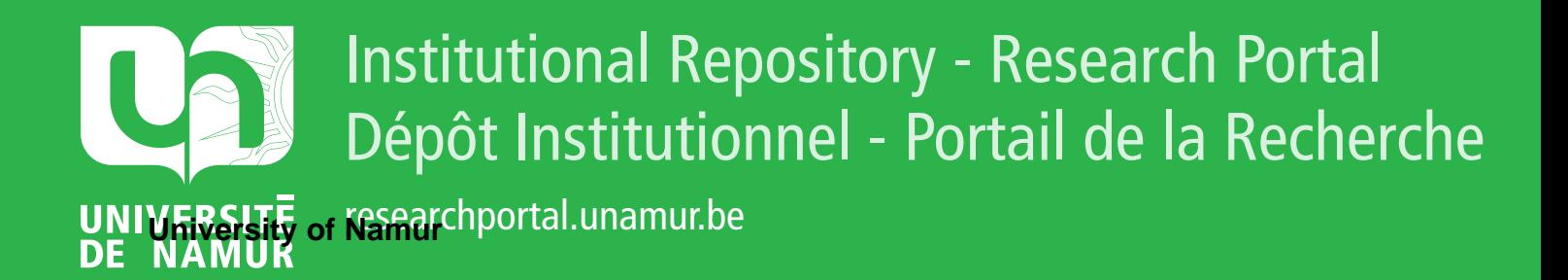

# **THESIS / THÈSE**

### **MASTER EN SCIENCES INFORMATIQUES**

**Étude d'opportunité pour la réalisation d'un musée virtuel sur Internet l'hôtel Groesbeeck de Croix**

Brogneaux, Anne-France; Goffinet, Cédric; Hecquet, Emmanuel

Award date: 1998

[Link to publication](https://researchportal.unamur.be/fr/studentTheses/37ffeaa6-c226-4a4f-a081-76949f1b54ae)

#### **General rights**

Copyright and moral rights for the publications made accessible in the public portal are retained by the authors and/or other copyright owners and it is a condition of accessing publications that users recognise and abide by the legal requirements associated with these rights.

• Users may download and print one copy of any publication from the public portal for the purpose of private study or research.

• You may not further distribute the material or use it for any profit-making activity or commercial gain

• You may freely distribute the URL identifying the publication in the public portal ?

#### **Take down policy**

If you believe that this document breaches copyright please contact us providing details, and we will remove access to the work immediately and investigate your claim.

Facultés Universitaires Notre-Dame de la Paix - Namur

Institut d'Informatique

### **Etude d'opportunité pour la réalisation d'un musée virtuel sur Internet** : **l'hôtel de Groesbeeck de Croix**

Anne-France Brogneaux Cédric Goffinet Emmanuel Hecquet

Mémoire présenté en vue de l'obtention du grade de Licencié en Informatique

Année académique 1997-1998

#### **Étude d'opportunité pour la réalisation d'un musée virtuel sur Internet: l'hôtel de Groesbeeck de Croix**

#### -Résumé-

Ce mémoire se propose de réaliser les différentes étapes de l'étude d'opportunité en vue de la conception d'un musée virtuel sur Internet. Il s'inscrit donc dans un \_projet de \_plus large envergure, dont il constitue l'étape d'analyse préliminaire.

Notre travail s'articule autour de six grands chapitres. Ces chapitres successifs marquent une progression qui part de l'aspect strictement analytique -en dehors de toute considération de réalisation concrète- vers la question pratique de l'implémentation future.

Ainsi notre travail s'attache-t-il, dans un premier temps, à une description du projet dans toutes ses composantes: Internet et la réalité virtuelle, le musée réel, sa structure, les futurs utilisateurs et les tâches qu'ils sont susceptibles de réaliser dans un musée virtuel. Tous ces éléments font l'objet des deux premiers chapitres.

Le troisième chapitre propose un détour par *l'existant.* Comment les concepteurs de musées comparables à celui de notre projet ont-ils organisé leurs sites? Quelle organisation muséologique privilégient-ils? Quels en sont les qualités et les points faibles? Sur quelles règles ergonomiques de conception peuvent-ils s'appuyer?

Le troisième pan de notre mémoire enfin se penche sur les modalités concrètes de réalisation du projet. Il brosse un panorama des différentes catégories d'outils nécessaires et, pour chacune d'entre elles, passe en revue les logiciels existants. Cette analyse ne se conçoit pas sans une expérimentation concrète: elle est traitée au cinquième chapitre. Forts de cette expérimentation, nous clôturons notre travail par une série de recommandations, tant en terme de ressources que de méthodes. Cet ultime chapitre constitue en réalité le passage de relais à l'étape future: la réalisation du musée virtuel.

#### Faisability study for the implementation of a virtual museum on Internet: the *hôtel de Groesbeeck de Croix*

#### -Summary-

This thesis intends to describe the different steps of the faisability study for the realization of a virtual museum on Internet. So, our work is the preliminary analysis of a larger size project.

This study consists of six main chapters. The different chapters cover the strictly analytical field as well as the question of the practical implementation of the virtual museum.

First, we'll describe completely the project in all its components: Internet and the virtual reality; the real museum and its structure, the users and their tasks in the virtual museum. This is the subject of the two first chapters.

The next chapter deals with the existing virtual museums. How have people in charge of such museum organized their sites? Which are their good and bad marks? We'll try to take the census of the ergonomical rules admitted in this field.

The last part of our thesis concerns the terms and conditions of a future implementation. We'll analyse different categories of tools. For each category, we'lle give some examples of existing softwares. The fifth chapter presents our own experience of implementation via a prototype we've realized.

The conclusion of our work establishes a set of methodological rules -a scenario- and concrete advices for the complete implementation.

<sup>~</sup>- - - - --- - -- --

Au terme de cette année de recherche, nous voudrions remercier toutes les personnes qui ont collaboré, de près ou de loin, à la réalisation de cette étude.

Nous remercions les professeurs qui nous ont suivis pendant cette année : Monsieur Vanderdonckt, notre promoteur, ainsi que Monsieur Bodart, dont les remarques et les conseils nous ont été d'une aide précieuse et efficace.

Nous adressons nos remerciements à Monsieur Close, qui a eu l'idée de ce projet. Nous remercions également les membres de la Société Archéologique de Namur et des Amis de l'hôtel de Croix, sans l'autorisation desquels nous n'aurions pas pu mener à bien notre recherche. Nous tenons également à remercier le personnel de l'hôtel de Groesbeeck de Croix, Monsieur Parent et Madame Georges, pour leur bonne volonté à répondre à toutes nos sollicitations. Merci aussi à Monsieur Dupont, pour avoir bien voulu nous communiquer les plans de l'hôtel de Groesbeeck de Croix.

Enfin, un tout grand merci à nos familles et nos amis pour le soutien qu'ils nous ont témoigné au long de notre travail. Nous pensons tout particulièrement à nos condisciples qui, par leur humour et leur bonne humeur, ont su égayer de longues journées de travail à l'Institut d'Informatique.

# **TABLE DES MATIÈRES**

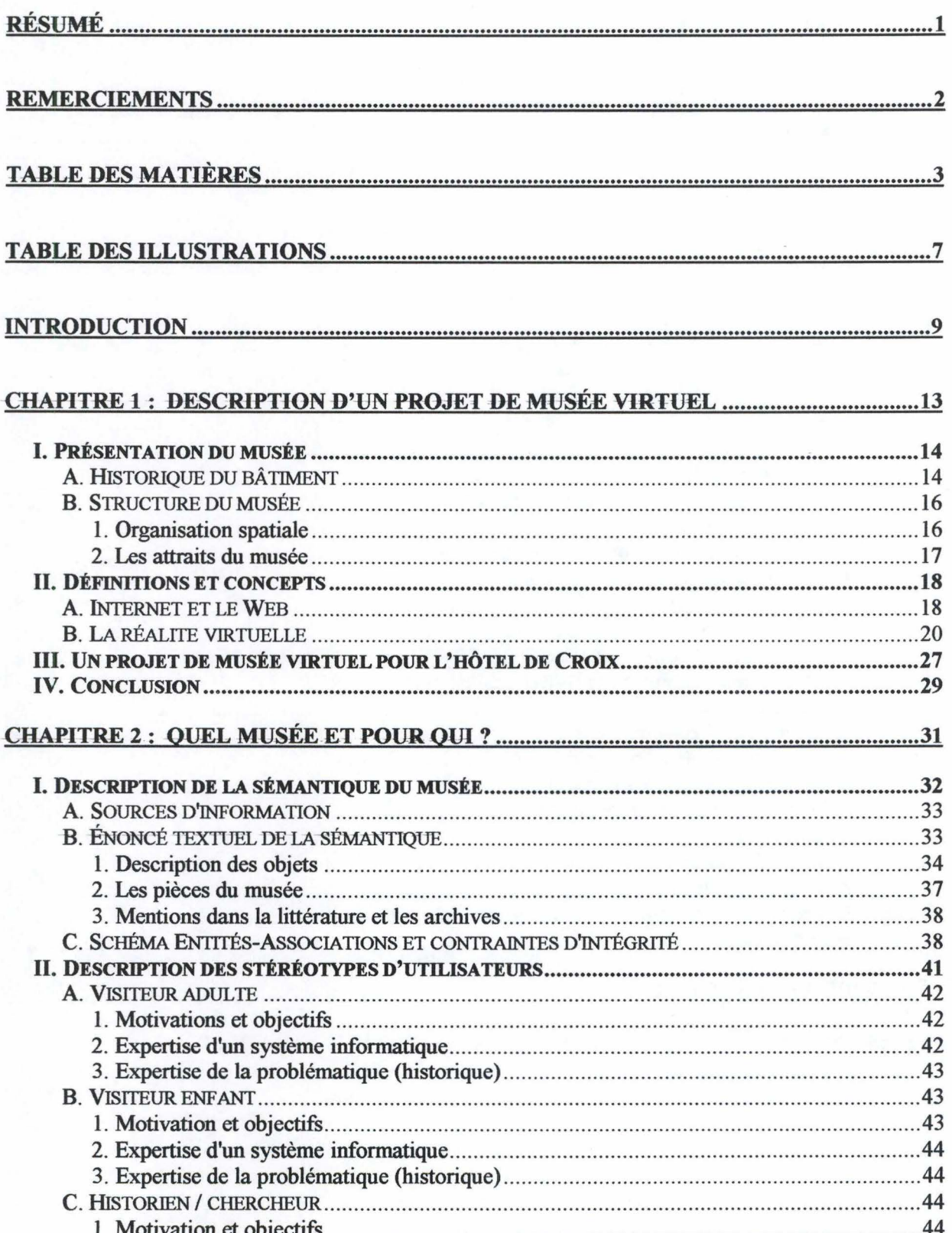

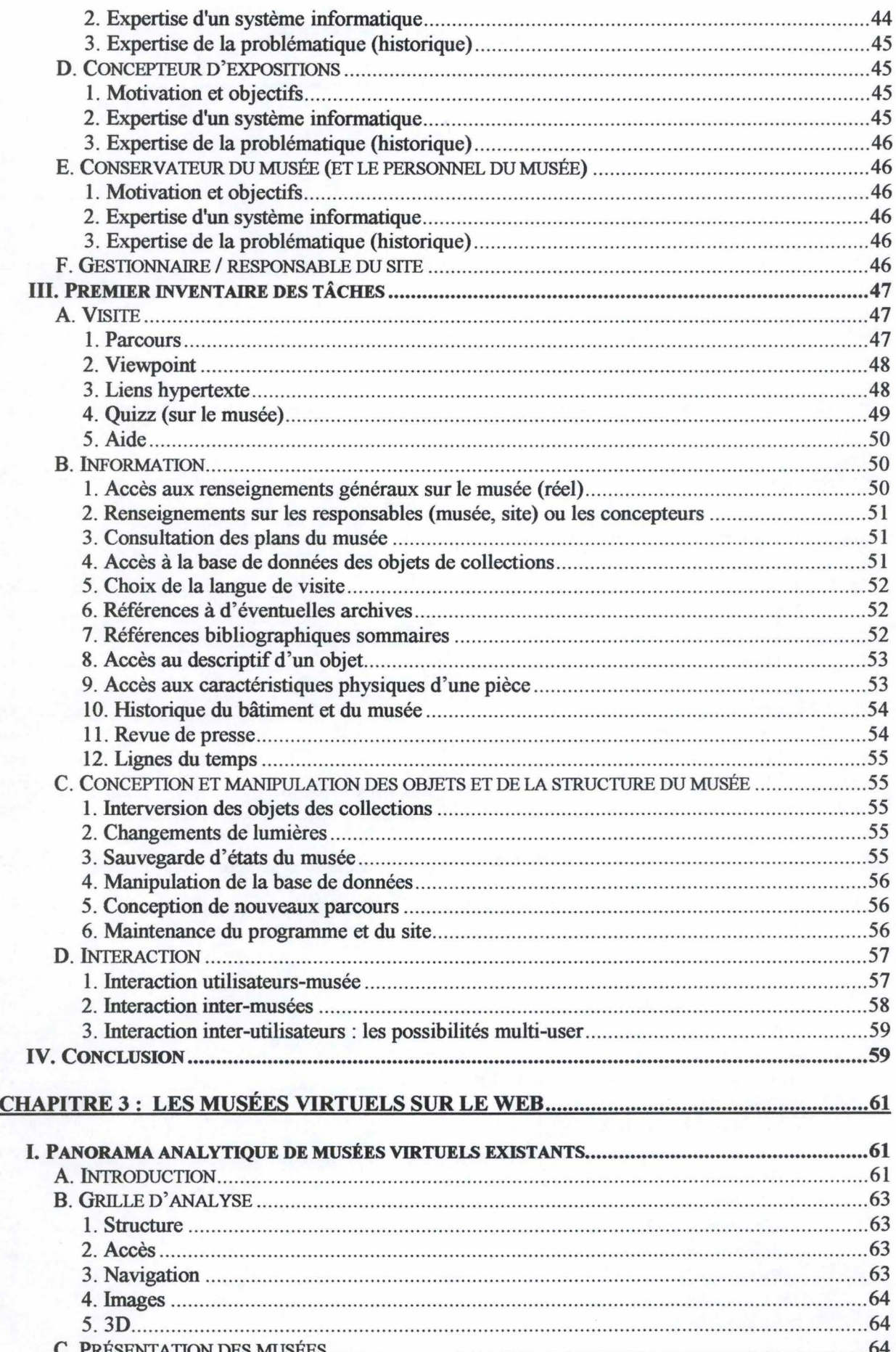

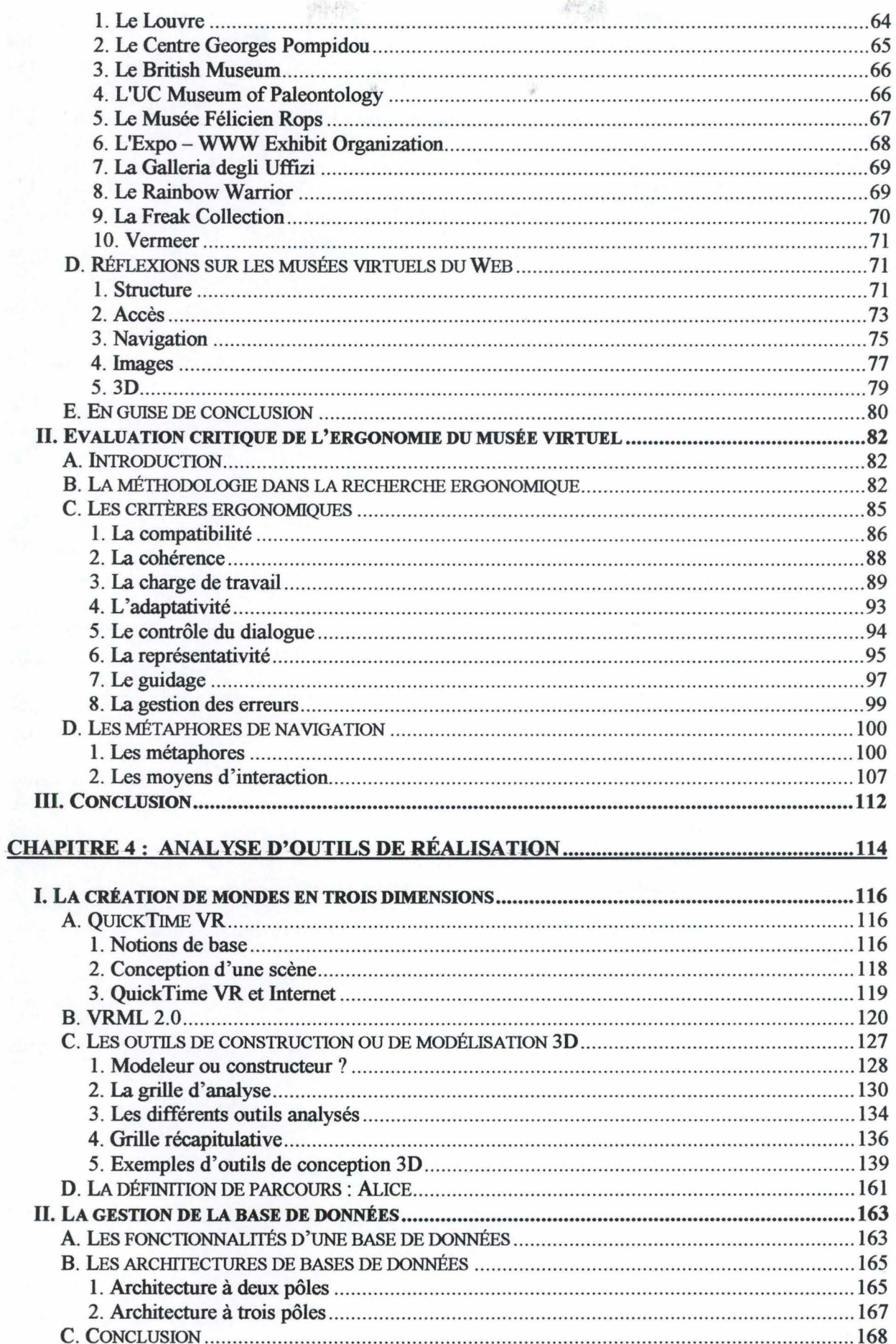

 $\sim$ 

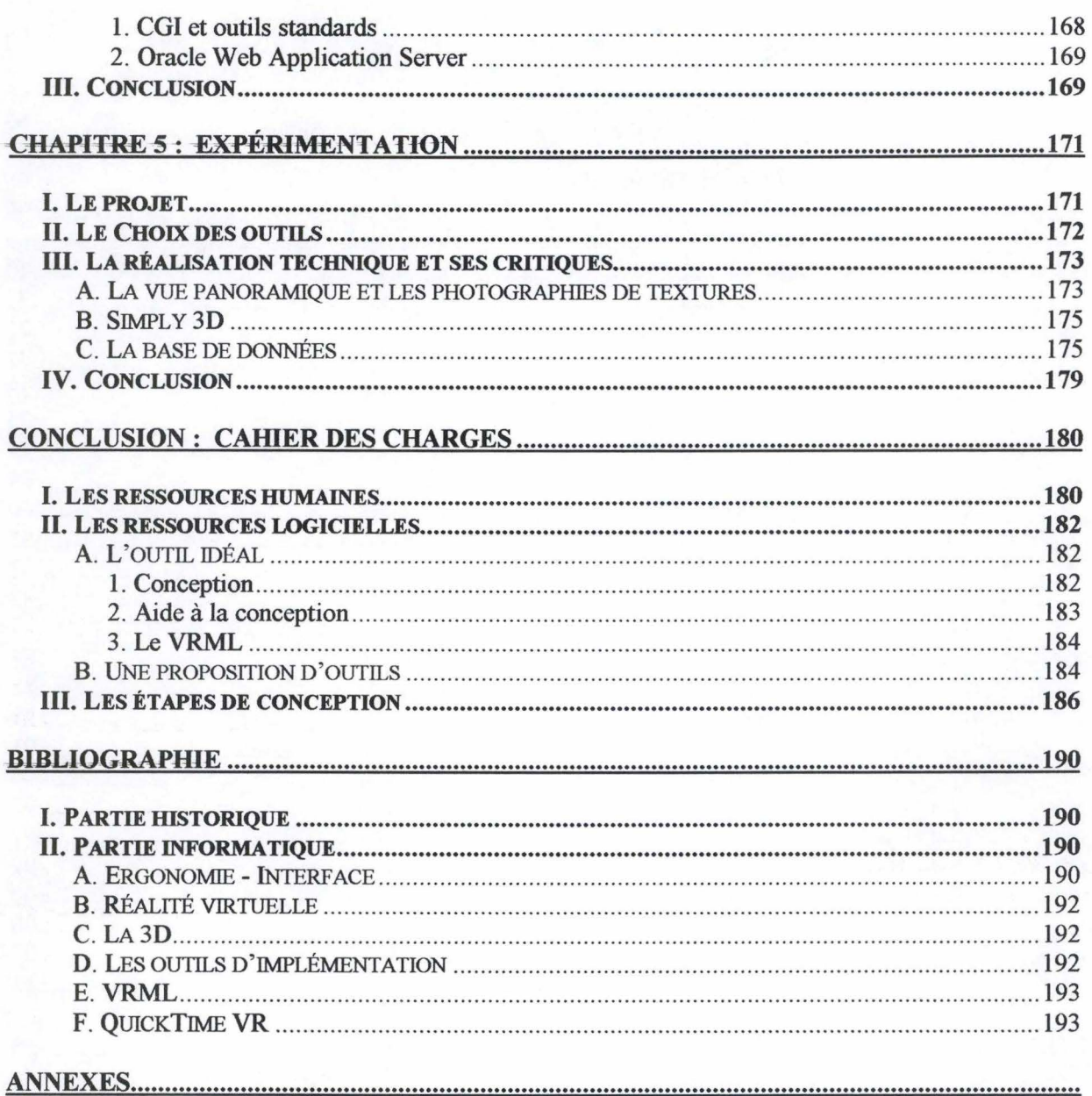

**ANNEXE 1 : TABLEAU RECAPITULATIF TACHES - STEREOTYPES D'UTILISATEURS** ANNEXE 2 : SCHEMA EA DE L'HOTEL DE GROESBEECK DE CROIX **ANNEXE 3 : OUTILS DE CONSTRUCTION OU DE MODELISATION 3D** 

## **TABLE DES ILLUSTRATIONS**

 $\chi^2_{\rm p} \partial \xi^{\rm G}_{\rm p}$ 

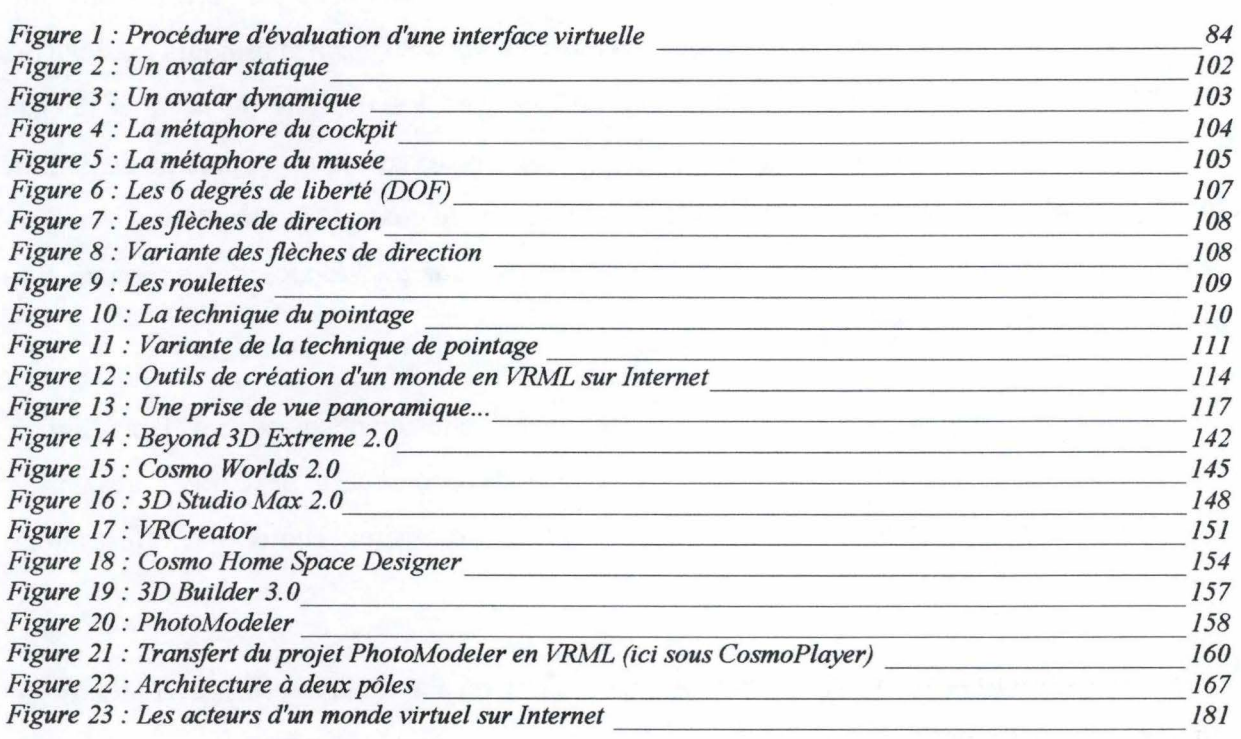

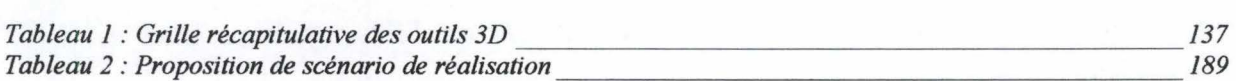

Une visite virtuelle...

L'idée, certes, n'est pas nouvelle. En effet, quoi que puisse laisser penser le mot *virtuel,*  tellement dans l'air du temps et aujourd'hui chargé d'un sens technique bien précis, l'ambition de rendre compte d'un lieu ou d'une époque, « *comme si vous y étiez* », a toujours existé. Tous les historiographes et tant d'artistes s'y sont essayé, avec les moyens du bord et de leur époque, et avec plus ou moins de bonheur. C'est Pausanias décrivant, il y a près de deux mille ans, l' Acropole, c'est Stendhal narrant avec force réalisme le cœur de la bataille de Waterloo, ce sont les récits et les illustrations hauts en couleurs du *Tour du Monde,* presse pionnière du tourisme virtuel au XIX<sup>e</sup> siècle.

Pas plus tard qu'il y a quarante ans, les superbes dessins en perspective d'Henri Bodart, dans l'article de Fernand Courtoy consacré à l'hôtel de Groesbeeck de Croix<sup>1</sup>, avaient-ils d'autre ambition que celle de permettre au lecteur de visiter l'hôtel par illustrations interposées ?

Aujourd'hui, la technique a rattrapé l'idée. Et là où Pausanias devait se contenter de simples mots pour dépeindre ce qu'il voyait, on peut aujourd'hui combiner son, vidéo et images de synthèse dans une profusion de liens interactifs. Mieux, grâce à Internet, il est désormais possible à tout un chacun de visiter à l'envi le musée d'Orsay ou le musée Horta. Demain le casque virtuel, les gants tactiles et l'immersion totale qu'ils permettent achèveront d'inviter l'ensemble de nos cinq sens à la découverte virtuelle des mondes éloignés.

Certes l'ombre n'égale pas la proie, nous en sommes conscients. Et jamais sans doute une heure de déambulation virtuelle dans le Louvre ne pourra-t-elle remplacer l'arpentage in extenso des allées du plus grand musée du monde. Il n'empêche que, bien conçue - et ce n'est pas le moindre de ses défis - la visite virtuelle demeurera une fantastique invitation au voyage, en même temps qu'une exceptionnelle vitrine du musée et une mise en appétit inégalable.

Et si ce mémoire ne devait avoir qu'une ambition, ce serait sans doute celle de pouvoir contribuer, fût-ce très modestement, à communiquer un jour à de nombreux internautes l'envie de visiter l'hôtel de Groesbeeck de Croix.

<sup>&</sup>lt;sup>1</sup> COURTOY, F., *L'Hôtel de Groesbeeck-de Croix à Namur*, <sup>3e</sup> éd., Gembloux, 1957.

### **INTRODUCTION**

Avant toute chose, il nous faut expliciter quel est, précisément, le sujet de ce mémoire et la méthodologie qui le sous-tend. C'est l'objet de ces quelques pages. Par *étude d'opportunité,* on entendra *l'élaboration d'un avant-projet de solution* à *partir d'un examen*  approfondi des besoins exprimés<sup>2</sup>. Cet avant-projet reposera sur une analyse détaillée des besoins explicités par le commanditaire et des diverses solutions susceptibles d'y répondre. Ce sera, dans les grandes lignes, le but poursuivi par ce travail.

Le projet général dans lequel s'inscrit ce mémoire est la réalisation, à terme, d'un musée virtuel en trois dimensions  $(3D)^3$  de l'hôtel de Groesbeeck de Croix, à Namur, musée virtuel qui serait logé sur un serveur et accessible à tout un chacun via le Web. Cette réalisation pourrait voir le jour dans le cadre d'autres mémoires ou dans un projet indépendant<sup>4</sup>.

Cela étant posé, il convient donc de bien distinguer, d'emblée, ce projet de réalisation à moyen terme du projet de ce mémoire, qui n'en constitue que l'indispensable prologue l'analyse d'opportunité. Les objectifs de cette dernière sont multiples.

La base de notre démarche sera de cerner, aussi finement que faire se peut, les besoins et desiderata des principaux intéressés au projet : les responsables du musée. Quels objectifs assignent-ils à un musée virtuel? Comment envisagent-ils sa complémentarité avec le musée réel ? Cette explicitation des besoins doit être aussi dialogique que possible. Elle ne sera en effet fertile que si l'informaticien est à même d'intégrer l'expérience des responsables et si ceux-ci, de leur côté, sont attentifs aux propositions de l'informaticien. Ce dernier peut en effet, par sa connaissance des possibilités techniques, se poser comme un précieux auxiliaire à cette formalisation des attentes. On ne saurait trop insister sur l'importance cruciale de cette étape, véritable acte fondamental de l'étude d'opportunité puisque devant *conduire* à

<sup>&</sup>lt;sup>2</sup> BODART, F. et PIGNEUR, Y., *Conception assistée des systèmes d'information*, 2<sup>e</sup> éd., Masson, Paris, 1994. Cet ouvrage propose une méthodologie d'analyse d'opportunité qui, bien que davantage centrée sur la conception des systèmes d'informations, nous présente les incontournables jalons d'une telle analyse.

<sup>&</sup>lt;sup>3</sup> Nous aurons l'occasion de définir plus avant les notions de 3D, de réalité virtuelle, ainsi que les concepts techniques indispensables à la bonne compréhension de ce travail. Cf. Chapitre 2, p. 18.  $4$  Pour plus d'informations sur ce projet à moyen terme, cf. Chapitre 2, p. 27.

l'expression profonde des besoins de l'organisation<sup>5</sup>. D'un point de vue méthodologique, elle correspond à la définition du projet cadre. Cette définition du projet à moyen terme ainsi que ses motivations feront l'objet du premier chapitre du présent mémoire.

Nous devrons, dans un second temps, affiner cette définition générale du projet en dressant un inventaire des fonctions que l'on pourrait attribuer au musée virtuel. Ce sera le but du second chapitre de notre mémoire : *quel musée virtuel et pour qui* ? Il s'agira, dans un premier temps, de bien cerner la structure du musée de Groesbeeck de Croix, tel qu'il se présente aujourd'hui, afin d'examiner dans quelle mesure on pourrait repartir de cette structure pour élaborer le musée virtuel. Comment les collections se présentent-elles ? Cette formalisation, relativement élaborée, nous sera extrêmement précieuse pour concevoir et implémenter par la suite la base de données sous-jacente au musée virtuel. Sur base de cet inventaire structural, nous tâcherons d'établir un relevé minutieux des visiteurs potentiels du musée avec, en écho, le recensement des informations que chacune des catégories de visiteurs souhaitera trouver, ainsi que l'ensemble des tâches (visite libre, parcours thématiques, etc.) qu'ils désireront pouvoir réaliser. Au terme de ce second chapitre, l'ensemble du projet se trouvera défini.

Il sera alors impératif de nous pencher plus avant sur les modalités concrètes de réalisation du projet. En prélude à cela, le chapitre trois opérera une étude d'un panel de musées virtuels présents sur le Web, que nous analyserons, avant de les passer au crible d'une série de règles ergonomiques. Notre approche consistera en une étude critique de « systèmes » extérieurs aboutis, afin d'en répertorier les imperfections et les qualités et, partant, d'éventuellement enrichir la définition du projet cadre. De ce point de vue, l'inventaire des règles ergonomiques propres à la 3D – domaine encore en friche s'il en est – nous sera un outil critique des plus précieux.

Cette étude de l'existant se prolonge naturellement par l'analyse des outils logiciels disponibles, en vue de l'élaboration d'une ou plusieurs solutions permettant d'implémenter les tâches que nous aurons définies dans le second chapitre. Ce sera le thème du quatrième chapitre. Nous tâcherons d'y évaluer, par rapport aux besoins exprimés initialement, et aux défauts et qualités relevés dans d'autres musées virtuels, quels outils se prêtent le mieux à

<sup>&</sup>lt;sup>5</sup> BODART, F. et PIGNEUR, Y., *Conception assistée des systèmes d'information*, 2<sup>e</sup> éd., Masson, Paris, 1994, p. 240.

l'implémentation et pourquoi. Pour chacun des outils, nous nous efforcerons de fournir une description par le menu, ainsi que les arguments qui motivent son choix ou son éviction. Tant au niveau de la gestion de la base de données qu'en ce qui concerne les logiciels de création 3D, voire, dans une moindre mesure, les outils de définition de parcours, le choix ne manque pas et se renouvelle sans cesse. Nous avons pu le constater au cours de cet année de travail durant laquelle une série d'outils, disponibles en août dernier, ont à ce jour disparu ou été remplacés. Plus qu'une argumentation limitée à des outils «contemporains», nous essaierons donc surtout de relever les qualités que doivent impérativement présenter les outils retenus pour la conception de musées virtuels. Notre objectif sera de présenter les catégories d'outils et d'en faire la critique, afin de permettre aux responsables du projet à moyen terme d'opérer des choix en toute connaissance de cause.

Le problème de la mise en œuvre de ces outils sera précisément traité au chapitre suivant. Celui-ci se proposera de réaliser une expérimentation critique d'outils. L'objectif d'une mini-implémentation est double. C'est d'abord un outil de démonstration et de dialogue, qui intervient dans la première phase du projet, lorsqu'il s'agit de cibler le projet avec les responsables du musée. Conçue comme un prototype limité, cette solution permet en effet de déterminer assez tôt si les besoins ont été bien interprétés et, partant, de rectifier certains axes défaillants. Par ailleurs, cette mini-implémentation pourra nous permettre d'enrichir notre étude d'opportunité, en nous révélant les difficultés inhérentes à une réalisation concrète, qui ne peuvent certainement pas être imaginées si on se cantonne à une étude théorique.

Enfin, en guise de conclusion de ce mémoire, nous tâcherons de recommander des choix logiciels et de les justifier. Il s'agira donc de présenter un cahier des charges aussi précis que possible en vue d'une implémentation complète, cahier qui devrait permettre de répondre aux questions fondamentales de l'analyse d'opportunité : que veut-on ? Quelles sont les solutions en présence ? Et comment les mettre en œuvre ?

On notera que, in fine, à travers l'ensemble des chapitres évoqués, l'un des principaux objectifs de ce mémoire est également de fournir un document lisible et utilisable par les responsables du musée. Rien ne sert ici de présenter une dissertation scientifique si elle ne peut être utilisée par ceux à qui elle est destinée en priorité. Cet aspect d'indispensable lisibilité nous amènera à développer parfois des notions techniques assez évidentes pour des informaticiens.

Au moment de clore cette introduction, il est sans doute opportun de rappeler en quelques mots les prétentions et limites de ce travail. S'il a bien pour vocation de« préparer» le terrain à une implémentation future, il ne prétend en revanche nullement se substituer à celle-ci. Dans le cadre de ce mémoire, nous ne disposerons ni du temps, ni des outils – et leurs indispensables licences - ni des moyens logistiques nécessaires pour pousser plus avant la réalisation, et ce n'est d'ailleurs pas notre propos. Nous consacrerons l'essentiel de notre énergie à la collecte et à l'analyse d'informations. Notre petit prototype se veut donc avant tout expérimental et didactique.

Cette optique de travail est parfaitement justifiée dès lors que l'on songe à l'extrême rapidité d'évolution des technologies, à *l'élargissement considérable des degrés de liberté qu'elles offrenf* et, en conséquence, à l'importance croissante à accorder à l'analyse préliminaire et, dans un second temps, aux spécifications fonctionnelles, seules à même de permettre une anticipation efficace des progrès techniques.

<sup>6</sup>BODART, F. et PIGNEUR, Y., *Conception assistée des systèmes d'information,* 2e éd., Masson. Paris, 1994, p. 237.

## **CHAPITRE 1:**

## **DESCRIPTION D'UN PROJET DE MUSÉE VIRTUEL**

Avant de commencer l'analyse proprement dite de la faisabilité d'un musée virtuel en trois dimensions sur Internet, il est nécessaire de poser quelques jalons, et de définir en quoi consiste le projet de musée virtuel que nous nous proposons d'étudier. A cette fin, il est bien nécessaire de distinguer deux perspectives, à savoir d'une part la perspective globale de création et d'implantation d'un musée virtuel sur le Web, et d'autre part la perspective, nécessairement plus limitée, de notre mémoire. Le second aspect ayant été abordé dans l'introduction générale de cette étude, la vocation de ce chapitre est de définir le projet global et ambitieux d'un musée virtuel de l'hôtel de Groesbeeck de Croix.

Dans notre optique, le musée virtuel que nous envisageons repose sur un musée bel et bien réel de la ville de Namur, et c'est pourquoi nous allons consacrer quelques pages à présenter l'hôtel de Groesbeeck de Croix, d'une part d'un point de vue historique, retraçant les grandes lignes de son évolution depuis le XIII<sup>e</sup> siècle, et d'autre part d'un point de vue actuel, nous attachant à décrire son aspect et son rôle aujourd'hui.

Après cette présentation, il sera nécessaire de poser quelques définitions et de préciser certaines notions qui seront évoquées tout au long de ce mémoire. Ce sera l'objet du second point de ce chapitre, qui abordera essentiellement les deux grands axes de notre projet Internet et le Web d'une part, et la réalité virtuelle d'autre part.

Enfin, nous tenterons de préciser, sans nous limiter à notre mémoire, le projet d'un musée virtuel pour l'hôtel de Groesbeeck de Croix. Qu'est-ce qui existait au départ de notre étude, pourquoi réaliser un musée virtuel de ce musée réel, quels en seraient les objectifs, ce sont autant de questions auxquelles nous allons répondre dans le troisième et dernier point de ce chapitre.

### **L PRÉSENTATION DU MUSÉE**

Pour visiter le musée de Groesbeeck de Croix, il faut se rendre dans l'hôtel du même nom, qui est situé dans la rue Saintraint à Namur, en contrebas de la cathédrale Saint-Aubain. Si ce magnifique édifice classé date du XVIII<sup>e</sup> siècle, son histoire remonte au XIII<sup>e</sup> siècle déjà. Nous allons ici esquisser les grandes lignes de cette histoire, pour ensuite présenter l'état actuel du musée et les collections qu'il abrite et offre au regard du visiteur.

#### **A. HISTORIOUE DU BÂTIMENT<sup>7</sup>**

L'hôtel de Groesbeeck de Croix tel que nous pouvons l'admirer et le visiter aujourd'hui est l'œuvre d'un architecte thudinien, Jean-Baptiste Chermane (1704-1770), et a été construit entre 1751 et 1753 pour le comte Alexandre-François de Groesbeeck, seigneur de Franc-Waret. Toutefois, avant ces travaux qui furent plus un agrandissement qu'une construction de toutes pièces, tant le terrain de la rue Saint-Aubain, actuelle rue Saintraint, que le bâtiment s'y élevant connaissent une histoire parfois mouvementée.

En 1262, l'abbaye cistercienne de Villers en Brabant acquiert la propriété d'un refuge, que les moines vont agrandir au fil des siècles par différentes acquisitions : en 1415, en 1425, et en 1567, jusqu'à ce que, en 1605, le refuge soit totalement reconstruit. A part les ailes, ce nouveau refuge a la même étendue que l'hôtel actuel. Paradoxalement, dès cette reconstruction, les moines cisterciens ne profitent pas de leur demeure et préfèrent la louer à des hôtes, parfois de marque. Ainsi, dans la seconde moitié du XVII<sup>e</sup> siècle, l'hôtel hébergera pendant deux ans Henri-Jules de Bourbon, duc d'Enghien, fils du Grand Condé. Cependant, au fil des locations à des locataires pas toujours très scrupuleux, les moines de l'abbaye de Villers doivent supporter des charges de plus en plus lourdes, ce qui les décide à finalement vendre l'hôtel de la rue Saint-Aubain en 1688. C'est Anne-Catherine d'Hovyne, veuve du baron Pontian d'Harscamp, receveur général du comté, qui devient la nouvelle propriétaire de l'hôtel, et qui le loue pour la dernière fois au premier échevin de la ville en 1691.

<sup>7</sup> Pour dresser cet historique de l'hôtel de Groesbeeck de Croix, nous avons utilisé deux articles : COURTOY, F., *L'H6tel de Groesbeeck-de Croix* à *Namur,* 3e éd., Gembloux, 1957, et BASTIN, N. , *La construction del 'h6tel de Groesbeeck de Croix* à *Namur en 1751-1752,* dans *Annales de la Société Archéologique de Namur,* t. LV, 1969-1970, p. 263-282.

En 1699, l'hôtel de Villers entre dans le patrimoine de la famille Groesbeeck, suite au mariage en 1690 de la fille de la baronne d'Harscamp avec Jacques-François de Groesbeeck, fils du comte de Groesbeeck, entre autres grand bailli d'Entre-Sambre-et-Meuse. Toutefois, le comte de Groesbeeck n'attend pas d'en être propriétaire pour occuper la demeure de la rue Saint-Aubain, qui reste telle qu'au temps des religieux de l'abbaye de Villers. En 1750, la petite-fille du comte de Groesbeeck épouse Alexandre-Louis-François, comte de Croix, de noblesse artésienne, qui est l'instigateur de la reconstruction de l'immeuble qu'il nous est toujours possible d'admirer aujourd'hui. La tour d'escalier et les dépendances qui s'étaient construites autour du corps de logis sont détruites, et le corps de logis est entouré de quatre ailes, deux vers le jardin et deux vers la rue, donnant à l'hôtel un plan en H. L'hôtel est traversé perpendiculairement par un large corridor qui marque le départ du monumental escalier, les salons d'apparat sont éclairés par de grandes fenêtres, pendant que les appartements d'hiver se trouvant à l'étage sont douillets et confortables. La façade arrière est particulièrement remarquable, et, en lui tournant le dos, on peut admirer le jardin à la française, orné de fontaines, de petits buis taillés, de niches abritant des petites statues et, tout au fond, d'un gracieux pavillon.

Cette reconstruction ne marque pas, loin s'en faut, la fin des vicissitudes vécues par l'hôtel. Avec le décès d'un grand nombre de membres de sa famille, le comte de Croix ne peut que léguer son bien à son second petit-fils, Charles-Lidwine de Croix. Malheureusement, à la mort de son grand-père en 1789, on se trouve à la veille de la révolution française et de la révolution brabançonne. De réquisitions en confiscations, le comte de Croix ne peut pas profiter de son avoir, et l'hôtel héberge à nouveau des hôtes de marque, comme le général Van der Meersch pendant la révolution brabançonne, l'évêque de Namur en 1803, le président des Assises de Namur en 1812, et le général hollandais van Geen, qui signe la capitulation de Namur en 1830. En 1870, lors de la guerre franco-allemande, la comtesse Amédée d'Andigné, née Croix, établit dans l'hôtel une ambulance. En 1874, par une alliance avec le dernier des de Croix, l'hôtel échoit à la famille d'Andigné, et c'est la Marquise de Kérouartz, née d'Andigné, qui vend l'immeuble à la ville de Namur en 1935.

A cette époque, la maison est presque vide, et on y rassemble alors des pièces de collection du XVIII<sup>e</sup> siècle appartenant à la Société Archéologique de Namur, aux Amis de l'hôtel de Croix et à la ville de Namur. Ainsi, le visiteur du musée, tout en se plongeant dans une demeure d'époque dont l'intérieur a été remarquablement restitué, peut aussi admirer des

objets d'origine régionale, qui lui donnent un aperçu de l'activité industrielle, artisanale et artistique de Namur au XVIII<sup>e</sup> siècle.

#### **B. STRUCTURE ou MUSÉE**

#### **1. Organisation spatiale**

L'hôtel de Groesbeeck de Croix est une demeure à un étage, comportant de nombreuses pièces, que nous allons présenter succinctement. Au rez-de-chaussée, le visiteur est accueilli dans le vestibule, qui traverse de bout en bout le corps de logis, et son regard est attiré d'une part par le carrelage en damiers de marbre, et d'autre part par le monumental escalier à double volée en chêne massif. Sur la gauche, on traverse l'antichambre pour se rendre dans le grand salon. En quittant celui-ci, on entre dans le salon Louis XVI, pour ensuite pénétrer dans le salon rouge. En poursuivant notre déambulation, on peut visiter une innovation de ce  $XVIII^e$  siècle, la salle à manger permanente, qui évite de devoir dresser - au sens propre - la table pour pouvoir prendre les repas. La buanderie contient la pompe, seul point d'eau courante de toute la demeure. La dernière pièce du rez-de-chaussée, mais non la moindre, est la cuisine, dont les murs sont recouverts de carreaux en camaïeu bleu et lilas à la manière de Delft<sup>8</sup>.

Le premier étage, quant à lui, est plutôt consacré aux appartements plus intimes, loin du bruit des réceptions. Outre le palier, en face de l'escalier se trouve la salle Juppin, ainsi que deux petites pièces, l'une donnant sur la rue, l'autre sur le jardin. On trouve aussi à cet étage la salle des cuirs, la chambre à Loggia, la salle Lafabrique, et une chambre, qui est la seule à avoir conservé son papier peint d'origine. Enfin, au-dessus des écuries, se suivent en enfilade une série de petites pièces, dont un salon chinois qui révèle l'engouement pour l'exotisme qui a fortement marqué la France du XVIII<sup>e</sup> siècle. Et comme la décoration intérieure de l'hôtel de Groesbeeck de Croix s'inspire du goût français, la présence de ce salon chinois n'est pas une surprise. L'étage comporte aussi un corridor où l'on trouve, entre autres, des commodités, d'un luxe non négligeable pour l'époque.

<sup>8</sup>Au terme de ce travail, nous expérimenterons la réalisation de quatre de ces pièces : le hall d'entrée, l'antichambre, le grand salon et la cuisine. Pour de plus amples informations sur cette réalisation, cf. Chapitre 5, p. 171.

#### **2. Les attraits du musée**

Il serait fort dommage de limiter l'intérêt du musée de Groesbeeck de Croix au seul attrait de ses collections. Il faut plutôt le voir comme un ensemble indissociable qui permet d'observer plusieurs aspects de la vie au XVIII<sup>e</sup> siècle au cœur de la ville de Namur.

L'hôtel est d'abord remarquable par son architecture, qui respecte trois règles fondamentales de ce XVIII<sup>e</sup> siècle : le respect de l'intimité (dans les petits appartements de l'étage et les couloirs permettant de ne pas traverser les pièces pour se déplacer), la recherche de fonctionnalité (la salle à manger, les commodités, les placards et autres lingeries, ainsi que l'admirable utilisation de la lumière), et enfin l'ouverture sur le monde extérieur, par l'intermédiaire des ailes s'étendant vers le jardin, et du vestibule qui relie la rue au jardin.

Ensuite, le musée permet aussi d'observer toute une série de techniques décoratives pratiquées au XVIII<sup>e</sup> siècle. En se promenant dans l'hôtel, le visiteur retrouve ainsi l'ambiance qui devait exister à l'époque de sa construction. Ces techniques sont très variées et se combinent parfois pour donner à l'intérieur cet aspect qu'on peut admirer aujourd'hui : boiseries à moulures, tapisseries, toiles peintes, tissus de lin, papier peint, panneaux de cuirs, etc. La chambre se situant à l'étage permet au visiteur de contempler un rare exemple du papier peint d'origine. L'hôtel abrite aussi des cheminées en marbre, et un ensemble de stucs Rococo.

Les collections exposées au musée appartiennent aux Amis de l'hôtel de Croix, à la Société Archéologique de Namur et à la Ville de Namur, et peuvent être groupées en deux grands ensembles. Le premier, le plus important sans doute, rassemble des productions namuroises très diverses, tandis que le second, plus modeste, présente une série d'œuvres étrangères. Le mobilier exposé s'inspire de la mode française et d'une tradition religieuse. On trouve dans l'hôtel des styles allant du baroque au style Louis XVI, ainsi que des meubles précieux français. L'intérêt du visiteur se portera également sur la grande variété d'œuvres utilitaires ( cafetières, chocolatières, flambeaux, etc.) qui permettent de se rendre compte de la grande diversité des productions domestiques dans le Namurois à cette époque. De plus, le musée abrite un large échantillon de l'art de la coutellerie namuroise des XVIII<sup>e</sup> et XIX<sup>e</sup> siècles, et d'un autre art qui fit le renom de Namur, la cristallerie, issue principalement des verreries de Vonêche et de Zoude. Enfin, il y a aussi des pièces de faïence d'Andenne et de Saint-Servais.

Pour terminer, le pas du visiteur ne manquera pas de se diriger vers le jardin, construit selon une perspective symétrique renforcée par le pavillon situé au fond. Ce jardin rappelle les principes des jardins français, tout en présentant une touche de romantisme à l'anglaise, donnée par un tulipier centenaire.

#### **II. DÉFINITIONS ET CONCEPTS**

#### **A. INTERNET ET LE WEB**

Internet... Un mot qui se répand de plus en plus et qui pourtant continue à faire peur. Pourtant, Internet n'est qu'un réseau - un réseau de réseaux, mais un réseau tout de même comme un autre, tout comme le réseau téléphonique, que chacun utilise tous les jours. Aussi appelé « les autoroutes de l'information», Internet a cependant une portée nettement plus vaste que le réseau téléphonique, et c'est la première chose qui surprend lorsqu'on y pénètre. Soudain, en quelques secondes, deux personnes devant leur ordinateur aux antipodes l'une de l' autre vont pouvoir communiquer, tout aussi facilement que si elles se trouvaient dans deux pièces contiguës. En effet, à la différence du réseau téléphonique, qui techniquement ne nous empêche pas de communiquer avec les quatre coins du monde, la communication Internet est gratuite. Lorsqu'un utilisateur possède un accès Internet, il paie éventuellement le prix de la communication entre son domicile et son fournisseur Internet, mais pas de supplément, et ce qu'il communique avec le Japon, la France, ou son collègue de bureau.

Pour des historiens, Internet fait figure de tout jeune homme... En effet, c'est dans les années 1960 que se situent ses origines. L'ARPA - *US Defense Department's Advanced Research Projects Agency* - instaure sur le réseau téléphonique une technologie, appelée commutation par paquets, qui permet aux informations véhiculées d'être divisées en petits paquets, chacun d'eux suivant une route particulière au sein du réseau. Cette technologie est en outre agrémentée d'une dose d'automatisation, chaque paquet d'informations étant capable de trouver son chemin pour aller d'un ordinateur à un autre en passant par un réseau d'autres ordinateurs. Le but de l'opération est clairement militaire : il faut trouver un système de réseau d'informations qui soit capable de s'auto-gérer en cas de défaillance d'un des maillons,

notamment en cas d'attaque nucléaire ... N'oublions pas qu'à cette époque, la guerre froide bat son plein. Le génie de ce système, qui fut nommé ARPANET – le réseau de l'ARPA –, est la volonté avouée de ne pas avoir de structure centralisée de gestion du réseau mais d'en laisser l'autonomie à chacun des nœuds.

Mis dans le domaine public, ce réseau privé à vocation militaire est repris par les universitaires qui y voient une occasion de faire des conférences au moyen du courrier électronique, seule technologie qui avait été implémentée par l' ARP A. Dans les années 1970, l'ARPA continue ses recherches dans l'étude des protocoles de transfert de données entre des réseaux d'ordinateurs, réseaux qui peuvent être de natures différentes. C'est alors qu'apparaît l' appellation« Internet», qui élargit l'ARPANET à *l'inter Networking,* et que le réseau des réseaux est installé entre les différentes universités américaines.

La décennie suivante voit le début de l'expansion du réseau Internet au travers des universités mondiales, des laboratoires de recherche et des grosses entreprises, qui sont vite rejoints par des entreprises de moyenne taille ou des particuliers passionnés qui ont décidé de s'unir pour créer des services privés. C'est de là que naissent les fournisseurs privés de connexions Internet. Mais ce sont les années 1990 qui font réellement connaître le Net au grand public, et qui voient toujours actuellement le réseau grandir à une vitesse exponentielle, sous l'impulsion du Web, concept nouveau basé sur des notions qui le sont nettement moins.

Le Web... Autre terme souvent utilisé, et souvent mal compris. C'est le raccourci pour désigner le *World Wide Web.* En anglais, le mot «web» désigne une toile d'araignée, et World Wide Web désigne donc une toile d'araignée de serveurs d'informations reliés les uns aux autres par des liens physiques (le réseau matériel) et des liens logiques (les liens hypertextes) et couvrant le monde entier. Ces liens hypertextes permettent de voyager d'un serveur à l'autre sur le réseau Internet.

D'un point de vue technique, le WWW relie des serveurs HTTP qui envoient des pages HTML à des postes dotés d'un navigateur. Le protocole de communication entre les navigateurs et les serveurs est basé sur le principe des hypertextes *(Hyper Text Transfert Protocol).* Le langage permettant de décrire les pages Web est le HTML *(Hyper Text Markup Langage).* Ce langage permet de doter certains mots ou images d'une propriété d'hyperlien. En cliquant sur ce lien hypertexte, l'internaute se retrouve dans un autre document. La lecture est

19

ainsi rendue dynamique : si l'utilisateur lit un article traitant de « l'invention du téléphone sans fil » et que cet article cite ATT, un lien hypertexte lui permettra de voir une présentation d'ATT en cliquant simplement sur le mot ATT. Des documents contiennent ainsi des références vers d'autres documents, créant une toile d'araignée de documents recouvrant le monde.

#### **B. LA RÉALITE VIRTUELLE**

Tout au long de ce travail, nous étudierons la faisabilité de l'élaboration d'un musée virtuel sur Internet. Mais que signifie la « réalité virtuelle » ? C'est ce à quoi nous nous attacherons dans les pages qui suivent.

Malheureusement, il n'existe pas de définition« officielle» de ce qu'est réellement la réalité virtuelle. De ce fait, ce terme à la mode a été appliqué à tout, des jeux informatiques aux films 3D. Généralement, le terme de *réalité virtuelle* est utilisé pour faire référence à n'importe quel monde virtuel représenté dans un ordinateur, que cette représentation soit textuelle ou graphique. Mais ce concept recouvre beaucoup de choses. On peut affirmer sans se tromper qu'il est utilisé pour tout ce qui a trait à la tridimensionnalité sur ordinateur.

Au cours des dernières décennies, la *réalité virtuelle* a possédé différentes significations. Ce changement d'acception est lié au contexte historique et à l'évolution technique qu'a connue l'informatique. A l'origine, dans les années 1950, la réalité virtuelle n'était qu'une vue de l'esprit et se référait principalement à des systèmes d'immersion intégrale où l'on imaginait l'utilisateur comme « plongé » dans un monde virtuel<sup>9</sup>. Cela supposait un appareillage très complexe tel que des casques de visualisation capables de projeter une imagerie 3D, mais aussi de nombreux composants électroniques pour capter et transmettre les signaux décrivant la position du corps de l'utilisateur. On ne pouvait que se

<sup>&</sup>lt;sup>9</sup> Bien que le rêve de donner vie à des mondes imaginaires existe depuis longtemps, ce n'est qu'au cours de ce siècle qu'ont été développées les technologies nécessaires aux premières tentatives de concrétiser ce rêve. Une des premières tentatives est celle de Morton Heilig, qui réalisa le *Sensorama.* Cette machine assurait la combinaison de la projection d'un film, de son, de vibrations, de vent et d'odeurs. Tout était conçu pour donner l'impression à l'utilisateur d'être dans le film plutôt que de simplement le regarder. Cette invention n'eut pas de lendemain mais son créateur ne s'arrêta pas en si bon chemin et mit au point le prototype de ce qui est aujourd'hui le casque immersif, le Head-Mounted Display. Ce système permet de se sentir entouré ou «immergé» dans un monde qui n'existe que dans l'ordinateur. D'autres expériences virent le jour comme celle du professeur Ivan Sutherland. Enfin, le premier système virtuel digne de ce nom fut élaboré par la NASA dans les années 1970. Il comprenait entre autres un casque de visualisation, un gant de données et un système de suivi. Cf. MATSUBA, S.N. et ROEIIl.,, B., *Special edition. Using VRML,* Indianapolis, Que, 1996, p. 56-58.

sentir véritablement plongé dans un monde virtuel avec de tels systèmes. Et, ce qui est le plus important, il était possible d'interagir avec cet univers imaginaire.

Si cette vision de la réalité virtuelle était virtuelle à l'origine, le matériel nécessaire à cette immersion est aujourd'hui disponible. Il exige cependant un énorme appareillage annexe et engendre des coûts élevés. Mais un tel matériel n'est pas nécessaire pour débuter. Comme le fait remarquer très justement Ron Wodaski, *la réalité virtuelle naît dans l 'imagination. L 'lmmanité s 'est formée avec la capacité de visualiser en trois dimensions : c 'est là que commence la réalité virtuelle. L 'ordinateur ne peut que conforter ou améliorer nos propres capacités de virtualisation du rée/1°.* 

De nos jours, la *réalité virtuelle* est un mot très à la mode dont le sens dérive de jour en jour, du moins chaque fois qu'une société tente de l'associer à un produit. Pour mieux comprendre ce terme, il est nécessaire de revenir au sens premier du mot et de parler davantage de ses concepts sous-jacents.

En cela, nous suivons Ron Wodaski dans son interprétation de la réalité virtuelle. Il attache une certaine importance au terme de *réalité artificielle* qui n'a pas été créé uniquement pour éviter la confusion avec la réalité virtuelle. Selon lui, il est souvent préférable de parler de réalité artificielle comme de *tout ce qui stimule l'esprit ou les sens en vue de créer un simulacre de la réalité dans l'imagination*<sup>11</sup>.

Cette définition met en avant le résultat, bien plus que les moyens d'y parvemr. L'auteur insiste également sur l'importance de *l'imagination* et ainsi sur le genre de résultat recherché. Si l'on souhaitait définir plus étroitement la réalité virtuelle, on parlerait de stimulation des sens. *Mais le pouvoir* de *l'imagination- est cependant* de *loin plus puissant, et s'avère capabte de combter te fossé creusé par tes timilalions techniques<sup>12</sup> .* 

En effet, la réalité virtuelle s'efforçant de reproduire la réalité fait appel aux sens humains, du moins à certains d'entre eux à l'heure actuelle. Et pendant quelque temps, réalité

<sup>&</sup>lt;sup>10</sup> WODASKI, R., *La réalité virtuelle 96*, Paris, Simon & Schuster Macmillan, 1995, p. 5-6.<br><sup>11</sup> *Ibid.*  $^{11}$  *Did.*  $^{12}$  On est encore loin du jour où l'on ne pourra plus distinguer la réalité virtuelle de la réali doit pas nous décourager dans notre quête. La réalité virtuelle exige d'être virtuellement réelle pour être intéressante, utile ou amusante.

virtuelle et combinaisons tactiles, casques de visualisation et autre attirail associés avec l'immersion totale dans la réalité électronique allaient de concert. Désormais, tous ces éléments sont disponibles, et le terme *réalité virtuelle* s'y est appliqué. Il s'est ensuite élargi à pratiquement tout ce qui a trait à la tridimensionnalité. Cette acception très large nous oblige à scinder la réalité artificielle en diverses catégories. Cela va de la forme la plus modeste de la réalité artificielle à sa forme la plus élaborée, de ce qui existe à ce qui pourrait se faire dans un futur proche.

Passons rapidement en revue ces différentes formes. La toute première forme est l'écrit. *Pendant des siècles, le livre a été* à *la pointe de la réalité artificielle*13. En effet, notre société est encore basée principalement sur l'écrit et ce médium correspond en tous points à la définition donnée plus haut. Quand on lit des mots couchés sur une page, notre esprit s'emplit d'images et d'émotions et des effets physiques peuvent même en résulter. Cette attraction de l'écrit sur l'imagination est bien présente : lorsque des œuvres littéraires sont adaptées au cinéma, même si l'on considère que le film est aussi bon que le livre, une partie de l'histoire est toujours difficilement transposable. *Ce qui est perdu lorsqu'on raconte une histoire en images est toujours supérieur à ce qui est écrit*<sup>14</sup>.

Depuis près d'un siècle et demi, nous vivons parmi les photographies, les images fixes en deux dimensions. Leur pouvoir d'expression est indéniable, ne dit-on pas qu' « une image vaut mieux qu'un long discours» ! Toutefois, n'oublions pas que le texte se justifie dans certains cas et les images dans d'autres. Il est par exemple impossible de voir ce qu'il y a derrière une image en deux dimensions, ou de prendre une image de ce qui est dans la pensée humaine. On voit donc qu'image et texte sont complémentaires et ont chacun leur domaine d'application. Il convient de les utiliser conjointement<sup>15</sup>. Plus récemment se sont répandues les images fixes en trois dimensions. Techniquement, cette nouvelle étape est un pas en avant vers une réalité artificielle plus sophistiquée. *Le simulacre d'une troisième dimension saute aux yeux, même si la qualité de l'image est médiocre, ou pire16.* 

<sup>&</sup>lt;sup>13</sup> WODASKI, R., *La réalité virtuelle 96*, Paris, Simon & Schuster Macmillan, 1995, p. 5-6.<br><sup>14</sup> Ibid.<br><sup>15</sup> Le concept de complémentarité doit être gardé à l'esprit lorsqu'on travaille avec la réalité virtuelle. La

*possibilité de virtualiser ne signifie pas forcément que le recours au virtuel est le meilleur moyen de convoyer l'information (Ibid. ,* p. 100). 16 *Ibid.* 

Mais il manque aux images, qu'elles soient en deux ou en trois dimensions, une qualité qui est le moteur du réalisme : le mouvement. L'animation consiste à se faire se succéder des images *pour tromper la vue* 11. Ainsi est ajoutée à la réalité artificielle la dimension du temps. Celle-ci échappe totalement à l'image fixe. *L'animation, même sous sa forme la plus abstraite, véhicule un sens puissant de l'immédiateté<sup>18</sup>.* 

 $\mathcal{A}(\mathbb{Q})$  . As we

La vidéo, quant à elle, capture une image de la réalité et la préserve, contrairement à l'animation qui est incontestablement et totalement artificielle, du moins la plupart du temps.

Notre façon d'aborder la micro-informatique a été révolutionnée par les ordinateurs multimédia et notamment *les* cartes sonores. Les possibilités d'associer un son approprié à un contexte, un événement, rendent l'interaction avec l'ordinateur plus plaisante, et souvent plus intéressante, efficace et interactive. L'ouïe est désormais le deuxième sens qui est stimulé par la réalité artificielle. Après l'image, la troisième dimension et le mouvement, le son peut être un élément crucial dans l'élaboration d'un monde virtuel.

Après avoir introduit la troisième dimension et l'animation, il ne restait plus qu'à «découvrir» le mouvement 3D, à implémenter cette nouvelle dimension dans les médias ordinaires. C'est désormais chose faite. Certains films peuvent être vus en 3D grâce à des lunettes spéciales, *équipées de verres obturants qui ne laissent passer que l'image destinée* à *chaque œi/*19. A l'heure actuelle, les frais de réalisations de tels films sont énormes mais ce type de technologie est à la pointe de la réalité virtuelle. Ron Wodaski pense que *les développements en ce domaine seront* à *l'origine de gros progrès qui sont attendus, ces prochaines années, dans les domaines de la réalité virtuelle et artificielle<sup>20</sup> .* 

Pour l'instant, il reste une limitation dans le domaine de la réalité virtuelle: l'absence de moyens commodes pour manipuler des objets en 3D. En effet, les moyens actuels que sont le clavier, la souris, etc. sont confinés aux deux dimensions classiques. Dès lors, il serait idéal de pouvoir disposer d'un dispositif d'entrée 3D, comme une souris 3D, des gants interactifs. Ils existent mais, pour l'instant, ces solutions ne sont pas simples d'emploi ni bon marché. Or les moyens d'action attendus devraient être intuitifs, peu onéreux et fiables.

<sup>&</sup>lt;sup>17</sup> WODASKI, R., *La réalité virtuelle 96*, Paris, Simon & Schuster Macmillan, 1995, p. 100.<br><sup>18</sup> *Ibid.* 

<sup>19</sup>*Ibid.* 

Parmi les moyens d'acquisition et d'interaction, on trouve les casques immersifs ou de visualisation (Head-Mounted Display). Ceux-ci englobent un matériel qui va des lunettes aux casques intégraux (avec son et image). Leur coût est encore assez élevé. Il existe cependant des compromis bon marché. Un autre problème sérieux est lié au taux de transfert des données car remplir un vaste afficheur avec des données tout en suivant les mouvements de la tête monopolise une grande partie de la puissance de calcul de l'ordinateur.

L'étape suivante est la mise au point d'un matériel doté d'un champ de vue presque aussi large que celui de la vision humaine. Cette étape révolutionne la réalité artificielle car elle permet d'obtenir un champ de vue comparable à celui que mettent en œuvre nos deux types de vision – centrale et périphérique.

Ensuite, qu'en est-il du retour tactile, c'est-à-dire de la sensation physique renvoyée par l'ordinateur pour indiquer à l'utilisateur ce qui se passe? Par exemple, si la souris cognait chaque fois que l'utilisateur atteignait le bord de l'écran. Cette technologie est présente mais en est à ses balbutiements. Un autre exemple de retour est le gant. On peut dire de manière générale que le retour tactile n'est pas appelé à être une forme de réalité virtuelle qui trouvera rapidement sa place. Restituer la sensation de toucher de la fourrure est encore un grand défi. Après la vue et l'ouïe, le toucher est le troisième sens humain que la réalité virtuelle envisage de « conquérir ».

Autre grand défi : le suivi de la tête et du corps. Il serait intéressant que l'ordinateur, outre la reconnaissance vocale, puisse reconnaître les moindres mouvements du corps et de la tête de l'utilisateur. Si celui-ci hoche de la tête, l'ordinateur en conclura, par exemple, que l'utilisateur donne son accord à telle action. De tels ordinateurs pouvant détecter les mouvements corporels existent mais ces systèmes sont fort lourds et onéreux. Ils font appel à des capteurs posés autour de l'utilisateur, ou bien à des caméras analysant les expressions faciales.

Comme nous l'avons déjà vu, des sens comme l'odorat et le toucher sont plus difficiles à intégrer dans les circuits d'un ordinateur. L'odorat, par exemple, est extrêmement

<sup>&</sup>lt;sup>20</sup> WODASKI, R., *La réalité virtuelle 96*, Paris, Simon & Schuster Macmillan, 1995, p. 102.

complexe et personnel. Une odeur peut être perçue différemment par deux personnes : là où l'un « sentira» une suave effluve, l'autre la considérera comme une odeur insupportable. Il est évident que, vu le nombre limité de senteurs reproductibles chimiquement et vu la subtilité et l'aspect naturel de certaines d'entre elles, la synthèse numérique du sens de l'odorat n'est pas pour tout de suite. Le toucher est confronté à la même complexité. *Des récepteurs naturels de toucher sont dispersés dans le corps entier* ; *on abordera vraisemblablement l'intégration* du *toucher en se concentrant sur des zones du corps riches en récepteurs de ce genre, comme la main2 <sup>1</sup> .* 

En ce qui concerne les données non sensorielles, il est possible de les intégrer dans la réalité virtuelle en utilisant divers artifices. Par exemple, des données infrarouges pourraient être converties en sons : des objets brillants seraient représentés par des sons aigus, et des objets sombres par des graves. Finalement, selon Ron Wodaski, *des résultats du même genre pourraient être obtenus plus directement en branchant des capteurs de données* à *même le cerveau 22 .* 

Mais l'objectif ultime est l'immersion totale, et nous revenons là à la vision originelle de la réalité virtuelle. Il s' agirait d'une expérience indiscernable de la réalité vécue.

On peut affirmer à l'issue de cette classification des formes de réalités artificielles qu'il existe divers degrés d'artificiel : certains plus réalistes que d' autres, certains convenant mieux que d' autres pour créer l'expérience de la réalité. *La « réalité », c 'est que de multiples dimensions sont impliquées, et qu'il n'existe aucune voie directe reliant le simple au complexe. La réalité artificielle est au croisement d 'un grand nombre de nécessités et de technologies<sup>23</sup> .* 

Après avoir passé en revue ces formes, il convient de définir la réalité virtuelle à proprement parler. La *réalité virtuelle* est une simulation générée par ordinateur d'un environnement en trois dimensions, dans lequel l'utilisateur est capable à la fois de voir et de

<sup>&</sup>lt;sup>21</sup> WODASKI, R., *La réalité virtuelle 96*, Paris, Simon & Schuster Macmillan, 1995, p. 102.<br><sup>22</sup> *Ibid.*, **p.**-98-105.

manipuler le contenu<sup>24</sup>. Les éléments importants de cette définition sont le fait que la simulation est générée par ordinateur, que l'environnement est en 3D, et interactif. Beaucoup de gens confondent la réalité virtuelle avec son« cousin», le multimédia : ils sont tous deux arrivés à maturité en même temps, ils utilisent tous deux des images et du son, et tous deux ont bénéficié du même battage médiatique dans la presse populaire. Cependant, leurs différences sont importantes. Le multimédia comprend de l'information préassemblée, préprogrammée et mise en boîte, présentée avec une interface originale. Il comprend fondamentalement une série d'images fixes 2D présentées en séquence et l'interaction se limite à choisir une séquence sans la modifier. La réalité virtuelle, quant à elle, est dynamique et changeante, et, par nature, en trois dimensions. De plus, les systèmes virtuels sont beaucoup plus interactifs, laissant la liberté à l'utilisateur de participer et de découvrir le monde virtuel.

En conclusion, un environnement artificiel est un environnement créé avec du matériel et des logiciels informatiques et présenté à l'utilisateur de telle manière qu'il ressemble à un environnement réel. Pour pénétrer dans cette réalité virtuelle, l'utilisateur s'équipe de gants spéciaux, d'écouteurs, et de lunettes, tout ce qui· lui permet de percevoir les données du système informatique. De cette manière, au moins trois des cinq sens sont contrôlés par l'ordinateur : la vue, l'ouïe et le toucher. En plus de fournir des données sensorielles à l'utilisateur, les moyens d'interaction cités ci-dessus contrôlent également les actions de l'utilisateur. Les lunettes, par exemple, suivent à la trace le déplacement des yeux et répondent en conséquence en envoyant de nouvelles données vidéo. A ce jour, les systèmes de réalité virtuelle requièrent du matériel et des logiciels extrêmement coûteux et sont principalement confinés aux laboratoires de recherche.

Il est évident que la réalité virtuelle que nous avons tenté de définir a de forts liens de parenté avec la tridimensionnalité. Si le but de la réalité artificielle est de reproduire de la manière la plus vraisemblable possible un univers, la- troisième dimension est un élément déterminant. Mais outre cet apport, la réalité virtuelle fait entrer dans le jeu la notion du temps. Dès qu'une représentation n'est plus fixe, plus statique, il y a changement de lieu mais aussi évolution et donc changement de temps. Notons encore cette avancée sensorielle de ce

<sup>24</sup>*Virtual reality is a computer-generated simulation of a three-dimensionnal environment, in which the user is able to both view and manipulate the contents of that environment (MATSUBA, S.N. et ROEHL, B., Special edition. Using VRML, Indianapolis, Que, 1996, p. 55-56).* 

domaine : il ne se limite plus à la vue, il fait intervenir plusieurs sens. Il ajoute à la vue l'ouïe et le toucher. Il ne reste plus qu'à intégrer le goût et l'odorat. La prochaine étape de ce défi !

 $\mathbb{R}^{n\times n}$ 

Comme nous avons pu le voir, la réalité virtuelle est une notion très vaste, difficile à saisir parce que sans cesse revisitée. Toutefois, quand nous parlerons de réalité virtuelle dans ce mémoire, nous n'aurons certes pas la prétention de couvrir tous les domaines touchés par cette définition. Ainsi, il ne sera nullement question dans notre projet – tel que nous le concevons actuellement, car il est bien entendu que, l'évolution des technologies et l'avènement de nouvelles idées aidant, le projet pourrait être à tout moment remanié d'utiliser des équipements sophistiqués pour visiter le musée de Groesbeeck de Croix. Tout utilisateur muni d'un écran d'ordinateur, d'une carte son, d'une souris et d'un clavier - et connecté à Internet - sera à même de « déambuler » dans le musée. Ici donc, la réalité virtuelle en est quasiment réduite aux deux notions cependant essentielles de tridimensionnalité et d'interactivité. Le son viendrait parfaire ce monde virtuel.

#### **m. UN PRO.JET DE MUSÉE VIRTUEL POUR L'HÔTEL DE CROIX**

C'est grâce à la beauté et la richesse de l'hôtel de Groesbeeck de Croix, ainsi qu'à l'engouement du public pour la réalité virtuelle au sens large, qu'il y a déjà de nombreux mois, l'idée de la réalisation d'un musée virtuel pour l'hôtel de Groesbeeck de Croix a germé dans l'esprit de professeurs de l'Institut d'Informatique et du bourgmestre de la ville de Namur, Jean-Louis Close. De cette idée alléchante à la réalisation technique, il n'y avait qu'un pas, à savoir la recherche d'étudiants motivés par ce projet. Un pas? Le terme n'est pas tout à fait exact, car, comme nous l'avons vu, ce projet est d'une envergue considérable, et nous devons ici nous limiter à l'analyse d'opportunité d'une telle réalisation. Toutefois, il est clair que cette analyse ne doit nullement se limiter à un mémoire. Son ambition est tout autre : permettre aux futurs réalisateurs d'un musée virtuel de l'hôtel de Groesbeeck de Croix d'avoir en mains toutes les données pour créer un musée digne d'intérêt, respectant tant son contenu que les visiteurs potentiels. Nous allons en quelques mots décrire ce projet à moyen terme, tel que nous l'envisageons actuellement et le conseillons à nos successeurs.

Aujourd'hui, si un internaute curieux se rend sur le site Web de la ville de Namur, hébergé par le Ciger, il aura le plaisir de trouver une page consacrée au musée de Groesbeeck de Croix<sup>25</sup>. Bien vite cependant, il déchantera, car cette page se résume à quelques lignes de présentation et à trois images d'œuvres exposées au musée, et date de... mars 1996. L'ambition de ce projet est de remplacer cette bien modeste page – qui, reconnaissons-le, a tout de même le mérite de signaler l'existence de ce musée à Namur - par un site Web offrant à tout internaute le loisir de déambuler dans un musée en trois dimensions.

La 3D s'est immédiatement imposée au vu de l'architecture exceptionnelle du bâtiment, comme nous l'avons déjà signalé plus haut<sup>26</sup>. S'il est possible pour un musée plus «classique» de présenter ses collections par l'intermédiaire d'un site en 2D, qui serait l' équivalent multimédia d'un catalogue papier, il nous a d'emblée paru important de permettre au visiteur du musée virtuel de véritablement déambuler au sein de ce bâtiment afin de retrouver la décoration et le style d'une maison de maître du XVIII<sup>e</sup> siècle namurois. Il eût été dommage en effet de confiner la visite à la contemplation un peu froide et distante de photographies et de texte. Par le choix de la 3D, on valorise ainsi non seulement les collections, mais également le cadre qui les abrite. La double vocation du musée de Groesbeeck de Croix, vitrine de l'art namurois des XVII<sup>e</sup> et XVIII<sup>e</sup> siècles, en même temps que de son architecture, demeure ainsi intacte. Par ailleurs, le choix de la 3D, combiné à celui d'Internet - nous y reviendrons - donne au projet un caractère particulièrement original, compte tenu du nombre encore très restreint de pareils sites sur le Web. Quitte à créer une vitrine virtuelle du musée, autant faire en sorte qu'elle sorte du rang... En choisissant de faire de la 3D sur Internet, nous nous dirigeons inévitablement vers l'utilisation du VRML *(Virtual Reality Markup Language* ), un langage taillé sur mesure pour décrire des mondes virtuels, tout comme le HTML décrit des pages hypertextes $^{27}$ . La perspective de développer un projet dans ce langage encore tout jeune et de se frotter à une série d'outils connexes rend naturellement le défi des plus stimulants. La 3D, et particulièrement la 3D sur Internet, pose par ailleurs une série de problèmes, en termes d'accès base de données, mais aussi d'ergonomie et d' interfaçage qui accroissent encore l'attrait pour ces solutions.

Quant au choix de l'implantation d'un tel musée sur Internet, il s'est imposé petit à petit et a supplanté l'idée première du projet, c'est-à-dire de mettre à la disposition des amateurs un Cd-Rom contenant le musée virtuel. Il faut en effet préciser que, par rapport à un

<sup>&</sup>lt;sup>25</sup> http://www.ciger.be/namur/musees/croix

<sup>&</sup>lt;sup>26</sup> Cf. Chapitre 1, p. 17.<br><sup>27</sup> Cf. Chapitre 4, p. 120.

support interne classique, Internet présente de nombreuses possibilités qui ne sont plus à démontrer. Non seulement il permet d'élargir à l'infini le nombre de personnes susceptibles d'être touchées par le projet, mais en outre il offre des possibilités inédites au niveau du musée<sup>28</sup>. Ainsi, si l'on s'accorde à considérer les musées - et l'hôtel de Croix en est un illustre fleuron - comme autant de fenêtres sur le passé, on verra très justement dans ce musée virtuel, grâce au Web, une extraordinaire vitrine sur le musée réel doublé d'une réelle invitation au voyage et à la visite. Un autre avantage d'Internet sur le Cd-Rom est son ouverture et son dynamisme. En effet, une fois le Cd-Rom réalisé, il est impossible de le modifier, et la seule possibilité pour faire évoluer le musée virtuel est tout simplement de créer un nouveau Cd-Rom. En revanche, avec Internet, cette limitation n'existe pas, une mise à jour régulière étant toujours possible et permettant aux concepteurs du site d'être« au goût du jour». Enfin, Internet permet également une interaction poussée entre les visiteurs et les  $concepteurs du site<sup>29</sup>$ .

Un musée virtuel en trois dimensions sur Internet, voilà donc un projet intéressant pour le musée de Groesbeeck de Croix. Tout au long de ce travail, nous allons avoir à cœur de préparer le terrain à ceux qui, dans les mois, voire les années qui viennent, s'attelleront à la mise sur pied d'un tel site.

#### IV. **CONCLUSION**

Tout au long de ce chapitre, nous avons pu nous familiariser avec les deux grands axes essentiels de ce mémoire, à savoir le musée de Groesbeeck de Croix et la réalité virtuelle. En revivant l'histoire riche et mouvementée de l'hôtel qui abrite aujourd'hui le musée, nous avons découvert un joyau de l'architecture namuroise du XVIII<sup>e</sup> siècle et la richesse de la production artisanale et artistique de la fin des Temps Modernes. En nous attardant sur la notion de réalité virtuelle, nous avons compris l'extraordinaire trésor que recèle ce concept, tant actuellement que pour les années à venir. Et c'est de la rencontre de ces deux aspects d'apparence si dissemblables - un musée résolument tourné vers le passé et une technique qui s'ouvre sur l'avenir - qu'est né un projet de création d'un musée virtuel pour l'hôtel de Groesbeeck de Croix. Ainsi, nous voulons prouver que passé et avenir sont indissociablement

<sup>&</sup>lt;sup>28</sup> Nous le verrons dans l'inventaire des tâches réalisé au chapitre suivant. Cf. Chapitre 2, p. 47.<br><sup>29</sup> Nous développerons cet aspect de l'interaction dans l'inventaire des tâches dressé au chapitre suivant. Cf. Chapitre 2, p. 57.

liés et que la technologie moderne, loin de nuire aux vestiges laissés par nos ancêtres, peut justement les revaloriser et les faire découvrir au plus grand nombre d'entre nous.

Après avoir posé ces jalons et esquissé les grandes lignes directrices de notre étude, il convient à présent de «professionnaliser» notre regard et d'ainsi circonscrire les différents aspects incontournables dans la réalisation d'un musée virtuel. Et, pour commencer, nous allons dans le chapitre qui suit tracer le portrait-robot d'un musée virtuel sur Internet.

# **-CHAPITRE 2** : **QUEL MUSÉE ET POUR QUI ?**

Après avoir dans le chapitre précédent circonscrit de manière générale les objectifs d'un musée virtuel pour l'hôtel de Groesbeeck de Croix, nous allons maintenant déterminer quelles sont les fonctionnalités que tout musée virtuel devrait offrir à ses usagers. Nous espérons ainsi que cette analyse pourra servir à tout concepteur d'un musée virtuel pour attirer son attention sur les aspects à ne pas négliger. On pourrait dire de manière simplifiée que, dans ce chapitre, nous allons étudier le «quoi», le « qui », et le « comment» d'un musée virtuel, mais sans aucune considération de faisabilité : nous laisserons donc volontairement de côté les implications techniques, de même que les contraintes qu'elles supposent, par exemple, en terme de support ou de base de données. Nous n'exclurons aucune option, même si elle risque d'apparaître comme très irréaliste. Cette approche présente l'intérêt d'établir, a priori, un relevé des informations et des possibilités de visite d'un musée virtuel, sans tenir compte des contingences actuelles (et des limites du mémoire). Elle permet donc, plus facilement, une certaine anticipation du développement futur du musée.

Tout d'abord, le« quoi». Un musée virtuel, comme tout musée ou encore comme tout site Web, contient de l'information. Il est donc nécessaire de se demander quelles pourraient être les informations utiles afin de pouvoir les communiquer à tout qui serait intéressé. Mais, justement, pour pouvoir gérer ces informations, et encore plus pour pouvoir les fournir de façon efficace et claire aux intéressés, il faut les organiser. Nous allons donc dans le premier point de ce chapitre décrire d'une façon systématique la sémantique du musée de Groesbeeck de Croix. Notons que si nous nous sommes plus particulièrement attachés à ce musée, nous voulons cependant que cette analyse, moyennant éventuellement quelques adaptations, soit valable pour tout musée historique.

Ensuite, le «qui». Quels seraient les visiteurs, ou, d'une manière plus générale, les utilisateurs d'un tel musée virtuel? Quels seraient, pour chacun, leur motivation et leurs objectifs à se rendre sur le site du musée? Quelles connaissances préalables possèderaient-ils, tant en informatique qu'en histoire? Que pourraient-ils faire dans ce musée virtuel? Autant de questions auxquelles nous allons répondre dans ce deuxième point, où nous décrirons six stéréotypes d'utilisateurs. Avec ce nombre, nous estimons que tout utilisateur du Web pourra se reconnaître dans une catégorie, même si chacun s'amène bien sûr avec sa personnalité et ses envies propres.

Enfin, le « comment ». Comment présenter le « quoi » au « qui », ou, plus sérieusement, quelles sont les solutions fonctionnelles qui permettront de présenter les informations aux utilisateurs du musée virtuel ? Dans ce troisième et dernier point, nous dresserons un inventaire des tâches qu'il serait utile de pouvoir réaliser en pénétrant sur le site d'un musée virtuel. Éventuellement, certaines tâches ne s'adresseront qu'à un public restreint, ou averti. Nous proposerons en annexe un tableau synthétique faisant la liaison entre les deuxième et troisième points, à savoir« qui» (les stéréotypes d'utilisateurs) fait «quoi» (les  $t\hat{a}$ ches)<sup>30</sup>.

#### **I. DESCRIPTION DE LA SÉMANTIQUE DU MUSÉE**

Le but principal d'un musée, tant réel que virtuel, est de présenter au public un ensemble d'objets de collection, et de pouvoir fournir sur ces objets un certain nombre d'informations. Dans le cas plus particulier qui nous préoccupe ici, à savoir celui d'un musée virtuel, il nous semblait évident qu'on ne pouvait pas se limiter à une représentation «physique» de chaque objet, même replacé dans un lieu, mais qu'il était également nécessaire de fournir pour chacun des informations textuelles, de type encyclopédique. Pour permettre cela, nous avons décidé de créer une base de données qui contiendrait toutes les informations concernant chaque objet. Pour ce faire, il nous fallait d'abord établir de façon précise et rigoureuse la sémantique des objets du musée, et c'est le résultat de cette étude que nous présentons ici.

Dans un premier temps, nous indiquerons les sources qui nous ont permis de mener à bien cette analyse, pour ensuite décrire systématiquement toutes les informations qu'il devrait idéalement être possible de récolter lors de la consultation d'un objet.

Notons encore que cette analyse a une vocation plus large que la création d'une base de données informatique accessible à partir du musée virtuel. En effet, elle pourrait aider les

<sup>3</sup> ° Cf. Annexe 1 : Tableau récapitulatif tâches - stéréotypes d'utilisateurs.

responsables de l'hôtel de Groesbeeck de Croix dans leur travail fastidieux de remise en ordre des inventaires du musée.

#### **A, SOURCES D'INFORMATION**

Pour établir de façon précise la sémantique des objets du musée, nous nous sommes basés sur plusieurs sources d'informations successivement. Tout d'abord, sur la base d'une fiche d'inventaire que les responsables du musée ont bien voulu nous fournir, nous avons dressé une première ébauche des informations nécessaires à la description d'un objet de collection exposé ou conservé au musée de Groesbeeck de Croix. Nous avons complété cette idée de départ par la consultation du catalogue du musée, qui présente pièce par pièce les différents objets offerts au regard du visiteur. Ensuite, nous avons soumis notre analyse aux responsables du musée, qui ont souhaité ajouter certains renseignements que nous avions omis de mentionner, et qui nous ont fourni un projet de fiche d'inventaire en vue de la remise en ordre et à jour de leurs inventaires. Par conséquent, nous avons complété et finalisé notre étude en nous basant sur les informations contenues dans ce projet.

### **B. ÉNONCÉ TEXTUEL DE LA SÉMANTIQUE**

Lors de notre étude, il nous est apparu clairement que le musée de Groesbeeck de Croix comporte, de par sa nature, deux concepts fondamentaux : les objets (en fait les pièces de collection, mais nous préférons utiliser le terme « objet » pour éviter toute confusion avec la notion de pièce au sens d'espace, de lieu), bien sûr, mais aussi les pièces en tant que telles qui, vu l'importance architecturale du bâtiment<sup>31</sup>, sont dignes d'intérêt en elles-mêmes. Nous allons donc dresser la sémantique des objets du musée en nous basant sur ces deux grands concepts, en commençant par celui d'objet.

<sup>&</sup>lt;sup>31</sup> Cf. Chapitre 1, p. 14.

#### **1. Description des obiets**

#### a. Informations générales

Un objet est repéré au sein des inventaires au moyen d'un numéro d'inventaire, unique bien entendu. On dira donc que ce numéro d'inventaire est l'identifiant de l'objet. Toutefois, il peut être intéressant de conserver également l'éventuel ancien numéro d'inventaire sous lequel était répertorié l'objet en question. En effet, plusieurs inventaires peuvent avoir été dressés successivement et avoir affecté une étiquette différente à un même objet. Notons que nous utilisons abusivement le terme « numéro » : en réalité, ce « numéro » d'inventaire se présente comme une chaîne de caractères alphanumériques (par exemple AD 1).

Tout objet reçoit un intitulé et une dénomination. En fait, cette dénomination se présente comme une hiérarchie : dénomination principale, dénomination secondaire et dénomination tertiaire. De commun accord avec les responsables des collections du musée, nous avons limité cette hiérarchie à trois niveaux. Nous estimons en effet que ce chiffre permet une catégorisation relativement précise de chaque objet sans pour autant en encombrer la description. Si nous prenons l'exemple d'une pièce de mobilier, celle-ci peut être caractérisée à un premier niveau par la dénomination « mobilier » ( dénomination principale), à un deuxième niveau par le terme « armoire » ( dénomination secondaire), et enfin par le terme « garde-robe » ( dénomination tertiaire). En sus de cette catégorisation relativement systématique, chaque objet recevra une triple description en texte libre : la description du sujet (dans le cas d'un tableau ou d'une œuvre d'art, par exemple), la description physique de l'objet, à savoir la technique employée, et la description esthétique, la facture de l'objet.

#### b. Caractéristiques physiques

Éventuellement, certaines dimensions de l'objet peuvent être données : la largeur, la longueur, la hauteur, la profondeur, le diamètre ou une autre dimension particulière.

Un objet est composé d'au moins un matériau. Quand on parle de matériau, on ne tient compte que des matériaux caractéristiques d'un objet. Ainsi, par exemple, il semble inutile de connaître toute la composition de la peinture (au sens de matière) utilisée pour un tableau particulier. En revanche, il peut être intéressant de connaître le type de peinture (à l'huile ou à
l'eau). Un matériau est identifié par son nom, et est caractérisé en outre par une description et une éventuelle provenance (par exemple le marbre de Ranse). De plus, dans le cas d'une peinture ou d'un dessin, le matériau sera caractérisé par une technique et un support. Dans les autres cas, on donnera le type du matériau.

D'autres caractéristiques de l'objet peuvent être données, comme son état de conservation. Les valeurs de cet attribut seront soit prises dans une série de valeurs prédéterminées (bon, très bon, mauvais, etc.), soit du texte libre. Si l'objet a subi l'étude d'un atelier, il peut être intéressant d'en donner les conclusions générales, et, s'il a été estimé, le prix de l'objet.

Un objet peut être amovible ou non, comme par exemple une cheminée, ou un escalier, qui ne sont pas considérés comme faisant simplement partie d'une pièce du musée, mais qui ont une valeur historique propre et sont alors considérés comme des objets de collection. Le caractère amovible d'un objet est indiqué par la valeur attribuée à l'attribut booléen (oui ou non) du même nom. Enfin, un dernier attribut précise si l'objet est empruntable par un tiers, c'est-à-dire s'il peut sortir du musée.

## c. Origines

Il est également important de situer les origines de l'objet, tant dans le temps que dans l'espace. Pour ce faire, si on la connaît, on donnera la date réelle ou probable de création de l'objet. Quoi qu'il en soit, même si on ne peut fournir avec précision la date précise d'un objet, on pourra le situer dans une certaine époque, qui a une signification plus large qu'une date. Il peut s'agir d'un siècle, d'une période marquante politiquement (le siège de Namur, la révolution), d'un règne, de la vie d'un personnage célèbre (un gouverneur de Namur, un membre de la famille Groesbeeck de Croix), etc. Il pourrait être intéressant de conserver une liste de valeurs prédéfinies pour cet attribut. La provenance géographique d'un objet peut compléter cette description des origines de l'objet étudié.

Il se peut que l'on connaisse le(s) créateur(s) de certains objets. Chaque artiste, qui est identifié par son nom, qui est son nom complet, et pas seulement son patronyme, est également caractérisé par ses dates de naissance et de mort, sa nationalité et sa profession. Bien sûr, la date d'un objet doit être incluse dans la période de vie du ou des artistes qui lui ont donné forme. Un artiste peut évidemment créer plusieurs objets.

Un objet peut être isolé ou faire partie d'un groupe d'objets. Ainsi, un tableau peut faire partie d'une suite de tableaux, un couteau peut appartenir à un service de couverts, etc. Un groupe n'est donc pas à proprement parler une collection, mais bien un ensemble d'objets duquel, à l'origine, faisait partie l'objet en question. Dans ce cas, le groupe dont fait partie cet objet reçoit un nom l'identifiant parmi tous les groupes d'objets recensés, et est caractérisé par une description. On parle de groupe lorsque celui-ci regroupe au moins deux objets.

Un objet peut encore appartenir à un style connu. Le terme« style» n'est pas à prendre uniquement dans son sens restrictif (un meuble de style Louis XV, une église baroque), mais englobe également la notion de courant artistique (impressionnisme, symbolisme). Un style est caractérisé par un nom, qui l'identifie, une description et l'époque qu'il couvre. Cette époque doit inclure les dates de création ainsi que l'époque de l'objet qui appartient à ce style.

# d. Utilisations

A tout moment, un objet est possédé par un propriétaire. Un propriétaire est en fait un organisme, qui est identifié par son nom. Un organisme possède également une adresse, et éventuellement un numéro de téléphone. Enfin, comme la notion d'organisme est très vaste, on donnera son statut, dont la valeur proviendra d'un ensemble de valeurs prédéfinies (personne privée, a.s.b.l., administration, etc.). Un objet ne peut être possédé que par un seul propriétaire à la fois. Toutefois, dans le souci de retracer le parcours d'un objet au cours de son existence, il est intéressant de tenir compte de ses propriétaires successifs de cet objet. Un même objet peut revenir, à la suite de certaines vicissitudes, à un propriétaire l'ayant déjà possédé auparavant. Les dates de début et de fin de possession d'un objet par un propriétaire permettront de retracer son historique.

Lorsqu'un objet empruntable est emprunté, on note sa date de sortie du musée, et sa date de rentrée, ainsi que le motif de cet emprunt (restauration, exposition, usage personnel, etc.). Un emprunteur est également un organisme tel qu'on l'a défini ci-dessus. Il n'est pas exclu qu'un même emprunteur emprunte le même objet plusieurs fois, mais alors forcément à des dates différentes.

Il se peut que le motif de l'emprunt soit la nécessité pour l'objet de subir un traitement de restauration. Dans ce cas, l'emprunteur de l'objet et son restaurateur sont un seul et même organisme. Encore une fois, on connaît les dates de début et de fin de restauration, qui doivent forcément être incluses dans la période de l'emprunt, ainsi que le traitement subi par cet objet.

 $\mathbb{Z}_2^{\overline{D_1}^{\times}}\mathbb{Z}_2^{\overline{D_1}^{\times}}$ 

State of

Enfin, un autre motif d'emprunt peut être l'organisation d'une exposition. Une exposition est toujours temporaire, et est à distinguer de l'exposition permanente d'objets au musée, que nous appellerons plutôt « présentation » afin d'éviter toute ambiguïté. Cette exposition temporaire est identifiée par son titre, a une date de début et de fin, et se déroule dans un lieu bien précis. Lors de cette exposition, tant des objets du musée que des objets provenant de l'extérieur peuvent être proposés au public. Dans ce dernier cas, comme il ne semble pas utile de conserver des informations très détaillées sur un objet extérieur, celui-ci sera uniquement caractérisé par la catégorie à laquelle il appartient, ainsi que par une description textuelle. Une exposition est organisée par un ou plusieurs organisateurs. Si aucun des organisateurs n'est le musée de Groesbeeck de Croix, et que des objets du musée y sont exposés, ces objets doivent préalablement avoir été empruntés par l'un des organisateurs. La période de l'emprunt doit alors couvrir toute la période de l'exposition. Il se peut que cette exposition temporaire se déroule au musée de Groesbeeck de Croix. Dans ce cas, on signale la ou les pièces accueillant cette exposition. On considère que durant cette période, l'objet participant à l'exposition n'est plus présenté dans le musée.

Les organismes ne sont recensés comme propriétaires que s'ils ont réellement été propriétaires à un moment donné d'un objet du musée. Il en va de même pour les emprunteurs, qui ne sont connus que s'ils ont un jour emprunté un objet. En revanche, il paraît intéressant de conserver la liste des organisateurs d'expositions et des restaurateurs, même s'ils n'ont encore eu aucun lien avec le musée, afin de permettre aux responsables d'effectuer un choix parmi ces organismes pour leurs besoins futurs.

# 2. Les pièces du musée

Si un objet n'est pas emprunté ( que ce soit pour participer à une exposition, être restauré ou tout autre motif), c'est qu'il se trouve au musée de Groesbeeck de Croix, soit en conservation, soit en présentation. Dans les deux cas, il se trouve dans une pièce de l'hôtel, qui

est identifiée par un nom et située à un étage précis du bâtiment. Il se peut que cette pièce soit par exemple le grenier ou la réserve. Certaines pièces du musée sont accessibles au public, d'autres pas. Il peut être intéressant de connaître les dimensions de la pièce, par exemple pour savoir si on peut y entreposer des objets volumineux. Ces dimensions sont sa longueur, sa largeur et sa hauteur, ainsi que deux attributs dérivables des trois premiers : sa surface et son volume. Tout comme un objet, une pièce peut être restaurée. Durant cette restauration, la pièce n'est alors pas disponible pour présenter des objets ou accueillir une exposition temporaire.

#### **3. Mentions dans la littérature et les archives**

Tant les objets que les pièces du musée peuvent avoir été mentionnés dans des archives ou des ouvrages édités. Les pièces d'archives sont identifiées par un dépôt, un fonds et un numéro. En outre, un résumé du contenu de chaque archive est fourni. La notion d'ouvrage englobe non seulement les livres, mais aussi les articles publiés dans des revues ou dans des livres. En fait, un ouvrage est à prendre au sens de toute œuvre éditée, par opposition à une archive, inédite. Un ouvrage possède un ou plusieurs auteurs éventuels, un titre, un lieu et une date d'édition. En outre, s'il s'agit d'un article, le titre de la revue ou de l'ouvrage duquel il est tiré est mentionné, ainsi que les pages couvertes par l'article. Comme dans le cas des archives, un résumé de chaque ouvrage est donné.

#### **C, SCHÉMA ENTirts-AssogATIONS ET CONTRAINTES D'INTÉGRITÉ**

Comme nous l'avons vu dans les quelques pages qui précèdent, tout au long de l' établissement de ce descriptif de la sémantique des objets et des pièces du musée de Groesbeeck de Croix, nous avons pris certaines conventions de représentation des informations. Ces décisions « arbitraires » sont néanmoins motivées par le désir d'avoir à terme une base de données cohérente et univoque. Dans le même esprit de clarté et de cohérence, il est nécessaire de représenter ces informations de manière systématique sous la forme d'un schéma entités-associations, qui nous permettra plus tard de déduire la structure de la base de données<sup>32</sup>. Afin de systématiser toute cette analyse, nous devons également

<sup>&</sup>lt;sup>32</sup> Le schéma entités-associations est donné en annexe, cf. Annexe 2 : Schéma EA de l'hôtel de Groesbeeck de Croix. Il faut noter que ce schéma n'est pas sous forme canonique (en effet, il existe des types d'association possédant des attributs, ainsi que des types d'entité comprenant des attributs décomposables). Nous avons

imposer ce que nous appelons des contraintes d'intégrité<sup>33</sup>, qui vont permettre de préserver la cohérence des informations utilisées et conservées au musée. En fait, certaines de ces contraintes sont déjà citées ponctuellement dans l'énoncé textuel de la sémantique. Ici, nous allons les reprendre systématiquement et ajouter celles qui n'ont pas été mentionnées cidessus. Les identifiants étant mentionnés sur le schéma, nous ne les reprendrons pas ici.

Si le motif d'un emprunt d'un objet est la restauration, alors l'organisme qui restaure cet objet est aussi celui qui l'emprunte. La période pendant laquelle un objet est restauré est incluse dans la période pendant laquelle ce même objet est emprunté, c'est-à-dire que la date de sortie d'un objet est antérieure ou égale à la date de début de restauration, et que sa date de rentrée est postérieure ou égale à la date de fin de restauration.

Si le motif d'un emprunt d'un objet est l'organisation d'une exposition temporaire et que cette exposition n'est pas organisée par le musée de Groesbeeck de Croix, alors un des organismes qui organisent cette exposition doit être l'emprunteur de cet objet. La période pendant laquelle un objet participe à une exposition temporaire est incluse dans la période pendant laquelle ce même objet est emprunté, c'est-à-dire que la date de sortie d'un objet est antérieure ou égale à la date de début de l'exposition, et que sa date de rentrée est postérieure ou égale à la date de fin de l'exposition.

Si un objet est présenté dans une pièce, alors cette pièce doit être accessible.

Si un objet est emprunté, alors cet objet doit être empruntable.

Si un objet n'est pas amovible, alors cet objet n'est pas empruntable.

Si une pièce est restaurée, alors, pendant la période de restauration, aucun objet ne peut y être ni présenté, ni conservé, et cette pièce ne peut pas accueillir d'exposition.

délibérément maintenu le schéma sous cette forme pour ne pas en compliquer inutilement la lecture, et pour coller au plus près aux besoins des responsables du musée. Il est bien entendu que, dans une phase ultérieure de modélisation, cette mise sous forme canonique pourra s'avérer nécessaire, mais n'est pas indispensable dans notre propos.<br><sup>33</sup> *Une contrainte d'intégrité est une propriété, non représentée par les concepts de base du modèle, que doivent* 

*satisfaire les données appartenant* à *la mémoire du système d'information.* Ainsi, par exemple, le fait que, pour une personne mariée, sa date de mariage DOIT être postérieure à sa date de naissance est une contrainte d'intégrité. Pour de plus amples informations sur la notion de contrainte d'intégrité, cf. BODART, F. et PIGNEUR, Y., *Conception assistée des systèmes d'information,* 2° éd., Masson, Paris, 1994, p. 31 et sv.

Si un objet est restauré, alors, pendant la période de restauration, cet objet ne peut être m présenté, ni conservé dans une pièce, ni exposé lors d'une exposition temporaire, ni emprunté pour un autre motif que la restauration.

Si un objet est exposé lors d'une exposition temporaire, alors, pendant l'exposition, cet objet ne peut être ni présenté, ni conservé dans une pièce, ni restauré, ni emprunté pour un autre motif que l'exposition.

Si un objet est emprunté pour un motif quelconque, alors, pendant cet emprunt, cet objet ne peut être ni présenté, ni conservé dans une pièce.

La date d'un objet doit être incluse dans l'époque du style auquel appartient cet objet.

L'époque d'un objet doit correspondre au moins en partie à l'époque du style auquel appartient cet objet.

Pour deux propriétaires successifs connus d'un même objet, la date de fin de possession de cet objet par le premier propriétaire doit être antérieure ou égale à la date de début de possession de cet objet par le second propriétaire.

Pour deux restaurations successives d'un même objet, la date de fin de la première restauration de cet objet doit être antérieure ou égale à la date de début de la seconde restauration de cet objet.

Pour deux présentations successives d'un même objet, la date de fin de la première présentation de cet objet doit être antérieure ou égale à la date de début de la seconde présentation de cet objet.

Pour deux emprunts successifs d'un même objet, la date de rentrée du premier emprunt de cet objet doit être antérieure ou égale à la date de sortie du second emprunt de cet objet.

De manière plus générale, pour deux associations successives, de type « restauration », «présentation», «conservation» ou «exposition», dans lesquelles un même objet joue un rôle, la date de fin de la première association doit être antérieure ou égale à la date de début de la seconde association.

Les différentes tailles d'un objet présenté ou conservé dans une pièce doivent être inférieures à la taille de cette pièce.

Si une pièce ou un objet sont mentionnés dans un article, alors les pages où cette pièce ou cet objet sont mentionnés doivent être incluses dans les pages de la revue couvertes par l'article.

# **H. DESCRIPTION DES STÉRÉOTYPES D'UTILISATEURS**

Avant d'explorer plus avant les tâches susceptibles d'être réalisées par notre futur utilisateur, ce qui sera fait dans le point suivant<sup>34</sup>, nous tenterons de cerner celui-ci. Il va sans dire, en effet, que le profil - certes multiple - de l'utilisateur conditionnera fortement le développement de l'interface, aspect primordial en 3D. Par ailleurs, ce profil n'est pas sans répercussion sur l'agencement des informations, tel que nous venons de le présenter, et sur leur mise à la disponibilité de l'utilisateur (cf. contraintes d'intégrité, notamment).

Définir l'utilisateur et l'interface qu'il convient de réaliser par rapport à son profil n'est pas chose aisée. Différentes options existent. On pourrait partir de l'idée que l'utilisateur «courant» possède une expertise «moyenne» - encore faut-il définir ce que l'on entend par ces deux termes ! - et développer l'interface dans ce sens. Ce parti pris pèche néanmoins par plusieurs aspects : il risque d'abord d'indisposer, voire d'exclure, les utilisateurs « hors norme » - dans un sens ou dans l'autre - et présente le fâcheux inconvénient de nous limiter d'entrée de jeu dans les fonctionnalités à développer. La possibilité de mettre sur pied plusieurs interfaces, calibrées pour différentes catégories d'utilisateurs, existe également, mais se prête mal à notre problématique et à une mise en réseau. A ces solutions, on préférera donc l'idée d'une interface unique mais polyvalente, soit prévue pour les diverses catégories d'utilisateurs. Elle serait donc dotée de raccourcis à destination des experts, et de fonctions plus explicites pour des utilisateurs moins au fait du système ou de la problématique -

<sup>34</sup> Cf. Ce chapitre, p. 47.

historique en l'occurrence. Lorsque nous passerons en revue les différentes tâches, on veillera à spécifier systématiquement le public cible auquel la tâche est destinée.

Concrètement, dans une fenêtre d'accueil, le visiteur sera invité à préciser son profil (c'est-à-dire, en définitive, le type de visite qu'il souhaite). Il va de soi que le visiteur qui se serait «égaré» dans une catégorie qui ne lui conviendrait pas devrait avoir l'occasion de revenir à cette page d'accueil. Nous allons présenter successivement les six catégories - ou stéréotypes - d'utilisateurs que nous avons relevées, avec pour chacun leur motivation et leurs objectifs, leur expertise d'un système informatique, et leur expertise de la problématique historique.

#### **A, VISITEUR ADULTE**

Il s'agit de l'utilisateur « standard », celui qui ne rentre dans aucune catégorie plus spécifique.

# **1. Motivations et obiectifs**

Cet utilisateur peut être amené à visiter le site pour une multitude de raisons. Épinglons-en deux principales. La curiosité, d'abord : le visiteur mû par cette motivation ne sait pas du tout à quoi s'attendre, ses a priori sont minimaux. En terme d'interface, cela signifie que cet utilisateur doit être guidé de manière aussi explicite que possible. Une autre motivation peut être la préparation d'une visite future du musée réel. Cet utilisateur souhaitera donc disposer facilement d'une vue globale du musée et pouvoir accéder aux renseignements relatifs au musée (ouverture, tarifs, etc.). Notons d'emblée (et c'est valable pour tous les types d'utilisateurs) que la possibilité d'interaction joue un rôle important dans la motivation<sup>35</sup>.

# **2. Expertise d'un système informatique**

Elle peut, elle aussi, varier sensiblement (de l'internaute averti jusqu'au néophyte, toute une palette d'utilisateurs plus ou moins compétents existe). Cela est a fortiori vrai en ce qui concerne la navigation dans un environnement 3D, avec laquelle bon nombre d'utilisateurs

<sup>&</sup>lt;sup>35</sup> Cf. Ce chapitre, p. 57.

sont peu familiarisés. Nous aurons l'occasion de revenir à cette question critique de l'ergonomie de la 3D dans un développement ultérieur de notre analyse, mais on peut encore rappeler l'importance d'une interface « multi-niveaux », pour répondre à cette disparité des compétences.

# **3. Expertise de la problématique (historique)**

Ici aussi, elle peut sensiblement varier de l'un à l'autre. Un visiteur qui s'estime compétent en la matière a toutefois le loisir de s'identifier comme chercheur/historien. Par ailleurs, le visiteur sélectionne lui-même les liens hypertexte qu'il souhaite approfondir : en ce sens, le système est adapté aux divers niveaux de compétence.

# **B. VISITEUR ENFANT**

Nous avons pensé qu'il était utile d'inclure cette catégorie d'utilisateurs potentiels. L'interface spécifique serait conçue à destination d'élèves de fin de primaire / début de secondaire, dans le cadre d'une visite scolaire essentiellement. La visite doit être davantage didactique, plus rapide sur certains thèmes et, peut-être, plus dirigée. Elle pourrait se clore par un quizz (nous en reparlerons) adapté.

#### **1. Motivation et obiectifs**

La diversité évoquée ci-dessus est toujours de mise. Nous développerons néanmoins cette partie du système comme prioritairement destinée à un usage scolaire. Dès lors, la motivation est essentiellement coercitive (s'y ajoute néanmoins un aspect ludique évident). Il s'agit donc de compenser cet aspect de contrainte par une interface réellement adaptée et un parcours signifiant et enrichissant pour l'enfant. Le quizz et la possibilité de poser des questions « en direct » aux responsables du musée<sup>36</sup>, peut également contribuer à un accroissement de la motivation.

<sup>36</sup> Cf. Ce chapitre, p. 49 et 57.

#### **2. Expertise d'un système informatique**

Ici aussi, la diversité existe, et existera sans doute de plus en plus, entre des enfants qui ont accès régulièrement aux ressources informatiques et ceux pour lesquels cet accès reste exceptionnel. Il s'agirait peut-être de soutenir les enfants entrant dans cette dernière catégorie, à l'aide d'un moyen très accessible et réellement interactif (style compagnon Office 97), qui puisse les aider dès qu'ils en ressentent le besoin.

#### **3. Expertise de la problématique (historique)**

En théorie, elle est nulle, hormis exceptions. On pourra donc, sans trop de scrupules, développer des parcours et des liens hypertexte relativement standards, en tablant sur des connaissances uniformisées.

#### **C. HJSTORJEN** *{* **CHERCHEUR**

#### **1. Motivation et obiectifs**

En théorie, la motivation de ces utilisateurs est très élevée. Ils viennent sur le site dans un but spécifique et ont donc des attentes bien précises. L'interface doit répondre à cela, en mettant à leur disposition, d'entrée de jeu, un relevé explicite de tout ce qu'ils peuvent trouver sur le site. Dans cet esprit d'ailleurs, de manière globale, le site devrait disposer à leur intention de moyens d'accès rapides à l'information. Pour cette catégorie d'utilisateurs, l'aspect interaction et dialogue avec le musée réel s'avère des plus cruciaux et des plus enrichissants, pour les visiteurs comme pour les responsables.

#### **2. Expertise d'un système informatique**

Elle varie fortement de l'un à l'autre, même si l'on peut songer qu'un scientifique dispose d'une connaissance informatique de base, d'une part, et qu'il est capable d'acquérir aisément ces capacités. Plus que pour tout autre catégorie, l'aspect polyvalent de l'interface sera important : elle devra permettre aux experts de trouver très vite ce qu'ils cherchent et aux autres d'être efficacement guidés dans leur recherche.

## **3. Expertise de la problématique (historique)**

Elle est élevée. Il s'agit donc, d'une part, de ne pas encombrer ce visiteur avec des détails superflus (« Qui est Joseph II ? ») et d'autre part, de pousser aussi loin que faire se peut ses possibilités de recherche. On sera donc très attentifs à la richesse des liens entre les éléments du musée et l'on veillera à fournir à cet utilisateur une série d'outils de recherche performants (grilles synoptiques, requêtes complexes, lignes du temps interactives, etc.).

#### **D. CONCEPTEUR D'EXPOSITIONS**

Une personne intéressée par la réalisation d'une exposition dans le musée Groesbeeck de Croix devrait pouvoir disposer de la version logicielle du musée. Y seraient incluses une série d'options de conception et de prévisualisation de l'exposition projetée.

#### **1. Motivation et obiectifs**

La motivation d'un tel utilisateur est claire : il souhaite mettre en place une exposition dans le cadre du musée. Il est donc en principe très motivé et souhaitera inspecter le site sous tous les angles. On peut d'ailleurs raisonnablement penser qu'à cette visite virtuelle, il aura pris soin d'ajouter une visite réelle, voire des rencontres avec le conservateur ou son équipe. Cet utilisateur sera très sensible aux aspects pratiques du musée (réel) et souhaitera disposer d'une abondante information sur le matériel d'exposition, les contraintes techniques, les tarifs, etc. De même, et en supposant qu'il utilisera également d'autres canaux de dialogue, il appréciera de disposer d'une possibilité d'interaction « sur le site», et pourquoi pas, des options multi-user $37$ .

#### **2. Expertise d'un système informatique**

Elle variera semblablement à celle du visiteur adulte. Les remarques faites à son sujet restent donc valables ici. On étendra les fonctions d'aide et de guidage aux fonctionnalités spécifiques à cette catégorie d'utilisateurs.

 $37$  Cf. Ce chapitre, p. 59.

#### **3. Expertise de la problématique (historique)**

Elle est moyenne ou élevée. Quoi qu'il en soit, ce paramètre est relativement secondaire ici, dès lors que la visite n'est pour lui qu'un préambule à sa propre exposition. On ne développera donc pas d'outils spécifiques à ce niveau.

#### **E, CONSERVATEUR DU MUSÉE CEI LE PERSONNEL QU MUSÉE)**

Cet utilisateur a, comme nous le verrons, une série de tâches spécifiques, puisque le musée virtuel pourrait également lui servir pour la gestion de ses collections et des expositions.

#### **1. Motivation et obiectifs**

Elle est très élevée au départ et le restera si le programme constitue un véritable outil de gestion du musée. Cet utilisateur sera naturellement attentif, plus que tout autre, à la qualité du site en tant que vitrine de son musée.

## **2. Expertise d'un système informatique**

Elle est imprévisible. Étant donné la complexité des tâches qui lui sont allouées, cet utilisateur devrait disposer d'une aide très complète, et d'un solide tutorial susceptible de le guider.

## **3. Expertise de la problématique (historique)**

Elle est évidemment très élevée.

#### **F, GESTIONNAIRE** / **RESPONSABLE DU SITE**

Il ne s'agit bien entendu pas d'un utilisateur en tant que tel, mais nous avons souhaité l'inclure dans cette liste puisque certaines tâches lui seront réservées. Sa motivation est très élevée. Son expertise du système est excellente et l'on peut supposer qu'il a acquis une expertise raisonnable de la problématique.

# **HI. PREMIER INVENTAIRE DES TÂCHES**

# **A, VISITE**

Cette section définit les différentes tâches possibles offertes à l'utilisateur lors de sa visite. Il y sera question du parcours du musée proprement dit, des viewpoints, des liens hypertexte, du quizz et enfin de l'aide.

 $\mathcal{R}_A \stackrel{\text{def}}{=} \mathcal{R}_A \stackrel{\text{def}}{=}$ 

#### **1. Parcours**

Cette tâche est essentielle pour ce musée virtuel – qu'il soit en 1D (limité à une ligne du temps, par exemple), en 2D (parcours sur base d'une vue du dessus) et, a fortiori, en 3D (par exemple en VRML ou en Quick Time). D'entrée de jeu, l'utilisateur aura le choix entre deux possibilités : soit un parcours libre soit un parcours thématique. Le premier consiste en une déambulation du visiteur dans le musée et à travers les pièces et l'espace au gré du hasard et de sa curiosité.

La seconde solution est plus dirigée. L'utilisateur peut ainsi choisir entre plusieurs parcours axés chacun sur un thème bien particulier. Par exemple, le parcours didactique s'adresse à de jeunes enfants ou écoliers. En revanche, un adulte, selon ses centres d'intérêt, souhaitera découvrir le musée d'une manière plus historique ou-plus artistique. La visite peut être axée sur un type d'objets précis exposés dans le bâtiment ou sur un style, un courant artistique ou une époque.

Notons ici la nécessité de points de repère, comme un plan du musée consultable à n'importe quel moment, ainsi qu'un indicateur de progression de la visite (nombre de pièces déjà visitées). Enfin, il peut être intéressant que l'utilisateur puisse se déplacer sur le parcours qu'il a choisi comme bon lui semble. Il pourrait revenir-« en arrière » dans une pièce déjà visitée qui a un quelconque lien avec la courante ou bien par curiosité. Cette possibilité de navigation « libre » au sein d'un parcours est à mettre en rapport avec le point suivant relatif aux viewpoints.

*Cible : tous les utilisateurs (avec, bien entendu, différents niveaux, selon le profil qu'ils auront donné en entrée).* 

# **2. Viewpoint**

Par « viewpoint », on entend « point de ralliement» ou, plus simplement, « point de vue ». Il permet à l'utilisateur, perdu au gré de ses pérégrinations dans le cyberespace, de retrouver ses marques en le« ramenant» en un point bien précis du monde. Ce type d'objet s'apparente aux parcours fléchés que l'on retrouve dans de nombreux lieux publics.

En connexion avec le point précédent, il serait intéressant d'imaginer différents viewpoints calibrés selon les différents parcours thématiques comme ancrage interne. Ces points permettraient donc au visiteur égaré - ou désireux d'hâter son parcours ou d'aller à l'essentiel – de retrouver une situation plus confortable et de repartir sur de meilleures bases, ou, plus simplement, de prendre un raccourci dans la visite, vers un point qu'il désire (re)voir. On peut également penser à des viewpoints ancrés dans chacune des pièces, ce qui faciliterait l'observation optimale d'œuvres tels les tableaux ; ces viewpoints « dynamiques » disparaîtraient lorsque le visiteur quitte la pièce. Ces points peuvent aussi servir dans le cadre de la navigation« libre» au sein d'un parcours évoqué ci-dessus. Bien entendu, l'existence des viewpoints doit être cohérente avec le parcours choisi.

Autre application que l'on peut imaginer : la fonction de « bookmarks » ou signets personnels - fonction présente dans la plupart des navigateurs Internet, pour mémoriser des adresses importantes au sein du site - définis par chaque utilisateur, en fonction de ses intérêts. Un visiteur soueieux de « marquer » un objet spécifique pourrait ainsi « mémoriser » tel endroit du musée ou tel objet, et s'y rendre très rapidement dès qu'il le souhaite.

*Cible : tous les utilisateurs.* 

#### **3. Liens hypertexte**

Sous ce terme, nous regroupons tous les ancrages et liens que le visiteur peut activer au cours de sa progression. On peut classer ces liens en deux catégories selon qu'ils sont dirigés vers l'intérieur ou vers l'extérieur du musée. Les premiers, les plus importants, permettent de relier les différents éléments du musée (pages, mondes, informations, etc.). Les seconds offrent l'accès à des pages hébergées sur d'autres sites Internet.

Précisons, pour ce qui est des liens internes, qu'ils devraient offrir l'accès, non seulement aux informations << visitables » du musée (les pièces auxquelles le visiteur réei peut avoir accès), *mais aussi aux réserves du musée et donc aux objets non présentés au public:*  Cette possibilité d'accès au non visible - et ce à moindre coût, contrairement à ce que coûterait l'accès aux réserves réelles du musée - est, à notre sens, un des intérêts majeurs du développement d'un tel site.

A titre d'exemples, on pourrait citer les liens hypertexte à placer entre un objet et son créateur, entre des personnages contemporains, entre des objets apparentés, entre un personnage présent sur un tableau et une notice bibliographique à son sujet, entre un objet ou une pièce et leur descriptif, etc. On peut également imaginer qu'en « cliquant » sur un objet, on accède à sa représentation trois vues, à sa photo, voire à un film de démonstration. Les possibilités sont réellement sans limite *(même si une ergonomie bien pensée suppose qu'on n'inonde pas le site de liens parmi lesquels le visiteur aurait tôt fait de se perdre l).* 

*Cible : tous les utilisateurs.* 

# **4. Ouizz (sur le musée)**

A l'issue d'un parcours, le visiteur attentif aurait la possibilité, s'il le souhaite, de tester ses connaissances, sa mémoire ou son observation en répondant à quelques questions sur la visite qu'il vient d'effectuer. Le questionnaire est élaboré en fonction du thème qui a été choisi, sous forme de questions à choix multiple, par exemple. L'utilisateur pourrait en outre décider d'un niveau de difficulté : l'écolier pourrait se mesurer à un questionnaire approprié, tandis que l'adulte aurait le « choix des armes». De même, l'interface serait adaptée à l'utilisateur. Par exemple, les enfants devraient disposer de fenêtres plus graphiques.

En outre, il peut être intéressant de pouvoir revoir les objets sur lesquels porte le quizz, soit durant l'interrogation, soit lors du corrigé.

*Cible : tous les utilisateurs.* 

## **5. Aide**

Nous avons choisi d'inclure la fonction d'aide à cet endroit, mais il va de soi qu'elle intervient à chaque niveau de l'évolution du visiteur (lorsqu'il souhaite accéder à une information, lorsqu'il souhaite communiquer et lorsqu'il désire procéder à des remaniements au sein du musée). Cette aide porterait :

- sur les procédures d'évolution spatiale (renvois éventuels à l'aide en ligne du browser ou du plug-in) ;
- sur les possibilités et les modalités d'accès à chaque type d'information ;
- sur les différentes icônes du programme (info-bulle, par exemple) ;
- sur le contexte général d'utilisation (sommaire).

*Cible : tous les utilisateurs.* 

#### **B. INFORMATION**

Cette rubrique comprend les différentes possibilités qui sont offertes à un visiteur pour obtenir des informations sur le musée, sa situation géographique, ses accès et son personnel.

## **1. Accès aux renseignements généraux sur le musée (réel)**

Ce point reprend nombre de renseignements pratiques comme les heures d'ouverture, les prix d'entrée, les heures et les possibilités de visites guidées, etc. La présentation de ces informations pourrait se faire sous la forme d'un petit clip promotionnel visible sur le site du musée. De surcroît, il serait intéressant que toutes ces indications soient regroupées dans une fenêtre de présentation pouvant être imprimée comme un dépliant touristique.

On notera que ces fonctions de visualisation et d'impression supposent chacune un format spécifique et doivent avoir été conçues, du point de vue de l'interface, en vue de cette fonctionnalité précise.

Autre renseignement important : comment accéder au musée ? A cet effet, un plan d'accès (visualisable ET imprimable) sera disponible avec les détails des différents trajets. Ceux-ci pourraient être« surlignés» sur le plan à l'échelle de la province de Namur, ou même de la Belgique. Au niveau urbain, les possibilités d'accès seront indiquées notamment à partir de la gare, des rues principales, des nationales, pour différents moyens de transport, etc. Notons aussi l'intérêt d'indiquer les parkings disponibles sur le site de la ville.

*Cible : tous les utilisateurs.* 

## **2. Renseignements sur les responsables (musée, site) ou les concepteurs**

Il s'agit ici par exemple des adresses professionnelles des concepteurs du site mais aussi des responsables du musée ainsi que les moyens de les contacter (téléphone, e-mail, etc.). Nous traiterons plus loin des possibilités d'interaction avec ces responsables<sup>38</sup>.

*Cible : tous les utilisateurs.* 

# **3. Consultation des plans du musée**

Cette possibilité de consultation des plans est offerte à l'utilisateur non seulement lors du parcours du musée mais aussi comme « fonctionnalité propre». Il peut ainsi les observer, les zoomer soit pour avoir une vue plus générale du bâtiment soit pour observer un détail plus précis de l'architecture du site. Il aura également l'occasion de pouvoir imprimer les plans mais aussi le parcours en particulier qu'il souhaite effectuer avec ses détails.

*Cible : tous les utilisateurs.* 

## **4. Accès à la base de données des obiets de collections**

Nous avons déjà évoqué cet aspect de la navigation à propos des liens hypertexte. Cette fonction est plus spécialisée que les précédentes. Elle s'adresse uniquement aux historiens, au conservateur et au gestionnaire d'exposition. Elle permet de consulter

<sup>&</sup>lt;sup>38</sup> Cf. Ce chapitre, p. 57.

l'ensemble de la base de données du musée mais aussi d'en imprimer les résultats. La possibilité est ainsi donnée, par exemple, aux historiens de consulter la base de données et de trouver les informations nécessaires à leurs recherches. *Il s'agit donc bien de rendre visible l'invisible !* 

*Cible: historiens (scientifiques), conservateur et gestionnaire d'exposition.* 

#### **5. Choix de la langue de visite**

Idéalement, dans un souci d'universalité propre au concept même d'Internet, il devrait être possible au visiteur de choisir la langue dans laquelle aura lieu sa visite.

*Cible : tous les utilisateurs.* 

## **6. Références à d'éventuelles archives**

Il serait intéressant, pour certaines catégories d'utilisateurs, de pouvoir se faire une idée des archives sous-tendant le musée ou connexes à certains objets. Cette possibilité, outre la caution scientifique qu'elle fournirait au site, présenterait l'intérêt de faire du musée virtuel un point de départ valable pour d'éventuelles recherches.

Raisonnablement, on considérera cette possibilité comme relativement limitée néanmoins (fournir aux chercheurs un point d'entrée aux archives, une liste des lieux de conservation ou encore un relevé succinct des objets les plus pertinents). Le musée virtuel, en effet, pour des raisons évidentes de conception et de stockage des informations, ne peut se permettre de doubler les inventaires existants.

*Cible: historiens / chercheurs, conservateur, gestionnaire d'expositions.* 

# 7. **Références bibliographiques sommaires**

Ce point s'inscrit dans la suite directe du précédent et serait réalisé dans le même esprit, en l'étendant néanmoins aux visiteurs moins avertis, tels que les élèves ou les professeurs, par exemple. On y trouvera également les catalogues d'exposition ou les brochures relatives au musée.

Dans le cas des archives, comme dans celui de la bibliographie, il faudra statuer si cet accès se ferait à la demande du visiteur ( au fur et à mesure de sa progression, il peut consulter la liste des ouvrages relatifs aux sujets courants) ou dans une rubrique à part (hors de la visite), voire selon ces deux modes.

*Cible: tous les utilisateurs.* 

## **8. Accès au descriptif d'un objet**

Il s'agit ici de permettre au visiteur de consulter, dès qu'il le désire, une série de renseignements relatifs aux objets des collections (âge, date d'acquisition, photographies, visualisations sous différents angles, propriétaires successifs, caractéristiques physiques, style, etc.).

Cette possibilité ne trouverait bien entendu tout son intérêt que combinée à une série très large de liens interactifs en tous sens. On pourrait également imaginer le descriptif de l'objet sous forme d'une grille reprenant toutes ses caractéristiques : en sélectionnant celles qui l'intéressent, l'utilisateur aurait accès aux objets apparentés par ces caractéristiques.

On notera par ailleurs que, dans une perspective didactique, ces textes et ces renvois devraient idéalement exister en une version adaptée à un public plus jeune (scolaire, par exemple).

*Cible : tous les utilisateurs.* 

# **9. Accès aux caractéristiques physiques d'une pièce**

Cette option est particulièrement cruciale pour les concepteurs du musée ou des gestionnaires d'exposition. Dans la prévision d'une exposition, ces acteurs seraient à même d'en évaluer très concrètement la faisabilité. Une base de données leur fournirait en effet les dimensions des pièces, les possibilités et les caractéristiques des différents accès, voire les

caractéristiques (résistance, fragilité, etc.) du mobilier en place. Tout cela afin de pouvoir efficacement anticiper les possibilités, les contraintes et les effets d'une future exposition. A ces informations s'ajouteraient, par exemple, les sources lumineuses présentes, l'orientation de la pièce, les prises de courant disponibles, etc.

Il serait peut-être pertinent que le concepteur puisse également disposer des caractéristiques du matériel d'exposition (pupitres, vitrines, etc.), voire manipuler celui-ci, comme il le ferait avec les objets des collections. On notera que ces options s'avèrent particulièrement intéressantes quand elles sont couplées aux possibilités de manipulation directe d'objets<sup>39</sup>.

*Cible : le conservateur (et le personnel du musée), le gestionnaire d 'exposition.* 

## **10. Historique du bâtiment et du musée**

Il s'agit ici d'un aspect purement documentaire, mais qui peut avoir son importance dans l'environnement Internet. L'exposé reprendrait également, de manière linéaire (idéalement multimédia, mais sans intervention de la part du visiteur), le contexte géopolitique et historique de la région, etc.

*Cible : tous les utilisateurs.* 

# **11. Revue de presse**

L'utilisateur aurait la possibilité d'accéder aux articles de presse relatifs – de près ou de loin - au musée, à ses expositions temporaires. Idéalement, cette fonction serait couplée aux possibilités d'interaction dont nous parlerons plus loin<sup>40</sup>, ceci afin que l'utilisateur, en écho à ces articles de presse, puisse ajouter son propre commentaire.

*Cible : tous les utilisateurs.* 

 $39$  Cf. Ce chapitre, p. 55.  $40$  Cf. Ce chapitre, p. 57.

#### **12. Lignes du temps**

On ne saurait trop insister sur l'importance de lignes du temps bien conçues. Elles sont à la problématique historique ce que le plan du musée est à la navigation : un indispensable moyen de repère et d'acquisition des connaissances. Ces lignes du temps doivent être synoptiques : mettre en parallèle différents aspects de la problématique historique (vie des personnages, construction du musée, courants artistiques, etc.). En poussant le jeu un peu plus loin, on peut naturellement planifier des lignes du temps dynamiques, modulées en fonction du profil de l'utilisateur, d'une sélection qu'il aurait opérée, voire même de la pièce qu'il est en train de visiter.

 $\frac{1}{\log\left(\frac{1}{\log\left(\frac{1$ 

#### **C. CONCEPTION ET MANIPULATION DES OBJETS ET DE LA STRUCTURE DU MUSÉE**

# **1. Interversion des obiets des collections**

Nous avons déjà évoqué cet aspect de la tâche du concepteur d'exposition (et donc, a fortiori, du conservateur). Il s'agit de lui permettre d'accéder aux collections courantes et aux réserves et de concevoir des dispositions virtuelles des objets sélectionnés.

*Cible: conservateur (et personnel du musée) et concepteurs d'expositions.* 

#### **2. Changements de lumières**

Ainsi, le concepteur peut, avec davantage de réalisme, anticiper l'effet de l'exposition qu'il projette. Idéalement, on pourrait imaginer de mettre à la disposition du concepteur, en sus des divers angles possibles, différents types de lumière, afin qu'il puisse procéder à un choix selon l'ambiance qu'il souhaite créer.

*Cible: conservateur (et personnel du musée) et concepteurs d'expositions.* 

#### **3. Sauvegarde d'états du musée**

Les possibilités évoquées ci-dessus ne prennent tout leur sens que si le concepteur a la possibilité de sauvegarder les changements qu'il a réalisés. Cette technique permettrait par

ailleurs d'archiver les expositions passées sous forme d' « états du musée». Ces états devraient pouvoir être annotés et donc combinés à un éditeur de texte.

#### *Cible: conservateur (et personnel* du *musée) et concepteurs d'expositions.*

#### **4. Manipulation de la base de données**

Le conservateur du musée doit être à même de modifier la base de données, au gré des acquisitions ou des ventes. Il s'agit d'effectuer les mises à jour : ajouts, suppressions, modifications, etc. Ces manipulations doivent lui être relativement aisées et donc accessibles via une interface sûre et explicite.

Les changements ayant trait à la structure même du musée ou à des changements importants, de même que la mise à jour correspondante au niveau du site seront confiés au mainteneur du site et du logiciel.

*Cible : conservateur et concepteurs du programme* / *mainteneur du site.* 

## **5. Conception de nouveaux parcours**

On peut imaginer qu'au gré des expositions ou de l'évolution du musée, l'on désire mettre en place de nouveaux parcours thématiques ou actualiser les parcours existants. Cette possibilité s'inscrit de manière plus générale dans la problématique de maintenance du programme et est donc réservée aux concepteurs.

*Cible : concepteurs du programme* / *mainteneur du site.* 

# **6. Maintenance du programme et du site**

*Cible : concepteurs* du *programme* / *mainteneur* du *site.* 

#### **D, INTERACTION**

En donnant un rôle actif à l'utilisateur, on augmente son implication et, partant, sa motivation. Forts de cette règle, nous avons voulu proposer une possibilité de dialogue entre le musée et ses visiteurs. Par ailleurs, nous l'avons dit, il s'agit là de l'un des grands intérêts de faire un musée virtuel sur Internet. Grâce à cette interaction, le visiteur n'est pas qu'un contemplateur ébahi, mais peut aller plus loin dans sa visite et participer activement à la construction de sa connaissance. Par la possibilité d'accéder à des informations complémentaires, l'utilisateur ne se sent pas limité dans ses possibilités d'exploration : il sait qu'il peut« faire appel à l'équipe» (en l'occurrence, les responsables du musée) pour obtenir des renseignements additionnels.

Du point de vue des concepteurs, cette option signifie la possibilité d'avoir un feedback de leur projet, ce qui n'est pas négligeable.

#### **1. Interaction utilisateurs-musée**

Le courrier électronique, moyen simple et répandu, se prête particulièrement bien à l'interaction souhaitée. On peut en faire différents usages.

# a. E-mails contextuels

Il serait fort intéressant qu'au gré de ses pérégrinations, le visiteur qui le souhaite puisse demander des informations complémentaires sur tel élément du musée, soit qu'étant donné son profil, il ne puisse accéder à une documentation suffisante, soit, plus simplement, que ces données ne soient pas reprises telles quelles dans la base de données. Ainsi, en cliquant sur l'objet concerné, il ferait apparaître un e-mail prédéfini, contenant déjà l'adresse e-mail du musée, le profil du visiteur, éventuellement son adresse de retour, ainsi que les caractéristiques identifiant l'objet incriminé. Resterait à l'utilisateur à formuler sa question. Identiquement, ce procédé permettrait à l'utilisateur d'émettre un commentaire sur tel ou tel aspect de l'objet. Actuellement, les browsers VRML ne permettent pas directement ce type de fonction, mais il va de soi qu'on peut sans peine contourner le problème via une page HTML classique, appelée par le clic, et permettant l'envoi du message.

*Cible : tous les utilisateurs.* 

# b. Formulaires

Dans le même ordre d'idées, on peut concevoir une série de modèles d'e-mail (de type formulaire). Ces formulaires préformés (avec une série de cases à cocher) permettraient à l'utilisateur de :

- Commander l'un des catalogues ou de la documentation (scolaire, par exemple). Dans ce cas, l'utilisateur aurait à encoder une adresse, bien entendu ;
- Réserver une visite du musée, réelle cette fois, en spécifiant par exemple l'orientation de cette visite dans un sens particulier ou autour d'une thématique choisie ;
- Compléter un livre d'or général du musée.

## *Cible : tous les utilisateurs.*

## c. E-mails informels

A cette panoplie d'e-mails pré-calibrés, s'ajouteraient naturellement des possibilités plus informelles donnant accès à :

- Des boîtes à suggestions générales ;
- Questions ou remarques générales ;

*Cible : tous les utilisateurs.* 

# **2. Interaction inter-musées**

Cette possibilité d'interaction pourrait également ouvrir une porte de l'hôtel vers d'autres musées désireux d'exposer en leurs murs des objets de l'hôtel Groesbeeck de Croix. L'échange d'e-mails pourrait constituer une première démarche en ce sens. Cette option prendrait une forme similaire à celle que nous avons décrite pour les e-mails contextuels, à partir de l'objet visé. Le formulaire serait naturellement adapté à cette fonctionnalité précise.

# **3. Interaction inter-utilisateurs** : **les possibilités moiti-user**

Le musée virtuel pourrait également être un lieu d'échange entre visiteurs. On pourrait naturellement se limiter à un simple forum de discussion thématique, comme il en existe tant sur Internet, dans une perspective d'échange de savoir ou d'impressions entre visiteurs.

2009年

Par ailleurs, **D.W.** Fellner et O. Jucknath évoquent la possibilité de coupler la visite de sites VRML à un espace de dialogue entre utilisateurs<sup>41</sup>. Ce genre de perspective laisse entrevoir la possibilité, par exemple, de groupes de visite virtuelle, de dialogue guidevisiteurs, etc.

On serait ici en présence d'un outil spécifique, de type Microsoft NetMeeting (qui permet - notamment - de « discuter » en partageant une image 2D de manière interactive) dans un monde VRML. Plutôt que de privilégier l'idée de technologies spécifiques, Fellner préconise l'enrichissement du langage VRML (la définition d'un nouveau type de noeud *sharedroom)* couplé au protocole IRC.

Soucieux de pousser le jeu jusqu'au bout, nous n'avons pas voulu éliminer cette possibilité qui, d'ailleurs, commence à voir le jour sur le Web, dans des espaces 3D simples et confinés. Le *deuxième monde* de Canal +<sup>42</sup>, qui permet à des internautes (leurs avatars) de se rencontrer dans une pièce, en est un exemple. Il y a gros à parier que dans un avenir relativement proche - dès que la bande passante le permettra - ces échanges 3D intégreront les standards de communication Internet.

*Cible : tous les utilisateurs.* 

## IV. **CONCLUSION**

L'ambition de ce chapitre était grande : dresser sans aucune considération de faisabilité l'inventaire de tout ce qu'un musée virtuel sur Internet devrait offrir à ses visiteurs.

<sup>41</sup> FELLNER, D.W. et füCKNATH, O., *MRTspace* - *Mufti-User 3D Environments using VRML,* dans http://aace.virginia.adu.aace/conf/webnet/html/336/336.htm.  $42$  http://www.2nd-world.fr/homevisiteurs.htm/

Et il est clair qu'en parcourant ces quelques pages, tout lecteur quelque peu réaliste pourrait nous objecter que nous sommes trop prétentieux, que nous n'arriverons jamais à mettre sur pied un projet d'une telle envergure. Nous en sommes parfaitement conscients. En effet, notre but ici est de réaliser une étude d'opportunité pour la réalisation d'un projet dont nous ne savons même pas quand il sera réalisé, ni par qui, et encore moins sous quelles conditions. Il fallait donc que cette analyse du « quoi », du « qui » et du « comment » soit intemporelle, pour qu'elle puisse être reprise quasiment telle quelle par nos successeurs. Et c'est en imaginant les progrès de la technologie que nous avons volontairement offert un éventail très large de possibilités.

D'une manière plus réaliste, ce chapitre peut servir à l'heure actuelle pour différentes fonctions. Tout d'abord, la description du« quoi», c'est-à-dire la sémantique des objets et des pièces du musée, a un but immédiat : la structuration de la mine d'informations que renferme le musée de Groesbeeck de Croix. Dans un premier temps, cette structuration et le schéma entités-associations qui en découle peuvent servir dans le projet des responsables du musée de remettre en ordre tous les inventaires. Ensuite, cette structuration pourra être utile à tout qui désirera organiser les informations contenues dans n'importe quel musée, et ce indépendamment d'un projet de musée virtuel. Enfin, bien sûr, il ne faut pas perdre de vue l'objectif qui nous concerne de prime abord, à savoir la réalisation d'une base de données accessible à partir d'un futur musée virtuel.

De même, le « qui » et le « comment » permettent d'ouvrir des horizons jusque-là insoupçonnés. En effet, aveuglés et parfois découragés par les limitations techniques auxquelles tout informaticien se heurte un jour ou l'autre, les concepteurs de musées virtuels ne songent pas à un musée idéal, et se contentent de partir de ce qu'ils possèdent et de voir ce qu'ils peuvent en faire. Notre démarche a été tout autre. Nous voulions en effet dresser un inventaire des stéréotypes d'utilisateurs susceptibles d'être attirés par un musée virtuel, et une liste exhaustive des tâches qu'il leur sera possible de réaliser une fois entrés sur le site. Et nous refusions de nous sentir bloqués par le moindre obstacle. Nous avons dès le départ fait le pari qu'un jour ou l'autre, la technique nous permettra de concrétiser ce rêve. Il sera encore bien temps de nous heurter à cette dure réalité lorsque nous devrons passer à l'étape de réalisation. L'informatique est une science résolument tournée vers l'avenir, et voilà pourquoi nous avons voulu dans ce chapitre laisser la porte ouverte à l'imagination ... sans pour autant être naïfs.

# **CHAPITRE 3:**

*Columbia* 

新雪草

# **LES MUSÉES VIRTUELS SUR LE WEB**

Après avoir, dans les chapitres précédents, « rêvé » d'une certaine manière un musée virtuel idéal, il est maintenant nécessaire de nous confronter à la parfois dure réalité de ce qui existe actuellement dans ce domaine. Nous endosserons donc notre costume de visiteurs de musées virtuels pour en établir un panorama. Toutefois, il n'est nullement question de visiter ces musées à l'aveuglette, mais bien d'analyser d'un œil de connaisseur les fonctionnalités offertes - ou, a contrario, négligées - par chaque musée à tout visiteur du Web. Cette visite se fera donc sur base d'une grille d'analyse appliquée systématiquement à chaque musée visité, en ayant de plus en tête les résultats de notre analyse du chapitre précédent. Une fois ces musées analysés, nous dresserons une synthèse des informations que nous aurons pu relever.

Dans un second point, nous évaluerons d'une manière critique ce que nous aurons observé dans la première étape. En agrémentant ces visites d'un certain nombre de lectures au sujet de la réalité virtuelle dans son ensemble ou des musées virtuels en particulier, nous systématiserons notre analyse en étudiant l'ergonomie du musée virtuel. Pour tout musée, quels sont les critères à respecter, que doit-on absolument faire, que doit-on absolument proscrire ? En fait, après avoir « subi », nous allons « agir», ou plutôt « réfléchir», et déterminer de manière critique les attitudes répréhensibles ou justement louables de tout concepteur de musée virtuel. Enfin, nous nous arrêterons sur les métaphores de navigation existant actuellement dans les mondes virtuels.

# **L PANORAMA ANALYTIQUE DE MUSÉES VIRTUELS EXISTANTS**

#### **A. INTRODUCTION**

Pour réaliser ce panorama des musées virtuels implantés sur le Web, nous avons visité de nombreux sites qui se prétendent comme tels. En fait de musées virtuels, un grand nombre d'entre eux se limitent à présenter une série d'images scannées sans aucune structure. Nous avons donc dû opérer un premier tri, pour ensuite nous focaliser sur dix musées intéressants.

Pour ces visites de musées existants, nous avons délibérément opté pour un point de vue de néophyte. Nous avons d'ailleurs placé cette recherche au début de notre travail, avant même d'être confrontés à la théorie de la réalité virtuelle et de la conception de musées. A travers ce point de vue volontairement amateur, nous pouvions apprécier les musées, sans a priori, c'est-à-dire à la manière du visiteur entrant« par hasard» dans une exposition : qu'estce qui le gêne ? Qu'est-ce qui retient son intention ? Qu'est-ce qui est susceptible de le faire partir ou, au contraire, de le retenir dans l'exposition ?

Après avoir visité de manière informelle un certain nombre de musées, nous avons donc relevé certains aspects qui nous semblaient importants, tant au niveau informationnel qu'au niveau technique. Nous en avons tiré une grille de lecture que nous avons appliquée systématiquement à chaque musée. Les pages qui suivent présentent une synthèse de cette analyse. Après avoir présenté les dix musées virtuels visités, en en donnant l'adresse Web et une appréciation globale - de néophyte, rappelons-le - nous en tirerons des informations sur les différents aspects de la réalité virtuelle telle qu'elle est disponible actuellement sur le Web.

Il convient de distinguer d'entrée différents types de musées virtuels, afin de bien définir de quoi il retourne. Une majorité d'entre eux présentent un musée ou une exposition existant ou ayant réellement existé. Leur structure et leur contenu sont donc directement liés à ceux du musée réel. D'autres musées virtuels le sont – virtuels – à double titre, dès lors qu'ils proposent une visite virtuelle d'un musée qui n'existe que virtuellement ! Ces sites sont en fait des compositions totalement issues de l'imagination de leurs créateurs, tel ce musée Vermeer<sup>43</sup>, qui aligne une série d'œuvres du peintre dans un décor imaginaire. A mi-chemin, on trouve des expositions imaginaires logées dans des lieux réels - c'est le cas, par exemple, du Rainbow Warrior de Greenpeace<sup>44</sup>. A l'inverse, on rencontre des musées imaginaires abritant des expositions, elles, bien réelles. Ainsi, si l'Expo<sup>45</sup> est, globalement, un musée imaginaire, cinq des six expositions qu'elle abrite existent réellement ou ont existé. Ce site singe d'ailleurs la réalité du musée jusqu'à proposer une billetterie donnant accès à chaque bâtiment, des bus facilitant les déplacements, une librairie, de sorte que l'illusion est réelle. Le réalisme est poussé à un tel point qu'il est impossible de se rendre à un autre endroit de la

<sup>&</sup>lt;sup>43</sup> Cf. Ce chapitre, p. 71.<br><sup>44</sup> Cf. Ce chapitre, p. 69.<br><sup>45</sup> Cf. Ce chapitre, p. 68.

propriété tant qu'on se trouve à l'intérieur d'un bâtiment. Il faut d'abord en sortir, puis prendre le bus et passer à la billetterie.

**SOLTA** 

Il va de soi que chacun de ces types de musées virtuels poursuit des objectifs sensiblement différents. Pour les premiers, il s'agit de promouvoir un musée réel. Les musées totalement imaginaires ne sont qu'un exercice de style. La pauvreté de leur contenu et de leur structure en est souvent la meilleure preuve.

# **B. GRILLE D'ANALYSE**

# **1. Structure**

Musée:

- Musée existant implanté sur le Web :
	- Entièrement ?
	- Certaines œuvres ?
- Musée créé de toutes pièces ?
- Réalisme par rapport à un musée réel ?

# **2. Accès**

- Rapidité de chargement :
	- De la page?
	- Des images ?

# **3. Navigation**

- Possibilité de revenir facilement à la page d'accueil du musée ?
- Navigation :
	- Visite guidée ?
	- Simples liens sans cohérence entre eux ?
- Clarté du sommaire ?

# **4. Images**

- Existence de plans :
	- Interactifs ?
	- Sans interaction ?
	- Où se situe-t-on?
- Images:
	- Peut-on les voir en grand ?
	- En 3D?
	- Avec commentaires ?
	- Qualité des images ?
- Richesse du fond d'écran ?

# 5.3D

- Existence de 3D :
	- Balade dans le musée ?
	- Présentation d'objets en 3D ?
	- Les deux?

# **C. PRÉSENTATION DES MUSÉES**

# **1. Le Louvre**

# a. Identification

Adresse Web : http://www.louvre.fr/

# b. Appréciation globale

Ce site est en français, en anglais, en espagnol et en japonais.

L'internaute peut naviguer au sein des collections de ce musée soit selon huit thèmes, soit selon les étages. Mais s'il se rend à un étage quelconque, il doit quand même faire un choix dans les thèmes proposés à cet étage. Si, à chaque étage, un plan est disponible, avec une couleur par thème, ce plan est uniquement indicatif, et nullement interactif La navigation est très hasardeuse. Il n'y a aucun fil conducteur, seulement une série de liens sans cohérence, sauf peut-être celle de faire partie du thème sélectionné. Il est donc très facile de se perdre dans ce musée. Heureusement qu'il y a un lien vers la page d'accueil sur chaque page.

Certaines pièces de collection sont présentées sous forme d'images et de quelques minuscules commentaires (nom de l'auteur, nom de l'œuvre, date), à la suite de la phrase type : « Parmi les œuvres majeures, citons : ». Mais leur présentation n'est pas organisée, elles sont simplement disposées les unes à la suite des autres.

# **2. Le Centre Georges Pompidou**

#### a. Identification

Adresse Web : http://www.cnac-gp.fr/

# b. Appréciation globale

Ce site est en français et en anglais.

Le sommaire n'est pas très clair ; il consiste en une suite de liens pas très organisés. En fait, il reflète l'organisation du musée. En général, le visiteur ne sait pas où il va, et même quand il est quelque part, il se demande comment il y est parvenu. Par conséquent, il est très difficile de ne pas se perdre et de savoir revenir au point de départ.

Une fois qu'il choisit un thème dans le sommaire, le visiteur reçoit un texte continu, sans aucune photo, avec pratiquement aucun lien. C'est un peu par hasard qu'il tombe sur l' exposition d'une série d'œuvres. Quand il clique sur l'image de l'œuvre, il la voit en grand, avec sa notice et un historique.

#### **3. Le British Museum**

# a. Identification

Adresse Web: http://www.british-museum.ac.uk/

b. Appréciation globale

Ce site est exclusivement en anglais.

Il existe des plans (avec légende) de chaque étage, et ceux-ci sont interactifs : il suffit de cliquer sur un endroit pour aller à la page correspondante. **Mais** une fois que le visiteur y parvient, il ne peut être que déçu : les concepteurs du site nous indiquent simplement ce qu'il y a à cet endroit du musée. Pas le moindre petit morceau d'œuvre à nous mettre sous la dent, juste un plan plus détaillé de la section sélectionnée.

Pour avoir un aperçu des collections (mais ce n'est qu'un aperçu), il faut cliquer sur « collection highlights ». Le visiteur obtient alors un certain nombre de collections, avec, pour chacune, la liste (photos à l'appui) de quelques objets. Donc, pas vraiment de structuration dans cette présentation, et encore moins de navigation.

Bref, il s' agit plutôt d'informations sur un vrai musée que d'un musée virtuel.

# **4. L'UC Museum of Paleontology**

a. Identification

Adresse Web : http://www.ucmp.berkeley.edu/

b. Appréciation globale

Ce site est exclusivement en anglais.

La navigation est aisée dès le départ. Le sommaire est très clair, l'internaute sait donc où il va, et aussi où il se trouve à tout moment. De plus, il lui est toujours possible de revenir à l'entrée. Ce qui est intéressant, c'est que la navigation est mixte, c'est-à-dire prévue tant pour les personnes qui préfèrent l'approche graphique que les personnes plus littéraires. Pour les premières, une série de maps (ou images cliquables) sont disponibles, mais les secondes peuvent sans problème utiliser les liens textuels.

Le site est relativement textuel, mais agrémenté d'images de très bonne qualité (git). Les images jouent deux rôles. Le premier est une illustration des exposés textuels. Le second est un rôle de navigation, probablement dans l'optique de permettre aux visiteurs plus « graphiques » de naviguer aisément.

# **5. Le Musée Félicien Rops**

a. Identification

Adresse Web : http://www.ciger.be/rops/

b. Appréciation globale

Ce musée est en français, mais une version anglaise sera bientôt disponible.

La navigation est très aisée. Dès la page d' accueil, il y a un lien vers le plan du site, ce qui permet à l'utilisateur de voir aisément comment il est structuré et ce qu'il pourra trouver dans les différentes rubriques. De plus, une fois que l'internaute commence à naviguer dans le site, il y a toujours moyen de revenir en arrière jusqu'à la page d'accueil. Le site nous propose une visite guidée, et, en plus, à tout moment, le visiteur a la possibilité de revoir le plan, afin de se rendre compte des pages qui ont déjà été visitées.

Ce site nous présente aussi une visite virtuelle intéressante, sous la forme d'une galerie, où sont exposées des œuvres, sur lesquelles il suffit de cliquer pour accéder à la page contenant cette œuvre. En effet, les œuvres sont présentes sur toute page de ce musée très textuel, pour illustrer le propos.

Il est à souligner que ce site est très beau esthétiquement, ce qui incite à la découverte. Le fond d'écran blanc est très sobre, ainsi que la présentation. Les images, quant à elles, sont d'une très bonne qualité (git).

#### **6. L'Expo - WWW Exhibit Organization**

## a. Identification

Adresse Web : http://sunsite.unc.edu/expo/ticket office.html

b. Appréciation globale

Ce site est entièrement en anglais.

Il présente une exposition électronique, dont le but est de rendre des expositions intéressantes accessibles au public. Dans sa globalité, c'est donc un musée virtuel au vrai sens du terme, créé de toutes pièces, et ne reposant pas sur un musée réel. En revanche, si on s'attache à chaque exposition en particulier, on retrouve alors un musée virtuel destiné à fournir sur le Web des visites virtuelles d'expositions existantes (ou ayant existé). Expo rassemble six expositions différentes. Les quatre premières sont des expositions qui ont eu lieu à la Library of Congress à Washington, la cinquième est un sous-ensemble d'un musée existant, et la dernière est une exposition totalement virtuelle. Outre ces expositions «sérieuses», on peut souligner la présence d'un restaurant, qui présente un menu pour chaque jour, avec la photo de chaque plat et sa recette.

L'idée d'organiser des expositions très diverses de façon cohérente est très intéressante, de même que la possibilité de suivre une visite guidée. L'originalité de ce site est à souligner, par exemple dans l'existence de bus et d'un restaurant. Malheureusement, la présentation très textuelle et très dense peut être rébarbative et risquer de décourager le visiteur.

## 7. **La Galleria degli Uffizi**

# a. Identification

Adresse Web : http://www.uffizi.firenze.it/welcomeE.html

**Sales** 

# b. Appréciation globale

Ce site est en anglais et en italien. Ce musée virtuel est le serveur officiel de la Galleria degli Uffizi, à Florence, en Italie.

Le site présente au public des œuvres picturales datant du XIII<sup>e</sup> au XVIII<sup>e</sup> siècles, de peintres italiens bien sûr (Lombardie, Florence, Naples, Rome, Sienne, Toscane, Ombrie et Venise), mais aussi flamands, allemands, français, espagnols et scandinaves. Quand le visiteur se rend dans une pièce, il peut consulter la liste des œuvres qui y sont exposées et leur auteur.

L'internaute visitant la Galleria degli Uffizi a l'impression de se trouver dans un vrai musée, et n'est pas dépaysé par sa structure. De plus, l'interface est agréable et c'est intéressant de pouvoir voir certaines des pièces de ce musée en vue panoramique. Malheureusement, le visiteur reste sur sa faim, car d'une part un certain nombre de pièces sont inaccessibles, d'autre part un relativement petit nombre d'œuvres sont visibles et donc décrites. Par conséquent, ce musée virtuel donne l'impression d'être là essentiellement pour nous donner l'envie de nous rendre sur place.

# **8. Le Rainbow Warrior**

# a. Identification

Adresse Web : http://www.greenpeace.org/vrmlw/

# b. Appréciation globale

Ce site est entièrement en anglais et son ossature est réalisée en VRML.

Il présente une réplique en 3D du voilier de Greenpeace. Il a été réalisé à l'occasion du 25<sup>e</sup> anniversaire de l'organisation. Le bateau est essentiellement « visitable » de l'extérieur. Seules deux pièces sont accessibles au visiteur, mais il peut également sortir du bateau, l'observer depuis la mer, voire passer sous sa coque.

On appréciera avant tout la qualité du rendu 3D, qui fait de ce musée un objet tout à fait attrayant. L'idée de rassembler en une fois toutes ces informations rend par ailleurs la visite tout à fait intéressante.

En revanche, une fois que l'on tente d'accéder plus avant aux diverses informations, la visite se transforme rapidement en véritable parcours du combattant, de par la lenteur des accès d'une part, et, d'autre part, à cause du manque de clarté - voire de l'absence - des indications de guidage.

Un site intéressant donc, une vitrine complète de l'organisation, qui vaut certes le détour, ne filt-ce que pour découvrir les possibilités du VRML, mais à déconseiller au novice en la matière ou au visiteur pressé.

#### **9. La Freak Collection**

### a. Identification

Adresse Web : http://www.serendib.com/geo/museum/collection.html

# b. Appréciation globale

Ce site est entièrement conçu en VRML ; les quelques informations textuelles ainsi que la page d'accueil sont en anglais.

Le site présente une collection de seize peintures d'une jeune artiste belge - de la région de Namur-Paola Rosseto. Il s'agit d'un musée complètement imaginaire.
Le site est fort agréable à visiter. Le visiteur en aura sans doute assez vite fait le tour mais il constitue à notre sens une excellente vitrine pour cette artiste peu connue. La conception en est par ailleurs assez soignée et il est très facile d'accès.

#### **10. Vermeer**

## a. Identification

Adresse Web : http://www.marketcentral.com/vrml/gallery.wrl

## b. Appréciation globale

Le site est construit en VRML et n'intègre aucun autre type de données.

Ce site présente une galerie imaginaire d'œuvres de Vermeer. Une vingtaine de toiles sont présentées « à l'extérieur », dressées à même le sol. Comme dans le Freak, l'auteur a opté pour un décor un peu surréaliste : une sorte de cirque lunaire rocailleux et désertique.

Ce site ne présente pas d'intérêt particulier, sinon celui d'exposer des œuvres de Vermeer dans un décor lunaire. On est typiquement face à un site «gratuit», dans ce sens qu'il n'apporte rien de neuf ni aucune information pertinente. Le visiteur gagnera à se doter plutôt d'un bon livre sur le peintre, dans lequel, au moins, il ne risque pas de se perdre.

On appréciera cependant, la facilité d'accès et de navigation... tant qu'on n'est pas perdu ! En ce sens, le site constitue un bel exemple des possibilités - élémentaires - du VRML.

#### **D, W;FLEXIONS SUR LES MUSÉES VIRTUELS nu WEB**

#### **1. Structure**

En matière de structure, on trouve naturellement sur le Net le pire et le meilleur, le plus riche et le plus désorganisé. La question de la structure et de l'agencement des informations est réellement la pierre angulaire du musée virtuel et, sans doute, un des aspects les plus complexes de son élaboration. Bien souvent, par ailleurs, les musées virtuels trouvés sur le Net déçoivent par la structuration des informations : soit qu'elle est trop lâche - le visiteur a du mal à s'y retrouver - soit qu'elle est mal conçue.

En réalité, la structure du musée traduit, mieux que tout autre facteur, le compromis fait par le concepteur entre la richesse informationnelle, les performances techniques et la convivialité de la visite. L'importance relative accordée à ces diverses contraintes conduira à tel ou tel type de structure.

Ainsi, au sein de chaque musée, la structure est-elle plus ou moins ouverte et plus ou moins contraignante. Les visites peuvent suivre un thème - elles sont alors transversales à l'espace - ou se limiter à une déambulation très peu structurée, tout comme on pourrait le faire dans une exposition réelle.

La structure du Rainbow Warrior mérite quelque développement. C'est en effet, sans doute, la plus aboutie, même si, nous le verrons, le site pèche réellement par son absence de guides au visiteur. La structure du musée repose sur deux agrégats différents.

D'une part, le bateau sur lequel on peut se promener abrite une véritable exposition virtuelle, sorte de vitrine de l'organisation, de ses combats et de ses actions. Il s'agit d'une grande galerie ovale, logée sur le pont supérieur du bateau. Lorsqu'il passe la porte de la galerie, le visiteur est invité à choisir parmi quatre expositions (« biodiversité », «nucléaire», «atmosphère», «toxiques»). Un ensemble de photographies est alors chargé, que le visiteur peut examiner à loisir. Théoriquement, ces photographies sont « cliquables » et devraient apparaître en grand, mais des essais répétés ne nous ont jamais permis d'accéder à ce type de possibilité.

D'autre part, le bateau est lui-même logé dans une interface plus large qui donne accès à d'autres types d'informations : photos, commentaires détaillés, brefs films et sons. Là encore, il s'agit de documents d'archives de l'organisation, dans le même esprit que celui de l'exposition virtuelle. Certaines photos de la galerie font d'ailleurs directement écho à ces différents types d'informations.

Dans le cas de musées abritant plusieurs expositions – la WWW Exhibit Organization, par exemple - la cohérence structurelle entre les expositions revêt toute son importance dès lors qu'elle permet au visiteur de profiter de son apprentissage pour appréhender successivement les diverses expositions. De même, la présence de liens ou de points de passage entre les expositions doit être mûrement réfléchie. Elle peut, par exemple, prendre la forme de routes, comme dans la WWW Exhibit Organization.

On constate généralement que les musées très attrayants esthétiquement ou faisant la part belle à la 3D (et c'est le cas des musées en VRML) ont une structure plutôt mince. Cela se comprend aisément : les concepteurs peuvent s'être heurtés à l'impossibilité d'offiir à la fois quantité d'informations et richesse structurelle (puisque cela se traduit techniquement par autant d'accès, qui peuvent, dans le cas de la réalité virtuelle, être extrêmement lourds). Un autre facteur peut également avoir joué, à savoir une certaine prépondérance de la forme au détriment du fond. Le musée se réduit alors à la présentation d'un bel objet sans réel fond ni structure. L'organisation de la visite de ces musées 3D est donc souvent réduite à sa plus simple expression, tandis que certains musées en 2D, plus modestes, déploient des trésors d'imagination pour compenser la pauvreté de l'interaction et offrir la visite la plus agréable et la plus enrichissante possible.

Le Rainbow Warrior, qui tente d'offrir, en réalité virtuelle, une visite riche et structurée, se heurte directement à ce problème du compromis technique/contenu/structure : la visite, si elle est réellement instructive, y est bien souvent rendue lourde et pénible par les temps d'attente.

#### **2. Accès**

Par accès on entendra ici la plus ou moins grande facilité avec laquelle l'internaute pénètre dans le site virtuel. On ne s'étonnera guère de la grande diversité existant en terme de temps d'accès. Ce délai est fonction du nombre d'internautes connectés au site, de la période de la journée, de la localisation du serveur de pages, des performances de la machine, etc. De surcroît, il paraît logique que les musées les plus « lourds » - en terme d'images, d'animations, de 3D, de sons - soient également les plus lents au chargement. Ainsi, le bateau virtuel proposé par Greenpeace met-il quelques quatre à huit minutes pour émerger complètement des flots ! Étrange spectacle que celui de ce bateau qui se construit lentement sous nos yeux.

Étrange et parfois quelque peu décourageant, faut-il le souligner. Des musées plus modestes, tels le British Museum ou le WWW Exhibit Organization, sont eux chargés «instantanément», à l'instar de pages Web conventionnelles.

On n'évoquera pas ici les sites dont l'accès tient du miracle, tant est problématique la procédure de chargement. Il va de soi que le visiteur moyennement motivé ne s'y attardera pas. Dès lors que le musée virtuel se veut une vitrine du musée réel, il convient de veiller à garantir, autant que faire se peut, un accès aisé.

Lorsque le chargement a tendance à s'éterniser, une astuce intéressante existe. Elle est notamment fournie par le musée Freak - dont le chargement complet nécessite, dans le meilleur des cas, de une à trois minutes. Ce site affiche, dès la connexion, une série d'informations textuelles – et donc très rapidement accessibles – dont le visiteur a tout le loisir de prendre connaissance. Le temps d'attente est donc très bien rentabilisé et le lecteur sera plus enclin à demeurer sur le site. Greenpeace, lui, n'offre pas cette possibilité et le visiteur est condamné à contempler l'assemblage du navire avant de pouvoir y déambuler.

Il est par ailleurs important de relever les diverses stratégies possibles pour le chargement de la totalité du site. Il est possible de prévoir un chargement unique, comme dans le cas du Freak ou du Vermeer. Une fois entré dans le musée, le visiteur n'aura plus à attendre le chargement des œuvres : il aura été intégralement réalisé au départ. Dans le cas du Rainbow, en revanche, le visiteur désireux de consulter une exposition devra patienter le temps du chargement des œuvres. Cela se comprend, dès lors que le Rainbow propose une série d'expositions, que le visiteur sélectionne ou non. Charger l'ensemble des collections serait dès lors long et peu rentable. Il n'empêche que ce procédé est passablement agaçant et peut rebuter le visiteur moyennement motivé.

De tout ceci il ressort que la page d'accueil doit être aussi touffue, attractive et intéressante que possible. Elle joue le rôle d'« antichambre» avant l'exposition, en ce sens qu'elle permet au visiteur, pendant que le chargement du site s'effectue en tâche de fond, de prendre connaissance du musée, de son histoire, de ce qu'il va y trouver, etc. On ne saurait donc trop insister sur l'importance de ces pages.

La description comparative qui vient d'être présentée met très clairement en évidence le fait qu'un site de qualité, tel que celui de Greenpeace, risque d'être boudé à cause de la lenteur des chargements successifs, tandis que des sites a priori moins intéressants bénéficieront de la grande convivialité de leur accueil.

### **3. Navigation**

Un premier point concerne *l'accueil* du *visiteur* pénétrant dans le musée : comment est-il pris en charge ? Comment peut-il appréhender ce qu'il lui est loisible de voir ? Les procédures de navigation sont bien sûr directement liées à la structure même du musée. Certains musées sont d'emblée très explicites. Ils proposent au visiteur un sommaire ( comme le British Museum, par exemple, ou, mieux, le UC Museum) de ce que l'on peut trouver sur le site. D'autres, tel le Rainbow Warrior, jouent - volontairement ou non - la carte de la surprise et de la découverte. Ce n'est qu'au hasard de ses pérégrinations que le visiteur découvrira la grande salle, cœur des expositions, ou la salle de pilotage. Ici aussi, lorsqu'on songe à la difficulté inhérente à la navigation 3D, pour un néophyte a fortiori, il semble peu judicieux de ne fournir aucun guide, sommaire ou autre plan. Il semble qu'à nouveau, les « petits » musées aient déployé davantage de créativité, pour compenser la pauvreté de l'interaction proposée.

Certains musées virtuels, cependant, se passent fort bien de tout moyen de guidage, dès lors qu'ils ne consistent qu'en une exposition peu étendue d'œuvres d'un auteur. C'est le cas de Vermeer ou de Freak.

On notera l'indispensable cohérence devant exister entre les divers moyens de guidage. Ainsi, si le sommaire de la Galleria degli Uffizi indique clairement qu'on ne peut pas visiter toutes les pièces, cela n'apparaît malheureusement pas sur le plan lui-même. Par conséquent, on a la possibilité de cliquer sur une pièce qui n'est pas implémentée, mais on arrive alors dans une impasse... De même, certains liens de l'index relatif aux époques et aux régions nous mènent à une impasse, mais ils existent, alors que, dans la légende du plan, il apparaît clairement que ces pièces ne sont pas accessibles.

Une second question porte sur *l'accès aux diverses pièces* : comment, lorsqu'il investit le musée, le visiteur peut-il se rendre dans les endroits renseignés par le sommaire ? Le site du British Museum fournit une série de plans de ses différents étages, sur lesquels il suffit de cliquer. L 'UC Museum a, quant a lui, tenté de varier les possibilités d'accès : la navigation est mixte, c'est-à-dire prévue tant pour les personnes qui préfèrent l'approche graphique que les personnes plus littéraires. Pour les premières, une série de maps (images cliquables) sont disponibles, mais les secondes peuvent sans problème utiliser les liens textuels.

En ce qui concerne les musées réalisés en VRML, le choix des viewpoints est très important. Il s'agit d'une liste d'endroits du musée auxquels le visiteur peut accéder par un simple clic. Ces raccourcis prennent toute leur importance lorsque le visiteur est peu familiarisé à la navigation 3D ou lorsque, pour une raison ou une autre, la navigation s'avère laborieuse. On ne saurait donc trop insister sur la réflexion ergonomique qui doit présider à la sélection des viewpoints. On prendra toute la mesure de l'importance des viewpoints en visitant le Vermeer. Le site pèche par une absence totale de points de repère. L'auteur a même carrément omis de doter son monde du moindre viewpoint, ce qui est plutôt déconcertant. De plus, un peu à l'instar de la galerie Freak, le site constitue en fait une plate-forme perdue dans l'espace. Le visiteur peut donc sortir du monde et même passer à travers le sol. Ce genre d'initiative le mène donc sous la plate-forme, d'où il lui sera difficile de revenir à la galerie, à moins de très bien connaître son logiciel de navigation. Faute de quoi, il sera contraint ni plus ni moins que de recharger le site !

Inversement, le Rainbow Warrior est« sauvé» par ses viewpoints. En effet, le visiteur y est entièrement laissé à lui-même. Absence de plan - mais le musée est petit - ou, plus gênant, d'indication des possibilités offertes par le musée et de leur localisation. C'est en vain que l'on tâchera de pénétrer dans plusieurs pièces avant d'accéder enfin à la galerie. Heureusement, les viewpoints permettent au visiteur d'accéder, plus efficacement, aux parties intéressantes du site. Toutefois, bien que les différents types d'informations - photos, commentaires, films, etc. - soient étroitement liés entre eux - on remarquera par exemple que chaque exposition est flanquée d'un texte détaillé et d'un film  $-$ , rien, dans le musée, ne permet de passer de l'un à l'autre, ni même de soupçonner ces interactions. Cela constitue à notre sens la plus grosse lacune de la structure. On déplorera enfin d'une part l'absence de la fonction *examine* (sous Cosmo Player) ou de son équivalent dans d'autres logiciels, qui permettrait de se positionner face à une œuvre et, d'autre part, l'impossibilité d'examiner en grand les photographies proposées.

Vient en suite la question de la *représentation de la progression du visiteur* : comment peut-il savoir ce qu'il a visité et où il se trouve dans le musée ? Ici aussi, les solutions mises en œuvre divergent sensiblement d'un site à l'autre. Une très belle illustration nous est fournie par le musée Félicien Rops : à tout moment, le visiteur a la possibilité de voir le plan du site, afin de se rendre compte des pages qui ont déjà été visitées. La solution du plan interactif – c'est-àdire indiquant à chaque instant où se trouve le visiteur - est évidemment idéale. Toutefois, ces solutions ne sont réellement pertinentes que si le visiteur a la possibilité de revenir sur ses pas et de réorienter, à chaque instant ou presque, sa trajectoire. Ainsi, dans l'Expo, non seulement on sait où on va, mais on sait aussi en revenir. Quand on se trouve à l'intérieur d'un pavillon, on sait à tout moment revenir à l'entrée, et quand on se trouve à l'entrée, on sait en sortir pour prendre un bus ou se retrouver à la billetterie. Par ailleurs, non seulement on a la possibilité de naviguer traditionnellement, en choisissant nous-mêmes les liens qui nous intéressent, mais une visite guidée nous est proposée. En effet, à la fin de chaque page, on nous propose de passer dans la « salle » ou la section suivante, selon un fil conducteur. Ce qui est bien, c'est qu'on peut quitter la visite guidée à tout moment pour continuer à naviguer par nous-mêmes. Malgré ses petits moyens, ce site offre donc une interaction très bien conçue.

Signalons par ailleurs qu'il faudrait également envisager le cas où le *musée référence des pages externes au site* : dans quelle mesure est-il possible, et souhaitable, de permettre le retour du visiteur dans le musée original, afin qu'il ne se perde pas dans le Web?

A titre d'exemple, étudions le cas de l'Expo. Le guidage y est particulièrement bien pensé. On connaît dès le départ la structure générale du site. Ainsi, pas de mauvaise surprise et de navigation hasardeuse : on sait où on va, et il est impossible de se perdre dans les méandres du Net. Cette structure générale est présentée de deux façons. D'une part, il existe un plan, reprenant les différents pavillons, sur lequel on peut cliquer pour se rendre à un endroit particulier. D'autre part, pour les visiteurs plus littéraires, il y a la gare des bus, qui propose le choix entre les six pavillons. De plus, le libellé des liens est suffisamment clair pour savoir vers quel type de destination ils vont nous mener.

### **4. Images**

La plupart de nos sites ont une présentation graphique assez sobre, voire très dépouillée, sans fond d'écran élaboré.

Les images sont généralement soit en jpg, soit en bmp<sup>46</sup>. Elles sont, comme dans n'importe quel site Web, exportables en soi. Bien souvent, le concepteur a prévu une possibilité d'agrandissement - en cliquant dessus - ou d'affichage grand format, mais les procédures correspondantes échouent parfois (dans le Rainbow notamment). Certaines de ces images sont interactives et nous permettent de naviguer de façon graphique. Dans WWW Exhibit Organization, il en est ainsi du plan d'Expo, et du palais de Dioclétien, dans l'exposition « Spalato Exhibit »<sup>47</sup>, permettant ainsi aux visiteurs plus habitués aux graphismes de naviguer sur ce site.

---- - - - - - - - - - - - - --- ------------- --,

Le rôle des images peut être double. En général, elles servent d'illustration aux exposés. Si certains commentaires les accompagnent parfois, elles ne structurent nullement la présentation. Cependant, dans "Vatican Exhibit", c'est le contraire. Après une brève introduction pour chaque section, les images sont présentées successivement, et l'exposé consiste alors en une description et une explication des œuvres et autres objets présentés.

On ne s'attardera guère à ce stade sur la définition des images. Il s'agit d'une question purement technique à laquelle nous aurons le loisir de revenir plus loin. Signalons simplement que les musées virtuels rencontrent à ce niveau un problème particulier, dès lors qu'en théorie les images peuvent être visualisées sous plusieurs angles. Vues de biais, la qualité de l'image s'en trouve fortement altérée. Or, le visiteur peu versé dans la navigation 3D éprouvera souvent quelques difficultés à se positionner parfaitement en face de l'image. Certains musées permettent, et c'est une option à retenir, de se positionner automatiquement - par un simple clic - en face de l'image souhaitée.

Il convient également d'évoquer ici brièvement l'atmosphère particulière des sites 3D. On ne s'étonnera guère de l'impression souvent très froide qui émane de tels sites. Ce peut être dû à l'aspect parfois très schématique que revêt la réalité virtuelle : peu de nuances de couleurs, peu ou pas de sources de lumières, absence de détails, etc. Certains sites jouent d'ailleurs à fond la carte de cette froideur, en choisissant d'implanter leur exposition dans un site – imaginaire s'entend – de type lunaire. C'est le cas de Vermeer et de Freak. L'effet est

<sup>46</sup> Notons que ce format d'image est à éviter sur Internet, car ces fichiers sont très volumineux, ce qui augmente les temps de chargement et risque de décourager les visiteurs. Excepté si une qualité irréprochable est indispensable, il faudra privilégier des images en format gif ou jpg.

globalement réussi et confère au site une ambiance très particulière. L'atmosphère y est paradoxalement plus réussie que dans le Rainbow, qui opte lui pour une mer ensoleillée et assez peu crédible. Il va de soi néanmoins que ce choix « lunaire » n'est pas applicable dans le cadre d'un musée réel comme le Rainbow et qu'il s'agit de trouver d'autres parades à cette froideur inhérente à la 3D.

### 5.3D

Aujourd'hui encore les musées en 3D sont largement minoritaires sur le Web. Ce n'est donc nullement un hasard si la majorité de notre panel de musées est constitué de musées 2D. Deux techniques de 3D cohabitent, avec des possibilités et des limites différentes. La Galleria degli Uffizi privilégie le Quick Time VR. Cet outil permet la reconstitution de pièces panoramiques très réalistes. L'interaction y est en revanche réduite à la portion congrue : elle se limite au déplacement rotatif au centre de la pièce et à une possibilité de parcours de bas en haut. Il n'y a donc pas de liens et, par conséquent, pas de déplacement dans la pièce. Il s'agit donc d'une implantation 3D limitée (neuf pièces sur les vingt-trois visitables) et peu coûteuse dans un musée majoritairement 2D. Le grand intérêt de cette technique est qu'elle est utilisée en complément de l'environnement 2D et qu'elle ne se traduit donc pas par un appauvrissement informationnel du musée.

L'autre technique, entièrement 3D, est celle du VRML, que nous avons déjà évoqué. Ici le visiteur évolue dans un environnement complètement virtuel et, nous l'avons dit, assez stylisé. Si cette technique est plus audacieuse que la précédente, elle est accompagnée d'un cortège de limites et de contraintes qu'il faudra avoir à l'esprit dans la conception de notre site.

La première de ces contraintes tient à la délimitation de l'espace. Sur Vermeer et Freak, le musée tient sur une sorte de plate-forme perdue dans l'espace. Le visiteur distrait ou aventurier - a tout le loisir de s'échapper du musée et de s'éloigner indéfiniment de cette plate-forme, ce qui, du point de vue de l'ergonomie ou, plus simplement, de la convivialité, pose certains problèmes. Le Rainbow en revanche a un espace bien délimité : s'il est loisible au visiteur de plonger dans la mer où mouille le bateau, il sera assez vite arrêté dans sa progression hors du musée. Un clic sur un des viewpoints du musée lui permettra de reprendre

 $47$  Malheureusement, jusqu'à présent, il a été impossible d'accéder aux informations de ce site.

pied sur le pont. Ce site, en revanche, cache quelques impasses dans lequel le visiteur curieux s'engage sans autre possibilité de retour en arrière que l'utilisation des viewpoints. On peut d'ailleurs considérer, à ce stade, que les viewpoints doivent être une facilité de parcours mais ne peuvent en aucun cas constituer l'unique solution de progression. Si c'est le cas, la programmation a été mal faite.

Pour résumer les impressions que nous ont laissées ces sites en VRML, on peut dire qu'ici aussi il s'agit de trouver un juste compromis : le visiteur doit être confiné dans l'espace du musée, tout en ayant le sentiment de liberté propre à la navigation 3D. Ainsi peut-on dire qu'il n'est pas normal que le visiteur puisse passer à travers les murs ou les sols, comme c'est le cas dans le Freak ou le Vermeer. Cette possibilité constitue une réelle faute ergonomique.

#### **E. EN GUISE DE CONCLUSION**

Ces pages n'ont eu de cesse de mettre en exergue les aspects négatifs et positifs des musées visités. A la relecture, elles paraissent opposer assez radicalement musées 2D et expositions 3D. Force est de reconnaître que, bien souvent en effet, ces catégories divergent sur bien des plans. Et malheureusement, la comparaison tourne généralement à l'avantage des musées 2D.

Certes, nous l'avons dit, de premier abord - et une fois franchie la barrière, parfois redoutable, de l'accès - les sites en 3D attirent par l'originalité de leur interface et l'aspect ludique de la visite. Mais cet avantage, s'il n'est pas prolongé par une qualité structurelle et informationnelle et par des conditions de navigation acceptables, fond vite comme neige au soleil.

Sans aucun doute, les musées virtuels 3D que nous avons eu l'occasion de visiter pèchent avant tout par la pauvreté de leur contenu. Ce phénomène peut, en partie du moins, être imputé aux contraintes techniques. Quoi qu'il en soit, on ne saurait trop recommander une extrême vigilance sur ce point. Idéalement, la 3D doit être au service de l'information véhiculée sur le site, elle doit la mettre en valeur. En aucun cas, elle ne doit être l'argument central du musée, auquel cas elle devient prétextuelle et auto-complaisante.

En second lieu, les musées 3D présentent généralement une structure assez plate, qui n'intègre pas toutes les possibilités de l'hypermédia. Cette avarice structurale se retrouve au niveau des tâches qui sont proposées à l'utilisateur. Elles se limitent à une déambulation aveugle, sans référence au plan ou à la structure du site. Les possibilités de dépassement informationnel - dans toutes les formes qu'elles peuvent prendre - sont régulièrement ignorées.

En conclusion, et dès avant les chapitres consacrés aux problèmes plus techniques, on peut déjà soupçonner, à défaut de la résoudre, la difficulté à trouver ce juste compromis entre qualité de l'information, structure du site, performances, convivialité et qualité graphique. Privilégier l'un des aspects, c'est déforcer les autres. Tout est donc affaire de priorités et de juste milieu. Sans doute n'est-il pas vain, pour qui désire créer un musée virtuel, de commencer par dresser ses priorités en termes de contenu et de structure et d'évaluer, dans un second temps et par rapport à ces exigences, quelle place peut être réservée à la réalité virtuelle. Gageons par ailleurs que les mois, les années à venir verront s'amoindrir les contraintes techniques au profit d'un plus grand confort de conception.

Notons enfin que si la 3D est gourmande en ressources, il est en revanche un outil qui ne « coûte » rien et qui ajoute beaucoup à la richesse structurelle et interactive du site : les liens hypermédia. Assez curieusement, cette possibilité est trop souvent réduite à la portion congrue ou utilisée à mauvais escient.

Cette conclusion ne se veut pas un plaidoyer en faveur de la 2D bien sûr. Même sur Internet où les contraintes techniques sont très fortes, la 3D et la réalité virtuelle appliquées à un musée trouvent leur place. La preuve en est la grande qualité du musée Horta<sup>48</sup>, par exemple. Simplement, nous nous devons d'insister lourdement sur les travers à éviter et l'attention à porter à la qualité de l'information et à la structure, sans se laisser aveugler par le seul graphisme de la 3D. Car, à bien y songer, un musée virtuel, fût-il en 3D, demeure avant toute chose un musée et ceux qui le visitent viennent pour y découvrir et y apprendre des choses.

<sup>&</sup>lt;sup>48</sup> http://www.cbrgroup.com/horta/frfs.htm

## **IL EVALUATION CRITIQUE DE L'ERGONOMIE DU MUSÉE VIRTUEL**

#### **A. INTRODUCTION**

Après avoir analysé les critères que l'on peut trouver dans des musées virtuels, il est utile de définir des règles pour la conception de ceux-ci dans la réalité virtuelle. Ces différentes règles sont regroupées selon huit critères tenant compte de l'ergonomie d'une scène virtuelle. Dans les sections qui suivent, vous pourrez trouver la démarche utilisée pour déterminer précisément ces critères ergonomiques, les différents critères ainsi que les règles qu'ils comportent, et les métaphores employées dans la réalité virtuelle (c'est-à-dire la manière de représenter l'utilisateur et ce qu'il voit dans une scène).

#### **B. LA MÉTHODOLOGIE DANS LA RECHERCHE ERGONOMIQUE**

Actuellement, la tendance dans le domaine des interfaces homme-machine s'oriente vers les interfaces virtuelles. En effet, celles-ci offient un haut niveau d'interaction et favorisent le sentiment de présence ou d'immersion de l'utilisateur dans l'environnement virtuel. L'utilisateur devrait ainsi avoir une plus grande conscience de la situation représentée. En outre, ces interfaces offrent de passionnantes possibilités d'interaction intuitive et flexible, ce qui entraîne que les interfaces virtuelles 3D deviennent meilleures que les interfaces conventionnelles 2D. Cependant, nous n'en sommes encore qu'au début du développement de ce nouveau type d'interfaces et toute liberté est laissée à leurs concepteurs. *Often the technical difficulties surrounding the implementation of interaction techniques have meant that evaluating their usability has received less attention than it should*<sup>49</sup>.

De ce fait, des attributs indésirables sont inclus. Dès lors, la conception de ces interfaces doit incorporer un sérieux processus d'évaluation basé sur des facteurs humains et l'évaluation de l'utilisateur (mesure de sa performance) est inévitable voire requise afin de déterminer l'efficacité de l'interface et établir des repères.

Il est donc primordial de prêter attention à la manière dont la performance de l'utilisateur confronté à des interfaces virtuelles est mesurée. Les techniques traditionnelles

<sup>49</sup> RAND, Chr., *A survey of 3D interaction techniques,* dans *Computer graphies forum,* vol.16, n°5, 1997, p. 277.

d'évaluation en sont incapables. Nous citons ici pour illustration deux techniques nouvelles élaborées par l' Advanced VR Research Centre de l'université de Loughborough. La première technique nommée VRUSE (Virtual Reality Usability Evaluation) permet de mesurer l'ergonomie d'une interface virtuelle selon l'attitude et la perception de ses utilisateurs. Elle fournit une mine d'informations sur le point de vue d'un utilisateur vis-à-vis de l'interface. La seconde, VRSART (Virtual Reality Situation Awareness Rating Technique) fournit des estimations subjectives de facteurs affectant la conscience chez l'utilisateur de la situation. Cette prise de conscience se réfère ici à la compréhension qu'a l'utilisateur de la situation ou du contexte de sa tâche. Elle est très importante dans des environnements virtuels où il est nécessaire de « naviguer » dans l'espace des données et de localiser rapidement des lieux d'intérêts. Ces deux techniques ont été incorporées dans un processus d'évaluation de facteurs humains conçu pour être confronté à des interfaces virtuelles<sup>50</sup>.

 $40 - 18$ 

**Walter** 

<sup>50</sup>**KALA WSKY,** R.S., *New methodologies and techniques for evaluating user performance in advanced 3D virtual interfaces,* dans IEE, Informatics division, *The 3D interface for the information worker,* dans *Half-day Colloquium organised by Professional Group A5 (Human systems engineering). Tuesday, 19 may 1998. Digest, n°98/437.* 

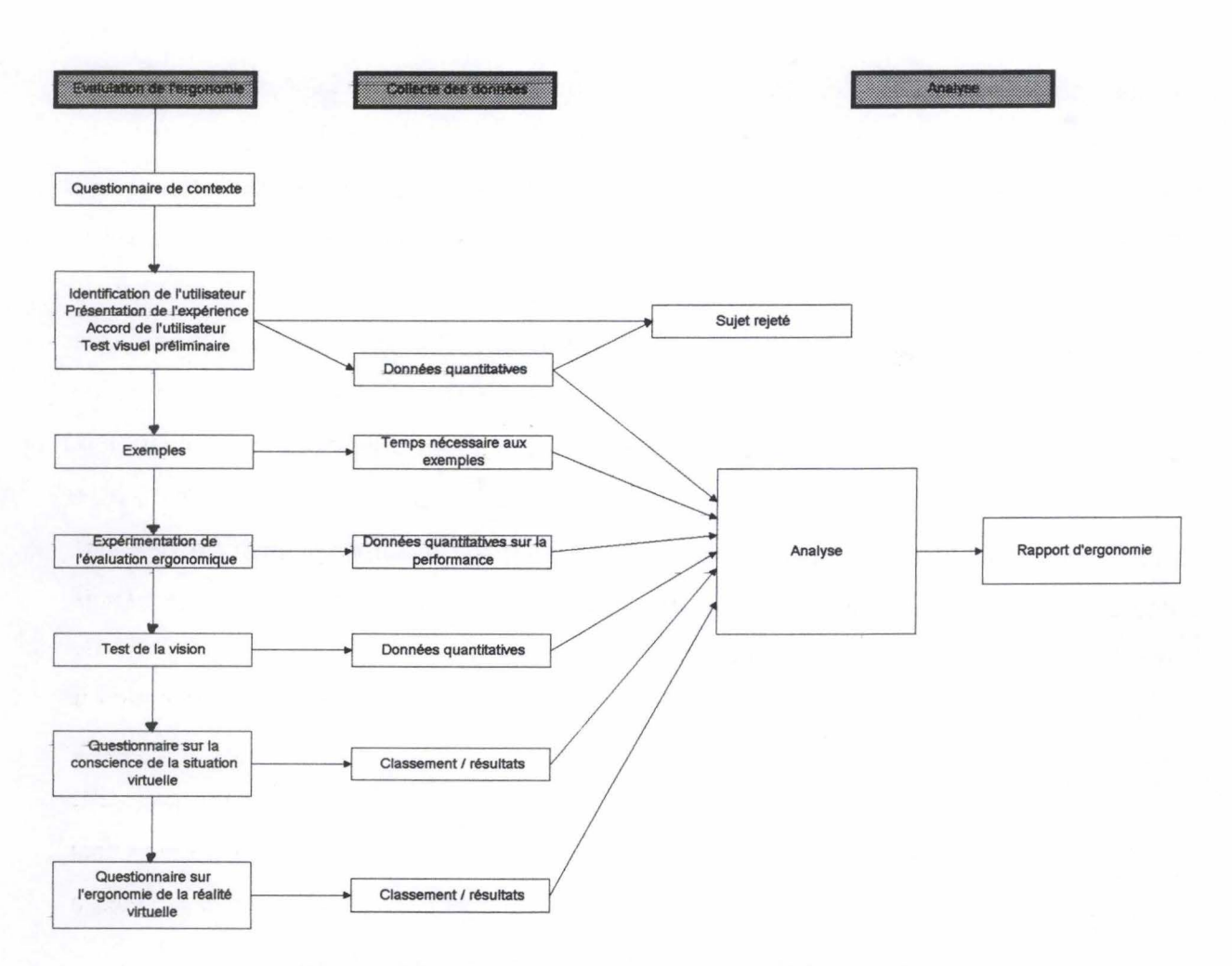

- - - -- - - - -

**Figure 1** : **Procédure d'évaluation d'une interface virtuelle** 

Ce processus d'évaluation d'une interface virtuelle comprend trois parties : la première concerne la phase de test que réalise l'utilisateur ou testeur ; la deuxième consiste en la collecte des données tout au long de la procédure ; enfin, ces données sont exploitées dans la troisième et dernière partie, l'analyse<sup>51</sup>.

L'évaluation ergonomique débute par l'identification de l'utilisateur et de ses compétences, la présentation de l'expérience et des tests préliminaires. Si l'utilisateur a réussi les premiers tests, s'il convient et s'il a donné son accord, il peut dès lors commencer l'évaluation. Il va d'abord s'entraîner avec quelques exemples. Ensuite vient l'expérience proprement dite où le testeur met à l'épreuve l'interface virtuelle qui lui est soumise. A l'issue de cette phase et après un nouveau test visuel, l'utilisateur est soumis à un questionnaire sur la conscience de la réalité virtuelle que lui a procurée cette interface. Enfin, le testeur est soumis à un dernier questionnaire sur l'ergonomie de la réalité virtuelle en général.

Chacune de ces différentes phases fournit des données tant sur l'utilisateur que sur l'interface analysée. Toutes ces informations sont collectées et exploitées ensuite dans la phase d'analyse. Celle-ci terminée, un rapport sur l'ergonomie est produit.

### **C. LEs CRITÈRES ERGONOMIQUES**

Après avoir expliqué la démarche permettant d'évaluer l'ergonomie d'une interface et les facteurs à prendre en compte, nous pouvons maintenant donner et définir les différents critères ergonomiques ainsi que les règles qui sous-tendent la conception d'une scène virtuelle. Pour chaque critère, nous en donnons une définition, ainsi que l'objectif qu'il poursuit. Nous proposerons ensuite une décomposition de chaque critère en sous-critères. Nous espérons ainsi fournir à tout concepteur de mondes virtuels une grille de conception a priori et d'évaluation a posteriori de leur œuvre : que faire et que proscrire en matière de 3D, telles sont les deux questions auxquelles ces critères pourront fournir un début de réponse $^{52}$ . Enfin, pour illustrer chaque critère, nous citerons un certain nombre d'exemples rencontrés dans la littérature et notre propre expérience, qui, à terme, pourront devenir des règles à respecter absolument dans ce domaine de la réalité virtuelle.

Étant donné que les recherches actuelles dans le domaine de l'ergonomie de la 3D et de la réalité virtuelle n'ont pas encore pris leur plein envol, cette liste de critères ergonomiques ne se veut ni complète, ni exhaustive. Chaque nouvelle invention dans ce domaine peut remettre en cause certaines définitions ou règles, peut créer de nouvelles règles. Ce secteur de recherche est assez mouvant et nécessite une approche interdisciplinaire (informatique, psychologie cognitive, etc.). Pour réaliser un relevé aussi pertinent que possible, nous avons relevé les conseils que les auteurs et chercheurs de ce domaine ont émis. Très souvent, nous avons retrouvé les mêmes et seuls quelques critères semblent focaliser

<sup>&</sup>lt;sup>51</sup> Notons que ce schéma a été simplifié pour une meilleure compréhension du processus en lui-même. Cf. SUTCLIFFE, A. et PATEL, U.,  $3D$  or not  $3D$ : is it nobler in the mind  $2$ , dans CHI'96, Londres, 1996, p. 79-94. <sup>52</sup> Cette classification des critères et règles ergonomiques est inspirée de celle présentée dans l'annexe C intitulée *Définition des critères ergonomiques de conception,* dans V ANDERDONCKT, J., *Une description orientée objet des objets interactifs abstraits utilisés dans les Interfaces Homme-Machine, p.47-55. Peu de choses* existent à l'heure actuelle dans le domaine de l'ergonomie de la réalité virtuelle et de la 3D, et les recherches sortent à peine de leurs balbutiements. Comme nous l'avons vu plus haut, certains chercheurs s'attellent à explorer ce domaine. En attendant que des études plus approfondies soient consacrées à cette branche de l'ergonomie, il nous a paru intéressant d'appliquer, dans la mesure du possible, la définition susmentionnée à l'ergonomie de la réalité virtuelle.

l' attention. Ainsi, de par notre expérience, nous avons émis des hypothèses en nous référant au monde réel.

### **1. La compatibilité**

### a. Définition et obiectif

Une scène virtuelle est qualifiée de compatible si et seulement si le (re)codage d'informations et de tâches du monde réel en données et actions du système est réduit. En effet, une interface est d'autant meilleure qu'elle est compatible car le transfert d'informations est d'autant plus rapide que le (re)codage en données est réduit, l'accomplissement de tâche est d'autant plus rapide que son interprétation en actions est courte. La compatibilité est ici interprétée comme une cohérence avec l'environnement extérieur à l'application (par exemple les attentes de l'utilisateur, ses habitudes comportementales, ses références culturelles).

Le but est de réduire le besoin de traduire, de transposer, d'interpréter l'information en données du système, de raccourcir l'interprétation de la tâche en actions du système, de minimiser les références à la documentation et au monde réel lors de l'évaluation. Il faut que l'interface semble la plus« naturelle» possible à l'utilisateur.

## b. Décomposition

- Compatibilité comportementale : compatibilité avec les attentes, les habitudes et les méthodes de travail de l'utilisateur ;
- Compatibilité sémantique : compatibilité avec la sémantique du monde réel et les références culturelles de l'utilisateur ;
- Compatibilité syntaxique : compatibilité dans le temps et dans l'espace des actions et des objets ;
	- Compatibilité opérationnelle compatibilité avec l'ordre des opérations, les procédures ;
- Compatibilité lexicale : compatibilité des unités d'informations ;
	- Compatibilité de support : compatibilité entre les saisies/affichages et les supports utilisés pour le transfert d'informations ;
	- Compatibilité grammaticale : compatibilité avec la terminologie de l'utilisateur ;
- Compatibilité linguistique : compatibilité avec la langue naturelle de l'utilisateur ;
- Compatibilité de standard : compatibilité avec une présentation standardisée.

## c. Exemples

Pour respecter la compatibilité comportementale, lors de l'interaction, les mains doivent être utilisées pour les gestes – et uniquement eux – faits en réalité<sup>53</sup>. Par conséquent, il faudrait pouvoir proscrire l'utilisation de moyens d'interactions tels que la souris et le clavier, qui sont utilisés à des fins tout autres.

Certains musées - réels - offrent dans leurs murs à leurs visiteurs des systèmes hypermédia qui leur permettent de préparer ou, au contraire, de prolonger par l'intermédiaire de l'informatique leur visite. Or, les utilisateurs de tels systèmes n'ont forcément pas la possibilité de s'entraîner avant de les utiliser, le temps qui leur est accordé est limité, et leurs connaissances sont très variées. Par conséquent, ces systèmes interactifs doivent être assez simples. En fait, pour qu'un système soit utile, il faut qu'il soit agréable, pour être agréable, il faut qu'il soit compréhensible, et il lui faut donc une interface simple, transparente et amicale, qui pourra répondre au mieux aux attentes de l'utilisateur<sup>54</sup>.

En ce qui concerne la compatibilité sémantique, l'utilisation de symboles ou d'idéogrammes doit correspondre aux références culturelles de l'utilisateur. Il convient de vérifier que la référence d'un objet ou même d'une situation soit conforme à l'idée qu'en ont les utilisateurs. Il est toujours préférable de se conformer aux attentes, de créer un espace se comportant comme la réalité. Un nouveau visiteur n'aura besoin que de sa sensibilité culturelle pour naviguer dans cet environnement<sup>55</sup>.

 $53$  SLATER, M., USOH, M. et STEED, A., *Taking steps: the influence of a walking technique on presence in virtual reality*, dans  $ACM$  *Transactions on Computer-Human Interaction*, New York, 1994-1995, p. 207.

<sup>&</sup>lt;sup>54</sup> YAMADA, S., JUNG-KOOK, H. et SUGITA, S., *Development and evaluation of hypermedia for museum education : validation of metrics,* dans *ACM Transactions on Computer-Human Interaction,* New York, 1994-1995, p. 285 et 301.

*<sup>55</sup>*PESCE, M.D., *Cyberespace en VRML,* Paris, Simon et Schuster Macmillan, 1995, p. 218. Ce critère peut être mis en rapport avec le guidage car les références culturelles sont un point de repère supplémentaire pour l'utilisateur. On évite ainsi la désorientation.

#### **2. La cohérence**

## a. Définition et objectif

Une scène virtuelle est qualifiée de cohérente si et seulement si les données, les éléments 3D et les opérations sont facilement identifiables, reconnaissables et utilisables. Les actions dans une scène virtuelle devraient être cohérentes avec la compréhension et les conventions de l'utilisateur. En effet, les données sont d'autant mieux perçues et les actions d'autant mieux accomplies qu'elles sont présentées de manière stable et uniformisée.

Le but est de recourir aux mêmes moyens pour arriver aux mêmes résultats dans des contextes similaires. En standardisant l'interface virtuelle et ses opérations, on favorise l'instauration d'une interface prévisible dont l'utilisateur connaît à l'avance le résultat.

## b. Décomposition

- Cohérence inter-scène : cohérence à tous niveaux entre deux ou plusieurs scènes, par exemple au sein d'un même monde ;
- Cohérence intra-scène : cohérence à tous niveaux au sein d'une même scène ;
	- Cohérence pragmatique : cohérence entre la métaphore, le modèle de la tâche véhiculé par l'interface et la tâche de l'utilisateur ;
	- Cohérence sémantique : cohérence du sens attribué aux objets, à leurs propriétés, à leurs relations ;
	- Cohérence syntaxique : cohérence de la syntaxe et de l'ordre des procédures, des saisies, des menus ;
		- Cohérence opérationnelle : cohérence des actions ;
		- Homogénéité : cohérence des séquences d'actions similaires pour parvenir à un résultat identique ;
	- Cohérence lexicale : cohérence du choix et de l'utilisation des libellés, des dénominations des objets interactifs concrets<sup>56</sup>, des items de menus ;
		- Cohérence spatiale : cohérence des placements des objets interactifs concrets ;

*<sup>56</sup>*Un objet interactif concret est une entité de l'environnement physique qui permet de restituer ou d'acquérir de l'information relative à la tâche de l'utilisateur.

- Cohérence grammaticale : cohérence de la structure grammaticale des libellés, des dénominations ;

Cohérence linguistique : cohérence de la langue de dialogue avec l'utilisateur ;

- Cohérence alphabétique : cohérence des symboles alphabétiques, graphiques ;
- Cohérence physique : cohérence de la lumière (contraste, clignotement), du son (fréquence), du mouvement (vitesse de déplacement du curseur).

### c. Exemples

Dans tout musée virtuel, et plus généralement dans tout monde virtuel, il doit y avoir une cohérence inter-scène, c'est-à-dire une cohérence à tous niveaux entre deux ou plusieurs scènes, par exemple au sein d'un même monde<sup>57</sup>. Ainsi, les « portails » donnant accès à une autre scène devraient toujours avoir la même représentation tridimensionnelle dans chaque scène du même monde. De même, les liens vers des données de type textuel devraient faire appel aux mêmes objets interactifs concrets.

## **3. La charge de travail**

## a. Définition et obiectif

Une scène virtuelle est qualifiée d'efficace en charge de travail si et seulement si le volume de données, d'éléments en trois dimensions à manipuler et d'actions à accomplir par unité de tâche est réduit. L'interaction sera d'autant plus rapide que les actions de l'utilisateur portant sur un nombre limité de données seront courtes ; l'utilisateur est d'autant plus efficace lors de l'accomplissement de sa tâche qu'il est moins distrait par des informations étrangères à la tâche *et* à *la scène.* 

Ce critère permet à la fois de garder la charge de travail dans les limites de capacité des facultés humaines (particulièrement, la mémoire à court terme, la vision) et de l'ordinateur mais aussi de garantir la performance.

- ----------------------

<sup>&</sup>lt;sup>57</sup> Un monde virtuel peut être composé de plusieurs scènes virtuelles séparées les unes des autres.

### b. Décomposition

- Performance: performance optimale dans l'accomplissement de la tâche;
- Charge mentale : respect de la capacité de la mémoire à court terme, des facultés de vision, etc. ;
- Brièveté;
	- Concision : charge informationnelle véhiculée par les saisies/affichages de données ;
	- Actions minimales : charge véhiculée par le nombre minimal d'actions à effectuer pour accomplir une tâche ;
- Charge symbolique : limitation du nombre de symboles employés ;
- Respect cognitif: respect des limites cognitives de l'utilisateur humain ;
- Respect physique ;
	- Respect physiologique : respect des processus neurophysiologiques de la vue, de l'ouïe et du toucher de l'utilisateur humain, des habiletés sensori-motrices ;
	- Respect perceptif : compte tenu des facultés de vision et de différentiation visuelles de l'être humain.

### c. Exemples

Pour améliorer la performance, il convient de réduire la taille des fichiers afin de faciliter et d'accélérer leurs manipulations. Diverses techniques existent afin d'atteindre ce but. Tout d'abord, il convient de compresser les fichiers au moyen de l'algorithme de compression gzip. De même, il ne faut pas hésiter à profiter de la propriété d'héritage des objets de la scène virtuelle lors de la conception<sup>58</sup>. Les objets fils héritent des propriétés de leur parent et ainsi on évite de les réécrire. Par ailleurs, il est utile d' instancier un élément à répéter plusieurs fois ; il suffit de le définir une fois et de le réutiliser. Il est aussi intéressant de supprimer tous les sommets dupliqués afin d'alléger le code. Pour les textures, il convient d'en user le moins possible mais d'utiliser des images compressées au format jpeg et d'utiliser de petites images répétitives. Pour accélérer la navigation d'une scène virtuelle, il est utile d'utiliser au maximum 10.000 polygones, d'employer jusqu'à huit sources de lumière. Il convient aussi de subdiviser une scène virtuelle en sous-mondes. Enfin, il faut profiter des

<sup>&</sup>lt;sup>58</sup> Par exemple, on peut dire qu'un carré hérite des propriétés d'un rectangle (quatre côtés, quatre angles droits, les côtés égaux deux à deux), tout en possédant une propriété supplémentaire (les quatre côtés de la même

niveaux de détail : on peut présenter un objet dessiné d'une manière grossière, et proposer à l'utilisateur une représentation plus fine – et partant plus fidèle – seulement à sa demande<sup>59</sup>. En effet, lors d'une navigation dans un musée virtuel, un utilisateur n'est peut-être pas intéressé par tous les objets, et il est alors inutile d'alourdir le monde.

Pour respecter la charge mentale, un monde virtuel doit avoir une taille limitée, et contenir un nombre limité d'objets, sinon l'utilisateur risque de se sentir« noyé» au sein d'un monde surchargé et beaucoup trop lourd à observer.

Les symboles sont pratiquement toujours préférables au langage dans un environnement virtuel car les symboles ont un caractère universel et concis<sup>60</sup>. Par conséquent, la compréhension par *tout* visiteur de l'environnement virtuel sera possible, et ne sera pas seulement réservée à une nationalité particulière.

En vue du respect cognitif de l'utilisateur, il faudrait pouvoir utiliser des gestes réellement naturels dans les mondes virtuels, ce qui diminuerait la charge cognitive. Dès lors, il ne servirait à rien de créer des systèmes qui permettent l'usage de gestes «naturels» s'il faut encore étudier ces gestes<sup>61</sup>. On parlerait dans ce cas de langage des signes, comme pour le langage utilisé par les sourds et les malentendants.

Une interface superficielle, sans trop de liens qui entraînent l'utilisateur vers des profondeurs insoupçonnées, évite l'augmentation de la charge cognitive. Toutefois, cela dépend du niveau d'expertise des utilisateurs, les experts pouvant sans problème utiliser un système plus profond<sup>62</sup>. On remarque également que, lors du chargement du monde devant les yeux de l'utilisateur, il faut d'abord construire la partie principale de la scène avant d'ajouter

longueur). En utilisant cette propriété d'héritage, il sera inutile de redéfinir toutes les propriétés communes aux deux formes, il suffira de dire: « le carré est un rectangle ayant les quatre côtés identiques ».<br><sup>59</sup> MATSUBA, S.N. et ROEHL, B., *Special Edition. Using VRML*, Indianapolis, Que, 1996, p. 352-364;

PESCE, M.D., Cyberespace en VRML, Paris, Simon & Schuster Macmillan, 1995, p. 199, 209 et 225.<br><sup>60</sup> PESCE, M.D., *Op. cit.*, p.221.<br><sup>61</sup> WEXELBLAT, A., *An approach to natural gesture in virtual environments*, dans *ACM Tr* 

*Computer-Human Interaction, New York, 1994-1995, p.181 et SLATER, M., USOH, M. et STEED, A., Taking steps : the influence of a walking technique on presence in virtual reality, dans ACM Transactions on Computer-*<br>Human Interaction, New York, 1994-1995, p. 206.

<sup>&</sup>lt;sup>62</sup> YAMADA, S., JUNG-KOOK, H. et SUGITA, S., *Development and evaluation of hypermedia for museum education : validation of metrics,* dans *ACM Transactions on Computer-Human Interaction,* New York, 1994- 1995, p. 299.

les éléments secondaires, et cela afin de ne pas surcharger la scène et perdre l'utilisateur dans une surcharge d'éléments visuels et virtuels $63$ .

De même, pour respecter la physiologie de tout utilisateur, l'équipement nécessaire à l'immersion dans un monde virtuel (casque, gants, etc.) doit être confortable pour pouvoir être porté longtemps, et ainsi causer une moins grande charge physique. Par ailleurs, on peut remarquer que les utilisateurs, en général, privilégient d'abord le respect de la charge physique plutôt que celui de la charge mentale. En effet, on remarque qu'ils préfèrent une charge physique moins lourde, et donc la technique de pointage« classique» au moyen d'une souris plutôt que la technique de la marche pour se déplacer dans un environnement virtuel, même si cette dernière ne nécessite aucun d'apprentissage<sup>64</sup>. Mais la marche est plus fatigante...

Pour respecter les facultés de vision et de différentiation visuelles de l'être humain<sup>65</sup>, il convient d'éviter de placer dans les mondes virtuels des cibles trop petites, qui sont trop difficiles à sélectionner<sup>66</sup>. Par ailleurs, en 3D, il faut plus de temps qu'en 2D pour cliquer sur une cible<sup>67</sup>. Toujours dans le même esprit, lorsqu'on crée une pièce, il faut intégrer un sol et un plafond. Ceux-ci offrent à l'utilisateur un espace de référence qui respecte leur perception d'un monde virtuel ressemblant à la réalité. En effet, les gens ne sont pas habitués à être jetés dans un espace privé de gravité<sup>68</sup> et ont besoin – dans le cyberespace plus encore que dans la réalité - de sols et de plafonds. Ceux-ci indiquent au visiteur « où est le haut et où est le bas» et une utilisation astucieuse de la distance entre sol et plafond peut créer des sentiments de claustrophobie ou de vastitude, ce qui augmentera la sensation de présence réelle dans le monde virtuel<sup>69</sup>. De plus, il faut éviter d'ériger des murs que l'on peut traverser, de même

<sup>63</sup> MATSUBA, S.N. et ROEHL, B., *Special edition. Using VRML,* Indianapolis, Que, 1996, p. 390. 64 WEXELBLAT, A., *An approach to natural gesture in virtual environments,* dans *ACM Transactions on Computer-Human Interaction,* New York, 1994-1995, p.181 et SLATER, M., USOH, M. et STEED, A., *Taking steps : the influence of a walking technique on presence in virtual reality, dans ACM Transactions on Computer-*<br>Human Interaction, New York, 1994-1995, p. 209.

<sup>&</sup>lt;sup>65</sup> Ce critère de respect perceptif est à mettre en conjonction avec le critère de guidage. En effet, dans un monde virtuel, le respect de la perception de l'utilisateur joue un grand rôle dans son espace de référence.

<sup>(,6</sup> WARE, C. et BALAKRISHNAN, *Reaching for objects in VR displays: lag and frame rate,* dans *ACM Transactions on Computer-Human Interaction,* New York, 1994-1995, p. 346.

<sup>&</sup>lt;sup>67</sup> Ceci est une conséquence de la loi de Fitts. Cf. DEERING, M.F., *HoloSketch : a virtual reality sketching* / *animation tool,* dans *A CM Transactions on Computer-Human Interaction,* New York, 1994-1995, p. 224.

<sup>&</sup>lt;sup>68</sup> Nous l'avons bien remarqué quand nous avons visité quelques musées virtuels en 3D sur le Web. Cf. Chapitre 3, p. 79.<br><sup>69</sup> PESCE, M.D., *Cyberespace en VRML*, Paris, Simon et Schuster Macmillan, 1995, p. 219.

pour les plafonds et les sols. Pareillement, il doit être possible de grimper des escaliers, sans passer au travers et en montant à l'étage<sup>70</sup>.

### **4. L'adaptativité**

## a. Définition et obiectif

Une scène virtuelle est qualifiée d' adaptative si et seulement si elle permet à l'utilisateur d'interagir avec l'interface d'une manière flexible. Elle possède ainsi la faculté de mimétisme comportemental vis-à-vis de son utilisateur. En effet, l'utilisateur est d'autant moins dérouté et acquerra d'autant plus d'expérience que l'interface peut s'adapter aux différents contextes de travail. Rappelons qu'elle peut être adaptable (peut être adaptée) ou adaptative (peut s'adapter) .

Le but est de fournir à l'utilisateur différentes voies pour accomplir sa tâche qui peuvent varier en fonction de différents paramètres.

## b. Décomposition

- Adaptativité : capacité de l'interface à varier en fonction de l'utilisateur ;
	- Respect du niveau de l'utilisateur : influence du niveau d'expérience de l'utilisateur sur l'interface ;
- Adaptabilité sémantique : adaptabilité du système à des objets de tâches différentes;
- Flexibilité syntaxique : possibilité de faire varier la présentation, la conversation lors de saisies/affichages ;
	- Flexibilité opérationnelle : possibilité de faire varier les actions de l'utilisateur (saisie, affichage, contrôle) ainsi que leur ordre ;
		- Réversibilité des actions : capacité du système à revenir à un état antérieur connu suffisamment stable ;
	- Structuration des actions : aptitude à organiser la conversation, grouper les actions de l'utilisateur en niveaux de complexité différente suivant le fond ;

<sup>70</sup> FELLNER, D.W. et JUCKNATH, O., *MRTspace* - *Multi-User 3D Environments using VRML,* dans *http://aace.virginia.edu/aace/conflwebnet/html/336/336.htm.* 

Flexibilité lexicale ;

- Flexibilité de présentation : possibilité de faire varier la présentation ;
	- Structuration de la présentation : aptitude à organiser la présentation, grouper les données en niveaux de complexité différente suivant la forme ;
- Flexibilité linguistique : possibilité de faire varier la langue du système en fonction de la langue naturelle de l'utilisateur.

### c. Exemples

Pour respecter le mveau de l'utilisateur, une même scène virtuelle doit posséder plusieurs représentations en fonction de son niveau d'expérience. Celui-ci doit pouvoir choisir le niveau qui lui convient. Une scène virtuelle sera plus dépouillée pour un utilisateur novice que pour un expert, tout comme il sera possible de créer une interface plus « profonde »,  $c$ 'est-à-dire possédant une hiérarchie de liens plus développés, pour un utilisateur expert<sup>71</sup>. Ainsi, il peut être intéressant de classer les différentes catégories de données, d'informations que l'on veut offiir et de réaliser différents niveaux, différents étages dans le monde pour représenter celles-ci de manière claire et séparée<sup>72</sup>.

La réversibilité des actions est assurée dans un environnement virtuel qui présente un ensemble de viewpoints, auxquels un utilisateur peut toujours revenir en cas d'égarement. Notons aussi que, par l'utilisation d'un navigateur Internet, qui propose des boutons permettant de revenir à la page précédente, cette réversibilité est également permise.

### **5. Le contrôle du dialogue**

## a. Définition et obiectif

Une scène virtuelle est qualifiée d'interface à contrôle si et seulement si l'interface peut fournir le niveau de fonctionnalité, de contrôle attendu par l'utilisateur pour compléter une tâche. Le contrôle est explicite si l'utilisateur place la scène virtuelle sous son contrôle et si ses actions s'exécutent suite à des demandes explicitement formulées par l'utilisateur ( dans

<sup>71</sup> Y AMADA, S., JUNG-KOOK, H. et SUGITA, S., *Development and evaluation of hypermedia for museum education : validation of metrics,* dans *ACM Transactions on Computer-Human Interaction,* New York, 1994- 1995, p. 299.

le cas de parcours précalculés, par exemple). Une scène est qualifiée à contrôle implicite si et seulement si elle place l'utilisateur sous son contrôle. Elle est qualifiée d'interface à contrôle mixte lorsque elle est tour à tour à contrôle explicite et implicite.

Le but est de laisser l'utilisateur contrôler le déroulement du dialogue autant que possible, d'entreprendre une action uniquement lorsque l'utilisateur en spécifie le but.

## b. Décomposition

- Contrôle de la conversation;
	- Actions explicites : le déclenchement des actions doit incomber à l'utilisateur, non au système ;
	- Actions implicites : le déclenchement des actions est sous la responsabilité du système ;
	- Actions mixtes : le déclenchement des actions peut être entrepris conjointement par l'utilisateur ou le système ;
- Contrôle de la présentation ;
	- Présentation manuelle : l'utilisateur ajuste lui-même la présentation (par exemple l'affichage de données, le dimensionnement d'une fenêtre) ;
	- Présentation automatique : le système ajuste automatiquement la présentation sans intervention de l'utilisateur ;
	- Présentation assistée : le système ajuste automatiquement la présentation à la demande de l'utilisateur.

### **6. La représentativité**

# a. Définition et obiectif

Une scène virtuelle est qualifiée de représentative si et seulement si les codes utilisés, les objets représentés, les libellés facilitent l'encodage, la rétention.

Le but est de répandre l'usage de dénominations significatives au sein du dialogue.

<sup>72</sup> MATSUBA, S.N. et ROEHL, B., *Special edition. Using VRML*, Indianapolis, Que, 1996, p. 246.

## b. Décomposition

- Représentativité dans la conversation ;
	- Raccourci : les raccourcis-clavier ou -icône doivent être facilement associables avec la procédure attachée ;
		- Mnémonique : les mnémoniques doivent être mnémotechniques ;
		- Accélérateur : les accélérateurs doivent être mnémotechniques ;
- Représentativité dans la présentation;
	- Abréviation : les abréviations doivent rappeler le mot suffisamment facilement ;
	- Codification : les codes choisis pour représenter les états, les données doivent être représentatifs.

## c. Exemples

Dans la conversation, si on utilise les gestes naturels, la sensation d'immersion est augmentée. Quand une personne accompagne une description par des gestes, ces gestes représentent soit la personne elle-même, soit l'objet dont elle parle. Les mêmes gestes ne veulent pas toujours dire la même chose, selon les situations ou les personnes qui les font<sup>73</sup>. Par conséquent, lorsqu'on crée un système permettant l'usage de gestes naturels - et non d'une espèce de langage des signes ! -, il faut qu'il soit possible de les comprendre dans leur immense variété, ce qui est à l'heure actuelle une gageure<sup>74</sup>.

Dans la présentation, la technique de marche augmente la sensation de présence – le visiteur se sent véritablement immergé dans le monde virtuel. A l'inverse, la technique de pointage au moyen de la souris et la sensation de voler au-dessus du sol la diminuent.

Il est à noter que beaucoup de systèmes utilisent comme moyen d'interaction une souris classique, qui se déplace sur un plan, et donc en 2D. Or, ce qu'on cherche à manipuler, ce sont des objets 3D. Le critère de représentativité est donc transgressé, et les utilisateurs manifestent une réelle difficulté à manipuler ces objets avec une souris 2D.

<sup>&</sup>lt;sup>73</sup> WEXELBLAT, A., *An approach to natural gesture in virtual environments*, dans *ACM Transactions on Computer-Human Interaction, New York, 1994-1995, p. 181 et 187. The étude a été menée pour tenter de créer un interpréteur de gestes naturels. Cf. <i>Ibid.*, p. 178-200.

A tout moment, la représentation doit être fidèle, même si l'utilisateur bouge. L'utilisateur ne doit pas se rendre compte des calculs de rendu fait l'ordinateur, ça doit être naturel. Enfin, il ne faut pas confondre échelle et taille physique des objets : la taille des objets doit être configurable en unités physiques spécifiques, indépendamment des changement d'échelle - en effet, dans notre environnement naturel, on dit aussi bien « cette pièce mesure cinq mètres de long » que « ma chambre est plus petite que la tienne » <sup>75</sup> .

Au niveau de la construction du monde, il est à présent établi que celui-ci doit être agrandi à l'échelle 1,5 :1 afin d'obtenir des pièces plus spacieuses. Cela permet d'éviter que le résultat n'ait l'air plus petit que la réalité - à cause d'effets d'optique. La densité de la scène doit souvent être réduite pour éviter une trop grande pixellisation<sup>76</sup>.

### 7. **Le guidage**

## a. Définition et obiectif

Une scène virtuelle est qualifiée d'efficace en guidage (ou en feed-back) si et seulement si elle informe constamment l'utilisateur sur l'issue de ses opérations et sur sa position dans l'accomplissement de sa tâche ainsi que dans la scène virtuelle. L'utilisateur réalise sa tâche d'autant mieux qu'il est guidé à travers toutes les étapes nécessaires pour la mener à bien. L'utilisateur peut par exemple demander de l'aide grâce à une aide contextuelle.

Le but est de fournir à l'utilisateur une aide sur ce qu'il peut entreprendre, sur la situation dans laquelle il se trouve et sur les résultats des actions effectuées ; on demande, en outre, de faire attention à la lisibilité.

### b. Décomposition

- Guidage dans la conversation ;

Invitation : informer l'utilisateur sur l'état courant et sur l'état qu'il souhaite atteindre ;

<sup>75</sup> DEERING, **M .F.,** *HoloSketch : a virtual reality sketching* / *animation tool,* **dans** *ACM Transactions on Computer-Human Interaction,* New York, 1994-1995, p. 232.

<sup>&</sup>lt;sup>76</sup> PESCE, M.D., *Cyberespace en VRML*, Paris, Simon & Schuster Macmillan, 1995.

- Progression : informer l'utilisateur sur l'avancement d'une action ;
- Feed-back immédiat : informer l'utilisateur du résultat d'une action entreprise ;
- Guidage dans la présentation ;
	- Groupement/distinction entre objets
		- Groupement/distinction par le placement : guidage résultant du placement des objets interactifs de l'interface ;
		- Groupement/distinction par le format : guidage résultant d'un format d'un objet prédéterminé ;
	- Guidage visuel, clarté : informer l'utilisateur sur les relations de similitude, de différence ou de sémantique reliant les objets interactifs affichés ;
	- Guidage sonore : attirer l'attention de l'utilisateur au moyen d'un signal audible.

## c. Exemples

Dans la conversation, il est intéressant que l'utilisateur se sente informé sur l'état courant et sur l'état qu'il souhaite atteindre. A cette fin, il peut être utile de placer une « carte » du monde virtuel qui permet à l'utilisateur de se situer dans la scène. De plus, d'entrée de jeu, il faut avertir l'utilisateur de la taille du fichier qu'il va télécharger et lui indiquer le temps que cette opération peut prendre<sup>77</sup>.

La progression doit aussi être continuellement guidée. Ainsi, par exemple, un utilisateur désirant se rendre à un point précis de la carte de référence citée ci-dessus devrait également pouvoir y lire le chemin parcouru et celui qu'il lui reste à parcourir. Cela pourrait se faire à l'aide d'une droite entre ces deux points et d'un symbole de référence représentant le « promeneur ».

Pour informer l'utilisateur du résultat d'une action entreprise, il convient d'adapter le feedback selon l'endroit où la personne regarde<sup>78</sup>.

Un autre type de guidage peut résulter d'un format d'un objet prédéterminé. Par exemple, un objet avec un format prédéterminé et réservé pour un monde virtuel peut servir à

<sup>&</sup>lt;sup>77</sup> MATSUBA, S.N. et ROEHL, B., *Special edition. Using VRML*, Indianapolis, Que, 1996, p. 438.<br><sup>78</sup> SLATER, M., USOH, M. et STEED, A., *Taking steps : the influence of a walking technique on presence in virtua/ rea/ity,* dans *A CM Transactions on Computer-Human Interaction,* New York, 1994-1995, p. 205.

annoncer un point de repère. De même, il est intéressant de placer des éléments de repère tels que des flèches au sol ou sur les murs dans certaines scènes où le parcours peut être assez complexe. Il peut être utile de placer des panneaux indicateurs, comme dans notre code de la route. Pour éviter de se perdre dans l'hyperespace, il faut peu de profondeur dans les liens.

programs a

**OTHER** 

On peut aussi attirer l'attention de l'utilisateur au moyen d'un signal audible. Il convient d'associer à un objet précis un signal sonore reconnaissable. Par exemple, appliquer un bip continu au point de repère prévu du monde virtuel. Plus l'utilisateur se rapproche de ce point, plus le volume du signal est fort. L'utilisation de l'éclairage permet aussi d' attirer l'attention du visiteur vers ce que l'on souhaite qu'il voit en premier lieu<sup>79</sup>.

### **8. La gestion des erreurs**

## a. Définition et obiectif

Une scène virtuelle est qualifiée d'efficace en gestion des erreurs si et seulement si elle offre une correction d'erreur et une récupération avant qu'un changement permanent ne soit effectué. La performance de réalisation d'une tâche est d'autant meilleure que les occasions d'erreurs sont réduites.

Le but est d'éviter les erreurs autant que possible.

# b. Décomposition

- Protection vis-à-vis des erreurs : résister à la propension d'introduire une erreur, protéger les zones ne contenant pas de saisies et valider les saisies autant que possible ;
- Identification des erreurs ;
	- Cause de l'erreur : identifier le(s) motif(s) possible(s) de l'erreur survenue ;
	- Lieu de l'erreur : déterminer de manière suffisamment explicite l'endroit de l'erreur ;
- Explicitation des erreurs : expliquer de manière complète l'erreur et le moyen de la corriger, le cas échéant ;
- Correction des erreurs : prévoir le moyen de corriger toute erreur survenue.

<sup>&</sup>lt;sup>79</sup> MATSUBA, S.N. et ROEHL, B., *Special edition. Using VRML*, Indianapolis, Que, 1996, p. 400.

#### **D, LEs MÉTAPHORES DE NAVIGATION**

Dans cette dernière section, nous allons nous consacrer à définir les principes relatifs à la navigation dans une scène virtuelle. Tout d'abord, nous allons nous intéresser aux métaphores puis nous passerons en revue quelques techniques utilisées pour permettre cette navigation dans une scène ainsi que les moyens d'interaction disponibles déjà présentés dans la définition de la réalité virtuelle.

#### **1. Les métaphores**

Puisque la réalité virtuelle est un style d'interaction entre l'ordinateur et l'être humain *où l 'application interactive tente de reproduire acoustiquement, visuellement, comportementalement un monde réel ou imaginaire dans lequel l 'uti/isateur peut se déplacer,*  exécuter des tâches en manipulant les objets de ce monde en trois dimensions, essayons de voir quelles sont les métaphores utilisées par les concepteurs de réalité virtuelle<sup>80</sup>.

Par définition, une métaphore est un *procédé par lequel on transporte la signification propre d 'un mot* à *une autre signification qui ne lui convient qu 'en vertu d 'une comparaison sous-entendue.* En ergonomie de la 3D, la métaphore est la représentation symbolique figurant la navigation de l'utilisateur dans la scène virtuelle. Pour rendre la navigation la plus intuitive possible, les créateurs de logiciels 3D adoptent des métaphores permettant à l'utilisateur de se représenter la scène et ses propres déplacements.

La réalité virtuelle est encore jeune, du moins dans ses développements les plus récents, et ce n'est que peu à peu qu'elle se structure. Du fait de sa jeunesse, les chercheurs investiguent tous les aspects de ce domaine de manière dispersée et inégale. Comme nous avons pu le voir dans la section précédente, les travaux scientifiques sur l'ergonomie de la réalité virtuelle ne sont pas encore légion. Tout reste donc encore à faire. Tout comme pour les règles ergonomiques, nous tenterons de caractériser les métaphores que nous avons rencontrées lors de nos recherches.

<sup>80</sup> V ANDERDONCKT, J., *Corpus ergonomique minimal des applications de gestions,* p.12.

### a. Les avatars

Qu'est-ce qu'un avatar? On peut définir un avatar comme la représentation du visiteur d'un monde virtuel dans celui-ci<sup>81</sup>. Parfois fort sommaire, cette représentation a pour but d'augmenter l'immersion du visiteur dans la scène qu'il parcourt<sup>82</sup>. Il se voit ainsi agir dans la situation virtuelle qui lui est proposée par l'intermédiaire de ce personnage imaginaire. Il peut dès lors s'identifier à celui-ci. A l'heure actuelle, cette technique est encore peu utilisée dans les logiciels grand public. Elle n'est implémentée que dans les laboratoires de recherche car elle n'est pas encore des plus aisées à gérer, l'avatar devant répondre au moindre mouvement de l'utilisateur.

Toutefois, si la majorité des applications et scènes en 3D ne possèdent pas cette métaphore, elle est déjà présente dans divers jeux. On peut la trouver sous diverses formes, que ce soit statiquement quand le personnage n'est animé d'aucun mouvement et ne fait que se déplacer devant les yeux de l'utilisateur, ou dynamiquement quand l'avatar se meut comme un être humain.

Exemple typique d'avatar statique, les jeux Doom ou Quake. Dans ceux-ci, l'utilisateur est symbolisé par une main et l'arme qu'il utilise au cours de l'aventure. L'utilisateur peut soit n'avoir qu'une conscience limitée de sa présence dans la scène virtuelle soit se prendre au jeu et s'identifier pleinement au héros. Dans ce dernier cas, l'écran représente son champ de vision et il est normal qu'il perçoive ses mains.

<sup>81</sup>T ARAU, P., DAfil, V., ROCHEFORT, S. et DE BOSSCHERE, K., *LogiMOO : a mu/li-user virtual world*  with agents and natural language programming, dans *CHI 97*, 22-27 mars 1997, p. 323-324 et DAMER, B., *Demonstration and guided tours of virtual worlds on the Internet, dans <i>CHI 97*, 22-27 mars 1997, p.10-11.

<sup>82</sup> On dit que le style d'interaction qu'est la réalité virtuelle réalise l'immersion si sa reproduction du monde *inclut celle de l'utilisateur* (VANDERDONCKT, J., *Corpus ergonomique minimal des applications de gestions*, p. 12).

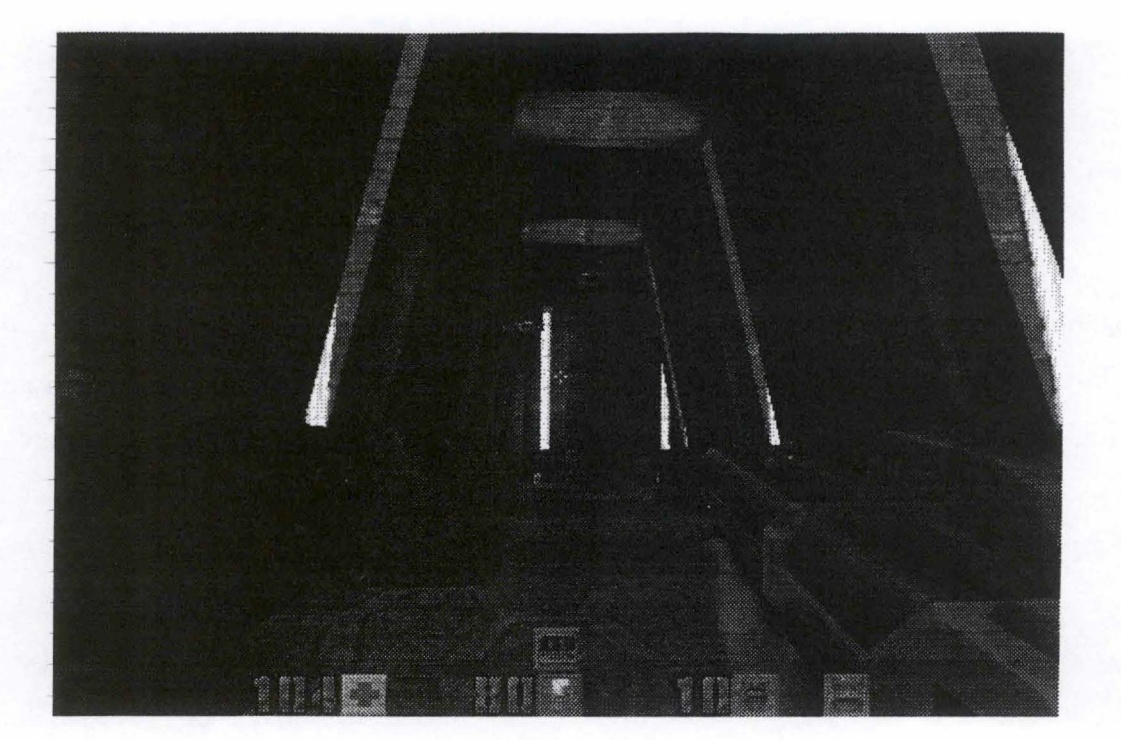

- - - - - - - ------ ------ - ----------------,

**Figure 2: Un avatar statique** 

Tomb Raider nous donne une très bonne illustration d'avatar« dynamique». Dans ce jeu, l'utilisateur prend la place de l'héroïne. Il la voit se déplacer devant ses yeux presque en chair et en os, sa vision de l'avatar ne se limitant plus à une main et une arme. L'utilisateur a une meilleure perception des actions qu'il fait réaliser au personnage virtuel puisqu'il le voit de plein pied grâce à un champ de vision plus large que dans Quake, par exemple. Une question peut cependant être posée : dans Tomb Raider, le joueur, s'il voit mieux l'héroïne, at-il une aussi grande sensation d'immersion que dans Quake? Ce recul lié à la pleine perception de l'avatar n'augmente-t-il pas la distinction entre l'utilisateur et sa représentation virtuelle ? Des études scientifiques multidisciplinaires pourraient répondre à cette question.

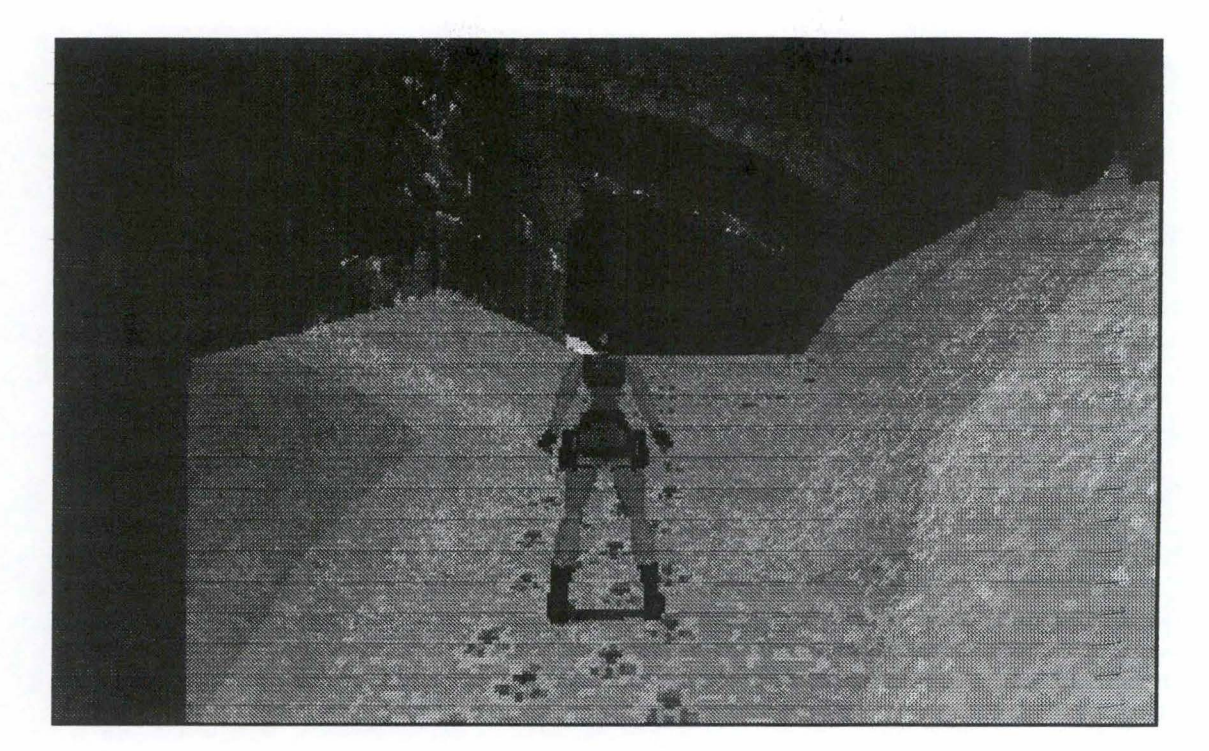

**Figure 3: Un avatar dynamique** 

Ce type d'avatar est également utilisé dans des applications virtuelles multi-utilisateurs. Ainsi, différents personnages sont présents dans la même scène virtuelle, chacun figurant un des participants. Il est dès lors nécessaire d'utiliser des avatars visuellement différents. De surcroît, qui dit plusieurs utilisateurs, dit communication entre eux. Des recherches sont actuellement en cours pour développer au mieux ces techniques. Elles sont déjà présentes dans une faible mesure dans certains jeux, tels que Quake que nous avons déjà cité. En effet, celui-ci permet de jouer à plusieurs en réseau. Si un joueur ne voit que sa main et son arme, il peut voir apparaître soudain devant lui un de ses concurrents ou alliés (selon le mode choisi) représenté par un avatar de plein pied et dynamique.

## b. Le cockpit

La métaphore du cockpit est une des plus utilisées. Elle consiste en une interface composée d'un grand champ de vision et d'une barre d'outils située au bas de cet écran. Généralement, cette barre d'outils offre de nombreuses fonctions de déplacement que l'on peut activer de diverses manières. Nous allons les détailler plus loin. Il suffit de cliquer sur une de ces fonctions, un de ces boutons pour choisir le mode de navigation souhaité. Ensuite, selon plusieurs techniques, l'utilisateur se déplace dans la scène. Ici, il n'a pas conscience explicitement de sa présence dans le monde 3D contrairement à la métaphore de l'avatar mais

il a l'impression de se trouver dans un avion avec lequel il se déplace dans la scène virtuelle comme en la survolant<sup>83</sup>. L'écran figure ainsi un large champ de vision.

- - - - ---- - - - ------- --- ---------,

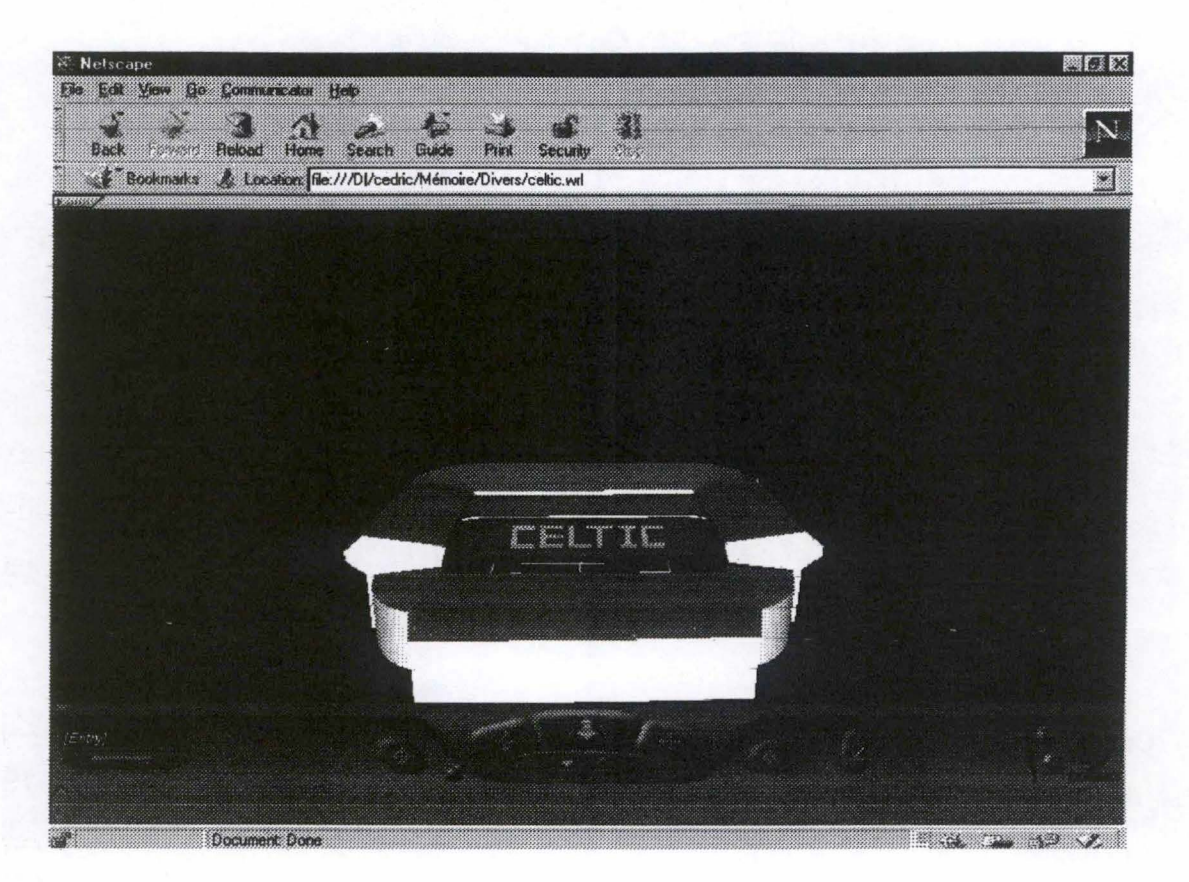

**Figure 4** : **La métaphore du cockpit** 

Nous avons repris ci-dessus une capture d'écran de l'interface du browser CosmoPlayer. Ce logiciel de navigation de mondes en VRML nous semble être le meilleur exemple de la métaphore du cockpit. Sa barre d'outils comprend de nombreux boutons que l'on presse pour activer une des fonctionnalités du browser ou pour choisir un mode de déplacement. De surcroît, une petite manette, à gauche du panneau central, permet de choisir différents modes de mouvements.

Un autre exemple bien connu de ce genre de cockpit est celui offert par les innombrables jeux de courses de voitures, de Fl. Dans ces logiciels, l'utilisateur peut trouver au bas de son écran le tableau de bord de la voiture qu'il pilote, avec les différents cadrans, les divers boutons et manettes, et, bien sûr, le volant. Souvent, celui-ci bouge dans la même

<sup>83</sup> Cette métaphore a fait dire à certains experts que *nobody walks in Virtual Reality - they all fly*, HAND, Chr., *A survey of 3D interaction techniques, dans Computer graphies forum,* vol.16, 1997, n°5, p.273.

direction que celle dans laquelle le joueur tourne. Bien sûr, le reste de l'écran figure le champ de vision du pilote avec le circuit et le paysage (si tant est qu'il ait le temps de l'admirer).

# c. Le musée et l'hélicogtère

Il y a quelques années, au début du développement de la réalité virtuelle et du VRML, la firme ParaGraph a conçu une autre métaphore : il s'agit de la métaphore du musée. Inhérente au logiciel Home Space Builder, elle permet au visiteur de se mouvoir dans la scène qui est vue comme un musée dans les couloirs et les pièces duquel on déambule et on admire les tableaux. Ce logiciel paraît bien limité dans ses possibilités à l'heure actuelle, et sa métaphore et son interface se font désormais plus rares. Mais cet exemple nous permet de montrer que certaines métaphores sont liées au logiciel qui les utilise et aux objectifs de celuici. La métaphore du musée ne pouvait apparaître que dans un outil de conception qui se donne comme but la réalisation de musées.

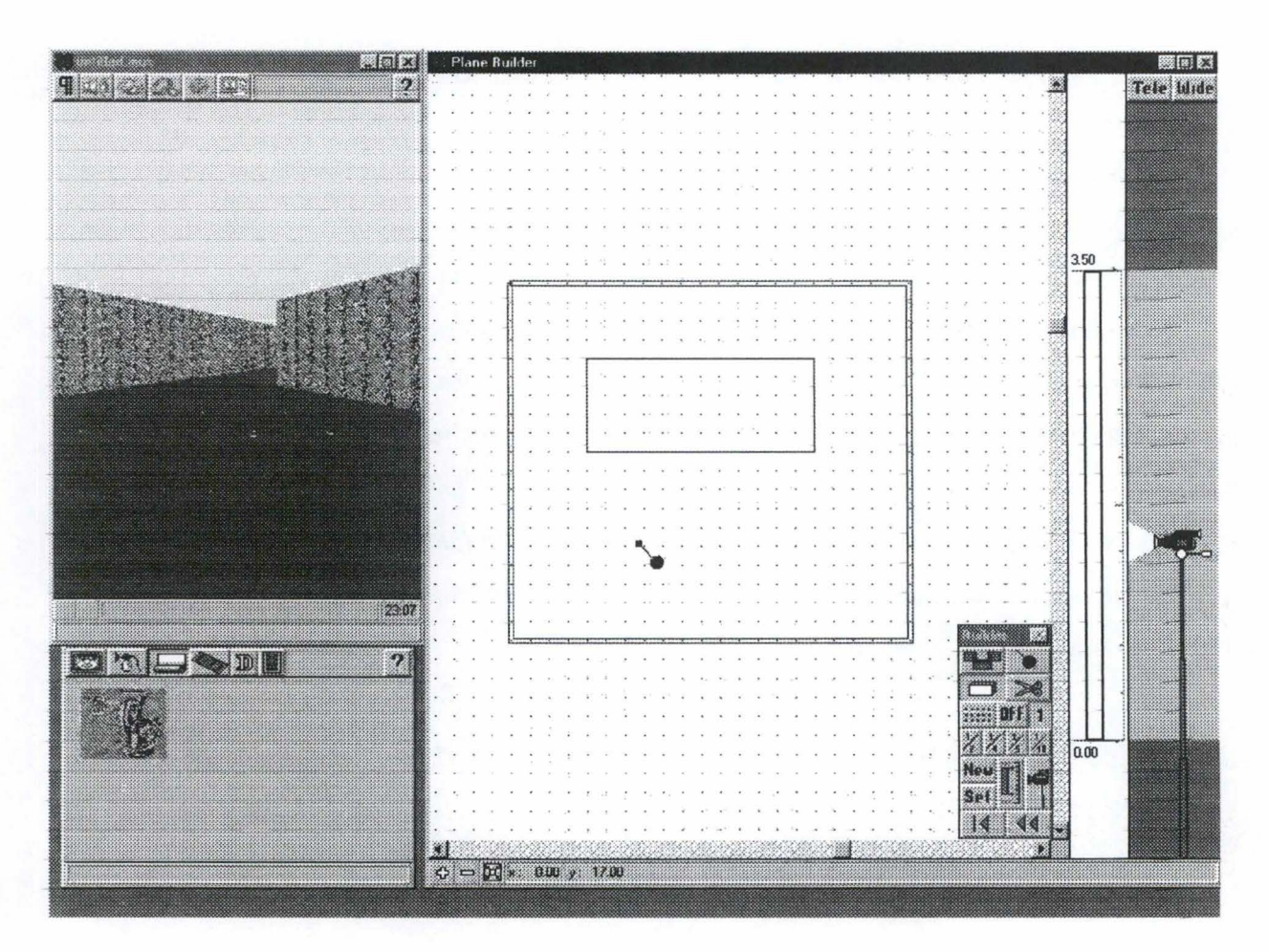

**Figure 5** : **La métaphore du musée** 

De même, l'ancien logiciel de construction de scènes Virtus Walkthrough possédait plusieurs métaphores : celle de l'hélicoptère, utilisant des joysticks, celle dite du « globe oculaire » ( eyeball) qui utilisait un système de pointage à six degrés de libertés pour manipuler directement le point de vue, et enfin la métaphore du « caddie», dans laquelle l'utilisateur marche sur un tapis roulant et s'oriente en utilisant des guidons comme pour pousser un chariot dans un supermarché<sup>84</sup>.

### d. Fly, Walk, Point, etc.

Outre ces métaphores de navigation intrinsèquement liées à un logiciel particulier et à sa philosophie de la réalité virtuelle, il en existe d'autres, communes à de nombreux programmes et qui offrent toutes les fonctions nécessaires au déplacement de l'utilisateur dans un monde virtuel. Parmi ces différentes métaphores, on trouve le principe du « fly » qui permet au visiteur d'incliner l'objectif de la caméra et de se mouvoir dans la scène avec l'impression de la survoler. Le principe du « walk » consiste à se déplacer dans le monde virtuel comme si l'on marchait sur le sol. « Point » permet au visiteur de se rapprocher de l'objet sur lequel il a cliqué.

Comme nous l'avons dit, ces différentes métaphores ou fonctions sont présentes dans de nombreux logiciels de navigation de la réalité virtuelle. Elles peuvent toutefois porter des noms quelque peu différents mais les résultats sont les mêmes car elles doivent offrir à leur utilisateur la possibilité de se déplacer dans l'espace selon les six mouvements principaux : avancer et reculer,« monter» et« descendre», tourner à gauche et à droite.

Il existe encore d'autres métaphores de navigation. En réaliser une liste exhaustive n'est pas possible ici mais nous venons d'en voir quelques-unes dont les principales que l'on retrouve dans de nombreux outils<sup>85</sup>.

<sup>&</sup>lt;sup>84</sup> HAND, Chr., *A survey of 3D interaction techniques, dans Computer graphics forum*, vol.16, 1997,  $n^o$ 5, p.273.<br><sup>85</sup> Pour se faire une idée complète de tous les types de métaphores que l'on peut trouver sur Internet, seulement celles relatives à la 3D, il convient de visiter le site http://www.edventure.com/pods/index.html.
#### **2. Les moyens d'interaction**

Si la métaphore est la représentation symbolique utilisée pour figurer et rendre intuitive la navigation, intéressons-nous maintenant aux moyens mis en œuvre pour faciliter ce déplacement. A cette fin, nous allons passer en revue d'une part quelques-unes des méthodes utilisées dans les logiciels de navigation, et d'autre part les moyens physiques nécessaires pour se mouvoir.

### a. Les objets interactifs

Chaque logiciel permettant la navigation dans un monde en trois dimensions possède ses fonctions propres. Bien entendu, le but est de se déplacer selon six voire huit mouvements : avancer, reculer, tourner à gauche, tourner à droite, monter, descendre, et parfois se déplacer sur la gauche et sur la droite. A cet effet, le pointeur, que ce soit une souris ou autre chose, est l'élément fondamental de cette interaction. De plus, une barre d'outils est toujours présente afin de choisir le mouvement que l'on souhaite faire. En effet, actuellement, les systèmes de pointage tels la souris, le joystick, n'offrent que des déplacements sur un plan 2D : donc seulement quatre parmi les huit possibles. Pour pallier cette lacune, l'utilisateur choisit entre différents plans 2D : l'horizontal, le vertical.

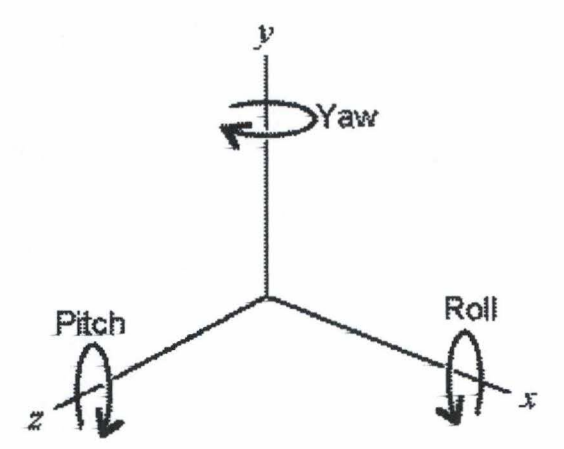

**Figure 6** : **Les 6 degrés de liberté (DOF)** 

La technique d'interaction la plus simple reste les flèches de direction. L'utilisateur a à sa disposition une barre d'outils composée de six flèches. Les deux premières permettent d'avancer et de reculer, les deux suivantes de tourner à gauche et à droite et les deux dernières de monter et de descendre.

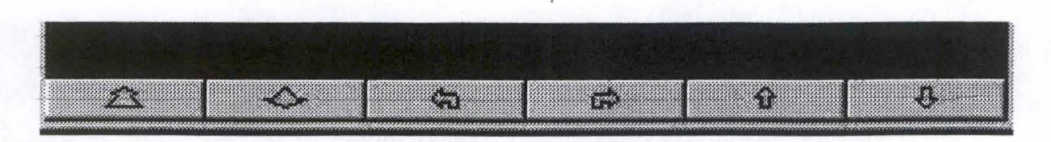

**Figure** 7 : **Les flèches de direction** 

Pour utiliser efficacement ces flèches, il suffit de cliquer sur ces boutons et de maintenir le bouton gauche de la souris enfoncé jusqu'à la position souhaitée. Une variante utilise trois icônes sur lesquelles il faut cliquer, et apparaît alors une autre icône plus grande avec les mêmes flèches. Il suffit de maintenir enfoncé le bouton de la souris et de se déplacer sur les flèches de l'icône. La première icône permet d'avancer, de reculer, de tourner à gauche et à droite. La deuxième, de monter, de descendre, de se déplacer parallèlement à gauche et à droite. La dernière, de se pencher en avant, en arrière, sur la gauche et sur la droite.

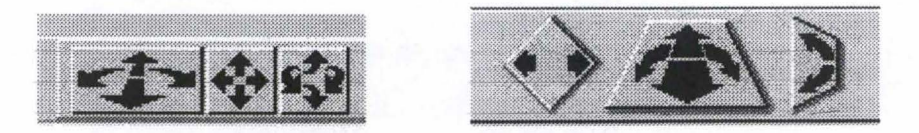

**Figure 8: Variante des flèches de direction** 

Cette technique tend à disparaître au profit des techniques basées sur le pointage.

Une deuxième technique réside dans l'utilisation de roulettes. Elle ne permet pas toujours la navigation à proprement parler mais plutôt se déplacer autour de la scène ou de l'objet 3D pour mieux l'observer. Cette méthode est rarement utilisée.

地域通信管理编址

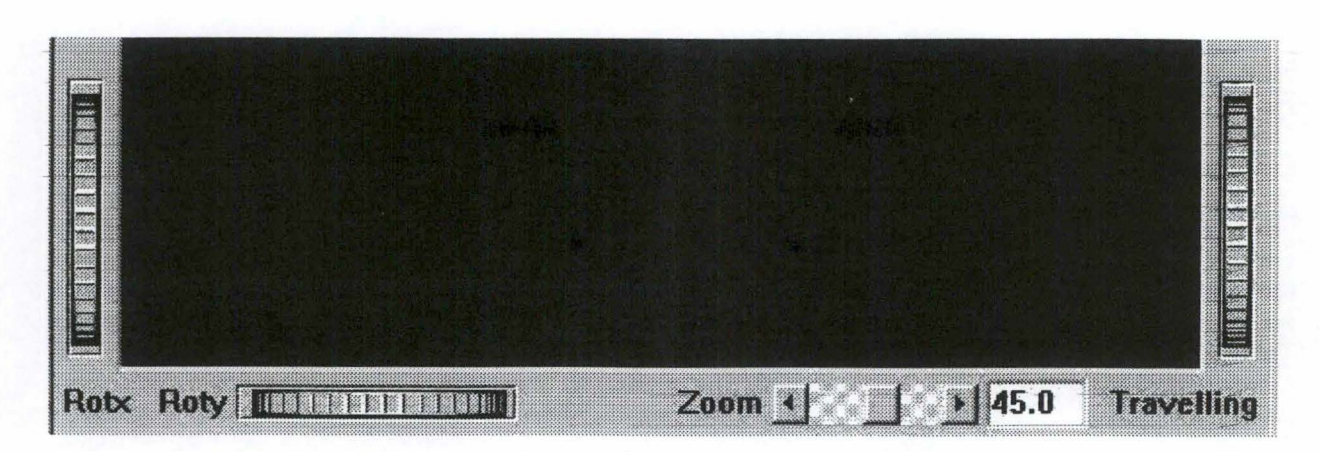

#### **Figure 9** : **Les roulettes**

La méthode la plus utilisée à l'heure actuelle est le pointage. N'ayant expérimenté que l'utilisation de la traditionnelle souris, nous ne développerons que celle-ci. Mais il faut savoir que d'autres systèmes offiant les mêmes services existent mais ne sont pas toujours à la disposition du grand public (gant tactile, souris 3D, etc.). Cette technique est la plus simple et sans doute la plus intuitive, la souris étant devenue le moyen d'interaction le plus usité. Après avoir choisi le déplacement qu'il souhaite réaliser dans les options de la barre d'outils, l'utilisateur pointe dans l'écran où il aperçoit le monde virtuel, à l'aide de sa souris. Il maintient enfoncé le bouton (généralement le gauche) et fait glisser la souris dans la direction souhaitée. L' objectif figurant le champ de vision de l'utilisateur se déplace dès lors dans cette direction.

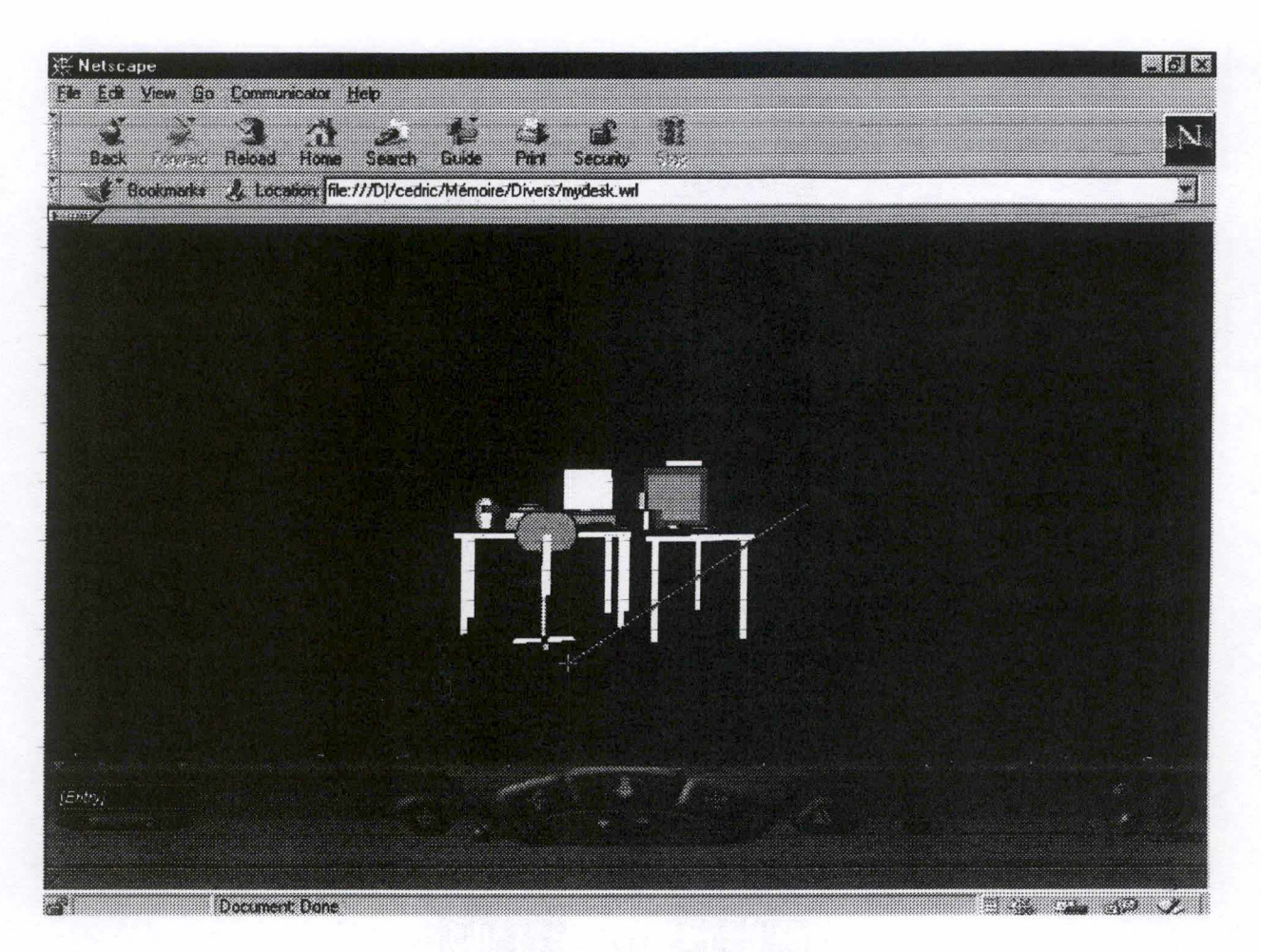

**Figure 10** : **La technique du pointage** 

Lorsque l'utilisateur fait glisser la souris, divers indicateurs peuvent apparaître (mais pas nécessairement). Par exemple, entre l'endroit de l'écran où le visiteur a pointé et l'endroit de l'écran où il a fait glisser la souris, apparaît un trait comme l'aiguille d'une boussole. Certains logiciels ajoutent à ce premier système de guidage un autre : quand l'utilisateur pointe et glisse la souris, le pointeur de celle-ci se transforme en une petite flèche qui indique de surcroît la direction dans laquelle l'objectif se déplace. Cette flèche se transforme en temps réel dès que le visiteur change de cap.

Notons encore que certains logiciels utilisent à la fois le bouton gauche et le bouton droit de la souris: l'un pour avancer, l'autre pour monter. C'est le cas de CosmoPlayer dont la capture d'écran figure plus haut.

Une autre variante de cette technique de pointage est parfois présente en supplément. Beaucoup plus intuitive encore mais aussi beaucoup plus limitée, elle consiste à pointer avec le curseur de la souris l'endroit de l'écran dont on veut se rapprocher et de double-cliquer sur celui-ci. L'objectif du browser se déplace instantanément dans cette direction.

 $\mathcal{M}_{\mathcal{P}}(\mathcal{A},\mathcal{C})\cong\mathcal{M}_{\mathcal{P}}(\mathcal{A},\mathcal{C})\cong\mathcal{M}_{\mathcal{P}}(\mathcal{C})$ 

WELL WARD ON

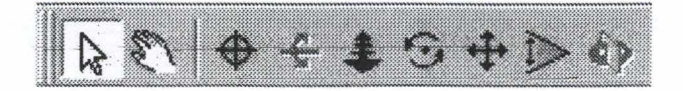

**Figure 11: Variante de la technique de pointage** 

Dernière variante plus rare : l'écran où l'utilisateur aperçoit la scène virtuelle possède en son centre une croix, un viseur. Pour se mouvoir, il suffit de cliquer de part et d'autre de ce viseur. En cliquant à gauche, l'objectif se déplace sur la gauche, idem sur la droite. Pour avancer, l'utilisateur clique au-dessus de la croix. Pour «monter» et «descendre», la barre d'outils doit offrir cette fonction en supplément.

### b. Les moyens d'interaction

La réalité virtuelle est généralement *supportée par des moyens d'interaction sophistiqués tets que le gant tactile, tes préhenseurs, les lunettes* à *vision stéréoscopique<sup>86</sup> .*  Nous avons vu dans la section précédente l'importance de plus en plus grande des systèmes de pointage. La souris est celui que nous connaissons le mieux car il est à la portée de tous. Comme le crayon ou le stylo l'ont été autrefois, elle symbolise le prolongement de la main. Nous en faisons l'expérience chaque jour avec les traitements de texte, les tableurs et autres bases de données. Dans le domaine de la réalité virtuelle, les pointeurs ne peuvent mieux porter cette idée de continuation du corps humain. C'est pourquoi nous allons rapidement les citer bien que nous les ayons déjà abordés dans la définition de la réalité virtuelle<sup>87</sup>.

Tout d'abord, avant de parler de systèmes spécifiques à la réalité virtuelle, n'oublions pas le clavier. Ce moyen d'interaction traditionnel n'offre que très peu de liberté mais les flèches de direction sont parfois utilisées comme palliatifs en remplacement d'un autre système défaillant.

La souris est le pointeur le plus répandu. Dans sa version 2D, celle dont nous disposons, elle offre une plus grande liberté que le clavier mais le logiciel 3D doit disposer d'une barre

<sup>&</sup>lt;sup>86</sup> VANDERDONCKT, J., *Corpus ergonomique minimal des applications de gestions*, p.12.<br><sup>87</sup> WODASKI, R., *La réalité virtuelle 96*, Paris, Simon & Schuster Macmillan, 1995, p. 555-585.

d'outils permettant de choisir le mode de déplacement. Comme nous l'avons indiqué cidessus, la souris traditionnelle n'offre telle quelle que quatre mouvements. Il faut donc multiplier ses possibilités en offrant certaines fonctions. La version 3D de la souris, qui est mise au point en laboratoire, est la réponse à cette limitation. Elle offre les six mouvements d'entrée de jeu et ne nécessite nullement les artifices dont nous venons de parler.

Autre pointeur répandu, le joystick. Il souffre relativement des mêmes limitations que la souris 2D. A cet effet, des joysticks 3D sont élaborés.

Enfin, le dernier moyen d'interaction important pour la réalité virtuelle est le gant tactile. Il s'agit d'un gant qui, une fois enfilé, recueille, grâce à de très nombreux systèmes de perception, les moindres mouvements du bras et de la main de l'utilisateur. Si la souris constitue le prolongement de la main, le gant peut se substituer à celle-ci. Cette technique semble être l'avenir de la perception dans la réalité virtuelle mais elle demeure encore inaccessible pour tout un chacun. Par ailleurs, le gant seul ne suffit pas. Il nécessite tout un appareillage informatique fort coûteux à l'heure actuelle.

#### **m,, CONCLJJSION**

Comme nous l'avions déjà esquissé de façon théorique dans le premier chapitre, nous avons vu dans celui-ci que la réalité virtuelle sur le Web se décline en une multitude de nuances et de variétés. Cette variété, témoin de l'engouement actuel pour la réalité virtuelle, peut être la source d'une profusion d'idées nouvelles et intéressantes, mais a cependant son revers : tout et n'importe quoi peut être réalisé et présenté aux internautes, qui risquent parfois d'être découragés par les pages entières de textes à lire dans certains musées 2D ou, au contraire, par le peu d'informations qu'ils peuvent récolter dans des musées 3D.

A notre sens, s'il est intéressant de laisser courir les imaginations - c'est le moteur du progrès -, il faut, à partir d'un certain moment, poser des balises, des garde-fous afin de présenter des interfaces à la fois efficaces et agréables. C'est dans ce domaine peu recherché mais néanmoins essentiel de l'ergonomie que doivent à présent se concentrer tous les efforts. En effet, la technologie évoluant sans cesse, il faut pouvoir poser des règles afin que l'utilisateur, entraîné dans le tourbillon de cette évolution, ne soit pas délaissé au profit des performances de la machine. Mais, comme nous l'avons vu, ce domaine est encore en friche, et nous espérons en avoir posé les premières fondations. Il reste à nos successeurs à étayer notre première analyse, à la compléter au fil de leurs recherches et de leurs découvertes à ce sujet.

 $\begin{minipage}{.4\linewidth} \begin{tabular}{l} \hline \textbf{0.4} & \textbf{0.4} & \textbf{0.5} \\ \textbf{0.4} & \textbf{0.6} & \textbf{0.7} \\ \textbf{0.7} & \textbf{0.8} & \textbf{0.9} \\ \textbf{0.9} & \textbf{0.9} & \textbf{0.9} \\ \textbf{0.9} & \textbf{0.9} & \textbf{0.9} \\ \textbf{0.9} & \textbf{0.9} & \textbf{0.9} \\ \textbf{0.9} & \textbf{0.9} & \textbf{0.9} \\ \textbf{0.9}$ 

KURSEY STAR

De plus, nous l'espérons, cette étude de l'ergonomie pourra, dans un avenir plus ou moins proche, aider les concepteurs à inventer de nouveaux moyens d'interaction et de nouvelles métaphores de navigation, plus conformes aux besoins et aux attentes des utilisateurs.

# **-CHAPITRE 4** :

# **ANALYSE D'OUTILS DE RÉALISATION**

Après nous être longuement attardés sur notre« rêve» d'un musée virtuel idéal d'une part et sur la réalité qui s'offre actuellement à tout visiteur internaute, nous allons maintenant passer à une étape plus technique et tenter de déterminer quels seraient les outils permettant de réaliser effectivement – c'est bien beau de réfléchir, mais il faut aussi agir – un musée virtuel sur le Web. Pour réaliser ce musée, deux démarches sont nécessaires : d'une part la création du monde en trois dimensions, et d'autre part l'implémentation de la base de données afin de pouvoir fournir des informations sur les différents éléments du monde.

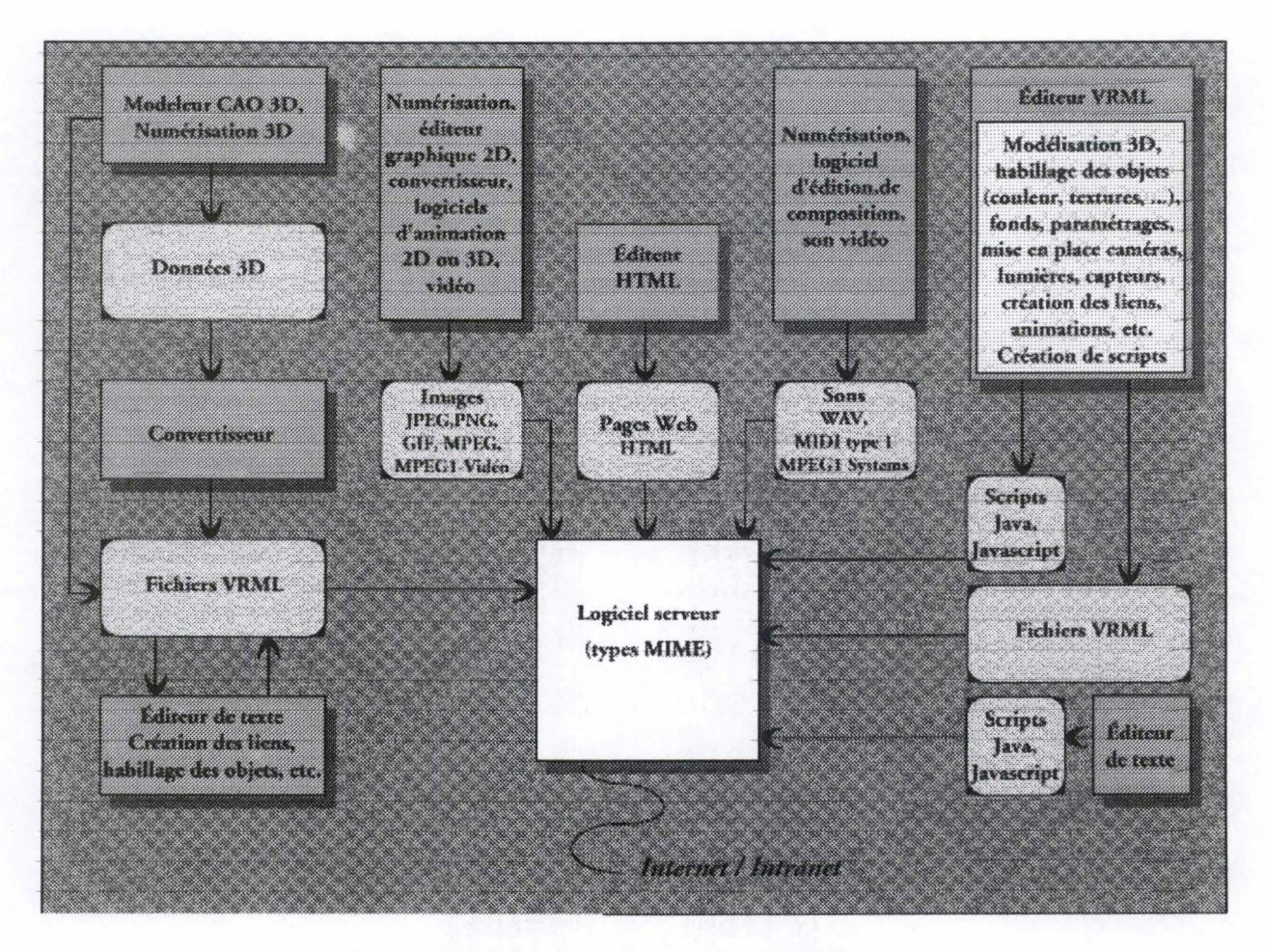

**Figure 12** : **Outils de création d'un monde en VRML sur Internet** 

Le schéma ci-dessus nous montre l'ensemble des éléments nécessaires à la création d'un monde virtuel en VRML sur Internet. La partie gauche concerne principalement la

création de mondes en trois dimensions. A l'aide d'un outil de création (construction ou modélisation) 3D, un utilisateur peut façonner en manipulation directe le monde qu'il veut mettre sur pied. Le monde qu'il a ainsi créé est généralement inclus dans un ou plusieurs fichiers en format natif, c'est-à-dire le format propre au logiciel utilisé. Ensuite, pour obtenir un fichier en VRML, il est nécessaire de procéder à une conversion, soit à l'aide d'un convertisseur externe, soit au moyen d'une commande interne au logiciel, qui permet d'exporter ou d'enregistrer le monde au format VRML. A partir de ce moment, avec un simple éditeur de texte, ou un éditeur propre au VRML, il sera possible de modifier le code engendré, pour ajouter ou supprimer des éléments, en fonction de la richesse de l'outil de modélisation, bref, pour améliorer, peaufiner la création. Le schéma présente également un large échantillon des processus de création d'objets multimédia qui peuvent compléter le monde VRML, mais nous n'en dirons pas plus à ce stade.

 $\label{eq:2} \mathcal{N}=\left\{ \begin{array}{ll} \mathcal{N}^{\prime} \times \mathcal{N}^{\prime} \times \mathcal{N}^{\prime} \times \mathcal{N}^{\prime} \times \mathcal{N}^{\prime} \times \mathcal{N}^{\prime} \times \mathcal{N}^{\prime} \times \mathcal{N}^{\prime} \times \mathcal{N} \times \mathcal{N} \times \mathcal{N} \times \mathcal{N} \times \mathcal{N} \times \mathcal{N} \times \mathcal{N} \times \mathcal{N} \times \mathcal{N} \times \mathcal{N} \times \mathcal{N} \times \mathcal{N} \times \mathcal{$ 

Il ne suffit pas de créer le monde, et d'y ajouter des fonctionnalités, encore faut-il le mettre à la disposition des internautes. Pour ce faire, on intégrera plus que probablement les scènes VRML dans une page HTML plus vaste, qui constituerait l'antichambre de la visite avant de pénétrer dans le monde virtuel en trois dimensions. Bien sûr, Internet étant le centre du multimédia, il est possible d'intégrer à cette page Web une série d'images et de sons, au moyen de divers éditeurs et autres logiciels<sup>88</sup>.

Nous allons donc dans un premier point nous arrêter sur cette construction de mondes en trois dimensions. Tout d'abord, nous nous attacherons à deux techniques ou langages incontournables pour tout qui désire entrer dans le monde de la réalité virtuelle. Dans un premier point, nous aborderons la présentation de Quick Time VR, une technique qui permet d'obtenir, à partir de photographies, une vue panoramique d'un environnement quelconque. Ensuite, nous étudierons un langage spécifique à Internet, qui est à la 3D ce que HTML est à la 2D : le VRML. Enfin, nous dresserons le portrait d'un certain nombre d'outils qui permettent d'élaborer des mondes en trois dimensions. Notons immédiatement que, vu le caractère extrêmement dynamique et innovant de l'informatique, le domaine des outils logiciels évolue aussi très rapidement. Ainsi, chaque jour pratiquement des logiciels apparaissent, pendant que d'autres tombent dans l'oubli. Cela est d'autant plus vrai qu'aucun standard ne fait à ce jour l'unanimité. Ce panorama a pour vocation de présenter une liste

<sup>88</sup> Nous n'entrerons pas plus avant dans la création de pages Web, ceci n'étant pas notre propos.

aussi exhaustive que possible de logiciels, et plus particulièrement des fonctionnalités offertes par chacun, en veillant à ne pas manquer les «incontournables» du marché en vue d'une implémentation future. Nous clôturerons ce premier point par un détour par un logiciel qui permet de réaliser une des tâches que nous avons étudiées plus haut : la visite guidée.

Le second point de ce chapitre nous éloignera quelque peu du monde de la réalité virtuelle pour s'attacher à celui des bases de données. En effet, comme nous l'avons vu précédemment, tout musée virtuel doit fournir des informations aux visiteurs, et il faut bien gérer et stocker ces informations. Nous verrons donc de manière générale comment nous pourrions implémenter cet accès aux données et aux composants du musée virtuel.

Nous espérons ainsi que ce chapitre permettra au lecteur même le plus néophyte de se rendre compte de la profusion d'outils informatiques existant actuellement, et aussi de voir ce qu'il est alors possible de faire grâce à eux.

# I, **LA CRÉATION DE MONDES EN TROIS DIMENSIONS**

#### **A, OmcKTIME YB**

## **1. Notions de base**

QuickTime VR est une technologie développée par Apple Computer, Inc. qui permet aux utilisateurs d'explorer et d'examiner interactivement des mondes virtuels en trois dimensions, de qualité photographique. Contrairement à VRML, que nous étudierons plus loin dans ce travail<sup>89</sup>, QuickTime VR n'est pas une technique permettant de dessiner et de créer de toutes pièces un monde virtuel, mais bien de reproduire, grâce à des photographies, des environnements et des objets existants.

Les composants essentiels des films QuickTime VR sont au nombre de cinq : les panoramas, les nœuds, les objets, les scènes et les« hot spots » 90. Un *panorama* est une image à 360° ou moins, vue d'un endroit particulier de la scène, le *nœud.* Un film panoramique à un

 $89$  Cf. Ce chapitre, p. 120.

seul nœud *(single-node)* permet à l'utilisateur de promener son regard dans toutes les directions à partir de cet endroit. Un *objet* est un item interactif qui peut être vu de tous les angles. On peut bien sûr lier des objets et des panoramas dans un environnement, permettant ainsi aux utilisateurs de saisir un objet et de le tourner dans tous les sens au sein d'un panorama. Inversement, il est tout à fait possible d'utiliser les objets indépendamment de tout panorama. Une *scène,* enfin, est une collection de plusieurs panoramas ou nœuds, un panorama avec un ou plusieurs objets, ou encore plusieurs panoramas et objets liés entre eux par des « hot spots». Un *hot spot* est une région dans l'image qui permet l'interaction avec l'utilisateur. Quand le curseur atteint cette région, il change d'aspect et QuickTime VR réalise certaines actions. Par exemple, si le hot spot est un lien, le fait de cliquer dessus déplace l'utilisateur d'un nœud de la scène à un autre, donc d'un endroit d'un panorama à un autre, ou d'un panorama à un objet et inversement, ou encore d'un objet à un autre.

**SANTAFIN** 

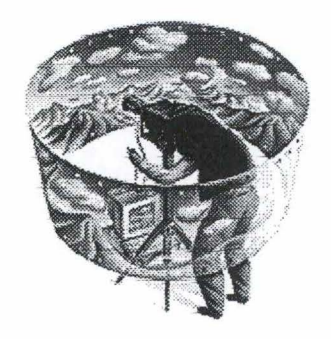

**Figure 13** : **Une prise de vue panoramique. ..** 

L' avantage de QuickTime VR est double. Tout d' abord, pour l'utilisateur, qui a la possibilité de naviguer dans un monde à l'aspect proche du réel, grâce à l'emploi de photographies. Le rendu est donc parfait au niveau des détails, des couleurs, etc. C'est d'ailleurs ici que l'autre avantage de QuickTime se ressent, plutôt du point de vue du concepteur. En effet, quand les scènes à représenter contiennent un grand nombre d'objets ou une grande variété de textures, l'utilisation d'un constructeur de monde, tel que ceux que nous étudierons plus loin<sup>91</sup>, va nécessiter un lourd travail de la part du concepteur et générer des fichiers de grande taille. En revanche, avec QuickTime VR, si l'interaction est faible, bien sûr, peu importe qu'on photographie un mur plat et blanc ou un mur mouluré et plein de couleurs,

<sup>90</sup>F ALCO, P. et MCBRIDE, Ph., *Generating QuickTime VR movies from QuickDraw 3D,* dans *Developp,* Issue 25, mars 1996, ne citent que les quatre premiers composants. Or, nous estimons que les hot spots, supports mêmes de l'interactivité, sont un concept incontournable de QuickTime VR.  $91$  Cf. Ce chapitre, p. 127.

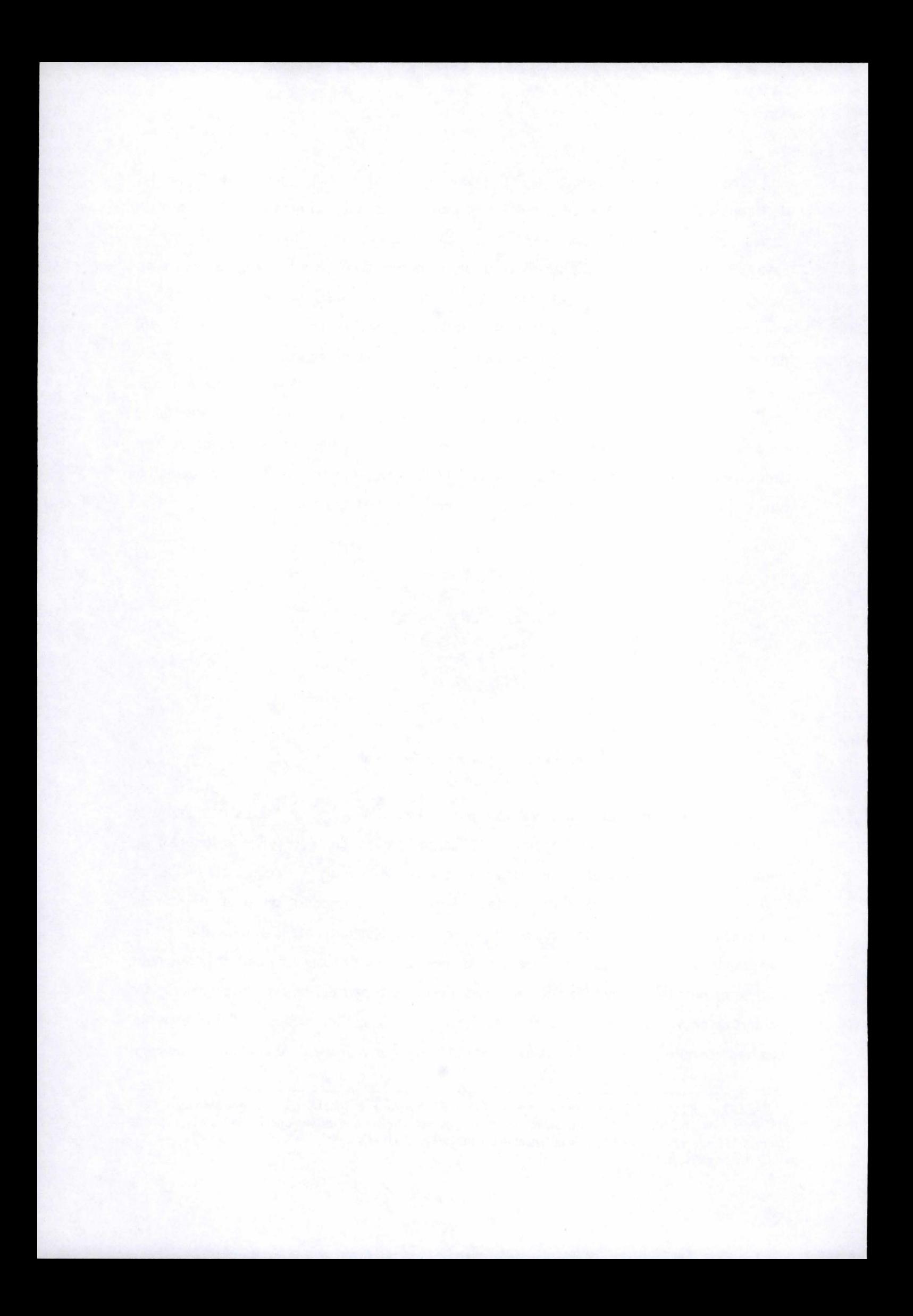

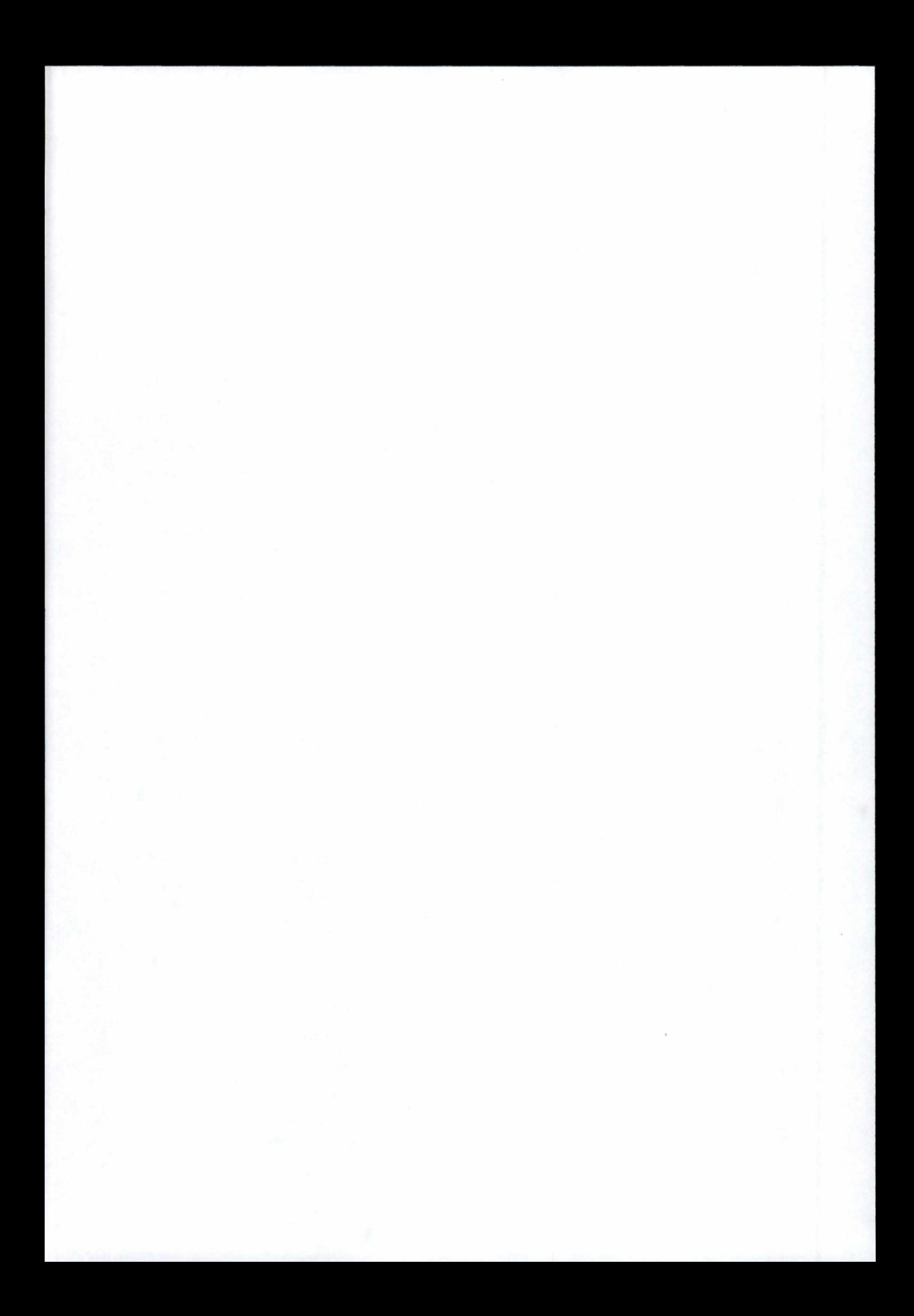

puisque c'est une photo. On peut donc dire que QuickTime VR est à utiliser lorsque les scènes sont complexes et les interactions limitées.

## **2. Conception d'une scène**

#### a. Un paysage

Si le lecteur QuickTime VR ne mobilise guère les ressources de l'ordinateur - un PC équipé d'un processeur 486 avec 4 Mo de mémoire vive suffit amplement<sup>92</sup> -, les étapes de conception des scènes sont loin d'être évidentes. On peut décomposer la création d'une scène panoramique en trois grandes étapes. La première est certainement la plus simple en apparence, mais elle est d'une importance capitale pour la suite du processus : la prise de vue. En utilisant un appareil photo classique – mais de préférence avec un objectif grand angle –, on photographie le paysage désiré sur 360° à partir d'un point unique. Pour obtenir la vue panoramique, douze vues peuvent suffire, mais il faut qu'elles présentent d'importantes zones de recouvrement, à savoir de 30 à 50 %.

Dans un second temps, après avoir scanné les photographies – étape bien sûr inutile si le photographe était muni d'un appareil numérique<sup>93</sup> –, elles doivent être assemblées. C'est l'étape du« stitching », ou« couture». C'est ici que réside tout le génie de cette technologie. En effet, en changeant l'angle de la prise de vue, le plan de projection du paysage photographié s' est lui aussi modifié. Par conséquent, avant l'assemblage, QuickTime VR « anamorphose » les images pour les rendre cylindriques. Et, grâce à la grande zone de recouvrement, le logiciel parvient à assembler les douze vues en une seule. Bien sûr, lors de la lecture de la scène, le logiciel extraira une portion de cette photo cylindrique et panoramique et lui fera subir une anamorphose inverse, qui permettra de passer du cylindre au plan.

Évidemment, une telle photographie panoramique occupe une place considérable en mémoire vive, ce qui n'est pas acceptable. D'où la troisième étape du processus, le« dicing » ou découpage de l'image en portions, qui permet au lecteur de ne charger qu'une portion à la fois. De plus, au sein du fichier, chaque image est définie par rapport à sa précédente, c'est-àdire que seuls les pixels modifiés d'une image à l'autre sont stockés.

<sup>&</sup>lt;sup>92</sup> POTET, J., *Comment ça marche QuickTime VR*, dans *Science et Vie Mac*, octobre 1996, p. 206. <sup>93</sup> Mais cette solution n'est pas idéale, nous en reparlerons.

# b. Un obiet

Si on préfère créer un objet, la technique est alors toute différente. Il faut photographier l'objet sous toutes ses coutures, et chaque image ainsi enregistrée devient alors le photogramme d'un très long film. Le logiciel lecteur se contente alors de naviguer dans les images de ce film. Bien évidemment, plus celui-ci comporte d'images, et plus l'animation finale paraît fluide, mais plus la place occupée en mémoire est importante. Ici aussi, il faut donc trouver un compromis qui permette d'avoir un rendu de qualité sans pour autant surcharger l'ordinateur.

## **3. OuickTime VR et Internet**

Les premières versions de QuickTime VR permettaient une visualisation des scènes créées uniquement en local, sur un ordinateur. Cependant, pour notre propos, la réalisation d'un musée virtuel sur Internet, cette technologie limitée à une utilisation locale ne nous serait d'aucune utilité. Heureusement, depuis un certain temps, QuickTime VR permet la présentation de scènes via Internet, et ce, d'une manière de plus en plus conviviale pour l'utilisateur. En effet, dans les premières versions, il fallait attendre le chargement de toute la scène avant de la visualiser. En attendant l'affichage, le visiteur devait patienter devant le logo du logiciel. QuickTime VR 2.1 a remédié à cet inconvénient en permettant la visualisation de certaines parties de la scène (certaines vues d'un panorama ou d'un objet) pendant le chargement. Ainsi, l'utilisateur ne perd plus son temps, il peut déjà commencer à observer le monde virtuel qui apparaît sous ses yeux, en attendant une navigation complète qui sera disponible à la fin du chargement. Cela permet aussi une utilisation de fichiers plus gros.

Les scènes QuickTime VR sont présentées sur le Web selon deux modes. D'une part, et le plus simplement, il suffit de créer un lien vers la scène, qui sera alors présentée au centre d'une page vide. D'autre part, on peut lier la scène de telle sorte que le film soit présenté dans un contexte au choix du concepteur, avec une grande variété de possibilités de présentation.

#### **B. YBML 2,Q**

Si l'utilisation de QuickTime VR donne des résultats rapides et assez proches de la réalité, on comprendra qu'elle ne suffit pas dans le cadre de la conception d'un musée hautement interactif et par ailleurs évolutif, tel que nous l'avons décrit. Ce projet, plus ambitieux qu'un simple rendu réaliste du musée, nous amène à considérer le seul langage de conception 3D accessible via le Net : le VRML. Ce langage est spécifique à Internet et facilement accessible moyennant l'installation d'un logiciel permettant sa « lecture», son interprétation et la restitution de ses différentes dimensions à l'utilisateur.

**Mais** au fait, que signifie VRML? Il s'agit de l'abréviation de Virtual Reality Modeling Language, un langage informatique tout particulièrement conçu pour les graphismes<sup>94</sup> en précisant qu'il s'agit d'un langage de description de scène et non pas d'un langage de programmation $^{95}$ .

Il n'existe pas une définition univoque de ce qu'est le VRML et pour définir les différents aspects de ce langage, nous ne retiendrons que les avis les plus autorisés dans le domaine : ceux du Consortium VRML<sup>96</sup>, une association « gérant » le langage et sa propagation à travers le monde ; de Mark Pesce<sup>97</sup>, cet homme se chargea de présider les réflexions sur l'élaboration du VRML et rédigea le premier ouvrage consacré à ce langage et enfin de Rikk Garey et Gavin Bell, les auteurs de *The Annotated VRML 2. 0 Reference*  Manual<sup>98</sup>.

Les origines de ce langage expliquent sa grande aptitude aux graphismes. VRML a été conçu à partir d'un langage développé par la firme Silicon Graphies. Ce prédécesseur, nommé Openlnventor, a été créé pour être un langage graphique très complet et pour permettre aux

<sup>&</sup>lt;sup>94</sup> Il comprend de nombreuses fonctions intégrées permettant de créer très facilement des modèles mêmes complexes. 95 Les langages de programmation comme le C ou Pascal, sont compilés en programmes (c'est-à-dire

transformés en un langage compris par l'ordinateur), puis exécutés. VRML, quant à lui, est analysé syntaxiquement (il est transformé en un ensemble d'objets compris par l'ordinateur), puis affiché à l'écran (PESCE, MD., *Cyberespace en VRML,* Paris, Simon et Schuster Macmillan, 1995). VRML n'est donc pas un langage de programmation, ni un langage de script comme JavaScript, ni un langage de description de page comme HfML. C'est un langage de description de scène qui décrit la géométrie et le comportement d'une scène 3D ou « monde ».<br><sup>96</sup> http://www.yrml.org

<sup>&</sup>lt;sup>97</sup> PESCE, M.D., *Cyberespace en VRML*, Paris, Simon et Schuster Macmillan, 1995. 88 http://www.best.com/~rikk/Book/book.shtml

programmeurs sans grandes connaissances en programmation des graphismes de créer des environnements 3D réalistes. En outre, il offre des fonctions pour les spécialistes du graphisme. A cet effet, les développeurs de ce langage ont rassemblé et amélioré les meilleures fonctions existantes dans les divers logiciels graphiques et le résultat fut Openlnventor, dont la richesse et la souplesse s'accompagnaient d'une simplicité d'usage et d'apprentissage. Cependant Openlnventor n'est pas tout à fait identique à VRML. En effet, ce dernier intègre certaines fonctionnalités supplémentaires le rendant compatible avec le World Wide Web et améliore certaines fonctions de son prédécesseur<sup>99</sup>.

Si le VRML est un langage de description de scène, il semble, selon le Consortium, qu'on puisse également le considérer comme un format de fichier pour la description d'objets et de scènes 3D interactives, conçu pour être utilisé sur Internet, des réseaux intranets, et des ordinateurs locaux. Le VRML tente également d'être un format universel d'échange pour des graphiques 3D et le multimédia. Il peut être utilisé dans diverses domaines d'application comme la visualisation scientifique, les présentations multimédia, les loisirs et le domaine éducatif, les pages web, et les mondes virtuels.

Lors de sa conception, les « développeurs » du VRML ont tenu compte de certaines critères et ont donc cherché à remplir les exigences suivantes $100$ :

#### *1. Authorability :*

Permettre le développement de programmes informatiques capables de créer, éditer et « entretenir » des fichiers VRML aussi bien que des programmes de traduction automatique pour convertir d'autres formats de fichier 3D, communément utilisés, en fichiers VRML.

# *2. Composability :*

Fournir la possibilité d'employer et de combiner des objets 3D dynamiques dans un monde VRML et ainsi de permettre la réutilisation (re-usability).

<sup>&</sup>lt;sup>99</sup> PESCE, M.D., *Cyberespace en VRML*, Paris, Simon et Schuster Macmillan, 1995.<br><sup>100</sup> Nous avons pris le parti de ne pas traduire les exigences car ces termes anglais n'existent pas a priori et sont des constructions sémantiques.

*3. Extensibility :* 

Fournir la possibilité d'ajouter de nouveaux types d'objets non définis explicitement **enVRML.** 

*4. Be capable of implementation :* 

Rendre possible l'implémentation sur un large panel de systèmes informatiques.

*5. Performance :* 

Accentuer la performance interactive sur une large variété de plates-formes informatiques.

*6. Scalability :* 

Accepter des mondes 3D dynamiques particulièrement grands.

Dès lors, le VRML peut représenter des objets 3D statiques et dynamiques, animés, ainsi que des objets multimédia avec des liens vers d' autres média comme du texte, des sons, des clips vidéo, et des images . De plus, les outils de création de fichiers VRML et les browsers VRML sont largement disponibles pour différentes plates-formes (Windows, Macintosh, SGI, etc.). Enfin, ce langage permet des extensions et donc permet à de nouveaux objets 3D dynamiques d'être définis et intégrés au standard de base.

Comme nous venons de le dire, la spécification VRML définit un format de fichier qui intègre des graphiques 3D et du multimédia<sup>101</sup>. D'un point de vue conceptuel, chaque fichier est un espace 3D contenant des objets graphiques et sonores qui peuvent être dynamiquement

<sup>&</sup>lt;sup>101</sup> En attendant qu'un format binaire compressé soit approuvé par le Consortium VRML, un fichier VRML consiste en un simple fichier texte de la norme lITF-8 ou ASCII (c'est-à-dire un fichier comprenant des caractères sans aucun code de mise en page particulier, contrairement au traitement de texte MS-Word). Ces fichiers représentant une scène virtuelle (cf. infra) peuvent comporter énormément d'éléments ce qui en augmente la taille. Pour la réduire, il est possible de le compresser à l'aide d'un utilitaire Gzip. Le fichier VRML, n'étant composé que de texte, peut être créé, visionné, et édité à partir d'un simple éditeur de texte.

modifiés à travers une variété de mécanismes. Le langage définit ainsi un ensemble d'objets et de mécanismes encourageant la composition, l'encapsulation, et l'extension.

La sémantique de VRML décrit un comportement fonctionnel abstrait de mondes 3D interactifs mais ne définit pas les moyens physiques ou tout autre concept dépendant de l'implémentation, comme la résolution de l'écran et les moyens d'interaction. De ce fait, VRML est prévu et reconnu par une large gamme de systèmes informatiques, de périphériques (clavier, souris ... ) et d'applications. De surcroît, il offie une grande liberté d'interprétation et d'implémentation de ces fonctionnalités. Par exemple, VRML ne se préoccupe nullement de l'existence d'une souris ou d'un périphérique d'affichage 2D particulier.

Voyons maintenant ce que contiennent les fichiers VRML. Précisons que chaque fichier représente un monde, une scène virtuelle<sup>102</sup>. Tout d'abord, chaque fichier établit implicitement un espace de coordonnées de la scène (les coordonnées X, Y,Z) pour tous les objets définis dans le fichier. Puis, il définit explicitement et compose un ensemble d'objets 3D et multimédia. Ensuite, le fichier peut spécifier des liens vers d'autres fichiers et applications. Enfin, il peut définir le comportement de certains objets.

Une caractéristique importante de ce type de fichier est son aptitude à constituer des fichiers grâce à un mécanisme d'inclusion et à rattacher différents fichiers ensemble au moyen de liens. Prenons un exemple : on prend le fichier terre. wrl qui spécifie un monde contenant une sphère représentant la terre. Ce fichier peut également comprendre des références à d' autres fichiers VRML représentant des villes sur la terre (par ex., le fichier namur.wrl). Le fichier terre. wrl (qui inclut les autres), définit le système de coordonnées dans lequel toutes les villes se trouvent. Chaque fichier de ville définit alors son système de coordonnées dans lequel la ville réside mais celui-ci devient un système de coordonnées local quand il est contenu par le fichier terre.

L'inclusion hiérarchique de fichier permet la création de mondes particulièrement grands et dynamiques. C'est pourquoi VRML assure que chaque fichier décrit entièrement les

<sup>&</sup>lt;sup>102</sup> Un fichier comprend tous les éléments d'un monde ou d'une scène virtuelle. Il peut s'agir de fichiers simples ou de groupes de fichiers chargés en même temps. Les fichiers peuvent également contenir soit des objets simples soit des scènes très complexes.

objets et les fichiers qu'il contient et que les effets de chaque fichier sont strictement limités à celui-ci de même que les limites spatiales des objets. Sinon, l'accumulation de fichiers dans de plus larges mondes produirait des résultats incalculables ( en effet, chaque nouveau monde supplémentaire produirait des effets sur tous les autres mondes). Illustrons cela par un exemple. Des sources de lumière peuvent avoir un effet global puisque l'énergie de la lumière ne se dissipe théoriquement pas. Si le fichier terre contient cent fichiers de ville, chacun contenant cent lumières chacune, affectant tous les objets du monde, les calculs de l'éclairage deviendraient rapidement ingérables. A cette fin, pour éviter ces effets répercutés sur tout un monde, les sources de lumière sont limitées soit par un rayon maximum soit par une localisation dans le fichier.

Une autre caractéristique essentielle du VRML est que ce langage est utilisable dans un environnement distribué comme le World Wide Web. Différents objets et mécanismes permettent de supporter et d'utiliser de multiples fichiers distribués. Pour y arriver, ce langage permet de lier des fichiers VRML à l'intérieur d'un autre ; de créer des liens entre un fichier et d'autres extérieurs au premier ; d'utiliser des standards établis d'Internet pour d'autres formats de fichier ; et enfin de définir une syntaxe compacte.

On peut donc affirmer que le VRML allie le sens intuitif humain de l'espace et du temps à l'interaction de l'interface et l'intégration du langage de programmation produisant une technologie réellement nouvelle et passionnante pour Internet. L'évolution du Net depuis la ligne de commande, l'interface graphique 2D jusqu'à l'interface 3D reflète ce progrès essentiel et continu qui tend vers la conception d'une interface centrée sur l'humain – c'est-àdire, vers une expérience plus immersive et qui réagit bien<sup>103</sup>.

Pour Rikk Garey et Gavin Bell, VRML n'est ni la réalité virtuelle ni un langage de modélisation. La réalité virtuelle implique typiquement une expérience immersive 3D (à l' aide de casque de visualisation) et des moyens d'acquisition 3D (comme des gants digitaux). Or VRML ne requiert ni n'exclut l'immersion. De surcroît, un réel langage de modélisation contiendrait beaucoup de primitives et des mécanismes de modélisation géométrique plus riches. Et VRML ne fournit que le strict minimum -de caractéristiques géométriques de

<sup>&</sup>lt;sup>103</sup> VRML ajoute donc un nouveau niveau d'interaction ainsi que des graphiques structurés et des dimensions supplémentaires à ce qui existe déjà (la troisième dimension, z, et le temps). Nous pensons qu'il est exact de dire que VRML est à la troisième dimension ce que HfML est à l'écran plat.

modélisation et contient de nombreuses caractéristiques étrangères à la modélisation (mais utiles pour Internet, par exemple).

Ainsi si VRML n'est ni la réalité virtuelle ni un langage de modélisation, qu'est-ce? Plusieurs réponses à cette question sont possibles.

Premièrement, comme nous l'avons dit plus haut, VRML est simplement un format d'échange, de communication de données 3D définissant la plupart de la sémantique communément utilisée dans les applications 3D actuelles comme entre autres les transformations hiérarchiques, les sources de lumière, les points de vue (viewpoints), la géométrie, l'animation, les propriétés des matériaux, et les textures. Un des buts principaux dans la conception VRML était de s'assurer qu'il soit au moins performant comme format d'échange 3D.

La deuxième réponse est que le VRML est, comme nous l'avons dit plus haut, à la 3D ce que HTML est à l'écran plat. VRML est donc un simple langage multi-plateforme pour la publication de pages 3D sur le Web. L'intérêt en est que certaines informations sont plus parlantes en trois dimensions. C'est le cas des jeux, des visualisations scientifiques, des expériences éducatives, et de l'architecture, par exemple. Tous ces types de projets requièrent une interaction intensive, de l'animation, et la participation de l'utilisateur et l'exploration audelà de ce qui est possible avec un format basé sur le texte ou l'image (tel que HTML).

Une autre réponse est que VRML est un format« global», en ce sens qu'il fournit la technologie qui intègre les trois dimensions, les deux dimensions, le texte, et le multimédia dans un modèle cohérent. Quand ces types de média sont combinés avec des langages de script et les possibilités d'Internet, un tout nouveau genre d'applications interactives est possible. Une telle métaphore en trois dimensions propose à l'utilisateur une représentation plus naturelle des données, acceptant les deux dimensions classiques autant que s'étendant à des contextes plus larges d'espace et de place. Pour la prochaine décennie, beaucoup de gens pensent que le modèle de monde 3D supplantera, pour finir par le remplacer, le traditionnel modèle 2D comme paradigme de base de l'interface. **Mais** plusieurs défis doivent encore être surmontés avant que ce soit possible.

Une quatrième réponse, celle qui est la plus débattue, est que VRML jette les bases du cyberespace et des communautés virtuelles dépeintes et popularisées par certains auteurs américains de science-fiction. Mais des critiques se sont élevées, insistant sur le fait que VRML ne définit pas encore les protocoles de base de données et de connexion en réseau nécessaires pour de réelles simulations multi-utilisateurs. Cependant, la stratégie sous-jacente de VRML a été de :

- Développer le standard étape par étape ;
- Le rendre simple ;
- N'adopter comme standard que les problèmes complètement et raisonnablement résolus ;
- Encourager l'expérimentation et les extensions du langage ;
- Ne pas réinventer des technologies qui peuvent être résolues en dehors de VRML.

Il existe déjà plusieurs systèmes multi-utilisateurs fonctionnant au dessus de VRML, preuve que l'approche incrémentale est payante.

Ainsi la réponse à la question "Qu'est-ce que VRML ?" est actuellement "Tout ce qui est ci-dessus" et ne ressemblera jamais vraiment à une réponse univoque. Cependant, il y a quelques idées fausses qu'il convient de corriger. Par exemple, VRML n'est pas une bibliothèque de programmes pour des développeurs d'application. Puisque VRML est basé sur le format de fichier d'Openlnventor, beaucoup supposent qu'il fournit aussi de riches interfaces et outils de programmation. Actuellement, même si VRML est un sous-ensemble étendu du format de fichier d'Openlnventor, il n'en est rien. Le fait que VRML inclut l'intégration de langage de script tend à promouvoir cette idée fausse. Les possibilités d'un langage de script sont principalement prévues pour des auteurs qui ont besoin de plus de puissance ou d'intégration.

Pour conclure, selon les termes du Consortium VRML, le VRML est *"an open standard for 3D multimedia and shared virtua/ worlds on the Internet",* un standard public pour des mondes virtuels multimédia 3D et partagés sur Internet. Décrivons un à un les différents éléments de cette définition officielle.

I. *An open standard :* VRML a été reconnu comme un standard international (ISO/IEC-14772-1:1997) par l'International Organization for Standardization (ISO) et l'International Electrotechnical Commission (IEC) en décembre 1997. Quant à son caractère public, il concerne le processus d'élaboration de ce standard : chacun intervenant et faisant ses propositions dans un forum en vue d'ajouter sa contribution à l'édifice tout en l'améliorant<sup>104</sup>.

- 2. *3D multimedia :* Bien avant sa standardisation officielle, VRML devenait le standard de facto pour le partage et la publication de données entre la CAO, l'animation, et les programmes de modélisation 3D. Virtuellement, tous ces types de programmes exportent maintenant vers le format VRML ou possèdent un utilitaire pour convertir leur format natif de fichier vers VRML.
- 3. *Shared virtual worlds :* Pouvoir parler et travailler dans un espace virtuel 3D partagé était une des premières motivations des pionniers du VRML. Il existe par ailleurs une section du Consortium VRML qui discute du travail à faire pour réaliser cette vision.
- 4. *On the Internet:* VRML est destiné à être partagé et accessible via le Net, contrairement aux applications 3D antérieures, qui n'utilisaient Internet que pour partager et fournir des objets 3D et des scènes.

#### **C. LES OUTILS DE CONSTRUCTION ou DE MODÉLISATION 3D**

Il nous a paru intéressant de passer ici en revue un grand nombre d'outils. En effet, le domaine de la 3D - et du VRML - étant encore à de nombreux égards en tâtonnements, on trouve aujourd'hui quantité de logiciels, plus ou moins importants, plus ou moins diffusés, qui apportent chacun leur pierre à l'édifice d'élaboration des futurs standards. Chacun de ces outils présente en effet un panel de fonctionnalités particulier, qui recoupe plus ou moins ceux de ses concurrents. Ainsi, ces outils se présentent-ils comme autant d'ensembles distincts reliés par des intersections plus ou moins larges. Cette situation est caractéristique d'un domaine dans lequel de véritables standards doivent encore s'imposer en terme d'interface, de fonctionnalités, voire même de formats de fichiers. En écho à ce large panorama d'outils, on trouvera en fin de mémoire, un relevé des fonctionnalités indispensables à la construction d'un monde VRML, soit l'énoncé de ce que serait l'outil idéal, même s'il n'existe pas à ce jour.

<sup>104</sup> L'ISO fut si impressionné **par** ce processus qu'il l'étudie maintenant comme modèle pour le développement de futurs standards.

Néanmoins, pour ne pas alourdir inutilement cette partie de notre travail par rapport aux autres chapitres, nous avons choisi de reléguer en annexe la description des outils les moins importants.

Pour construire un monde à partir de rien, il existe trois méthodes. La première est la programmation du code « à la main » : elle est économique et un éditeur de texte suffit mais c'est fastidieux. La deuxième solution consiste à bâtir le monde avec un logiciel de **CAO**  (conception assistée par ordinateur) traditionnel puis à utiliser un convertisseur VRML : c'est puissant mais le résultat n'est pas toujours fidèle. La dernière façon de procéder est l'utilisation de logiciels spécialisés qui sont de plus en plus performants et de plus en plus conviviaux 105.

Bien qu'éditer le code et travailler sur celui-ci soit une opération nécessaire (ne füt-ce que pour optimiser le fichier source), nous avons préféré utiliser un logiciel qui nous permettrait d'avoir un meilleur résultat et de créer des objets plus complexes que des primitives. Nous avons ainsi opté pour un logiciel spécialisé qui, en plus de nous faire gagner du temps, nous donnera un résultat plus fidèle qu'aucun logiciel de CAO.

Une fois ce choix effectué, une autre alternative s'est posée : allions-nous utiliser un modeleur 3D ou un outil de construction de mondes ? La distinction entre les deux est souvent floue mais on peut dire que le modeleur est préférable pour créer des objets tandis que l'autre outil permet de concevoir des environnements entiers, contenant plusieurs objets<sup>106</sup>.

#### **1. Modeleur ou constructeur?**

### a. Les modeleurs 3D

Comme son nom le suggère, un modeleur 3D est un programme qui permet de construire des modèles 3D. Pour Stephen Matsuba et Bernie Roehl, il convient de penser à la

<sup>&</sup>lt;sup>105</sup> [nt@infoboard.be], *Les merveilles du VRML*, dans *Internet inside*, octobre 1997, p.42. *The key to deciding which method you should use to create a model is the level of its complexity (...).* De même, *the guiding principle that should govern whether or not you use a 3D modeling program or create the model by hand should be this : if the object you wish to create involves using complex or irregular shapes, then you should use a 3D modeler to create them* (MATSUBA, S.N. et ROEHL, B., *Specia/ edition. Using VRML,* Indianapolis, Que, 1996, p.480).

relation qu'a un modeleur avec un browser graphique. Si les browsers VRML sont les interpréteurs du langage VRML, les deux auteurs considèrent qu'un modeleur 3D serait un traducteur<sup>107</sup>. La plupart des modeleurs offrent une interface graphique qui permet de visualiser et de manipuler directement ce que l'on crée. On peut ainsi créer des formes, les modifier et/ou les ajouter à d'autres, ajouter des couleurs et des textures et même manipuler les sources de lumières.

#### b. Les constructeurs de mondes

Un constructeur de monde est un programme qui facilite le processus de création d'un environnement virtuel. Il permet à l'utilisateur de concevoir son monde en utilisant divers outils de dessin. De surcroît, lors de la conception, l'utilisateur peut voir ce que sa création va être. Beaucoup de constructeurs fournissent à l'utilisateur une vue aérienne de la surface principale de l'environnement avec un grillage. Celui-ci permet au concepteur de« dessiner» ses murs dans l'espace et de positionner les autres objets, utilisant ce plan comme un guide.

La caractéristique la plus importante de ce type de logiciel est sa capacité à montrer à quoi ressemble l'environnement en cours de construction. Il est dès lors possible après avoir ajouté un élément, de naviguer dans le monde pour voir comment il est affecté par ce changement. La conception peut même se faire directement à l'écran et le concepteur peut tester l'environnement à partir du point de vue de l'utilisateur final.

Il y a malgré tout un inconvénient. Tout comme les modeleurs 3D, les constructeurs sauvegardent les mondes sous forme d'ensembles de polygones et non à l'aide de primitives (sphères, cubes, parois, etc.). Cette méthode de stockage des données augmente sensiblement la taille du fichier.

Cependant, ces logiciels facilitent l'application de couleurs et de textures à un objet. De plus, ils permettent de créer des espaces complexes, d'utiliser des angles particuliers et de combiner différentes formes facilement et rapidement<sup>108</sup>.

<sup>106</sup> MATSUBA, S.N. et ROEHL, B., *Special edition. Using VRML,* Indianapolis, Que, 1996, p. 475-480 et 495-498.<br><sup>107</sup> MATSUBA, S.N. et ROEHL, B., *Special edition. Using VRML*, Indianapolis, Que, 1996, p. 476.

Cette distinction faite, nous pouvons passer en revue quelques logiciels, permettant de créer des scènes virtuelles à partir de VRML ou qui les traduisent dans ce langage.

## **2. La grille d'analyse**

Après avoir manipulé quelques logiciels, nous avons élaboré cette grille afin de systématiser l'analyse de ceux-ci. Avec quelque expérience, de nombreux éléments nous sont venus à l' esprit mais il est fort probable que d'autres caractéristiques nous aient échappé. Cependant, les principales caractéristiques de ce type d'outils sont reprises ci-dessous. Cette grille aborde donc la majorité des aspects des modeleurs et constructeurs de scènes mais ne se veut nullement exhaustive. Elle fournit ainsi un canevas très utile.

## a. Présentation

Il s'agit d'une courte présentation et description du logiciel, de la firme qui le produit et le commercialise, de sa version et d'autres éléments plus généraux (le prix, le type d'outil).

## b. Conception

Nous entrons ici dans le vif du sujet. Voici les éléments les plus cruciaux à prendre en compte pour analyser et critiquer ces différents logiciels. Après avoir émis quelques réflexions générales, nous examinons les caractéristiques graphiques de la conception.

Les outils

- Quels types d'outils trouve-t-on dans ce logiciel?
- Quelles fonctions sont offertes ( conception, animation, etc.) ?
- Quels outils particuliers peut-on trouver?

Les formes et les objets

- Trouve-t-on les formes primitives ( cube, sphère, cône, etc.) ?
- Des formes « particulières » sont-elles offertes explicitement (pyramide...)?
- Peut-on intégrer du texte 3D dans les scènes ?

108 MATSUBA, S.N. et ROEHL, B., *Speciat edition. Using VRML,* Indianapolis, Que, 1996, p.495-498.

- Comment les formes sont-elles intégrées dans la scène? Par glisser-déplacer?
- Peut-on grouper plusieurs formes ensemble ?
- Et ainsi peut-on créer de nouveaux objets, des formes complexes réutilisables ?
- Est-il possible de modifier une forme élémentaire ? Si oui, comment (éditeur de forme, déformation directe, etc.) ?
- L'objet ou la forme ont-ils une échelle? Si oui, est-elle relative à la scène? Est-elle facilement utilisable ?
- Les bibliothèques d'objets
	- Existe-t-il une bibliothèque d'objets prédéfinis utilisables (meubles, bâtiments, etc.)?
	- Quel est le format de fichier de ces objets (format natif ou VRML, d'où leur réutilisabilité) ?
	- Peut-on les éditer ? Voire les modifier ?
- Les textures
	- Peut-on utiliser des textures ?
	- Quels formats de fichiers images sont disponibles pour les textures (bmp, gif, jpg, etc.)?
	- Les textures sont-elles appliquées directement sur la scène ( dans la fenêtre principale)? Par glisser-déplacer?
	- Des actions sont-elles possibles sur l'image de texture (changer l'échelle, l'orientation, etc.)?
- La lumière
	- Quels sont les types de lumières disponibles (ambiante, diffuse, émissive)?
	- Est-il facile de les manipuler ?
	- Et leur intensité ?
	- Combien peut-on en mettre dans une scène ?
- Le lissage, le rendu
	- Y a-t-il différents types de rendus (rapide, précis, etc.)?
	- Y a-t-il prévisualisation de la scène (avec rendu)?

#### Les viewpoints et caméras

- Combien peut-on en mettre ?
- L'animation
	- Est-il possible de créer des animations avec la scène et les objets ?
	- De quel type ?

#### Les liens

- Peut-on insérer des liens dans la scène?
- De quel type sont-ils? Interne ou externe (ancre)?
- Le LOD (level of detail), le niveau de détail
	- Le niveau de détail est-il possible avec cet outil ?
- Le format de fichier
	- Sous quels formats les scènes sont-elles ou peuvent-elles enregistrées ?
	- Quels formats de fichiers peuvent être importés ?
	- Vers quels formats de fichiers les scènes peuvent-elles être exportées ?
	- VRML 1.0 ou 2.0 (alias VRML97)? Import/ export?
	- Peut-on exporter ou sauvegarder sous forme d'images?

# c. Interface

Les quelques questions ou réflexions posées ci-dessous concernent l'interface du logiciel. Elles tendent à caractériser celle-ci, à voir si ce logiciel est facile à utiliser, s'il est ergonomique. Nous pouvons ainsi voir si, outre leurs aspects de conception et de création 3D, les logiciels incriminés permettent un emploi aisé de toutes ces fonctions, si l'utilisateur ne risque pas de se perdre dans le dédale visuel créé des multiples fenêtres, barres de menus, icônes, etc.

Les menus

- Nombre de menus
- Types de menus
- Les fenêtres
	- Combien de fenêtres sont apparentes ?
	- Combien de fenêtres sont disponibles (par défaut)?
	- Quels types de fenêtres sont disponibles ?
	- Quelles sont les différentes vues de la scène/ l'objet possibles?
	- Y a-t-il un explorateur de scène ?
	- Y a-t-il des facilités d'utilisation et de disposition des fenêtres à l'écran?
	- Y a-t-il possibilité de zoom ?
- L'aide
	- Est-elle présente ?
	- Est-elle contextuelle? Et accessible à tous moments?
	- Est-elle facile à utiliser, à consulter, utile et agréable ?
	- Y a-t-il des facilités pour la conception, comme le grillage (grid) ?
	- Quels types de points de repère sont prévus pour la conception ( sélection des points de l'objet,« emboîtement» de l'objet, etc.)?
- Les facilités
	- Existe-t-il des raccourcis clavier?
	- Y a-t-il des mnémoniques ?
	- Y a-t-il des icônes ?
- L'utilisateur
	- L'utilisateur est-il représenté dans la scène? Par un artifice quelconque?
	- Si oui, par quoi ?

# d. Navigation

Cette dernière section de la grille d'analyse, sous le couvert de réflexions assez vastes, permet d'étudier les aspects relatifs à la navigation que les logiciels offrent à l'utilisateur pour se déplacer dans la scène qu'il crée et pour avoir l'impression d'être immergé dans cette scène.

- Quelle métaphore est utilisée dans la navigation ?
- De quelle manière l'utilisateur peut-il avoir la conscience de l'immersion?
- Quels sont les moyens d'interaction (souris, clavier) utilisés ou privilégiés par l'outil?
- Etc.

#### **3. Les différents outils analysés**

Vous trouverez ci-dessous la liste des différents logiciels de construction et de modélisation disponibles pour le VRML et que nous avons analysés. Le VRML est un langage assez récent et en quelques mois, de nombreux outils, d'inégales importances, ont vu le jour. Chaque jour, de nouvelles sociétés ou des particuliers se lancent dans l'aventure du VRML. Il y a deux ans, on ne trouvait sur le marché qu'au maximum une dizaine de logiciels. Aujourd'hui, le site Internet du San Diego SuperComputer<sup>109</sup> en recense quarante-neuf. Bien que très récente, cette liste n'est plus tout à fait à jour. En effet, nous y avons constaté certains outils n'existant plus ou bénéficiant d'une nouvelle version. Ils présentent parfois des fonctionnalités intéressantes et ont le mérite de témoigner de l'évolution en ce domaine.

Parmi ces quarante-neuf logiciels, nous en avons retenu une bonne vingtaine, auxquels nous avons ajouté 3D Studio (étrangement non repris}, Cosmo Home Space Designer ainsi que Virtus 4.0. Les motivations de cette sélection sont les suivantes. Tout d'abord, nous n'avons retenu que les logiciels compatibles avec Windows 95. Il s'agit là de la majorité de ceux-ci. Le second critère est que ces programmes doivent permettre de construire des bâtiments de VRML. En effet, quelques logiciels ont été écartés : bien que très intéressants, leur objectif est totalement différent ( création *d'avatars,* représentations humaines en VRML, modélisation de courbe économique, coupe topographique en relief, etc.). Notons que si ces possibilités ne nous intéressent pas dans notre projet, elles reflètent en revanche les très riches possibilités et les futurs développements du VRML. Remarquons enfin que pour réaliser cette étude, nous avons eu recours à la documentation offerte par les constructeurs sur leurs sites Internet mais aussi aux versions de démonstration disponibles. Malheureusement, quelques outils n'ont pu être analysés qu'à partir de la documentation commerciale, source sujette à caution!

<sup>109</sup> http://www.sdsc.edu

Il est également utile de noter que les versions que nous avons pu télécharger offrent des limites : certaines n'offrent pas l'ensemble des fonctionnalités du logiciel complet, d'autres ne permettent pas à l'utilisateur d'enregistrer sa composition. Il n'empêche que ces versions donnent le plus souvent une idée très précise - et c'est bien leur but - de ce que permet le logiciel.

- 3D Builder 3.0 (3D Construction)
- 3D Studio Max 2.0 (Autodesk)
- 3D Webmaster (Superscape)
- 3DRocket (Omnicode)
- AC3D (Andy Colebourne)
- Aesthetic World Visions (Aesthetic Solutions)
- Beyond 3D Extreme (Uppercut Software)
- Caligari trueSpace 4 (Caligari)
- Community Place Conductor (Sony)
- Cosmo Home Space Designer (Cosmo Software)
- Cosmo Worlds 2.0 (Cosmo Software)
- CyberBoxTool (koganeii)
- Ez3d VRML Author (Radiance)
- K3 VRML Authoring Tool (KRN d.o.o., Ljubljana)
- PhotoModeler (Eos Systems)
- RealiMation STE (Datapath)
- Realism3D (iDREAM Software)
- Simply 3D 2.0 (Micrografx)
- SiteSculptor(TM) (Sculptware LLC)
- Spazz3D (Reality Optional Technologies)
- Virtual Studio 97 (Avilon Software)
- Virtus 4.0 (Virtus)
- VRCreator (Platinum (ex-VREAM))
- V-Realm Builder (Ligos Technology)

En annexe, vous trouverez le détail de l'analyse de tous ces outils que nous avons retenus à la lumière des critères, des questions et des réflexions que nous avons posés dans la grille d'analyse<sup>110</sup>. Pour un très petit nombre d'entre eux, nous avons été confrontés à des obstacles. En effet, comment analyser un outil sans version de démonstration? Ce n'est pas là chose impossible comme vous pourrez vous en rendre compte pour certains d'entre eux. Pour d'autres, c'est beaucoup plus compliqué, surtout lorsque la documentation se limite à un dépliant de deux pages se bornant à vanter les mérites du logiciel. Dans ces conditions, il devient difficile d'élaborer une critique du programme. De surcroît, pour Catalyst, si nous connaissons son existence par différentes sources, son site Internet pourtant référencé par le San Diego SuperComputer est inexistant. Ce sont pour toutes ces raisons que nous ne pouvons que citer quelques outils qui auraient mérité de passer sous notre regard inquisiteur.

Au moment où nous clôturons la rédaction de ce travail, trois nouveaux logiciels répondant à nos critères de sélection (système d'exploitation Windows 95, utilisation du langage VRML, etc.) viennent de voir le jour. Certains sont déjà disponibles comme 3D View de la société Actify et Authorize 1.0 de Cybelius Software. En revanche, Flamingo World Builder de Novafex Software est attendu avec impatience. Le monde de l'informatique et, qui plus est, celui de la réalité virtuelle et de la 3D, évoluent rapidement et les nouveautés se suivent à un rythme effréné. Pour être le plus complet et le plus exhaustif possible, il faudrait mettre à jour cette rubrique toutes les deux semaines.

Si nous avons placé en annexe l'analyse détaillée pour vous épargner la lecture d'une liste exhaustive de caractéristiques, nous avons tenu tout d'abord à vous donner un tableau récapitulatif de ces caractéristiques que nous estimons fondamentales pour chacun des logiciels. Ensuite, dans les paragraphes qui suivent, nous avons retenu quelques outils de conception dignes d'intérêt. Ils vous permettront de faire connaissance avec différents types d'outils et les possibilités qu'ils peuvent vous offrir.

# **4. Grille récapitulative**

Signalons que chaque numéro en haut de colonne correspond à un programme. En voici, la liste :

 $110$ <sup>cf</sup>. Annexe 3 : Outils de construction ou de modélisation 3D.

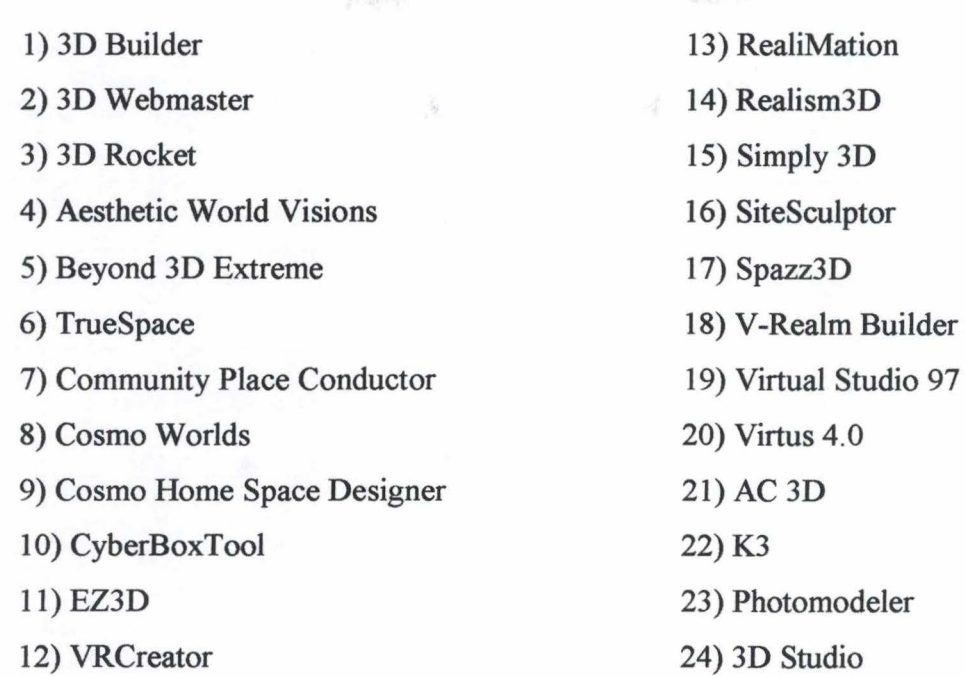

# **Tableau 1** : **Grille récapitulative des outils 3D**

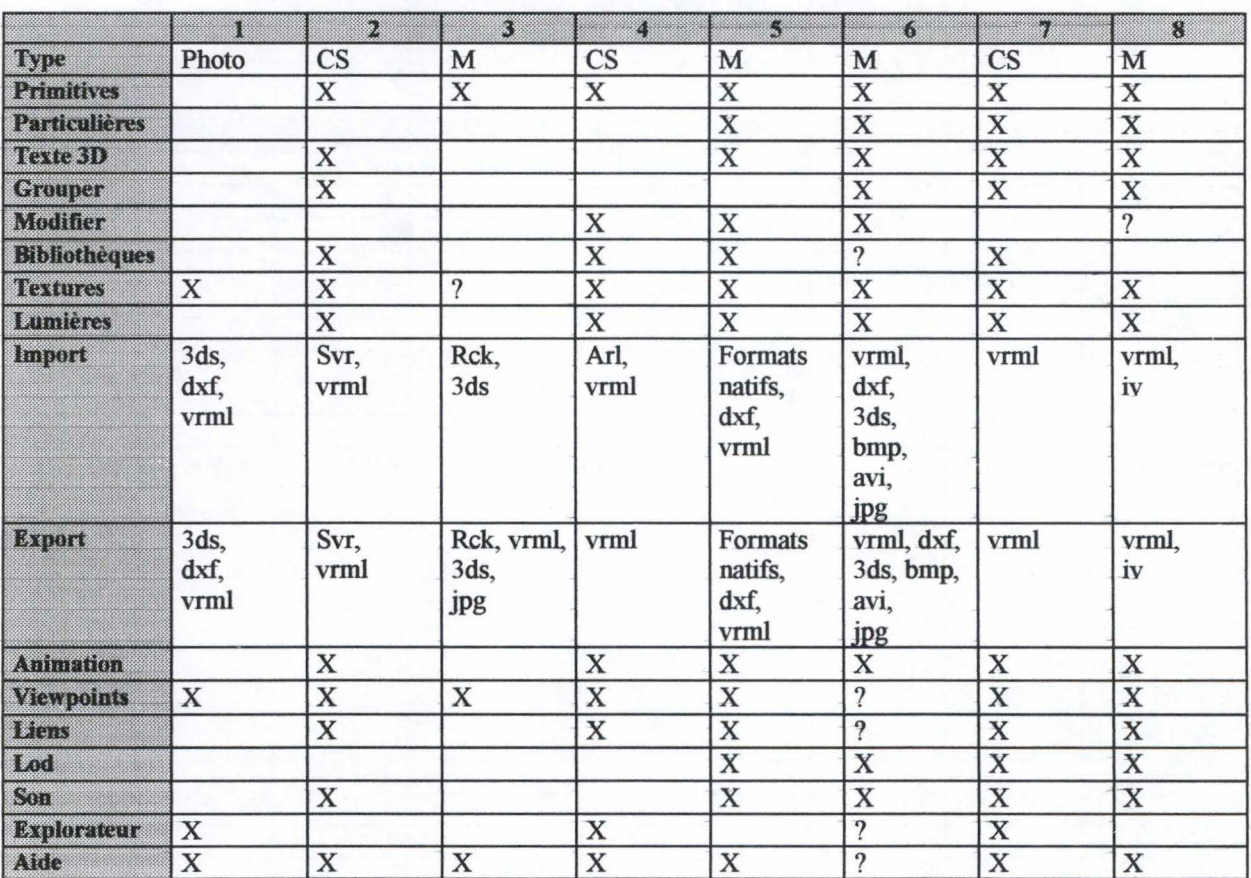

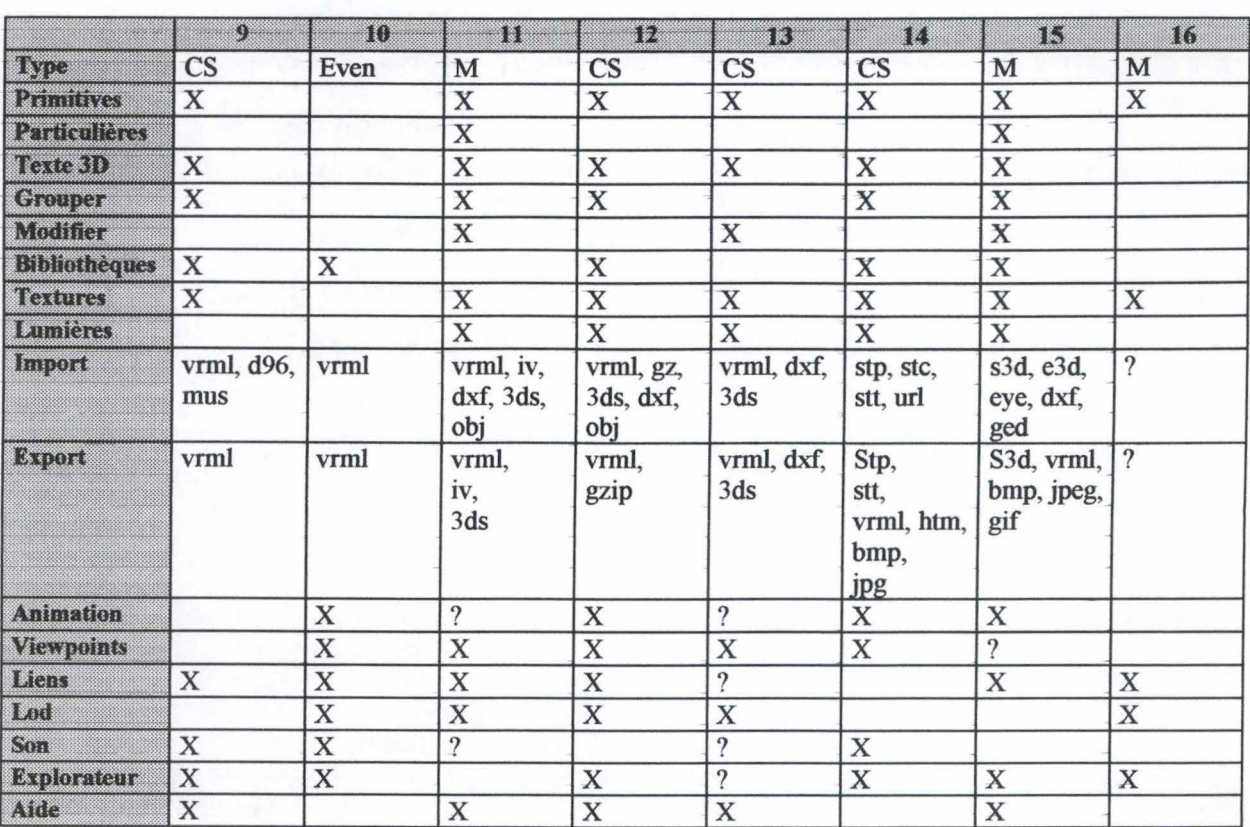

|                      | 17                                        | TS.                                 | ī0                        | 20                                                | Ŵ                       | 22,                     | 23.999         | 24.                     |
|----------------------|-------------------------------------------|-------------------------------------|---------------------------|---------------------------------------------------|-------------------------|-------------------------|----------------|-------------------------|
| <b>Type</b>          | <b>CS</b>                                 | $\mathbf{CS}$                       | M                         | $\mathbf{CS}$                                     | M                       | <b>CS</b>               | Photo          | <b>CS</b>               |
| <b>Primitives</b>    | $\overline{\mathbf{X}}$                   | $\overline{\mathbf{X}}$             | $\overline{\mathbf{X}}$   | $\overline{\mathbf{X}}$                           | $\overline{\mathbf{X}}$ | $\overline{\mathbf{X}}$ |                | X                       |
| <b>Particulières</b> |                                           | $\overline{\text{X}}$               |                           |                                                   |                         | $\overline{\mathbf{X}}$ |                | $\overline{X}$          |
| Texte 3D             | $\mathbf X$                               | $\overline{X}$                      | $\mathbf X$               |                                                   |                         | 2D                      |                | $\overline{\mathbf{X}}$ |
| <b>Grouper</b>       | $\mathbf X$                               | X                                   | X                         | $\mathbf x$                                       |                         |                         | X              | X                       |
| Modifier             |                                           | X                                   |                           | $\mathbf X$                                       | $\mathbf X$             | $\mathbf X$             | $\overline{X}$ | $\overline{\mathbf{X}}$ |
| <b>Bibliothèques</b> |                                           | X                                   | $\overline{X}$            |                                                   |                         | $\overline{\mathbf{X}}$ |                |                         |
| <b>Textures</b>      | $\mathbf X$                               | X                                   | $\overline{\mathcal{E}}$  | X                                                 | $\mathbf X$             | $\overline{\mathbf{X}}$ |                | X                       |
| Lumieres             | X                                         | $\mathbf X$                         | $\overline{\mathbf{X}}$   | $\overline{\mathbf{X}}$                           | $\overline{\mathbf{X}}$ | $\overline{\mathbf{X}}$ |                | $\overline{\mathbf{X}}$ |
| Import               | Spz, vrml                                 | vrml,<br>gz,<br>cob,<br>obj,<br>3ds | vrml                      | <b>Formats</b><br>virtus                          | vrml<br>dxf<br>3Ds      | natif                   | photos         | dxf<br>al               |
| Export               | Spz, vrml,<br>gif,<br>avi,<br>jpg,<br>bmp | $\gamma$                            | vrml                      | Virtus,<br>vrml, avi,<br>dxf, bmp,<br>jpg,<br>png | ac (natif)<br>vrml      | natif<br>vrml           | dxf<br>vrml    | vrml<br>max<br>dxf      |
| <b>Animation</b>     | X                                         |                                     | $\boldsymbol{\mathrm{X}}$ |                                                   |                         | $\mathbf X$             |                | $\overline{\mathbf{X}}$ |
| <b>Viewpoints</b>    | X                                         | X                                   |                           | $\mathbf X$                                       |                         | $\overline{\mathbf{X}}$ |                | $\overline{\mathbf{X}}$ |
| Diens                | X                                         | $\gamma$                            | $\mathbf X$               | $\mathbf X$                                       |                         | $\mathbf X$             |                |                         |
| Lod                  | X                                         | $\mathbf X$                         |                           |                                                   |                         |                         |                |                         |
| Son                  | $\overline{\mathbf{X}}$                   |                                     |                           | $\mathbf X$                                       |                         | $\mathbf X$             |                | $\overline{\mathbf{X}}$ |
| <b>Explorateur</b>   | $\mathbf x$                               | $\mathbf X$                         | $\mathbf X$               |                                                   | $\mathbf X$             |                         |                | $\mathbf X$             |
| Aide                 | X                                         | X                                   |                           | X                                                 | X                       | $\mathbf X$             | $\mathbf X$    | $\overline{\mathbf{X}}$ |

<sup>&</sup>lt;sup>111</sup> Malgré l'apparente pauvreté des fonctionnalités, cet outil, dans son créneau, est extrêmement précieux et se distingue par d'autres particularités explicitées dans le texte du mémoire.

Comme vous pouvez le constater, nous n'avons repris que quelques-uns des critères de notre grille d'analyse. Nous nous sommes limités aux principaux, à ceux qui nous paraissaient importants pour la conception et pour avoir une idée de l'outil. Vous les trouverez résumées dans la première colonne.

- 2019年9月

 $\mathbb{S}^{1}$ 

La première ligne de ce tableau fait référence aux types d'outils que nous avons découverts. Les deux catégories principales sont les modeleurs 3D, définis plus haut et symbolisés par un « M », et les constructeurs de scènes, représentés par un «CS». Deux autres types de logiciels se sont imposés à nous. Quoique beaucoup moins nombreux, il nous est apparu impossible de les classer parmi les autres. Il s'agit d'une part d'outils de construction 3D à partir de photographies, n'offrant pas toutes les fonctions recherchées mais présentant malgré tout un très grand intérêt. D'autre part, d'autres programmes permettent d'ajouter à une scène virtuelle des événements, des éléments multimédia.

A la suite des restrictions déjà exprimées, nous n'avons pas toujours pu expérimenter toutes les fonctionnalités des logiciels. A cet effet, nous avons marqué d'un point d'interrogation«?», les caractéristiques pour lesquelles nous n'avons aucune information, et dont nous pensons que les outils ne devraient pas en être dépourvus.

## **5. Exemples d'outils de conception 3D**

Nous allons maintenant vous présenter quelques-uns de ces outils à titre d'illustration. Ils appartiennent chacun à une des catégories indiquées ci-dessus et nous allons affiner l'analyse de leurs caractéristiques. Nous présenterons d'abord trois modeleurs 3D (Beyond 3D Extreme, Cosmo Worlds et 3D Studio). Ensuite, nous parlerons de constructeurs de scène (VR Creator et Cosmo Home Space Designer). Enfin, nous terminerons avec deux logiciels axés sur la modélisation à partir de photographies (3D Builder et PhotoModeler).

139

## a. Modeleurs 3D

- Beyond 3D Extreme 2.0 (Uppercut Software)

#### • Présentation

Beyond 3D est un modeleur avec lequel il est possible de créer des objets complexes dans des scènes en trois dimensions grâce à ses fonctions de modélisation et de les manipuler à l'aide d'autres fonctions très puissantes. Cet outil permet encore de créer des éclairages pour des scènes et des matériaux à associer à des objets ou des éclairages. De surcroît, Beyond 3D offie différents types de rendu (Gouraud, Phong, Ray-Tracing) et permet encore de réaliser en temps réel des animations à partir des mondes créés. C'est un outil très complet.

**Conception** 

Voici un outil qui répond à tous les critères que nous avons posés dans notre grille d'analyse. Ce logiciel peut convenir pour effectuer tant de la modélisation pure que de la création d'une scène en VRML. Beyond 3D peut faire le bonheur d'un graphiste. Et il n'est pas nécessaire que celui-ci soit chevronné : avec quelques heures de pratique, quiconque quelque peu intéressé par la modélisation 3D peut acquérir la maîtrise de ce logiciel. Nous pensons que l'esprit qui a présidé à la conception de l'interface n'y est pas étranger (excepté le goût douteux de certaines fenêtres). Comme nous le verrons ensuite, l'interface de Beyond 3D ressemble en de nombreux points à celle de TrueSpace.

Revenons aux caractéristiques de conception proprement dites. Ce logiciel permet de réaliser des modèles 3D à l'aide des primitives, mais aussi grâce à des formes irrégulières et particulières créées avec des fonctions propres à ce programme. En outre, il est possible d'intégrer du texte au sein des scènes virtuelles. Sur tous ces objets, nous pouvons appliquer des textures comprises soit dans la bibliothèque de Beyond 3D soit extérieures à celle-ci. De nombreux types d'éclairage sont en outre disponibles.

Beyond 3D possède également un menu consacré exclusivement aux propriétés du langage VRML. Cet outil offre ainsi la possibilité d'insérer dans les compositions des liens vers des adresses Web (URL) ou des liens internes au fichier, d'intégrer de nombreux
viewpoints, mais aussi des« routes», sortes de parcours prédéfinis au sein du monde. Grâce à ce menu spécialisé, ce logiciel offre la possibilité de différents niveaux de détails pour certains objets. On peut ici définir plusieurs représentations de précision différente pour un même objet en fonction de la position de l'utilisateur par rapport à cet élément de la scène virtuelle.

N'oublions pas les caractéristiques multimédia de la modélisation 3D ! Grâce à Beyond 3D, nous pouvons non seulement ajouter un environnement sonore à notre composition mais également réaliser des animations. Le menu consacré à cette dernière caractéristique est des plus intéressants.

Signalons encore que les modèles réalisés peuvent être « rendus » selon plusieurs modes (Gouraud, Phong, Ray Tracing) ce qui permet d'obtenir un modèle aussi réaliste et précis que possible.

Enfin, Beyond 3D accepte différents formats de fichier tant en import qu'en export, en ouverture qu'en sauvegarde. Deux types de format sont disponibles : le premier inhérent au logiciel, l'autre communément partagé en réalité virtuelle. La première catégorie comprend les formats suivants : prj, sce, pge, pro, ima, plc, ce qui correspond à différents éléments de la réalisation d'un modèle avec cet outil (projet, scène, polygone, etc.). La seconde reprend dxf et VRML 2. O. Ces deux formats de fichier sont les plus répandus et les plus compatibles actuellement.

## **Interface**

L'interface de Beyond 3D est constituée de quatre fenêtres et d'imposantes barres d'outils. Les quatre fenêtres comprennent les trois vues de la conception (haut, face, profil) et la vue du modèle tel qu'il est en trois dimensions.

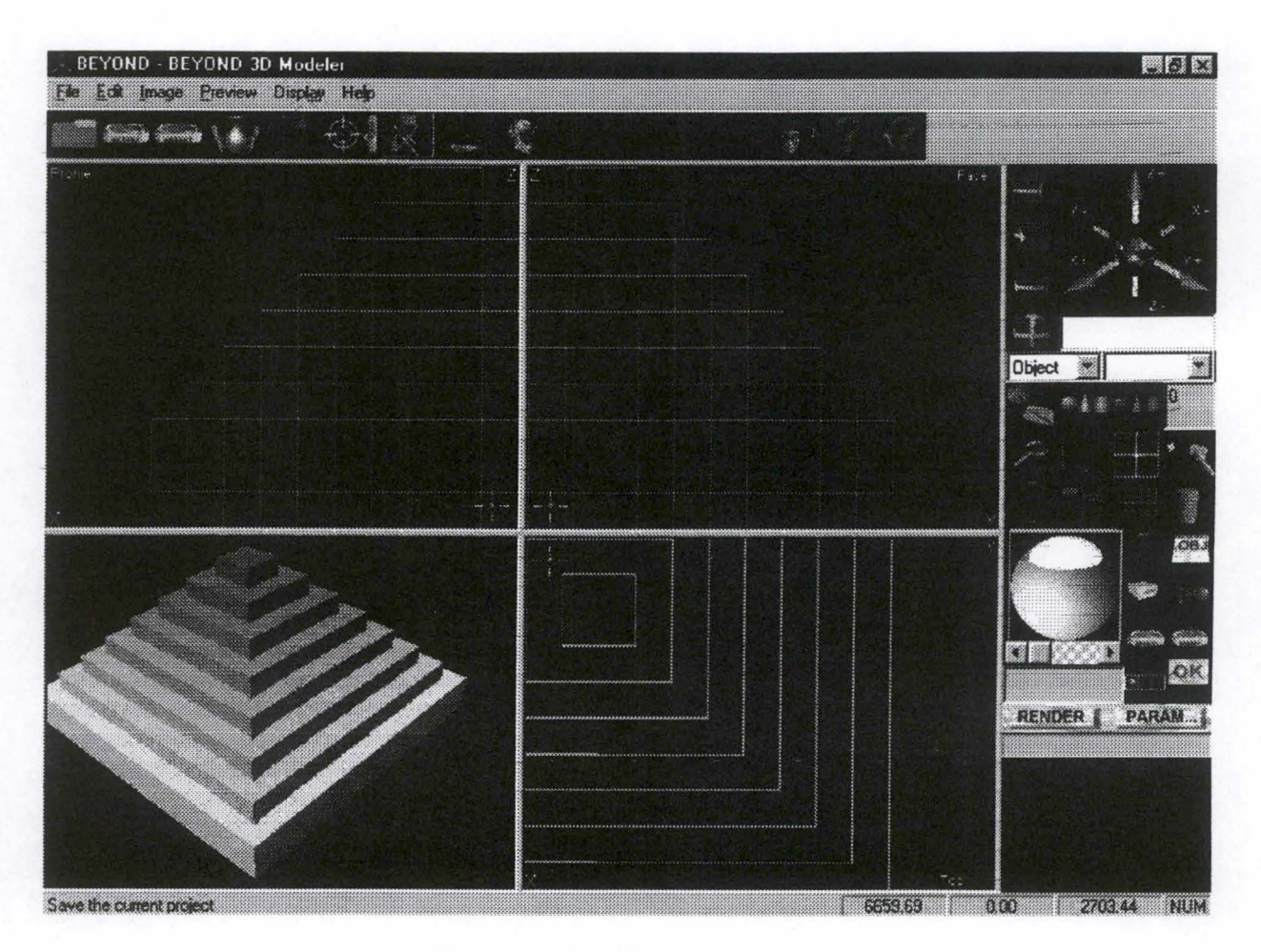

**Figure 14** : **Beyond 3D Extreme** 2.0

Aux alentours de ces quatre fenêtres, fleurissent de très nombreuses icônes. Elles contiennent toutes les fonctions de conception de ce logiciel. Cliquer sur une icône du menu principal fait apparaître un sous-menu lui-même composé d'icônes. Les icônes du sous-menu, quant à elles, activent souvent une boîte de dialogue renseignant l'utilisateur sur l'action qu'il entreprend et lui permettant d'entrer des paramètres. Par exemple, pour appliquer une texture à un objet, après avoir sélectionné l'objet et la fonction adéquate, la boîte de dialogue permet de choisir l'image de texture et de définir certains paramètres de placage.

Ces icônes sont un gain de temps par l'expressivité de leur graphisme ainsi qu'un gain de place. La quasi totalité des fonctions sont regroupées dans ces icônes. Les quelques autres fonctions moins fréquemment utilisées sont reprises dans la barre de menus.

Enfin, Beyond 3D bénéficie d'une aide très intéressante et très utile et dont la présentation est très proche de l'interface, ce qui facilite la recherche de l'information souhaitée et pallie l'absence d'une aide contextuelle.

#### Navigation

Voilà peut-être le point faible de ce logiciel. Ce logiciel étant destiné à de la modélisation 3D, la navigation n'a pas été privilégiée dans Beyond 3D, ce qui la rend malaisée. Elle s'effectue uniquement à la souris par la méthode du cliquer-déplacer avec un manque flagrant de précision.

病毒學

See 27

Cosmo Worlds 2.0 (Cosmo Software)

### **Présentation**

Voici le premier logiciel émanant de la firme Cosmo Software, sous l'égide de SGI, que nous allons analyser. Comme son nom l'indique, nous nous trouvons devant un constructeur de mondes virtuels. Mais s'il permet bien d'en élaborer, il profite aussi de la différence très floue entre constructeur et modeleur 3D. Et après l'avoir testé, nous pensons que ses nombreuses fonctions très professionnelles peuvent faire de lui un très bon modeleur 3D. De toute façon, Cosmo Worlds demande beaucoup de temps d'apprentissage avant de maîtriser et de manier au mieux cet outil, par ailleurs très professionnel et un des meilleurs.

#### **Conception**

Cosmo Worlds offre les formes primitives ( cube, cône, cylindre, sphère) ainsi que de nombreux outils pour les déformer avec la plus grande précision ou encore des fonctions pour créer du texte ou des formes particulières. Contrairement à d'autres logiciels, il ne possède pas de bibliothèques d'objets prédéfinis.

A ces objets que l'on crée, il est possible d'appliquer différents types de couleurs ainsi que des textures stockées sous forme de bibliothèques. Ces textures peuvent subir quelques déformations optiques pour les besoins de l'utilisateur mais Cosmo Worlds ne possède pas d'éditeur de texture, comme Home Space Designer, qui permettrait d'altérer et de changer ces images.

Comme tout bon logiciel de conception virtuelle, Cosmo Worlds permet d'intégrer de nombreuses sources de lumière et des caméras / viewpoints dans la scène. De plus, cet outil permet d'insérer des liens vers des URL, des clips sonores, et offre la fonction de niveau de détail. Il est également possible de réaliser des animations avec ce programme.

Cosmo Worlds est un logiciel essentiellement consacré au langage VRML. L'utilisateur peut ouvrir et sauvegarder ses scènes virtuelles sous le format VRML 2.0. Il est également possible d'importer et d'exporter ces compositions sous le format Inventor (iv) dont VRML est issu<sup>112</sup>. Cet outil adopte d'emblée et pleinement ce standard.

• Interface

L'interface de Cosmo Worlds se compose des éléments suivants : plusieurs barres d'outils disposées tout autour de la partie centrale de l'interface, les vues. Les barres d'outils sont facultatives et peuvent être supprimées ou disposées n'importe où sur l'écran. En revanche, les fenêtres de vues sont toujours accessibles. Cependant, il est possible de choisir entre différentes combinaisons. L'utilisateur peut voir apparaître quatre vues différentes : la vue du haut, de face, de profil et la vue de la scène. Il peut aussi choisir d'en voir une seule, deux, trois ou quatre.

<sup>112</sup> Cf. la définition de VRML, chapitre 4, p. 120.

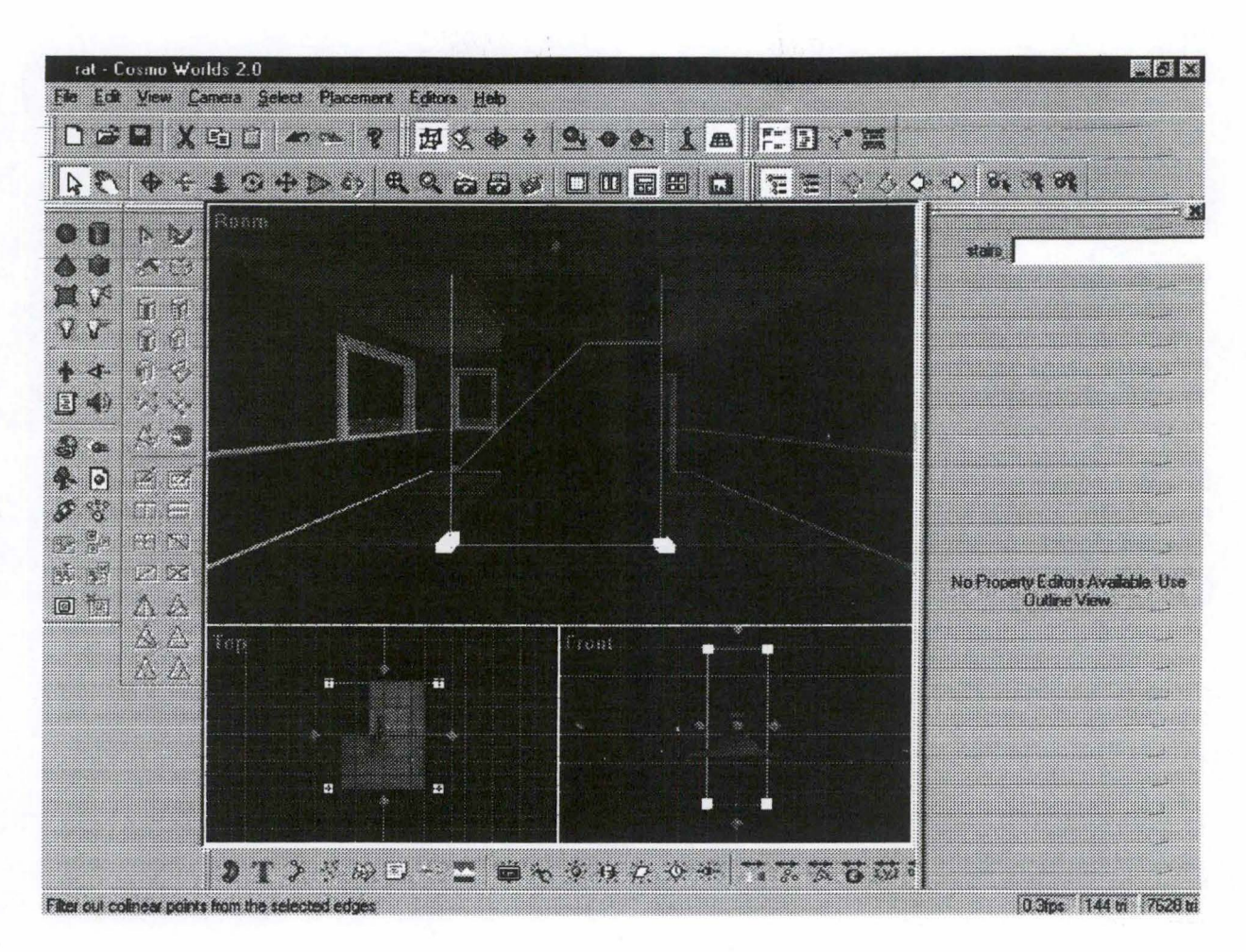

**Figure 15** : **Cosmo Worlds 2.0** 

Une autre fenêtre intéressante de ce logiciel est la fenêtre de prévisualisation. Lorsque l'utilisateur choisit cette fonction, Cosmo Worlds génère le code VRML de la scène virtuelle et ouvre une fenêtre dans laquelle apparaît la composition. L'utilisateur peut dès lors se mouvoir dans cette fenêtre afin de se rendre compte de l'effet que peut produire sa réalisation.

Notons encore que Cosmo Worlds bénéficie d'un très bon système d' aide ainsi que d'un très intéressant tutorial qui tous deux permettent à l'utilisateur de suivre pas à pas les actions à effectuer pour soit se sauver d'un mauvais pas soit réaliser une opération précise.

Avant de passer à la navigation, nous tenons à signaler que la manipulation des objets de la scène virtuelle n'est pas des plus aisées dans Cosmo Worlds. Il convient de cliquer sur l'icône représentant une flèche. Dès lors, il est possible de déplacer les éléments mais les opérations sont parfois assez périlleuses.

#### • Navigation

Pour se déplacer, l'utilisateur choisit l'icône représentant une main. Il peut dès lors choisir une des autres icônes à la droite de cette première lui permettant de se rapprocher ou de s'éloigner, de tourner autour, etc. de la scène.

- 3D Studio Max 2.0 (Autodesk)

**Présentation** 

3D Studio est un logiciel d' Autodesk, qui est aussi l'auteur du fameux Autocad. Ce logiciel est spécifiquement tourné vers le rendu d'objets tridimensionnels. L'espace de travail « infini » est caractérisé par un repère cartésien selon les trois axes x, y et z. On y dessine des objets vectoriels.

### **Conception**

3D Studio est un logiciel très riche, qui offre une panoplie importante d'objets tournés vers le rendu 3D : objets tridimensionnels, points de vue, lumières, textures, mappings, ombres, etc. L'utilisation de toutes les fonctionnalités est très facile, le pointage des différents éléments se faisant graphiquement à l'écran, par la technique du glisser-déplacer, ce qui est un procédé très rapide, mais qui peut parfois manquer de précision. L'utilisation de la souris prime nettement sur celle du clavier.

Outre les formes classiques ( cubes, sphères, etc.), 3D Studio offre aussi un grand nombre de formes plus particulières, et même quelques artifices comme du brouillard, de la neige ( qui, dans le rendu final, est animée et tombe réellement sur la scène), ou encore des fenêtres et d'autres types de surfaces qui peuvent être insérées dans la scène toujours par la même technique de manipulation directe. Chaque objet possède une échelle propre, relative toutefois à la scène, qui possède sa propre échelle. On peut donc faire varier l'échelle d'un objet indépendamment de celle de la scène, et ce très facilement. Tous ces objets peuvent être combinés pour créer de nouveaux objets réutilisables en tant que tels. A cette fin, 3D Studio offre la technique dite« d'accrochage», qui pallie à la difficulté de pointer précisément à des endroits de l'écran. On peut utiliser cette aide lors du tracé d'un élément pour se placer

exactement au milieu, perpendiculairement, tangentiellement, etc. à d'autres éléments. Outre le dessin, ce logiciel permet aussi l'intégration de textes en 3D.

Au niveau des textures, 3D Studio est également très puissant, permettant d'appliquer toutes sortes de textures, voire même des textures animées. Pour ces textures, pratiquement tous les formats de fichier existant sont compatibles. La technique de plaquage est très simple : après avoir édité la texture, il suffit de la glisser sur l'objet et le tour est joué. L'utilisation d'un éditeur de textures permet donc d'agir sur ces images, d'en changer l'aspect, l'échelle, l'orientation, etc. Le lissage des objets est disponible sous quatre formes : constant, Phong, Blimm, et métal. L'utilisation des lumières est également très aisée. Une source de lumière est un objet en soi dans la scène, représenté par un projecteur, qui est donc déplaçable et modifiable à volonté. Encore une fois, 3D Studio offre une grande variété de lumières.

Une fois la scène dessinée, il est possible de calculer des rendus, bien qu'un rendu minimal et automatique est déjà disponible par défaut. On peut choisir sans problème la qualité du rendu, de la qualité brouillon à la qualité maximale. Les scènes peuvent alors être enregistrées sous trois formats essentiellement : max (le format de 3D Studio), Autocad et VRML 2.0, sans aucune possibilité de sauvegarder les scènes sous forme d'images. En revanche, on ne peut pas importer du VRML, mais bien des fichiers Autocad ou Adoba Illustrator entre autres.

3D Studio est très puissant au mveau des animations, tout en étant très simple d'utilisation. Pratiquement tous les paramètres (lumières, caméras, etc.) peuvent être changés, et ce qui est très pratique, c'est qu'on peut déplacer une caméra, et que le logiciel calcule luimême toutes les positions intermédiaires entre le point de départ et le point d'arrivée. Ce qui est très intéressant aussi, c'est l'existence d'une pile de modificateurs. On peut en effet appliquer toutes les modifications possibles à un objet, et ces modifications sont stockées dans une pile. Si, à un moment donné, on supprime une de ces modifications, les autres sont sauvegardées. Il s'agit en fait d'un « undo » sélectif. Ainsi, par exemple, si on fait subir une inclinaison PUIS une rotation à un objet, et puis qu'on supprime l'inclinaison de la pile de modifications, l'objet aura quand même subi une rotation.

**Interface** 

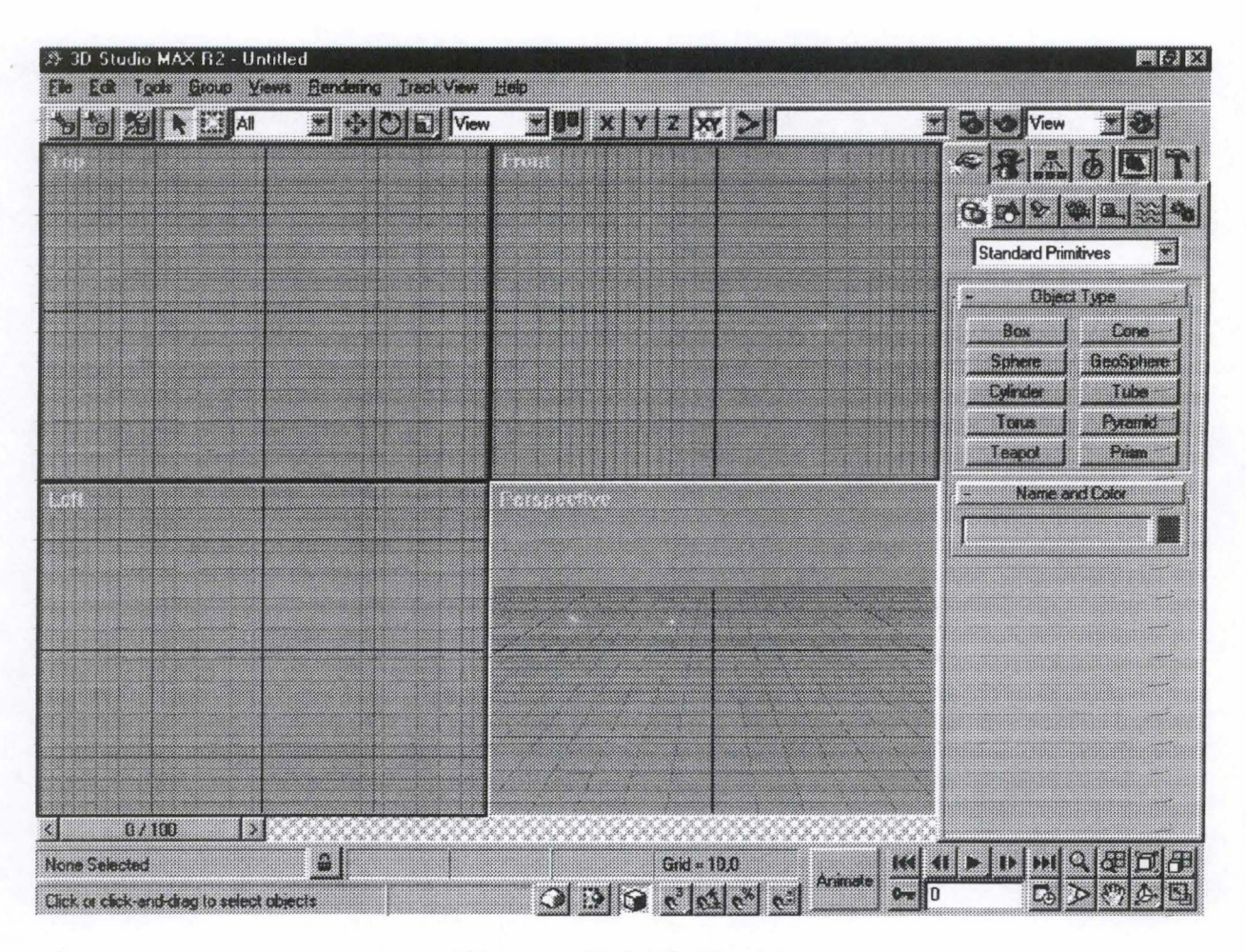

**Figure 16** : **3D Studio Max 2.0** 

Comme on le voit dans la copie d'écran présentée ci-dessus, par défaut, les trois vues classiques de la scène sont présentées: vue du dessus (top), de face (front), et de côté (left), ainsi qu'une vue en perspective, qui permet d'avoir directement un aperçu du résultat de la scène. Toutefois, l'utilisateur peut diviser son écran en autant de fenêtres qu'il veut, qui peuvent présenter une dizaine de vues prédéfinies différentes. De plus, à chaque caméra et à chaque spot est associée une nouvelle vue. Toutefois, il faut noter que l'utilisateur n'est pas représenté dans la scène.

A part cela, ce logiciel présente un grand nombre d'icônes et de boutons, ainsi que des mnémoniques pour tous les items de menu.

## b. Constructeurs de monde

## - VRCreator (Platinum (ex-VREAM))

WORHER !!

**Présentation** 

VRCreator est un logiciel très complet pour la construction de mondes en VRML. Cet outil est donc un authentique constructeur de scène mais il offie en plus les fonctions d'un modeleur. Nous n'avons pas pu les expérimenter car ces fonctionnalités n'étaient pas disponibles dans la version d'évaluation dont nous disposions. Ceci explique certaines réponses négatives à notre grille d'analyse.

手机心理

**Conception** 

Comme nous le signalons ci-dessus, VRCreator est très complet. Son principe de construction repose sur une très riche bibliothèque d'objets, de textures et de clips sonores. Outre les primitives telles que le cube, le cône, la sphère, de nombreuses formes de base et d'autres quelque peu irrégulières, on trouve dans cette bibliothèque des objets prédéfinis comme des bâtiments, des éléments d'architecture (murs, portes, etc.), des véhicules, des pièces de cuisine, de salle de bain, etc. Une série de textures y sont également disponibles. Il est par ailleurs possible d'en ajouter et d'en appliquer d'autres aux formats bmp ou jpg. Nous supposons que la déformation de formes primitives est possible grâce au modeleur de VRCreator. En revanche, on peut intégrer du texte dans la composition ainsi que grouper différents éléments ensemble.

Il est encore possible d'intégrer différents types d'éclairage, viewpoints, des liens vers des URL et le très intéressant niveau de détail (LOD). VRCreator permet de réaliser des animations, des «routes» et d'ajouter du son à une scène virtuelle ou à un objet 3D. Notons encore que différents types de rendu sont offerts avec ce logiciel ( wireframe, Gouraud, etc.) et qu'il est possible de visualiser le code VRML à tout moment.

Signalons enfin les différents formats de fichiers acceptés par VRCreator. Cet outil a pour objectifla création de scènes en VRML. C'est ainsi qu'il permet principalement d'ouvrir des fichiers VRML 2.0. Il est possible d'importer des fichiers aux formats natifs de 3D

Studio, Lightwave, AutoCAD DXF, TrueSpace 2.0 et WaveFront. Les compositions virtuelles, quant à elles, ne seront sauvegardées qu'au format VRML 2.0.

• Interface

L'interface de VRCreator se compose de deux types de fenêtres. Le premier type concerne les fenêtres de vues. Dans la capture d'écran ci-dessous, on trouvera trois vues de la même scène : la perspective, la vue du dessus, la vue de face. D'autres vues sont disponibles (right, left, back, bottom). Le second type de fenêtre est une nouveauté. Il s'agit ici du VRBinder. Cette fenêtre est composée de dix onglets qui reprennent tous les éléments et fonctions du logiciel. On y trouve entre autres la bibliothèque d'objets et textures, l'explorateur de scène, l'outil d'animation, le modeleur. Il y a également un « prévisualisateur ». Cet outil permet de voir en temps réel ce que donnera la scène virtuelle si elle était éditée au moment de sa construction. Grâce au VRBinder, VRCreator offre là une manière très pratique de disposer de toutes les fonctions du logiciel en quelques clics de souris.

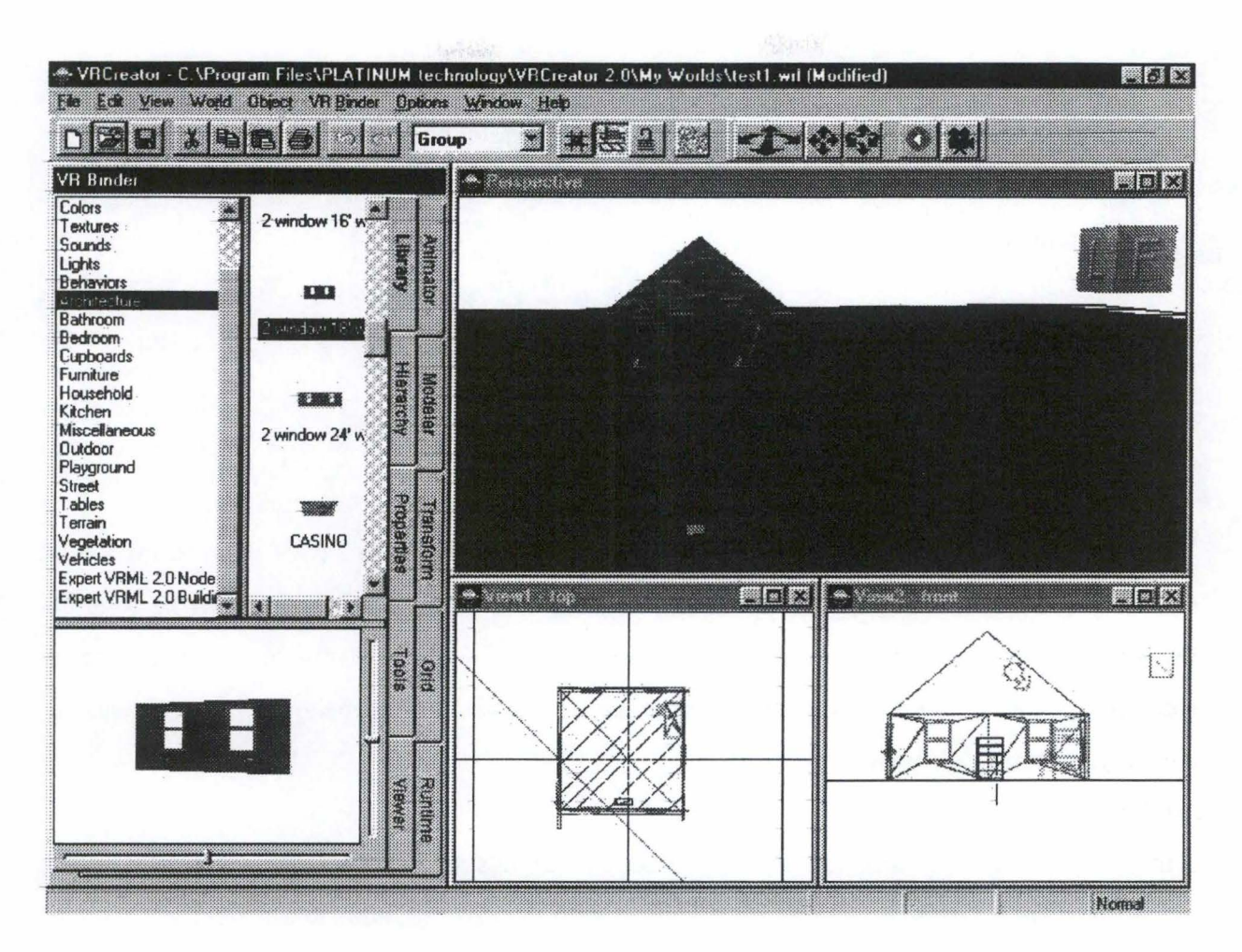

**Figure 17** : **VRCreator** 

En outre, ce logiciel offre un système d'aide très utile et facile à consulter, des assistants de création, des points de repères et un grillage pour faciliter la conception et le positionnement des objets dans l'espace. Ce grillage peut être ajusté selon les souhaits de l'utilisateur afin d'augmenter la précision de la composition.

**Navigation** 

La navigation dans VRCreator s'effectue selon deux techniques. La première est commune à de nombreux logiciels que nous avons déjà cités: l'utilisateur pointe sa souris dans la fenêtre perspective, clique sur le bouton gauche et fait glisser la souris dans la direction dans laquelle il souhaite aller. L'autre technique est similaire à celle de 3D Webmaster. Au-dessus de cette même fenêtre perspective, se trouvent trois icônes représentant des flèches. Il est possible de se mouvoir dans la scène en cliquant sur un de ces boutons. Tout en cliquant sur l'icône, apparaît alors une autre icône plus grande avec les mêmes flèches. Il suffit de maintenir enfoncé le bouton de la souris et de se déplacer sur les flèches. La première icône permet d'avancer, de reculer, de tourner à gauche et à droite. La deuxième, de monter, descendre, de se déplacer parallèlement à gauche et à droite. La dernière, de se pencher en avant, en arrière, sur la gauche et sur la droite. Ici encore, et pour plus de facilités, la souris est privilégiée.

~-- -------- ------------------- ---- <sup>~</sup>- - -

Cosmo Home Space Designer (Cosmo Software)

**Présentation** 

La société Silicon Graphies (SGI), un des leaders mondiaux dans le domaine de la réalité virtuelle et de la 3D, mais aussi pionnier dans le développement du VRML, a englobé il y a près d'un an deux concurrents, ParaGraph et Cosmo Software. La première a repositionné ses activités tandis que la seconde est devenue la branche de SGI spécialisée dans la conception virtuelle et le VRML.

De ces deux fusions, sont nés de nouveaux logiciels de construction et de modélisation 3D. Home Space Designer (HSD) (ainsi que Cosmo Worlds que nous avons déjà vu) a vu le jour. Produit par Cosmo, ce logiciel est une version grandement améliorée et mise à jour de l'Internet 3D Space Builder de ParaGraph. Pour s'en convaincre, il suffit de comparer leurs interfaces qui possèdent de très nombreux points communs. Bien sûr, les fonctionnalités de HSD sont plus étendues que celles de son prédécesseur.

Comme nous allons le constater en analysant ses possibilités de conception, cet outil est un incomparable constructeur de scène. Contrairement à VR.Creator, HSD n'offre pas de modeleur 3D.

**Conception** 

Home Space Designer offre toutes les fonctions nécessaires à la construction de scène. Les primitives et autres formes de bases sont accessibles depuis des bibliothèques d'objets. Il en est de même pour les objets prédéfinis comme les meubles, les bâtiments, etc. mais aussi pour les textures, les images. Il est aussi possible d'insérer du texte dans les compositions. En revanche, il paraît impossible de déformer et de modifier des formes ou des objets. Tous les éléments sont donc contenus dans des bibliothèques que l'utilisateur peut agrémenter de ces

réalisations personnelles et ainsi les réutiliser ultérieurement dans d'autres scènes. Notons que HSD offre aussi un éditeur de texture permettant de les modifier.

En ce qui concerne l'éclairage, nous n'avons rien remarqué de particulier. Il semble qu'il faille se contenter de l'éclairage par défaut. En revanche, les caméras et viewpoints peuvent être nombreux et placés n'importe où. Il est également possible d'ajouter des liens vers des adresses Internet à des objets, ainsi que d'associer à la scène virtuelle un fichier musical (et non un clip sonore).

En outre, nous n'avons constaté aucune possibilité de réaliser des animations à partir des mondes virtuels créés. La formidable fonctionnalité LOD, qui permet de définir plusieurs niveaux de détails pour un objet en fonction de la distance par rapport à cet objet, n'est pas disponible avec **HSD.** 

Enfin, Home Space Designer permet d'ouvrir des fichiers au format VRML 2.0 mais aussi d96 et mus qui sont d'anciens formats de fichiers de la société ParaGraph<sup>113</sup>. Cet outil permet de plus d'importer des objets 3D au format 3ds (3D Studio). Lorsqu'il aura terminé sa scène virtuelle, l'utilisateur pourra la sauvegarder au format VRML 2.0.

**Interface** 

La capture d'écran ci-dessous ne reprend qu'une partie des nombreuses fenêtres disponibles dans Home Space Designer. On peut regrouper toutes ces fenêtres en deux catégories : les fenêtres de « vues » et les fenêtres d'outils. Dans la première catégorie, on trouve les différentes vues de la scène ainsi que la fenêtre de scène où l'on peut admirer le monde virtuel. Signalons anticipativement qu'il est impossible de manipuler les objets dans cette dernière fenêtre. On ne peut que s'y mouvoir.

Les fenêtres (ou barres) d'outils sont nombreuses : bibliothèques d'objets, de formes, de textures, fenêtres avec les caméras, les couleurs, l'explorateur de scène, etc. Nous ne les

<sup>&</sup>lt;sup>113</sup> Comme nous le constatons souvent, jusqu'à il y a peu, chaque logiciel possédait son propre format de fichier 3D. Ce qui était un obstacle à une portabilité accrue et à une standardisation. Aujourd'hui, le format VRML semble acquis comme standard dans la réalité virtuelle et la 3D, aux côtés du très ancien DXF. Afin de permettre aux clients qui avaient acquis d'anciens logiciels de réutiliser leurs anciennes compositions, les logiciels actuels

avons pas représentées toutes ci-dessous. Un grand nombre de fenêtres regroupant tous les aspects de la création est très utile mais les faire toutes apparaître ne ferait qu'encombrer inutilement l'écran. Faut-il voir là une limite de ce type d'interface? Peut-être.

- - - --------- --- - - - -----------,

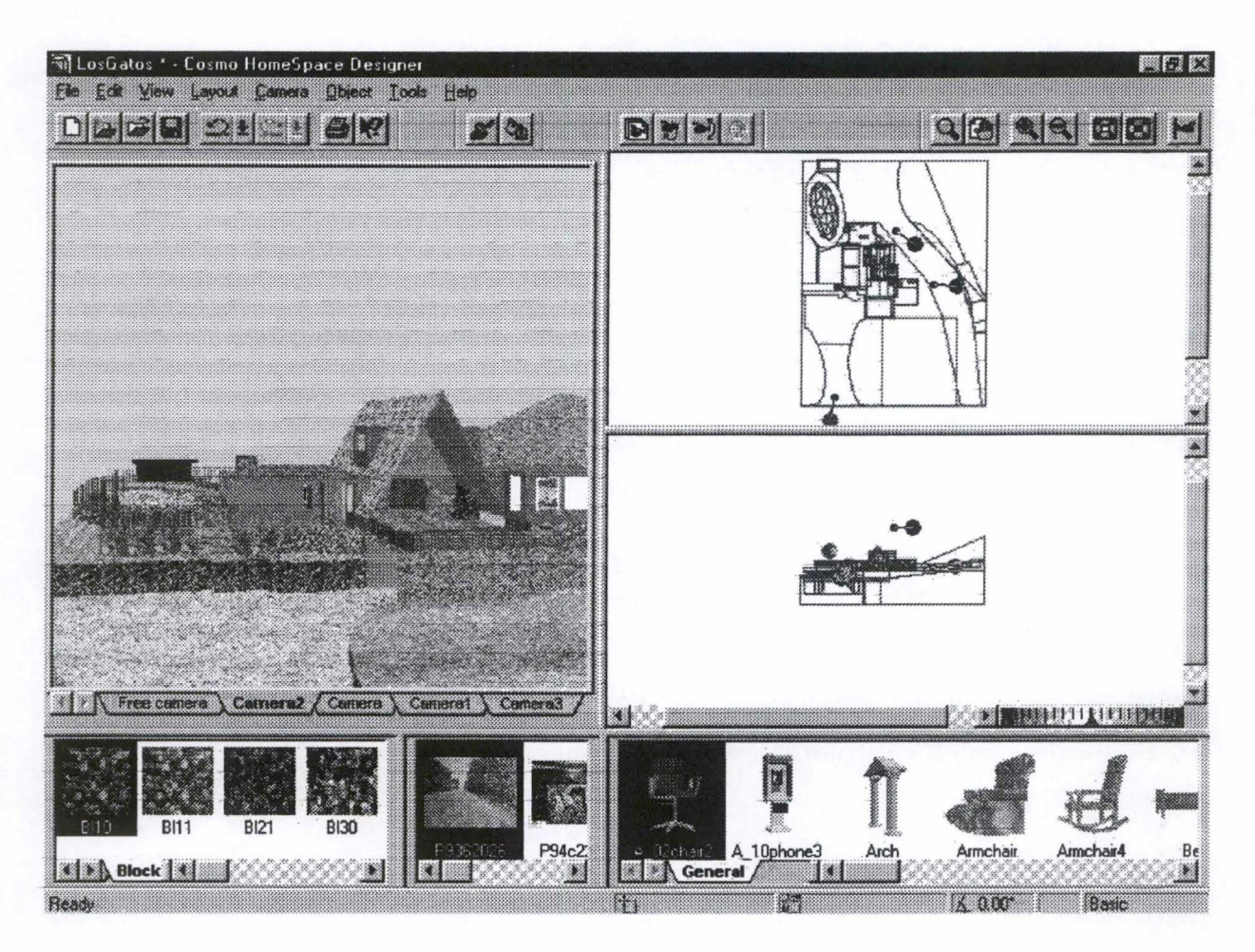

**Figure 18** : **Cosmo Home Space Designer** 

## **Navigation**

La navigation dans Home Space Designer est commune à divers logiciels de conception. Il suffit de cliquer dans la fenêtre de scène ( celle où apparaît le monde virtuel) et de glisser la souris dans la direction souhaitée. Mais HSD offre une fonction supplémentaire très intéressante. Lorsque vous cliquez et que vous faites glisser la souris, le curseur de celleci est remplacé par une flèche. Celle-ci vous indique la direction dans laquelle vous vous orientez. Elle change dynamiquement pour vous permettre de savoir où vous allez. Il reste à indiquer une autre manière de se déplacer. HSD vous permet de cliquer dans la fenêtre de

permettent d'éditer les anciens formats de fichier. A l'heure actuelle, ces outils enregistrent généralement les

scène sur l'objet vers lequel vous souhaitez vous déplacer: Une fois que vous avez cliqué, HSD rapproche la caméra de l'objet.

Ces petits « extra » ne sont disponibles que dans Home Space Designer. Déjà présents dans Internet 3D Space Builder, il est dommage que les autres logiciels de conception et modélisation ne les aient pas adoptés. Ils offrent un gain énorme dans le guidage de l'utilisateur.

c. Autres

- 3D Builder 3.0 (3D Construction)

**Présentation** 

D'entrée de jeu, nous pouvons dire que ce logiciel constitue l'exception qui confirme la règle. En effet, si 3D Builder est bien un modeleur 3D, il ne permet pas de créer des mondes virtuels à l'aide de formes et d'objets comme le suggère notre grille d'analyse. 3D Builder construit des modèles en trois dimensions détaillés et précis à partir de photographies. L'objectif de cet outil n'est pas de créer des scènes 3D à l'aide de cubes, cônes ou sphères mais de reproduire un bâtiment en délimitant ses principaux points en les reliant entre eux et ensuite de générer un modèle 3D. A cet effet, certaines questions posées dans la grille n'ont plus de raison d'être.

**Conception** 

Comme nous venons de le signaler, 3D Builder n'utilise pas de primitives. Il permet, à partir d'une photographie (aux formats bmp, jpg, pcd, tif), de relier les points principaux après les avoir définis. Notons en outre que ce programme permet d'utiliser plusieurs photos ou différentes vues d'un même bâtiment, de faire correspondre des sommets et des arêtes afin de constituer l'entièreté de l'édifice. 3D Builder s'occupe automatiquement des problèmes de perspective. Il est même possible en utilisant deux vues de deux bâtiments différents de les

réalisations au seul format VRML.

combiner et de créer ainsi une habitation née de l'imagination de l'utilisateur. Une fois l'édifice désiré constitué, il ne reste plus qu'à en calculer le modèle 3D.

Des textures peuvent être appliquées sur chacune des faces du modèle 3D. Il est même possible d'utiliser la photographie originale, de sélectionner un des murs afin que le motif de celui-ci serve de texture pour les murs du modèle 3D. Par ailleurs, 3D Builder permet d'éditer les textures en faisant appel aux programmes de retouche d'images.

Une fois le modèle 3D terminé, il peut être sauvegardé sous différents formats traditionnels tels que DXF, 3D Studio, IGES, Inventor, STL, Wavefront et VRML 1.0 et 2.0. Le projet, lui, peut être enregistré sous le format natif de 3D Builder, B3D. Celui-ci contient la photographie originale et tous les éléments et repères de conception. S'il est possible d'enregistrer le résultat des longues heures de travail sous tous ces formats de fichier, en revanche, il est, de par la nature et l'objectif de 3D Builder, impossible d'importer des fichiers VRML.

Quelques caractéristiques intéressantes pour la 3D et VRML ne sont pas présentes dans ce logiciel. Tout d'abord, il n'y a aucune notion d'animation, les images sont ici statiques. De même, il est impossible d'insérer des liens vers des URL, ou des liens dans la scène. Cet outil n'offre pas non plus la possibilité d'intégrer différents niveaux de détails pour le modèle 3D ou des objets particuliers. En revanche, du son peut être ajouté par le principe Object Link Embedded (ou OLE).

On constate donc que 3D Builder permet de modéliser un bâtiment à partir de photographies mais pas de créer un monde 3D. Il n'offre pas toutes les fonctionnalités nécessaires à cette entreprise. Dans le cadre de la réalisation d'un musée virtuel, sa seule utilisation est insuffisante.

• Interface

Voici ci-dessous une capture d'écran de 3D Builder. Vous pouvez ainsi mieux vous rendre compte des observations que nous allons faire sur l'interface de ce logiciel.

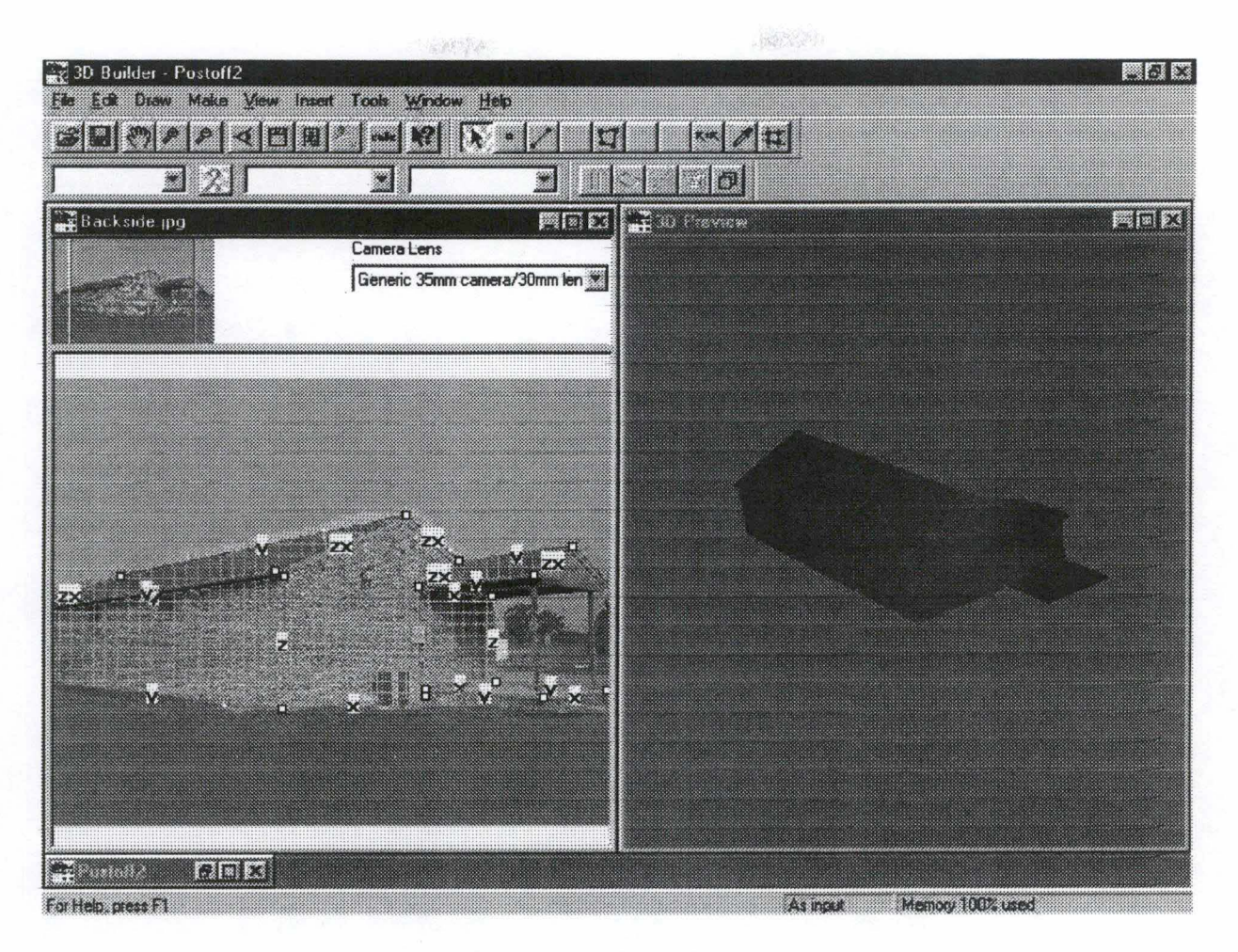

**Figure 19** : **3D Builder 3.0** 

Sur cette illustration, ne sont représentées que deux fenêtres : celle contenant la photographie originale et celle avec la prévisualisation du modèle 3D correspondant à la photographie. Mais d'autres fenêtres sont disponibles: des fenêtres d'outils comme celle contenant les différentes images sélectionnées dans le projet, ou encore l'explorateur de scène avec les différents éléments qui constituent le modèle 3D. Le point de départ étant une photographie, statique par nature, une seule vue est disponible avec l'utilisation de zooms.

En terme d'aide, 3D Builder comprend une aide contextuelle très utile et facile à consulter. Lors de la conception, des repères sont offerts à l'utilisateur : les points, les sommets, le grillage des faces sélectionnées, etc. D'autres facilités sont offertes telles que des raccourcis clavier, des mnémoniques et des icônes.

**Navigation** 

La navigation n'est possible que dans la fenêtre de prévisualisation. Bien que limitée, celle-ci s'effectue à l'aide de la souris.

## PhotoModeler (Eos Systems)

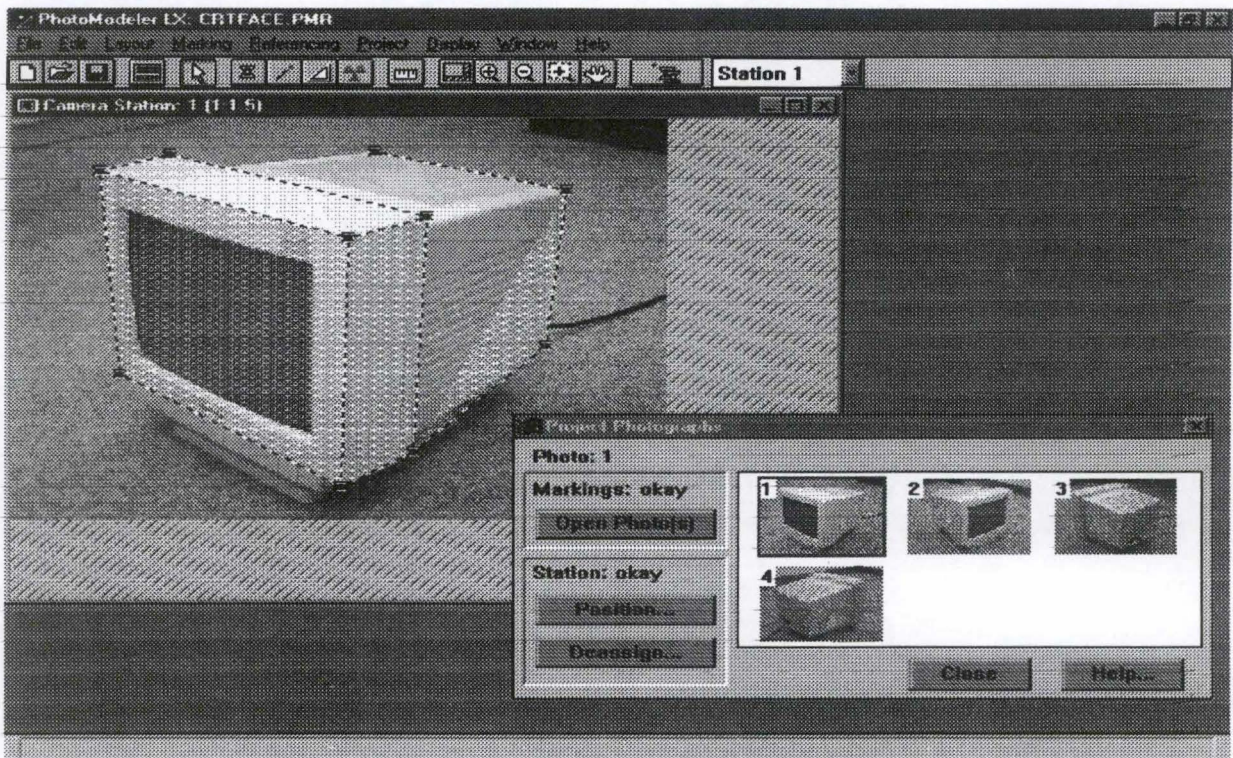

**Figure 20** : **PhotoModeler** 

**Présentation** 

PhotoModeler LX est un programme qui permet de transformer des photographies en modèles 3D. L'idée est extrêmement alléchante lorsqu'on songe à la difficulté de construire de tels objets. PhotoModeler permet de faciliter et d'accélérer ce processus. La version shareware disponible sur Internet date un peu (1996) et est, comme de juste, limitée d'un point de vue fonctionnel, mais les lignes de force du logiciel y sont présentes et l'on peut mesurer tout l'intérêt que l'on peut tirer d'un tel logiciel. PhotoModeler LX est le petit frère de PhotoModeler Pro, dont il n'existe pas de version shareware mais qui, dans le cadre d'un projet professionnel, serait plus approprié. Nous aurons l'occasion d'y revenir.

#### • Conception

Le principe de cet outil est extrêmement simple. Sa mise en œuvre requiert néanmoins une certaine expérience. Le tutorial, assez complet, sera donc d'une aide précieuse. Les étapes de conception d'un projet sont les suivantes :

308430

35353.56

 $\frac{1}{2\sqrt{3}}$ 

- Planification des prises de vues photographiques. La qualité des photographies de départ est évidemment cruciale. Il s'agit de positionner l'appareil convenablement, de relever les angles qui seront nécessaires à la génération de 3D, de prendre assez de photos pour le niveau de détail souhaité, etc. Tout cela doit être mûrement planifié ;
- Prise des photographies ;
- Exportation des photographies vers PhotoModeler ;
- Ouverture du projet ;
- Marquage des photographies. Il s'agit ici d'établir le lien entre les différentes photos correspondant aux différents angles de l'objet. On marque précisément chacune des arêtes et chacun des points des diverses photographies. Plus ce marquage sera précis ( du point de vue du nombre de marques et de leur positionnement) et plus le rendu 3D sera convaincant. On comprendra que selon l'angle de la photo, elle ne présentera pas l'ensemble des points de marquage (l'important étant qu'au moins deux photographies reprennent toujours chaque marquage) ;
- On attribue ensuite à ces marquages un numéro identifiant cohérent d'une photo à l'autre ;
- Lancement du processus d'intégration. Ce processus, qui fait appel à des algorithmes très complexes, requiert naturellement assez bien de temps et de ressources. Ceci variera en fonction de la précision du projet ;
- Exportation éventuelle vers un programme de retouche ou raffinement du projet au sein de PhotoModeler.

On imagine tout le parti que l'on peut tirer d'un tel outil dans le cadre d'un musée virtuel. Un logiciel tel que PhotoModeler permet un gain de temps substantiel, notamment dans le design d'objets très complexes et détaillés comme en regorge le musée de Groesbeeck de Croix. Il permet par ailleurs l'exportation en format DXF et en VRML, ce qui ne gâche rien. Ce dernier format surtout retiendra toute notre attention car il semble que l'exportation en DXF pose quelques problèmes. Importé sous Simply 3D, par exemple, l'objet 3D perd

beaucoup de sa qualité, ce qui est normal puisque n'ayant pas été créé sous format natif, Simply 3D doit se « débrouiller » pour reconstruire un objet propre, avec toute l'imprécision que cela suppose. Le résultat en format VRML, quant à lui, est vraiment surprenant de qualité (il suffit de voir la capture d'écran ci-dessous. On notera qu'elle part de quatre photos, ce qui est très peu) et par ailleurs extrêmement économique en espace (le fichier VRML ci dessous tient en 6 Ko !). L'idéal, naturellement, serait de combiner cet outil avec un autre qui serait capable d'ouvrir des fichiers VRML, afin d'éviter le positionnement de l'objet, au sein du code VRML, ce qui est fastidieux, on s'en doute. Mais, de toute façon, on peut très bien imaginer, dans un monde VRML, des appels - via des liens - à ce type de fichier en cliquant sur un objet d'une pièce.

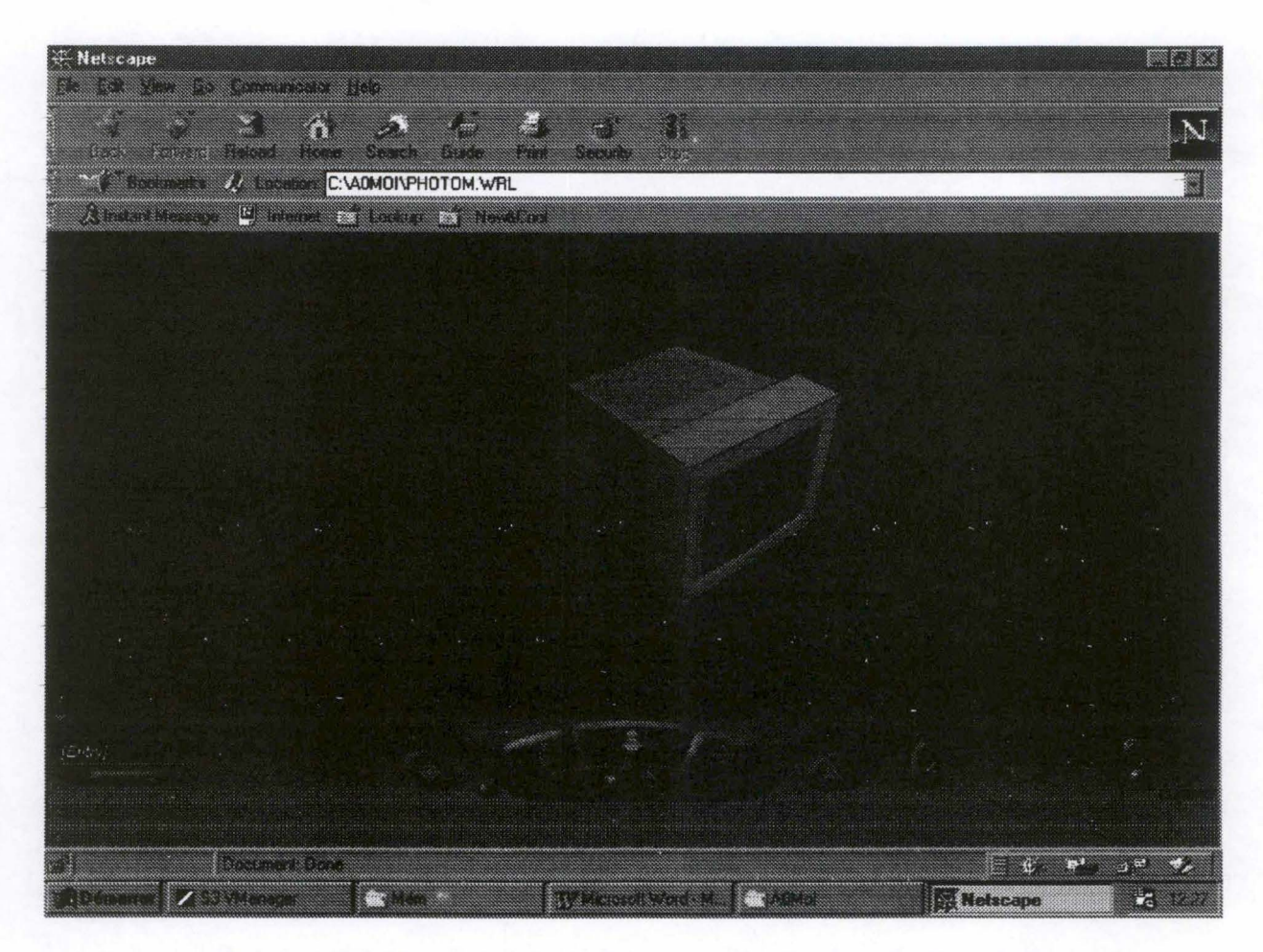

**Figure 21** : **Transfert du projet PhotoModeler en VRML (ici sous CosmoPlayer)** 

Les fonctionnalités proposées par le logiciel sont très complètes. En vrac, PhotoModeler permet de prévisualiser le résultat 3D, de positionner des caméras, de jouer sur le contraste ou la brillance des objets, de définir précisément la position de chacun des points dans le modèle (coordonnées et échelles en unités de mesure), de zoomer et dézoomer sur des

détails, de définir et retravailler des textures, etc. On le voit, il s'agit d'un outil très précieux pour le projet qui nous occupe. On peut à juste titre penser que les dernières versions ont encore gagné en performances, déjà remarquables.

成功学

成长的人

• Interface

L'interface ne présente rien de particulier et permet un accès aisé à l'ensemble des fonctionnalités décrites ci-dessus. Le multifenêtrage donne une excellente visibilité de l'ensemble des photographies participant au projet.

## **D, LA DÉFINITION DE PARCOURS ; ALICE**

Une fois le musée virtuel réalisé et implanté sur le Web, il est bien entendu possible pour l'utilisateur, en utilisant un browser VRML, de se promener à l'intérieur, d'y effectuer un parcours manuel. Ainsi, le visiteur du musée virtuel se comporte exactement comme s'il visitait un musée qui ne propose pas de visite guidée. Au fil de sa promenade, il s'attarde sur certains objets, passe plus rapidement sur d'autres, revient en arrière, bref, il est complètement libre de ses mouvements. Une autre manière de procéder est d'offrir aux visiteurs du musée virtuel de suivre une visite guidée, comme nous l'avons signalé dans l'inventaire des tâches<sup>114</sup>. Tout comme dans la réalité, le visiteur se verrait obligé de suivre un parcours prédéterminé, d' « entendre » des explications historiques ou autre sur l'un ou l'autre objet. Ceci présente l'avantage de proposer des visites adaptées au type de visiteur. Pour ce faire, nous allons utiliser un logiciel qui permet de créer des scripts animant des objets et des mondes en 3D.

Le logiciel Alice a été créé par les membres du "User Interface Group" de l'université de Virginie, et son développement se poursuit avec la même équipe, mais à l'université de Carnegie Mellon. Lorsque nous avons commencé notre étude, nous avions à notre disposition la première version de ce logiciel, mais, au mois de juillet, en nous rendant sur le site Web d'Alice (http://www.alice.org), nous nous sommes rendu compte que la page avait changé en même temps qu'une nouvelle version était sortie.

 $114$  Cf. Chapitre 2, p. 47.

L'écran d'Alice est composé de plusieurs parties. Outre la traditionnelle barre de menu, on trouve un outil qui détaille sous forme d'arbre les différents éléments des mondes créés et leurs caractéristiques. Il y a également une liste de sélection déroulante qui permet de sélectionner un script, et un bouton qui permet de l'exécuter. Le script, quant à lui, s'inscrit dans la fenêtre se trouvant en bas de l'écran. Au centre se trouve la fenêtre dans laquelle on peut voir le monde et les éventuelles animations qui y sont liées *(the camera window),* et, juste en dessous, il y a un panneau de commande permettant d'agir directement sur les objets du monde. Il y a enfin aussi des boutons : *undo, help,* add *object* et add *text.* 

Une des premières fonctionnalités d'Alice est de travailler sur une collection d'objets existants et de les animer en utilisant une série de commandes très simples, qui ressemblent à des fonctions comportant une série d'arguments. Notons une limitation importante de ce logiciel : il ne travaille que sur des fichiers wld, c'est-à-dire les fichiers contenant des « mondes», et n'est pas encore compatible avec le VRML. Les objets peuvent se mouvoir dans six directions (avant, arrière, gauche, droite, haut, bas), et tourner sur eux-mêmes dans quatre directions (avant, arrière, gauche, droite). Notons qu'un objet dans Alice est composé de parties, qui peuvent être animées en elles-mêmes. Ainsi, par exemple, il est possible de n'animer que la tête d'un personnage.

Alice permet également de créer et de modifier des mondes. Ces mondes sont composés de deux parties : ce à quoi le monde ressemble, appelé la scène d'ouverture *(the opening scene)* et ce qu'il se passe dans le monde *(the script).* Pour les deux parties, il existe un éditeur. Si la scène d'ouverture est modifiée, et pas le script, les différentes commandes du script s'exécutent de la même façon qu'auparavant, mais la situation de départ ayant changé, l'effet risque d'être différent. Au contraire, si c'est le script qui change, la scène d'ouverture sera identique, mais dès que l'animation démarrera, le monde se comportera différemment. Il est bien sûr possible de modifier la scène d'ouverture et le script.

Quant un script est déclenché, il démarre toujours de la situation telle qu'elle est présente dans la scène d'ouverture. Le script est une suite de commandes appliquées à des objets ou à des parties d'objets, qui, une fois exécuté, crée une animation d'un monde en trois dimensions jusque-là inanimé. Mais Alice ne s'arrête pas là : en effet, non seulement on peut exécuter un script et voir se dérouler devant nos yeux une animation, mais il nous est aussi possible de rendre le monde interactif, c'est-à-dire agir par le biais de la souris sur le monde,

et c'est ce clic qui déclenche l'un ou l'autre script. Ou encore, le script peut être lancé par le biais d'un panneau de contrôle que nous créerions nous-mêmes.

 $\label{eq:2} \mathcal{L}(\mathcal{L}^{\text{c}}_{\text{c}}) = \mathcal{L}(\mathcal{L}^{\text{c}}_{\text{c}}) = \mathcal{L}(\mathcal{L}^{\text{c}}_{\text{c}})$ 

**All Point** 

En conclusion, on peut dire que le logiciel Alice est à la fois très simple d'utilisation et très souple. Ainsi, en combinant de façon différente les mêmes instructions, il est possible d'obtenir des résultats très divers. De plus, grâce à la fenêtre caméra *(the camera window),* on peut se rendre compte à tout moment des résultats de nos scripts.

## **II. LA GESTION DE LA BASE DE DONNÉES**

Lorsqu'on réalise un musée virtuel, il ne suffit pas de présenter aux visiteurs une représentation physique des lieux et des objets, au sein de laquelle ils puissent naviguer. Ces fonctionnalités sont offertes tant par l'utilisation d'outils de construction en trois dimensions que par l'implémentation de parcours de navigation prédéfinis. Comme dans un musée réel, où le visiteur peut recueillir des informations auprès d'un guide, dans un catalogue ou sur des panneaux explicatifs disséminés dans tout le musée, le visiteur d'un musée virtuel doit pouvoir compter également sur ces renseignements. Concrètement, il s'agit d'objets en 3D que le visiteur peut faire apparaître en cliquant, de séquences vidéo, de séquences sonores, de texte, etc. La question cruciale est bien entendu : comment stocker tous ces objets ?

#### **A, LEs FONCTIONNALITÉS D'UNE BASE DE DONNÉES**

Sur Internet, la plupart des sites se passent fort bien de toute base de données. L'ensemble du site est hébergé sous forme de pages HTML statiques, éventuellement flanquées de quelques images ou d'objets de divers formats. Au gré des demandes du poste client, ces objets sont « téléchargés » depuis le serveur.

On comprendra aisément que cette optique n'est pas envisageable pour un musée virtuel d'une certaine ampleur. La construction d'une base de données, indépendante du site mais accessible depuis ce dernier, s'impose pour diverses raisons. Nous les passerons en revue, avant de nous intéresser d'un peu plus près aux différentes possibilités d'implémentation de cette base de données.

163

La première raison qui incite à favoriser une approche orientée base de données paraît être, à première vue, la quantité d'objets à stocker. A long terme en effet, le musée pourrait abriter des centaines d'objets de tous formats - voire des milliers, si l'on songe aux énormes réserves encore inaccessibles. A l'extrême rigueur pourtant, on pourrait encore - d'un point de vue purement physique - se passer à ce stade de base de données et choisir de mettre tous ces objets sur autant de pages statiques.

Mais la gestion du site serait totalement impossible ! C'est cet aspect surtout qui rend absolument incontournable l'implantation d'une base de données derrière le site. L'utilisation d'un tel outil permet en effet une excellente structuration de l'information, indispensable pour gérer des mondes complexes - le schéma entités-associations du musée nous a permis de prendre la mesure de cette complexité. Une série de pages statiques, même bien organisées, ne permettent pas ces possibilités de gestion. Par ailleurs, les informations directement disponibles sur le Web sont majoritairement en lecture seule et statiques. Par contre, une connexion avec une base de données implique l'accès à des informations à jour. Ceci signifie deux choses : la première, que l'on pourra modifier les données dès que nécessaire ; la seconde, qu'à chaque requête de l'utilisateur, ce seront des données en temps réel, donc actualisées, qui seront délivrées. Pour ce faire, les pages HTML sont générées à la volée ( « on the fly », soit, pour simplifier, en temps réel), grâce à des interfaces logicielles (CGI, ISAPI, JDBC, Oracle Web Server) que nous allons évoquer.

Au niveau de la sécurité des données, le choix d'une structure de base de données présente de nombreux avantages. En effet, les notions de profil utilisateur – notion que l'on souhaitait d'ailleurs développer, indépendamment des problèmes de sécurité<sup>115</sup> – propres aux systèmes de gestion de bases de données (SGBD) permettent de limiter l'accès aux données selon des droits clairement définis par l'administrateur de la base, ceci indépendamment des droits d'accès aux fichiers, qui sont eux définis au niveau du système d'exploitation du serveur. L'identité de l'utilisateur, au niveau de la base, peut être authentifiée grâce à un nom de connexion et un mot de passe. Il est également possible de mettre en place des mécanismes de chiffrement des données<sup>116</sup>. Enfin, la passerelle choisie et le serveur HTTP lui-même pourront apporter leurs propres mécanismes de sécurisation.

<sup>115</sup> Pour la description de ces profils d'utilisateurs, cf. Chapitre 2, p. 41.

<sup>116</sup> C'est le cas de SQL\*Net version 2, par exemple.

Enfin, et ce n'est pas le moindre de ses avantages, une base de données indépendante du site est parfaitement portable et partageable avec d'autres applications. Dans l'optique d'un musée virtuel qui offre en même temps un outil de gestion des collections $117$ , cet avantage prend toute son importance.

**CHARVA** 

Reste à déterminer le type de solution que l'on souhaite mettre en œuvre, en fonction des contraintes et des possibilités de chacune. Sont à considérer : la capacité de stockage, le temps d'accès, les ressources nécessaires ( en ce compris les ressources humaines, la période d'apprentissage, les besoins financiers, les moyens techniques, etc.) et les possibilités d'évolution de l'outil. Le multimédia sur Internet étant, faut-il le rappeler, en plein développement, cette dernière caractéristique est primordiale. C'est la raison pour laquelle on choisira de préférence un grand standard du marché, plutôt qu'un outil plus spécifique certains SGBD se targuent en effet d'être spécifiques au multimédia - mais dont l'évolutivité peut être aléatoire.

Parmi les standards du marché, on songe immédiatement à Oracle, tête de série des logiciels de bases de données relationnelles. C'est cet outil que nous avons choisi de présenter très brièvement<sup>118</sup>, du point de vue surtout des outils qu'il propose pour l'accès à distance d'une base de données localisée sur un serveur distant. Auparavant, nous brosserons un aperçu général des types d'architecture possibles.

## **B. LES ARCHITECTURES DE BASES DE DONNÉES**

## **1. Architecture à deux pôles**

Nous appelons ici architectures à deux pôles les architectures mettant en œuvre un client (avec son navigateur bien sûr) et un serveur unique pour les applications et les données. Le serveur d'application pourra être (principalement) de deux types : CGI ou serveur HTTP étendu. Voyons ce que recouvrent ces deux termes.

<sup>&</sup>lt;sup>117</sup> Pour cette notion, cf. Chapitre 2, p. 55.<br><sup>118</sup> On se reportera avec intérêt au livre de Didier Deléglise, qui présente une vue assez précise de combinaison Oracle-Web, ainsi que quelques alternatives intéressantes. Cf. DELEGLISE, D., *Oracle et le Web ,* Paris, 1998.

# a. CGI

CGI signifie « Common Gateway Interface», autrement dit une passerelle interface standard permettant de faire exécuter un programme situé sur le serveur Web. Plus précisément, suite à une requête de l'utilisateur (à travers une URL particulière spécifiée au sein du navigateur), un programme externe au serveur HTTP est lancé, qui construit dynamiquement le résultat de la requête au format HTML 3. Les principaux avantages de CGI sont son universalité et sa simplicité de mise en œuvre. En effet, un programme CGI est accessible à partir de n'importe quel serveur HTTP du marché, et peut être écrit dans des langages comme C ou Perl.

L'inconvénient, puisque chaque médaille a son revers, est surtout la consommation de ressources : chaque accès à des données (un fichier ou une base) déclenche un processus autonome sur le serveur, sans partage possible des informations avec d'autres utilisateurs. Même dans le cas d'un seul client, il y aura autant de sessions ouvertes que de requêtes ; les performances et le niveau de saturation de la bande passante du réseau s'en ressentent. Cette solution est donc a priori à bannir dans le cas d'un musée virtuel mis sur Internet.

# b. Serveur HTTP étendu

Pour pallier ce type d'inconvénients, il a fallu proposer des extensions aux serveurs HTTP, qui permettent d'exécuter les requêtes des clients au sein du serveur HTTP lui-même. Un ensemble de fonctions supplémentaires est en général fourni sous forme d'API *(Application Programming Interface),* et on développe les applications à l'aide de cette dernière.

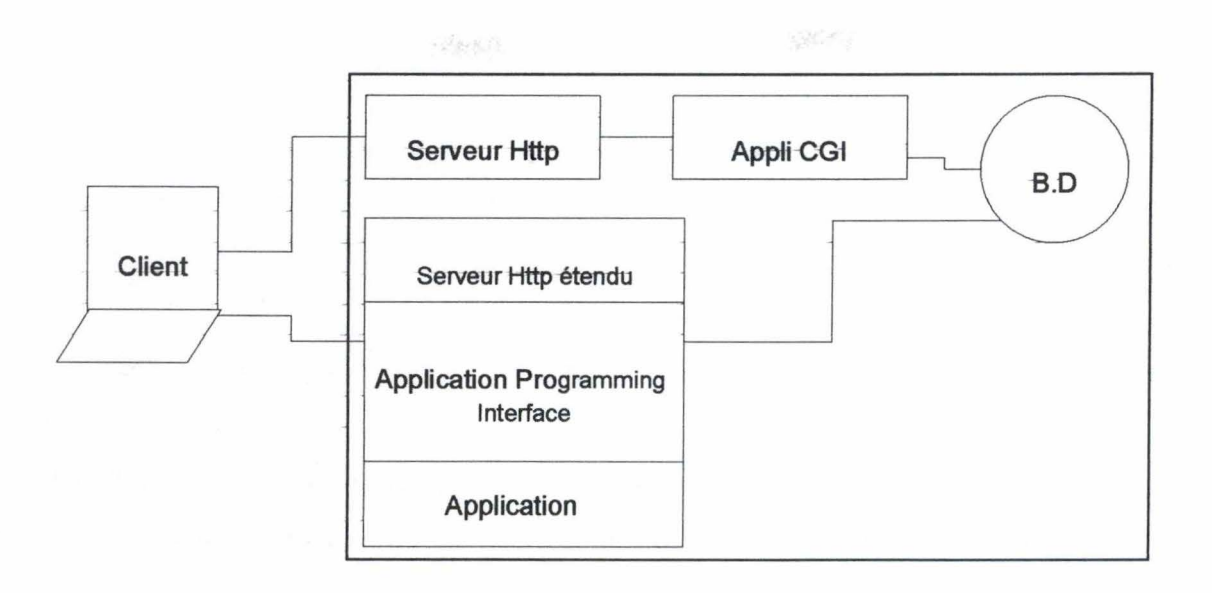

**Figure 22** : **Architecture à deux pôles** 

Chaque fournisseur propose sa solution. Oracle offre, dans la version 1 de sa passerelle Oracle Web Server, une interface de type CGI 4 ; Netscape et Microsoft, pour leur part, ont fait le choix du serveur HTTP étendu, en proposant respectivement les interfaces NSAPI et ISAPI. On peut également citer l'interface ASP *(Active Server Pages)*, propre au serveur Internet Information Server de Microsoft.

## **2. Architecture à trois pôles**

L' architecture à trois pôles est la plus évoluée des architectures client-serveur sur Intranet (c'est-à-dire un réseau basé sur les mêmes protocoles qu'Internet, mais limité à un domaine restreint). Elle est fondée sur le principe d' objets distribués. On pourrait qualifier cette architecture d'architecture client-serveur-serveur. Le premier pôle est le poste client, doté d'un navigateur pouvant télécharger et exécuter du code, mais seuls les aspects logiques de présentation sont effectivement fournis par le client. Le second pôle consiste en un serveur de traitements ou d' applications, sous forme d'objets. Le dernier est un serveur de données corporatives, en général un système de gestion de bases de données.

La partie originale de cette architecture se situe dans le pôle intermédiaire, le serveur de traitements, parfois appelé processeur de transactions. Notons que la frontière entre architecture à deux ou trois pôles est parfois assez floue. En effet, pour prendre un exemple standard, Oracle offre depuis un certain temps des possibilités de séparer le serveur de données et de traitements du poste client. On peut, par exemple, avoir une application cliente qui ne fait pratiquement que la présentation et la logique d' appels de procédures stockées sur un serveur A, qui elles-mêmes référencent de manière transparente des données situées sur un serveur B.

## **C. CONCLUSION**

Il existe diverses solutions de connexion d'un Web à une base de données Oracle. Suivant la technologie utilisée et le fournisseur concerné, elles s'avèrent plus ou moins portables :

- La passerelle CGI qui, par l'intermédiaire d'outils standard Oracle, propose une solution simple de connexion ;
- *L'Orac/e Web Application Server* d'Oracle, une passerelle intégrée, fondée sur des procédures stockées dans la base, qui permet la génération « à la volée » de documents HTML ;
- Les architectures à trois pôles, que nous ne développerons pas davantage, en raison de leur complexité (elles feraient, à elles seules, l'objet d'un copieux mémoire).

Chaque solution présente des avantages et des inconvénients, que nous allons présenter rapidement.

## **1. CGI et outils standards**

Cette solution s'adresse à ceux qui souhaitent :

- Une mise en œuvre rapide (pas de logiciel passerelle à installer et à configurer, un serveur HTTP standard suffit) et une architecture technique simple avec des fonctionnalités réduites (un script SQL à écrire);
- Un investissement matériel et logiciel quasi nul ;
- Un investissement intellectuel réduit sur les nouvelles technologies (pas de nouveaux langages ou outils de développement à apprendre mais possibilité d'utiliser des classiques tels que Shell Unix, langage C, etc.);

- Et qui, par contre, n'ont pas d'impératifs de portabilité universelle, ni de performances. En effet, le langage de script et l'exécuteur de fichiers SQL dépendent respectivement du système d'exploitation et du SGBD cible<sup>119</sup>. Par ailleurs, nous l'avons déjà mentionné, les passerelles CGI sont très consommatrices de bande passante et de ressources CPU, et peu adaptées à des applications transactionnelles.

# **2. Oracle Web Application Server**

Cette solution s'adresse à ceux qui souhaitent :

- Une parfaite intégration vis-à-vis du SGBD Oracle ;
- Ne pas remettre en cause, à terme, leur choix de SGBD cible ;
- Utiliser des compétences existantes sur le développement mais aussi l'administration des outils Oracle ;
- Réaliser des applications relativement complexes.

## **m, CONCLUSION**

Au fil de la lecture de ce chapitre, on se rend compte de l'extrême variété d'outils existant sur le marché pour la création de mondes en trois dimensions. Toutefois, deux notions sont incontournables, voire même complémentaires : le QuickTime VR, avec sa qualité photographique, et le VRML, langage qui est en passe de devenir *le* standard de la réalité virtuelle. Mais même une fois qu'on se limite au VRML, les logiciels permettant de générer un tel code pullulent sur le marché, rivalisant d'ingéniosité pour présenter des fonctionnalités sans cesse nouvelles et plus performantes. Nous avons voulu dans cet inventaire être aussi exhaustifs que possible, tout en étant parfaitement conscients qu'avec la vitesse à laquelle évoluent les techniques, nous ne pouvions être à jour que pendant quelques heures... C'est pourquoi, dans un souci de réutilisabilité, nous avons dressé une grille d'analyse qui pourra être appliquée à tout logiciel apparaissant sur le marché. L'étude de ce grand nombre d'outils  $-$  si on compte ceux que nous avons placés en annexe  $-$  nous révèle un élément important : il nous est impossible de nous limiter à un seul outil, l'un proposant des fonctionnalités que l'autre n'a pas, le second explorant des horizons négligés par le premier.

<sup>&</sup>lt;sup>119</sup> Shell Unix et SQL\*Plus d'Oracle, par exemple.

En ce qui concerne la base de données, son utilisation est primordiale. Si nous n'avons pas poussé plus avant l'analyse de SGBD, c'est que ce n'était pas le propos de notre travail, et que ce type d'étude a déjà eu l'occasion d'être fait, vu l'ancienneté des bases de données par rapport à la réalité virtuelle.

- - - -----------------------------,

Après avoir analysé les fonctionnalités des divers outils de réalisation, il nous semble intéressant de toucher à l'un ou l'autre, afin de commencer à nous rendre compte des ressources matérielles, logicielles et humaines que pourrait requérir la réalisation d'un musée virtuel sur Internet. Ce sera l'objet du chapitre suivant.

# **CHAPITRES: EXPÉRIMENTATION**

Sur le point de clôturer cette étude d'opportunité, destinée aux futurs concepteurs d'un musée virtuel de l'hôtel de Groesbeeck de Croix ou de tout autre musée, nous n'avons pas pu résister à l'envie de nous frotter quelque peu au problème de la réalisation concrète d'un monde virtuel. Cependant, loin de nous l'idée de considérer le résultat de cette expérimentation comme un véritable prototype du musée virtuel qui sera réalisé à terme. Bien plus modestement, cette mini-implémentation aura deux buts essentiels. Tout d'abord, elle nous permettra à nous, analystes, de nous rendre compte des ressources humaines, logicielles, techniques que requiert une telle entreprise. Par conséquent, nous serons mieux à même de conseiller à nos successeurs une démarche adaptée à leur projet. Ensuite, cet essai pourra servir d'outil de dialogue avec les responsables du musée, pour leur« donner une idée» de ce que peut être la réalité virtuelle.

Après avoir présenté notre projet de « mini-musée virtuel», nous proposerons un choix d'outils grâce auxquels nous allons réaliser cette implémentation. Ce choix sera motivé d'une part par un certain nombre de contraintes externes et d'autre part par les objectifs que nous nous sommes fixés dans le cadre de ce mémoire. Ensuite, nous exposerons la démarche que nous aurons utilisée, les étapes que nous aurons parcourues pour parvenir à notre« minimusée ». Parallèlement, il sera nécessaire de nous interroger sur la justesse de notre choix initial, et de critiquer tant les outils que la méthode utilisée. Nous espérons ainsi au terme du présent chapitre pouvoir fournir un avis plus éclairé encore sur la réalisation d'un musée virtuel sur Internet.

## **LLEPROJET**

Pour toucher à différents aspects de la réalité virtuelle, il nous a semblé intéressant de représenter quatre pièces du musée de Groesbeeck de Croix, chacune de ces pièces possédant un attrait particulier. Tout d'abord, bien que dès le départ, nous nous sommes orientés vers l'idée d'un musée virtuel réalisé en VRML, il nous a semblé intéressant de tester sur une pièce la technique de la vue panoramique, afin d'avoir une représentation en qualité

photographique. D'emblée, notre regard s'est tourné vers la superbe cuisine. Tant les carreaux à la manière de Delft que la cheminée ou encore les ustensiles de cuisine méritaient, à notre sens, une représentation fidèle que seule la photographie pouvait fournir. Ensuite, nous avons choisi de représenter en VRML trois autres pièces du musée. Tout d' abord, le hall d'entrée, avec son carrelage en damiers et ses grandes fenêtres, allait nous permettre d'expérimenter la notion de textures, de jeux de lumières, qui sont des concepts importants de la réalité virtuelle. Ensuite, le grand salon, où se trouvent exposés un certain nombre d'objets de collection, nous permet de construire des objets en réalité virtuelle, ainsi que de fournir des accès à la base de données pour obtenir des renseignements historiques ou autres. Enfin, l'antichambre se trouvant entre ces deux pièces sera aussi représentée, dans le but essentiel de servir de point de passage, pour permettre au visiteur de ce mini-musée d'y déambuler à son aise.

## II, **LE CHOIX DES OUTILS**

Au moment de choisir les outils que nous allions utiliser pour cette expérimentation, nous nous sommes heurtés à plusieurs obstacles, qui ont orienté notre décision. Le but de ce mémoire étant de dresser une étude d'opportunité, et nullement de réaliser un musée virtuel, il est évident que nous ne pouvions mobiliser, pour l'expérimentation, un trop grand nombre de ressources. Ainsi, il nous semblait inopportun de chercher à obtenir à des prix exorbitants les licences d'exploitation de certains logiciels très performants, alors que nous n'allions exploiter qu'une toute petite partie de leurs possibilités. De même, l'utilisation de matériel et de logiciels très performants nécessiterait une longue période d'apprentissage, que nous ne pouvions pas nous permettre de prendre dans le cadre de ce mémoire.

Par conséquent, nous avons limité nos prétentions à trois outils. Pour la réalisation de la vue panoramique, nous allons utiliser un appareil photo numérique pour prendre des photographies de la cuisine, et un utilitaire de dessin ou de photo « classique ». Notons que cet appareil numérique nous permettra aussi de prendre des photos de textures ou d'objets que nous pourrons insérer dans notre monde en VRML. En ce qui concerne les pièces en VRML, nous avons choisi le logiciel Simply 3D, qui a l'avantage d' être un logiciel à la fois très simple d'utilisation, peu cher, et relativement complet<sup>120</sup>. De plus, comme nous l'avons vu,

<sup>&</sup>lt;sup>120</sup> Cf. Annexe 3 : Outils de construction ou de modélisation 3D.

Simply 3D permet de générer des fichiers en VRML, et, par conséquent, à l'aide d'un éditeur de texte, nous pourrons éditer ce code pour ajouter des modifications.

THIS WH

En ce qui concerne la base de données enfin, notre choix s'est porté sur FileMaker Pro. Le choix de ce logiciel a été mû par le fait que le service des fouilles de la ville de Namur l'utilise déjà, et qu'il semblait plus facile pour les responsables du musée de Groesbeeck de Croix d'employer également ce logiciel. De plus, comme nous ne faisons ici qu'une expérimentation d'outils pour réaliser un musée virtuel, il nous a semblé suffisant de n'utiliser que FileMaker Pro, ce logiciel étant par ailleurs directement accessible via l'Institut d'Informatique.

# **m. LA RÉALISATION TECHNIQUE ET SES CRITIQUES**

#### **A. LA VUE PANORAMIQUE ET LES PHOTOGRAPHIES DE TEXTURES**

Nous étant rendu compte que, dans notre projet, il nous était impossible, à cause du manque de ressources humaines, matérielles, logicielles et financières, de réaliser une vue panoramique telle que proposée par la technique du QuickTime VR, nous avions naïvement voulu réaliser une « pseudo-vue panoramique», en utilisant un logiciel de dessin pour «coller» ensemble plusieurs photos, que nous aurions prises au préalable à l'aide d'un appareil photo numérique. Nous espérions ainsi obtenir une très longue photographie forcément en 2D - de la pièce, qui aurait pu nous donner l'illusion de pivoter au centre de celle-ci. Toutefois, nous nous sommes heurtés à un certain nombre d'obstacles qu'il est nécessaire de mentionner ici, afin de permettre à nos successeurs de les éviter.

Au niveau matériel, il nous est apparu très clairement qu'il valait mieux utiliser un appareil photographique «classique» performant qu'un appareil numérique «simple». En effet, les appareils numériques que nous avons eu le loisir d'utiliser ne possèdent pas toutes les fonctionnalités d'un appareil classique, qui permettent de jouer sur les contrastes, le zoom, la focale, les temps de pause, etc. De plus, les appareils numériques abordables fiancièrement pèchent par le peu de réglage manuel disponible. Tout est automatique. Or, pour faire des photos de qualité, il est nécessaire de pouvoir modifier le plus finement possible toute une série de paramètres.

Un autre problème est celui de la lumière. Pour avoir des photographies claires et agréables à regarder, il est nécessaire de disposer d'un bon éclairage - problème qui se pose forcément moins lorsqu'on photographie un paysage -, le flash de l'appareil ne suffisant certainement pas. De plus, si on utilise un spot plus lumineux, on se heurte à l'inévitable problème des reflets et autres ombres bien gênantes, sans parler de l'inévitable platitude que confère un spot classique. Au niveau de l'éclairage, pour faire un travail digne de qualité, il faudrait également un équipement de professionnel (éclairage indirect et multiple).

En ce qui concerne les pièces photographiées, il nous est apparu qu'elles devaient être assez spacieuses. En effet, dans une petite pièce, il n'y a aucune possibilité de prendre du recul, et on se retrouve directement« le nez sur le mur», ce qui nous empêche de prendre de bonnes photographies. De plus, dans une petite pièce, les meubles ou autres éléments en relief, tels qu'une cheminée, par exemple, apparaissent de manière trop massive, et masquent alors une partie importante des murs. En revanche, si la pièce est plus grande, le même relief « se fond plus dans la masse», et peut être représenté sans problème en 2D. Enfin, QuickTime VR est inutile pour des pièces très allongées : pour pouvoir pivoter au centre de la pièce, il faut que celle-ci soit plus ou moins carrée.

Une fois ces quelques obstacles surmontés et les photos prises, encore faut-il les assembler pour former une seule photographie qui simulerait une vue panoramique. Et là, il faut bien se rendre à l'évidence, il est impossible de se passer d'une technologie telle que celle du QuickTime VR. En effet, en changeant l'angle de prise de vue, la perspective change inévitablement, ainsi que les lignes de fuite, et il est alors impossible d'assembler les photos en tous points. C'est d'ailleurs ce qu'avaient compris les créateurs du QuickTime VR, lorsqu'ils inventèrent la technique de l'anamorphose (la déformation des photographies) dans la phase de « stitching  $y^{121}$ . Ici, donc, impossible de faire simple si on veut réaliser un travail de qualité.

En ce qui concerne les photographies de textures - supposées donner un réalisme maximal aux murs du musée -, la principale difficulté dans la délimitation de la portion à saisir - ce qui ne dispense pas d'utiliser un retoucheur par la suite. Le problème de l'éclairage se pose également. Notons que la photographie est également nécessaire pour les objets 2D

<sup>&</sup>lt;sup>121</sup> Cf. Chapitre 4, p. 118.

(gravures, tableaux, etc.). A ce sujet, il sera intéressant, lors de la réalisation, de recenser le matériel déjà présent au musée (photos, etc.).

## **B. SIMPLy3D**

Pour réaliser les trois pièces en VRML, nous avons commencé par dessiner, à partir de plans, l'ossature du musée de Groesbeeck de Croix. Déjà, à ce niveau-là, nous avons rencontré un certain nombre de problèmes liés au logiciel Simply 3D. Ce logiciel, on ne peut pas le nier, présente des fonctionnalités très complètes et une interface très agréable, et est idéal pour un novice. En effet, l'apprentissage de ce logiciel est très rapide, et on sait faire beaucoup de choses très facilement, comme manipuler les lumières, retoucher les objets, etc. De plus, c'est un logiciel assez ouvert, car il permet l'importation de fichiers de formats standards, tels que le format dxf, par exemple.

Toutefois, Simply 3D présente des limites assez importantes pour notre propos, la première étant son caractère de modeleur, et non de constructeur. Son but premier est de modeler des objets, et non pas de créer une architecture. Or, dans tout musée virtuel, l'architecture est un élément des plus essentiels. Une autre grande limite de Simply 3D réside dans le problème des échelles. En effet, il n'y a pas moyen de travailler en valeurs absolues (centimètres, mètres, etc.), mais seulement en valeurs relatives, par ailleurs incohérentes d'un objet à l' autre. Par conséquent, il nous a fallu dessiner un étalon, et dessiner tous les objets par rapport à cet étalon – par copier-coller ! Ce qui est vraiment étrange, c'est que même dans les catalogues fournis avec Simply 3D, il n'y a aucune proportion: on peut facilement poser une maison sur une table, par exemple ... Enfin, si ce logiciel permet l'importation de fichiers de formats standards, il ne permet l'exportation qu'en son format natif et en VRML. Et bien qu'il exporte en VRML, il n'importe pas ce type de fichier. Par conséquent, si on veut modifier le code VRML, ce que nous avons voulu faire à plusieurs reprises, il nous est alors impossible d'ajouter par la suite des modifications par l'intermédiaire de Simply 3D.

#### **C. LA BASE DE DONNÉES**

Pour créer cette base de données, nous avons suivi une démarche méthodologique rigoureuse. Et c'est donc ici que nous voyons l'utilité d'avoir dressé un schéma entitésassociations et de l'avoir agrémenté d'un certain nombre de contraintes d'intégrité, sans nous limiter à la présentation textuelle de la sémantique des objets. En effet, de cette première étape de conception d'une base de données qu'est le schéma conceptuel, nous avons dérivé un schéma logique relationnel, grâce à l'atelier DB-MAIN. Ainsi, nous nous rendons compte directement de toutes les tables qu'il faut créer, et nous pouvons implémenter correctement la base de données.

Il est à noter que plusieurs différences notables se retrouvent entre le schéma conceptuel des informations et le schéma physique de la base de données telle qu'elle a été implémentée. En effet, dans le schéma conceptuel, pratiquement tous les attributs sont obligatoires, ce qui n'est pas le cas dans la base de données. En effet, nous savons très bien que, spécialement en matière historique, il n'est pas possible d'avoir à tout moment toutes les informations concernant un objet, une pièce, ou un artiste. Dans la base de données, les seuls champs obligatoires, c'est-à-dire qui ne peuvent pas être vides, sont ceux qui participent à l'identification de l'enregistrement. A part ceux-là, nous avons préféré laisser une certaine souplesse, en étant conscients que l'état idéal de la base de données serait celui où tous les champs de tous les enregistrements seraient remplis, mais aussi en sachant bien que c'est rarement possible. A part cela, nous avons reproduit le plus fidèlement possible les tables présentées dans le schéma relationnel, afin de respecter une démarche méthodologique rigoureuse, ce qui permettrait, en cas de maintenance, de facilement retracer la conception de la base de données et d'éviter de lourdes recherches en rétro-ingénierie<sup>122</sup>.

Si FileMaker Pro est très simple d'utilisation dans le sens qu'il permet de directement démarrer, une fois qu'on veut réaliser une base de données plus complexe, il pèche par un certain nombre de limitations. Ainsi, chaque table est en fait un fichier comportant un certain nombre d'enregistrements eux-mêmes composés de champs. Au sein d'un fichier, il n'est donc pas question de la notion de base de données relationnelle. Il est toutefois possible de créer plusieurs fichiers distincts, et d'établir entre eux des relations, ce qui donne l'illusion d'une base de données relationnelle, mais qui est très lourde à gérer, vu la multiplication des fichiers, et, par conséquent, des temps d'accès et de la place mémoire utilisée. En effet, lorsqu'on ouvre un seul fichier, si, dans sa présentation, il utilise des enregistrements liés se trouvant dans d'autres fichiers, FileMaker Pro ouvre tous les fichiers correspondant. Et, tout

<sup>122</sup> Malheureusement, nous n'avons pas eu le temps d'implémenter les types d'entité« Archive» et« Ouvrage», qui apparaissent sur le schéma entités-associations, ainsi que les types d'association dans lesquels ils jouent un rôle.
d'un coup, en ayant eu l'impression de n'avoir utilisé qu'un seul fichier, on se retrouve avec un grand nombre de fichiers ouverts en même temps.

激化色

De plus, FileMaker Pro permet l'utilisation de scripts, qui sont déclenchés par un clic de souris sur un bouton ou tout autre zone de l'écran. Encore une fois, les étapes de ces scripts étant prédéfinies - il ne nous reste plus qu'à les combiner pour en créer un -, l'utilisation semble très simple au novice. Toutefois, une fois que l'utilisateur veut aller plus loin, il se voit vite limité par le finalement petit nombre de pas utilisables. De plus, du fait de l'utilisation de plusieurs fichiers liés entre eux, pour exécuter un script, il va parfois falloir créer des scripts qui utilisent des scripts qui eux-mêmes utilisent d'autres scripts. A ce rythme-là, on est vite perdu, et, lors de modifications à faire, il sera parfois nécessaire de relire tous les scripts concernés - et donc d'ouvrir les fichiers correspondants. Un autre désavantage de cette façon de gérer les scripts est que ceux-ci ne peuvent être déclenchés que par un petit nombre d'événements : un clic de souris, l'ouverture ou la fermeture d'un fichier. Par conséquent, il ne faut pas espérer vouloir déclencher un script lors du passage dans un champ, par exemple, ce qui serait pourtant bien utile !

Enfin, un autre désavantage de FileMaker Pro est qu'il ne permet pas facilement d'appliquer les contraintes d'intégrités qui avaient été définies dans le schéma conceptuel des informations, et ce encore une fois parce que ce logiciel nous oblige à utiliser certaines données prédéfinies et qu'il n'y a pas moyen d'utiliser un langage de commande ou d'interrogation pour écrire nous-mêmes des instructions.

En revanche, la toute dernière version de ce logiciel, FileMaker Pro 4, possède un serveur Web qui permet d'interroger une base de données à distance par des requêtes. L'intérêt d'un musée virtuel est non seulement de le visiter en trois dimensions mais aussi de pouvoir accéder aux informations qu'il contient sur les tableaux, les meubles et autres pièces appartenant à l'institution. Tous ces renseignements étant stockés dans une base de données, il ne reste plus qu'à les rendre accessibles via Internet. Pour réaliser cela, il convient de définir les éléments de la pièce virtuelle pour lesquels l'utilisateur pourra recevoir des informations. Une fois choisis, ces objets se voient attribuer une URL, l'adresse Internet du serveur de base de données. Par cette adresse, le serveur va être interrogé au moyen d'une requête, une demande de renseignements. L'adresse seule ne suffit pas. On va dès lors lui adjoindre des arguments, des éléments pour permettre à la base de données de faire sa recherche sur un sujet précis. On va également indiquer le nom de la page HTML (2D) selon le format de laquelle on souhaite que les informations apparaissent au visiteur.

Voici un exemple simplifié d'adresse Internet qui est une requête pour un serveur de base de données File Maker Pro :

http://blake.cc.fundp.ac.be/FMRes/FMPro?-DB=Personalia.FP3&- Format=FTableVw.htm&-Error=FErr.htm&-Findall (à taper sur une seule ligne)

http://blake.cc.fundp.ac.be est l'adresse du serveur connecté sur Internet et l'extension FMPro? indique que l'on interroge le serveur de base de données File Maker Pro. Viennent ensuite les différents arguments de la requête. L'argument -DB indique le nom de la base de données interrogée (ici, Personalia.FP3). Ensuite, -Format et -Error définissent deux formats prédéfinis de page HTML qui fourniront les réponses à la requête. Si celle-ci donne des résultats positifs, les données apparaîtront dans une page formatée conformément à la page FtableVw.htm. En revanche, si la base de données ne retourne aucune réponse, le serveur enverra à l'utilisateur une page d'erreur formatée selon la page FErr.htm. Le dernier argument, -Findall, signale que le serveur doit formater et envoyer au visiteur toutes les informations relatives à sa demande. D'autres arguments existent mais nous nous sommes limités aux principaux pour faire comprendre le mécanisme de requête avec File Maker Pro 4.

L'avantage de ce logiciel est que les visiteurs du musée virtuel peuvent consulter les informations de la base de données sans que cela en affecte nullement le contenu, qui continue à être géré en local par le gestionnaire de la base de données.

En conclusion, on peut dire que FileMaker Pro est très utile pour un utilisateur peu chevronné des bases de données, dont le but est de pouvoir encoder rapidement des données, de dessiner des interfaces agréables et conviviales, et de rédiger des scripts sans risquer de faire des erreurs, puisque tout est prédéfini. En revanche, l'utilisateur plus habitué sera vite fiustré par la légèreté de ce logiciel qui ne lui permet pas de réaliser des bases de données complexes, avec des requêtes et des relations élaborées. La simplicité du logiciel et son guidage très poussé (difficile de sortir des sentiers battus), appréciés du novice, deviennent un gros obstacle pour l'expert.

#### IV, **CONCLUSION**

En faisant cette expérimentation, un de nos désirs était de procéder assez rapidement, d'une part vu l'objectif de notre mémoire, qui n'était pas de réaliser un musée virtuel, mais d'en préparer la réalisation, et d'autre part pour pouvoir dialoguer avec le personnel du musée assez vite. Nous avons donc choisi un certain nombre d'outils relativement simples d'utilisation. Malheureusement, nous avons été pris au piège : il nous a été très difficile de réaliser des choses complexes avec des logiciels qui n'étaient pas destinés à cela. Le temps que nous avions gagné en apprentissage, nous l'avons en partie reperdu de ce fait-là. Les logiciels que nous avons utilisés ne sont pas mauvais en soi, chacun présente des avantages non négligeables, mais ne sont pas adaptés au projet de grande envergure qu'est la réalisation à terme d'un musée virtuel de l'hôtel de Groesbeeck de Croix.

107242

 $26.8 - 7^{11}$ 

En bref, cette mini-expérimentation n'a pu déboucher sur rien de concret  $-$  ou, tout au moins, sur rien de vraiment intéressant et attractif En revanche, elle nous a été d'un précieux secours dans notre projet de réalisation d'une étude d'opportunité. En effet, en passant ainsi de la théorie à la pratique, nous avons pu nous rendre compte des ressources à mobiliser pour un tel projet, de certaines erreurs à ne pas commettre - notamment bien sûr le choix trop rapide de logiciels simples d'utilisation, mais justement trop « simplistes» -, de l'investissement que cela représente. On pourrait dire que ce qui, du point de vue du concepteur qui ne serait pas parvenu à atteindre ses objectifs, peut ressembler à un échec, nous apparaît plutôt à nous, analystes, comme un enrichissement de notre étude d'opportunité.

Et c'est justement en ayant à l'esprit ces idées, que seule notre expérimentation a pu nous donner, que nous pourrons d'autant mieux dresser une ébauche de cahier des charges destiné aux futurs concepteurs d'un musée virtuel. C'est l'objet de la conclusion générale de notre mémoire.

# **CONCLUSION** : **CAHIER DES CHARGES**

Au terme de cette étude d'opportunité, il est maintenant nécessaire de soulever un coin du voile sur l'avenir : comment nos successeurs pourront-ils reprendre le flambeau, et appliquer de manière concrète tous les éléments que nous avons décrits théoriquement ? En guise de conclusion à ce mémoire, nous allons dresser une sorte cahier des charges à destination de tout qui se sentirait l'envie de réaliser un musée virtuel de l'hôtel de Groesbeeck de Croix sur Internet. Nous allons décomposer ce cahier des charges en trois parties : après nous être attardés sur les ressources humaines et logicielles nécessaires à la réalisation d'un tel projet, nous dresserons une sorte de planning, reprenant les différentes étapes à parcourir pour mener à bien l'entreprise.

#### **I. LES RESSOURCES HUMAINES**

Comme nous le voyons sur le schéma ci-dessous, lorsqu'un projet de musée virtuel sur Internet est envisagé, deux groupes d'acteurs interviennent, deux types de ressources humaines sont mises en œuvre. Tout d'abord, il y a ceux qui viennent en fin de processus, quand le musée est terminé et est accessible sur le Web : les utilisateurs. A première vue, on pourrait dire que ceux-ci n'ont « pas grand chose à faire» dans la mise sur pied d'un tel projet. Et pourtant, dès le départ, ils auront une importance prépondérante. En effet, ce sera en fonction de leurs caractéristiques propres, leurs désirs et leurs connaissances, que le musée revêtira un aspect plutôt qu'un autre. C'est ici qu'est nécessaire la description de stéréotypes d'utilisateurs: on n'offre pas les mêmes services à un enfant de huit ans qu'à un historien de cinquante !

Une fois cette option importante prise (« à qui sera destiné le musée?»), le deuxième groupe d'acteurs peut intervenir: les créateurs. Ce sont eux qui vont donner vie au musée, ce sont eux qui vont l'implanter sur le Web. Celui qui voudra réaliser un musée virtuel à la fois convivial et performant devra faire appel à deux types de ressources humaines. Tout d'abord, tes graphistes, ces artistes qui, seuls, seront à même de dessiner l'interface, de concevoir le musée « pour qu'il soit beau ». Ce seront eux qui utiliseront les logiciels de modélisation ou

de construction 3D, eux qui éditeront le code pour faire naître le monde. Mais notons qu'il ne faudra pas oublier les utilisateurs : le musée virtuel leur étant destiné, il faudra veiller à créer une interface agréable et adaptée.

2002年6

 $m_{\rm CMB}^{\rm c.m.f.}$ 

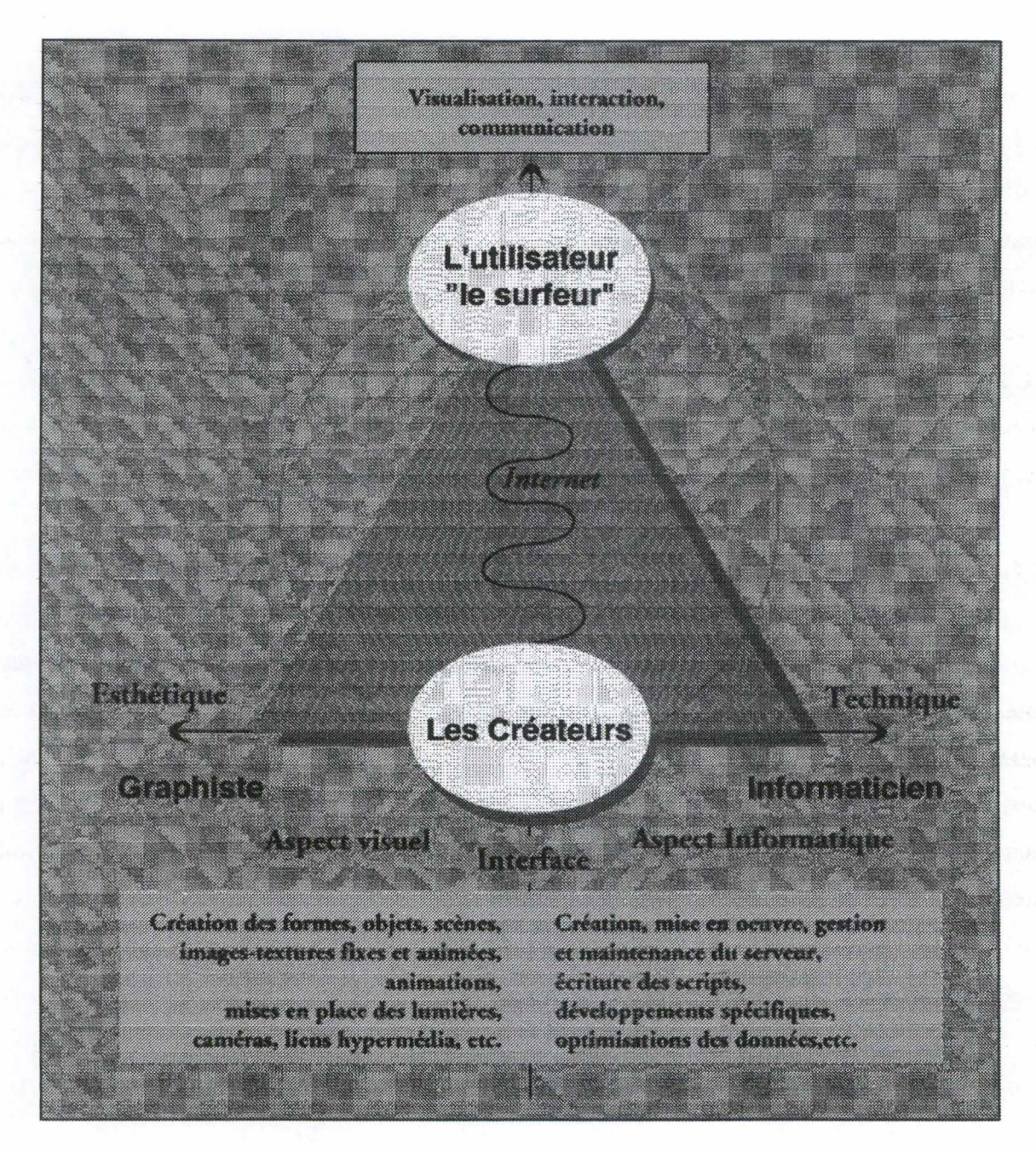

**Figure 23** : **Les acteurs d'un monde virtuel sur Internet** 

Pour les aider dans leur travail «artistique», les graphistes auront recours aux informaticiens. En effet, sans informaticien, pas de mise en place et de maintenance de serveur, sans serveur, pas d'implantation possible du musée sur le Web. De plus, les informaticiens devront permettre de mettre en valeur le travail des graphistes, en optimisant les données, les accès, et tous les paramètres utilisés au sein d'Internet. Enfin, notons que, dans le cas qui nous préoccupe, il faudra aussi que cet informaticien s'attache à la création de la base de données. Il va de soi que cette réalisation ne sera possible que dans une synergie complète avec les responsables du musée, quatrième pôle humain du projet. Le travail de conception muséologique est en effet capital, nous y reviendrons.

Voilà, en quelques mots, décrits les trois grands acteurs de la création d'un musée virtuel sur Internet. Et ils sont incontournables : un informaticien ne pourra jamais faire le travail d'un graphiste, et un graphiste n'aura pas les capacités pour maintenir et faire évoluer la technique. « Chacun à sa place et les vaches seront bien gardées».

#### **IL LES RESSOURCES LOGICIELLES**

#### **A, L' OJITIL IDÉAL**

Comme nous l'avons vu dans le chapitre quatre de notre étude, un grand nombre de logiciels existent qui permettent la création de mondes en trois dimensions. N'ayant trouvé dans ce panorama des outils aucun outil «parfait» - nous sommes d'ailleurs tout à fait conscients que celui-ci n'existera jamais - et vu l'extraordinaire évolution des techniques, il nous a semblé intéressant de dresser un portrait-robot du logiciel idéal. Ainsi, lorsque le projet sera réellement mis sur pied, les responsables pourront étudier le panel des outils qui sera à leur disposition à ce moment, le comparer à notre « outil-robot », et sélectionner l'outil qui s'en rapprochera le plus.

### **1. Conception**

Tout d'abord, de manière presque évidente, ce logiciel devrait présenter les caractéristiques des trois types d'outils que nous avons étudiés : les constructeurs, qui permettent de créer des mondes, les modeleurs, qui sont plutôt tournés vers la conception d'objets, et les photomodeleurs, qui permettent de façon aisée de créer des mondes et des objets virtuels complexes à partir de photographies.

Un autre point important est celui des échelles et des coordonnées - point qui nous a fortement fait défaut avec Simply 3D. En ce qui concerne l'échelle, il faut qu'elle soit cohérente pour tous les objets $123$  - difficile en effet de concevoir une assiette trois fois plus grande qu'une table...<sup>124</sup> – et, en outre, qu'elle soit convertible en unités de mesure absolues. Ainsi, l'utilisateur devrait pouvoir décréter qu'il assigne à une unité de l'échelle la valeur d'un centimètre, par exemple, et tous les objets et créations dans la scène devraient se référer à cet étalon. La même remarque doit être faite au sujet des coordonnées des différents objets. Inutile que ceux-ci possèdent leurs coordonnées propres si elles ne correspondent à aucun référentiel. Enfin, pour toutes ces données, il faudrait qu'elles soient modifiables et paramétrables d'une part par manipulation directe à l'aide de la souris, et d'autre part par la frappe au clavier, qui est certes plus fastidieuse, mais aussi beaucoup plus précise.

Pour ce qui est des objets - au sens restreint du terme cette fois-ci -, il faudrait aussi qu'ils présentent certaines caractéristiques. Ainsi, chaque objet devrait posséder des points d'ancrage, grâce auxquels il serait possible de lier des objets entre eux de manière automatique, par la technique dite de l' «accrochage», ce qui faciliterait grandement la fusion de deux parois, par exemple, qui est parfois très malaisée en manipulation directe. Si des bibliothèques d'objets existent et sont nécessaires, il faudrait cependant que tous ces objets soient modifiables, tout comme un objet créé de toutes pièces par le concepteur. A ce propos, il faudrait également un logiciel qui présente des éditeurs d'objets ou d'images (tels que Paint Shop Pro, par exemple) de façon intégrée, ce qui éviterait de devoir manipuler quantité de logiciels en parallèle. Toutes les fonctionnalités seraient présentes dans un seul logiciel. Enfin, pour assurer la réutilisabilité de tous ces objets créés et retouchés, il faudrait pouvoir les intégrer au sein des bibliothèques préexistantes.

#### **2. Aide à la conception**

Créer de toutes pièces un monde virtuel n'est pas chose aisée, c'est pourquoi le logiciel idéal devrait offrir à l'utilisateur une série de guides pour sa conception. Ainsi, outre le traditionnel zoom bien utile pour travailler sur de petits détails, l'existence d'un grillage, sorte de plan de travail référentiel<sup>125</sup>, est d'une importance capitale : le monde étant virtuel par définition, ce grillage représente le seul point de repère fixe pour le concepteur. De même,

 $123$  Notons que nous entendons ici le terme « objet » au sens large. Il s'agit en fait de toutes les entités qui sont manipulées au sein du monde virtuel : les textures, les lumières, les objets au sens restreint du term

 $124$  Cette boutade n'en est pas une : dans Simply 3D, cette cohérence d'échelles - au niveau de la bibliothèque d'objets proposée- est totalement absente.

lors de l'utilisation de différents outils, il faudrait que les curseurs changent d'aspect selon leur fonction (sélection, rotation, déplacement, pointage, etc.).

En ce qui concerne les représentations qu'a le concepteur de la scène qu'il est en train de créer, il ne faut pas les limiter aux traditionnelles vues de haut, de face et de profil, et de l'objectif. Le concepteur devrait pouvoir définir une série de caméras desquelles il pourrait visualiser le monde en gestation.

Enfin, de manière plus textuelle cette fois, l'existence d'un explorateur de scène est primordiale, entre autres pour comprendre les liens de « parenté » entre les parfois très nombreux objets - au sens large - composant le monde. De même, une aide contextuelle, dans un domaine si nouveau, ne pourrait être que bénéfique.

#### **3.LeVRML**

Le logiciel idéal ne devrait pas se contenter d'exporter des mondes en VRML, mais devrait pousser la perfection jusqu'à intégrer un éditeur de code VRML. En effet, plus besoin alors de fastidieuses sauvegardes sous différents formats de fichiers - qui souvent empêchent le retour en arrière -, le concepteur pourrait sans problème jongler entre l'édition du code et la conception plus directe du monde.

Au minimum en tout cas, il faudrait que les logiciels permettent l'importation ET l'exportation de fichiers en VRML, et, parallèlement à cela, une prévisualisation de la scène en VRML. En outre, le VRML offre certaines fonctionnalités que le logiciel devrait aussi intégrer : la définition de viewpoints, les niveaux de détail (LOD), l'insertion d'URL, la définition de parcours, les animations, l'intégration de multimédia, etc. avec les éditeurs correspondant (on peut rêver...).

#### **B. UNE PROPOSITION D'OUTILS**

Nous venons de voir ci-dessus toutes les caractéristiques que devrait posséder le logiciel idéal de conception en 3D. Malheureusement, aucun de ceux qui existent à l'heure

<sup>&</sup>lt;sup>125</sup> Ce qui diffère sensiblement du « sol » que l'on peut créer dans certains logiciels et qui est un objet comme les autres.

actuelle ne rassemble toutes ces fonctionnalités. C'est donc en fonction des différents outils disponibles dont nous avons parlé et que nous avons analysés que nous allons émettre des propositions de logiciels pour la conception du musée virtuel.

Si le musée dispose de moyens illimités et de professionnels du graphisme et de la conception 3D pour réaliser ce musée virtuel, nous ne pouvons que recommander 3D Studio. Il s'agit là d'un logiciel professionnel de très grande précision, c'est un modeleur, mais il permet aussi de réaliser des scènes virtuelles. Tous ses avantages de conception, de manipulation, la technique d' « accrochage », son échelle propre le font élire comme le meilleur outil. N'oublions pas non plus son éditeur de texture et sa pile de modifications. Tous ces avantages repris dans l'analyse détaillée prennent le pas sur son petit inconvénient : ne pas permettre d'importer des fichiers en VRML (mais bien en AutoCAD). Enfin, notons que ce logiciel et la société qui l'édite sont des références dans le domaine de la conception assistée par ordinateur. Cette réputation et ce renom sont des garants de pérennité et de sécurité.

Si le musée ne peut pas disposer de personnel qualifié, il semble plus intéressant de disposer de deux logiciels pour réaliser le musée virtuel. Le premier, un modeleur 3D, permettra de modéliser les différents objets du musée, aussi complexes soient-ils. Le second, le constructeur de monde, oflrira la possibilité de construire le musée proprement dit.

Pour un modeleur, un choix est possible entre deux logiciels. Tout d'abord, nous recommandons PhotoModeler Pro (825\$). Il nous semble être le meilleur par son principe. A partir d'une ou plusieurs photographies d'un objet, il est possible de réaliser et de générer un modèle 3D en spécifiant les sommets et les arêtes entre chacun d'eux. Ce logiciel est très puissant et très précis. Et si une certaine expérience est nécessaire, un tutorial assez complet fournit une aide précieuse. Grâce à sa technique, PhotoModeler oflre un substantiel gain de temps, notamment dans la conception d'objets très complexes et détaillés. Comme nous l'avons indiqué, il serait idéal de combiner cet outil avec un constructeur de scène capable d'ouvrir des fichiers VRML pour positionner les objets ainsi créés dans le monde.

En revanche, en ce qui concerne les modeleurs 3D classiques, deux d'entre eux sont en tête du classement : Beyond 3D et CosmoWorlds. La palme revient sans conteste à Beyond 3D (495\$) qui, s'il possède les mêmes possibilités que son rival, permet d'ouvrir plus de

formats de fichiers. En outre, il s'agit d'un réel modeleur auquel ont été intégrées toutes les caractéristiques du VRML, un des menus du programme lui étant consacré.

Son concurrent CosmoWorlds (999\$) a pour lui l'avantage du renom et ne travaille qu'en VRML. Contrairement à Beyond 3D, il ne possède pas d'éditeur de texture mais offre un« prévisualiseur » qui permet d'admirer le résultat obtenu. Notons que CosmoWorlds est à la limite du modeleur et du constructeur de monde.

Comme constructeur de scènes, dans notre trio de tête composé de 3D Webmaster, Spazz3D et VR Creator, nous choisissons ce dernier (129\$). Face aux deux autres, il permet d'ouvrir un plus grand nombre de formats de fichiers. En outre, il possède une fonction de modeleur intégrée qui permet de modifier les objets. Ce logiciel possède toutes les fonctions inhérentes à VRML, ce qui est un atout de taille. Ainsi qu'un« prévisualiseur » qui permet de générer le code VRML et de se rendre compte de ce que donnera la scène. Tous ces éléments ainsi que sa facilité d'utilisation le désignent.

Toutefois, 3D Webmaster (795\$), s'il demande plus d'expérience, s'il ouvre moins de fichiers et s'il ne possède pas la possibilité de niveaux de détails, figure néanmoins parmi les meilleurs car il offre de nombreux éditeurs de formes, de textures, etc. et intègre un langage propre, le SCL.

#### **m. LES ÉTAPES DE CONCEPTION**

Si, aujourd'hui, le projet d'un musée virtuel pour l'hôtel de Groesbeeck de Croix était réellement mis sur pied, nous ne pourrions que conseiller une démarche intégrant les différents aspects que nous avons soulignés tout au long de notre étude.

La toute première étape est la sélection d'un profil d'utilisateur. Dans notre étude, nous en avons proposé six, mais il est évident qu'il serait irréaliste de vouloir créer d'un seul coup un musée destiné à ces six stéréotypes. La sélection d'un profil déterminera toute la suite de la réalisation, tant au niveau graphique qu'au niveau des tâches qui seront disponibles pour les visiteurs du musée virtuel. A première vue, nous proposerions de commencer la réalisation d'un musée destiné aux enfants. C'est en effet un profil qui intéresse fort les responsables du musée, ce qu'on peut aisément comprendre. En effet, il n'est pas facile de prévoir de visites guidées - réelles - pour de tels groupes, et, à un niveau plus pratique, c'est certainement ce stéréotype qui nécessitera le moins de tâches et qui sera le plus intéressant car le plus novateur. Notons toutefois que le choix d'un tel profil n'est pas limitatif, dans des phases ultérieures en effet, le musée virtuel devrait pouvoir être enrichi par d'autres tâches destinées à d'autres profils.

**Charles** 

Une fois ce choix posé, deux types d'acteurs vont pouvoir intervenir parallèlement. Tout d'abord, un graphiste pourra réaliser la structure du musée. Pour ce faire, il est évident qu'il devra posséder de bons plans des pièces qu'il voudra représenter, contenant les informations nécessaires à son projet, mais uniquement celles-là. Inutile en effet de présenter à ce graphiste des plans très riches au niveau architectural mais inutilisables parce que trop complexes<sup>126</sup>. Il faudra donc peut-être faire appel à un architecte qui, à l'écoute des besoins du graphiste, pourra dresser des plans sur mesure. Le graphiste, sur le modèle de ces plans, utilisera alors un constructeur de monde pour dessiner l'ossature du musée, tout en respectant les règles ergonomiques de conception. Dès la fin de cette étape, il serait déjà possible de naviguer à l'intérieur de ce monde «nu». Ensuite viendra l'application des textures et des lumières. En utilisant un modeleur, le graphiste pourra alors reproduire les objets inclus dans le monde et les y intégrer progressivement.

Parallèlement à ce travail, il sera nécessaire de concevoir la base de données. Si une partie de ce travail peut être faite de façon indépendante par un informaticien - songeons ici à la mise en place du serveur, et de la structure de la base de données, dérivable directement du schéma entités-associations -, il y a cependant plusieurs étapes qui nécessiteront une étroite collaboration entre le personnel du musée et l'informaticien. En effet, ce dernier doit concevoir une interface conviviale et adaptée pour permettre aux responsables du musée de mettre à jour leurs inventaires, mais aussi une interface destinée aux visiteurs du musée virtuel. De plus, c'est aussi de commun accord avec les historiens- et en correspondance avec le profil sélectionné - qu'il faudra définir les informations à extraire de la base de données pour les fournir en accès sur le Web. Notons toutefois que, dans l'état actuel des choses, un tel travail, qui, mine de rien, s'apparente à un véritable travail de muséologie, ne serait guère

<sup>&</sup>lt;sup>126</sup> On songe ici aux plans du musée, dressés il y a peu par l'architecte Dupont (Andre.Dupont@hotmail.com), qui constituent une excellente base de départ mais qui, trop riches en détails, ne peuvent être réutilisés directement par un concepteur de scènes.

évident. En effet, il faudrait *au préalable* qu'il soit procédé à une remise à jour - et en ordre des inventaires du musée pour que la base de données soit réellement efficace.

Une fois ces deux étapes réalisées parallèlement, il sera temps d'intégrer toutes les créations pour les implanter sur le Web. Les acteurs devront alors travailler de concert. Il faudra en effet insérer les objets dans le monde, lier les objets à la base de données, qui pourra contenir des informations textuelles bien sûr, mais aussi des objets multimédia, tels que des bandes son, des images, des photographies, des séquences QuickTime VR, etc. De plus, alliant les connaissances de l'informaticien à celles du graphiste, et les confrontant avec les desiderata du personnel du musée, il sera aussi possible de créer des parcours prédéfinis dans ce monde virtuel.

Notons toutefois que cette étape ne marque en rien la fin du projet. En effet, il serait intéressant de maintenir le site, de le mettre à jour, dans la perspective par exemple d'élargir le musée aux objets des réserves, de l'améliorer. Ainsi, si certaines étapes du processus que nous venons de décrire seront réalisées une fois pour toutes (le dessin de la structure du musée, la conception de la base de données), il sera possible, voire nécessaire, de revenir sur d'autres, si on décide d'augmenter le musée de nouvelles fonctionnalités, ou si on veut l'élargir à un nouveau profil d'utilisateur.

Internet est le symbole même de l'évolution technologique, il serait dommage d'y abandonner le musée virtuel sans jamais songer à le faire, lui aussi, évoluer.

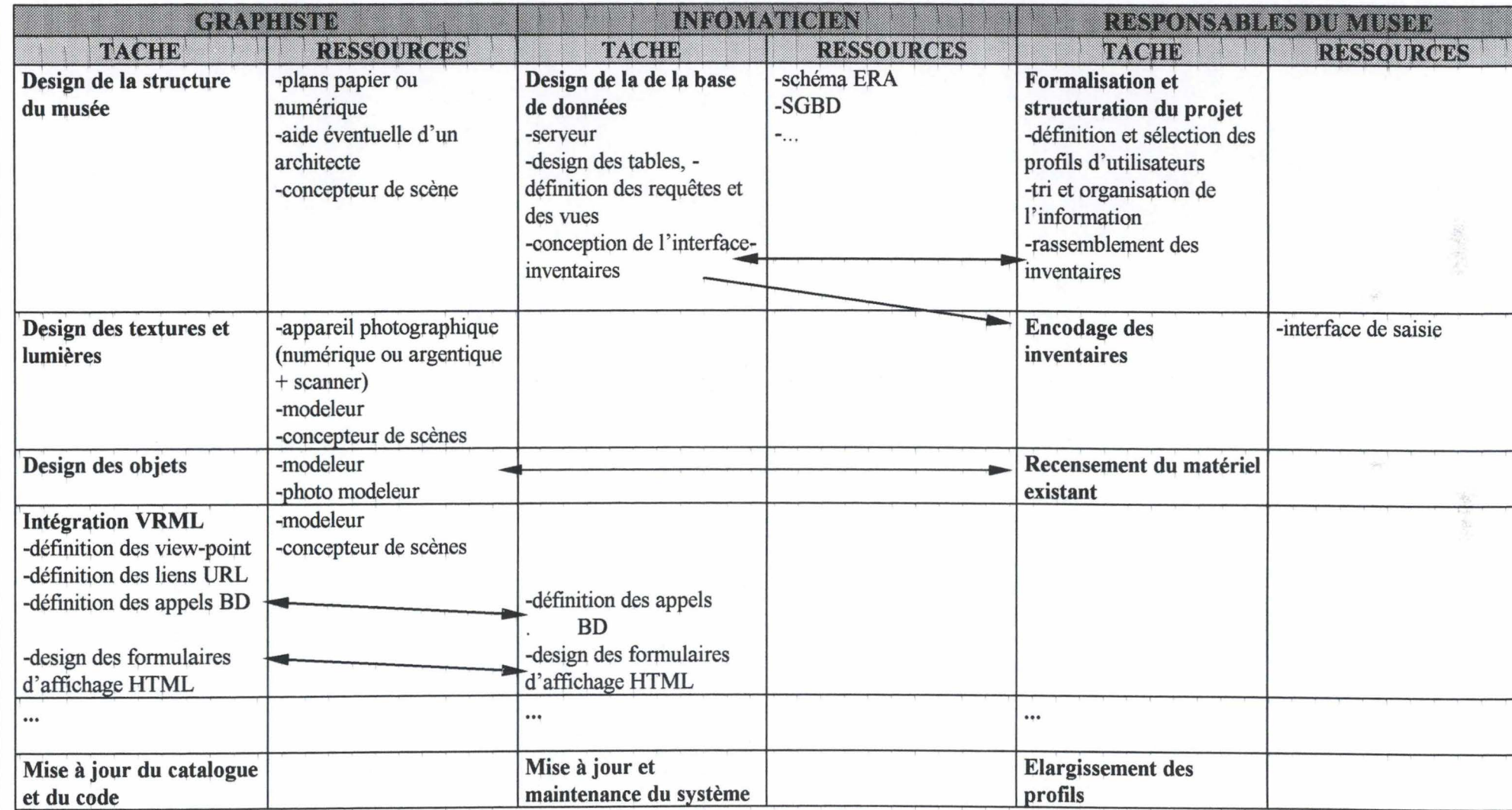

**Tableau 2** : **Proposition de scénario de réalisation** 

Temps

# **BIBLIOGRAPHIE**

1

#### **L PARTIE HISTORIQUE**

BASTIN, N., *La constrnction de l'hôtel de Groesbeeck de Croix* à *Namur en 1751-1752,* dans *Annales de la Société Archéologique de Namur,* t. LV, 1969-1970, p.263-282.

COURTOY, F., *L'Hôtel de Groesbeeck-de Croix* à *Namur,* 3e éd., Gembloux, 1957.

*Patrimoine monumental de Belgique, vol. V, t. II : Province de Namur - Arrondissement de Namur,* Liège, Soledi, 1975.

#### II. **PARTIE INFORMATIQUE**

BODART, F. et PIGNEUR, Y., *Conception assistée des systèmes d'information*, 2<sup>e</sup> éd., Masson, Paris, 1994.

DELEGLISE, D., *Oracle et le Web,* Paris, 1998.

#### **A, ERGONOMIE - INTERFACE**

CARGILE, A., *The collaboratory: a virtual, collaborative learning environment,* dans *CHI 97,* 22-27 mars, p. 210-211.

DAMER, B., *Demonstration and guided tours of virtual worlds on the Internet*, dans CHI 97, 22-27 mars 1997, p. 10-11.

DEERING, M.F., *HoloSketch: a virtual reality sketching* / *animation tool,* dans *ACM Transactions on Computer-Human Interaction,* New York, 1994-1995, p. 220-238.

HOLMQUIST, L.E. , *Focus+Context visualization with flip zooming and the zoom browser,*  dans *CHI 97,* 22-27 mars 1997, p. 263-264.

IEE, Informatics division, *The 3D interface for the information worker*, dans *Half-day Colloquium organised by Professional Group A5 (Human systems engineering). Tuesday, 19 may 1998. Digest, n°98/437.* 

JOHNSON, Chr., *On the direct perception of 3D images for human-computer interaction,*  dans *http://www.dcs.gla.ac.uk/~johnson/papers/3d/3dpaper.html.* 

LI, K.W.-S., CANDAN, S, HIRATA, K. et HARA, Y., *IFQ: A visual query interface for object-based image retrieval,* dans *CHI 97,* 22-27 mars 1997, p. 32-33.

*Report on virtual reality software and technology symposium '97,* dans *http:I lwww.eimc.brad.ac. uklnewslvrst9* 7. *html.* 

SANO, D., *Designing large-scale web sites. A Virtual Design Methodology*, John Wiley & Sons, New York-Chichester-Brisbane-Toronto-Singapore, 1996.

SLATER, M., USOH, M. et STEED, A, *Taking steps: the influence of a walking technique on presence in virtual reality,* dans *ACM Transactions on Computer-Human Interaction,* New York, 1994-1995, p. 201-219.

TARAU, P., DAHL, V., ROCHEFORT, S. et DE BOSSCHERE, K., *LogiMOO: A mufti-user virtual world with agents and natural language programming, dans CHI 97, 22-27 mars* 1997, p. 323-324.

V ANDERDONCKT, J., *Corpus ergonomique minimal des applications de gestions* (support de cours).

V ANDERDONCKT, J., *Une description orientée objet des objets interactifs abstraits utilisés dans les Interfaces Homme-Machine* (support de cours).

W ARE, C. et BALAKRISHNAN, *Reaching for objects in VR displays : lag and frame rate,*  dans *ACM Transactions on Computer-Human Interaction,* New York, 1994-1995, p. 331-356.

WEXELBLAT, A., *An approach to natural gesture in virtual environments,* dans *ACM Transactions on Computer-Human Interaction,* New York, 1994-1995, p. 178-200.

WOODCOCK, A., SCRIVENER, S.A.R. et LANSDALE, **M.W.,** *Depictive interaction with visual information using sketches-DIVIUS,* dans *CHI 97,* 22-27 mars 1997, p. 34-35.

YAMADA, S., JUNG-KOOK, H. et SUGITA, S., *Development and evaluation of hypermedia for museum education: validation of metrics,* dans *ACM Transactions on Computer-Human Interaction,* New York, 1994-1995, p. 284-307.

#### **B. RÉALITÉ VIRTUELLE**

WODASKI, R. et BROWN, D., *Virtual Reality. Madness* and *more* !, Indianapolis, SAM'S, 1994.

WODASKI, R., *La réalité virtuelle 96,* Paris, Simon & Schuster Macmillan, 1995.

#### **C, LA3D**

FELLNER, D.W. et JUCKNATH, O., *MR.Tspace* - *Mufti-User 3D Environments using VRML*, dans *http://aace.virginia.edu/aace/conf/webnet/html/336/336.htm.* 

HAND, Chr., *A survey of 3D interaction techniques,* dans *Computer graphies forum,* vol.16, n°5, 1997, p. 269-281.

SUTCLIFFE, A. et PATEL, U., *3D or not 3D : Is it Nobler in the Mind ?,* dans *CHI'96,*  Londres, 1996, p. 79-94.

#### **D. LES OUTILS D'IMPLÉMENTATION**

CALLAUD, Chr., *Simply 3D 2.0 de Micrografx. Des animations en 3D pour 700 F*, dans *L'ordinateur individuel,* n°85, juin 1997, p. 144.

GANNAGE, M., *Simply 3D 3. 0 de Micrograft. La 3D en toute simplicité,* dans *L'ordinateur individuel,* n°97, juillet-août 1997, p. 124.

*L 'animation et la création 3D, faciles et rapides. Micrograft Simply 3D 2. Manuel d'apprentissage,* Richardson, Micrografx, 1997.

*S'initier* à *l'image de synthèse,* dans *L'ordinateur individuel,* n°92, février 1998, p. 224-225.

#### **E,VRML**

MATSUBA, S.N. et ROEHL, B., *Special edition. Using VRML,* Indianapolis, Que, 1996.

[nt@infoboard.be], *Les merveilles* du *VRML,* dans *Internet inside,* octobre 1997, p. 40-42.

PESCE, M.D., *Cyberespace en VRML,* Paris, Simon & Schuster Macmillan, 1995.

#### **F, OmçKTIME YB**

FALCO, P. et MCBRIDE, Ph., *Generating QuickTime VR Movies from QuickDraw 3D*, dans *Develop,* issue 25, mars 1996, p. 5-25.

POLASCHEK, D., *QuickDraw GX breaks the space hack,* dans *Develop,* issue 25, mars 1996, p. 26.

POTET, J., *Comment ça marche Quicktime VR,* dans *Science et Vie Mac,* octobre 1996, p. 206-209.

# ANNEXES

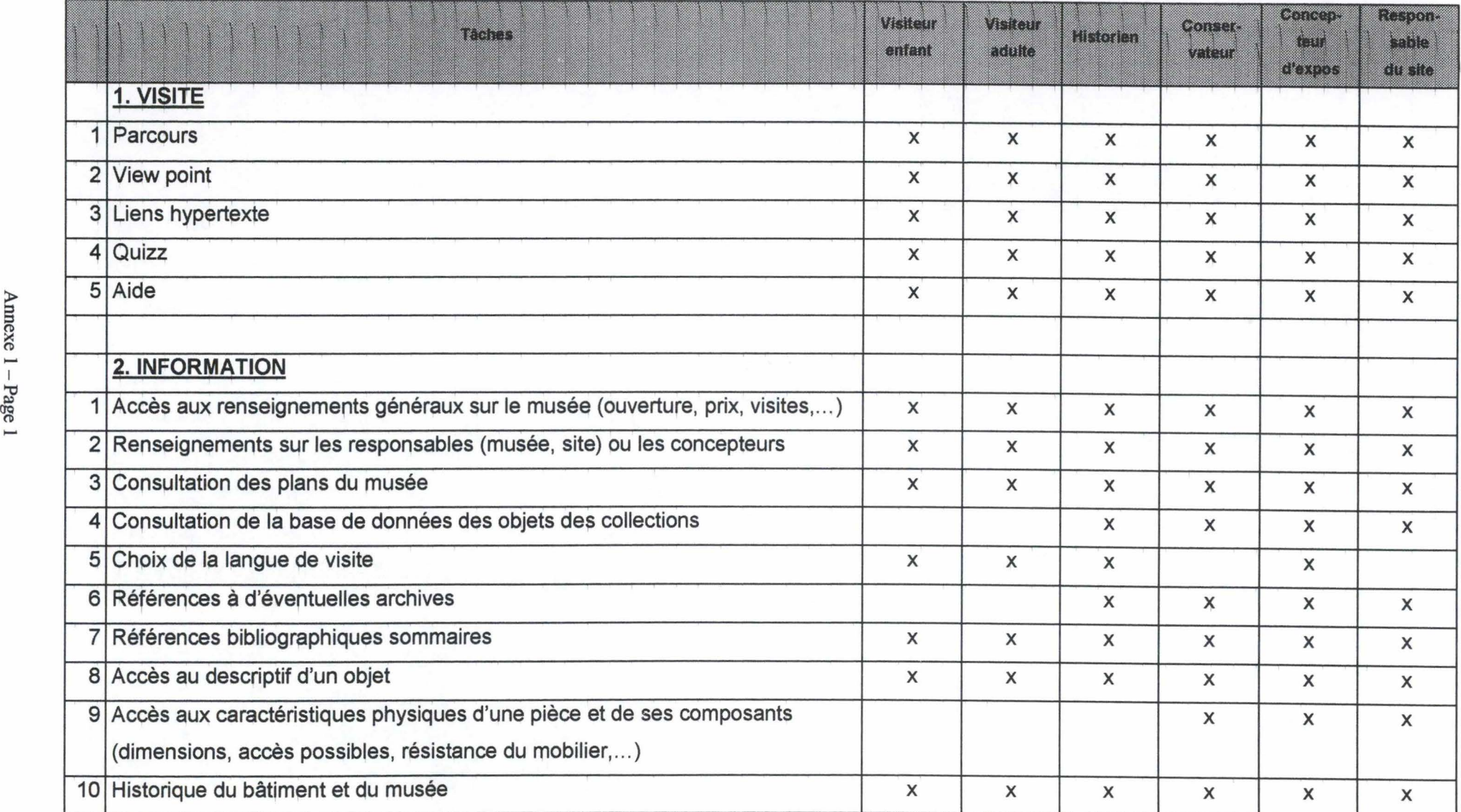

# Annexe 1 : Tableau récapitulatif tâches - stéréotypes d'utilisateurs

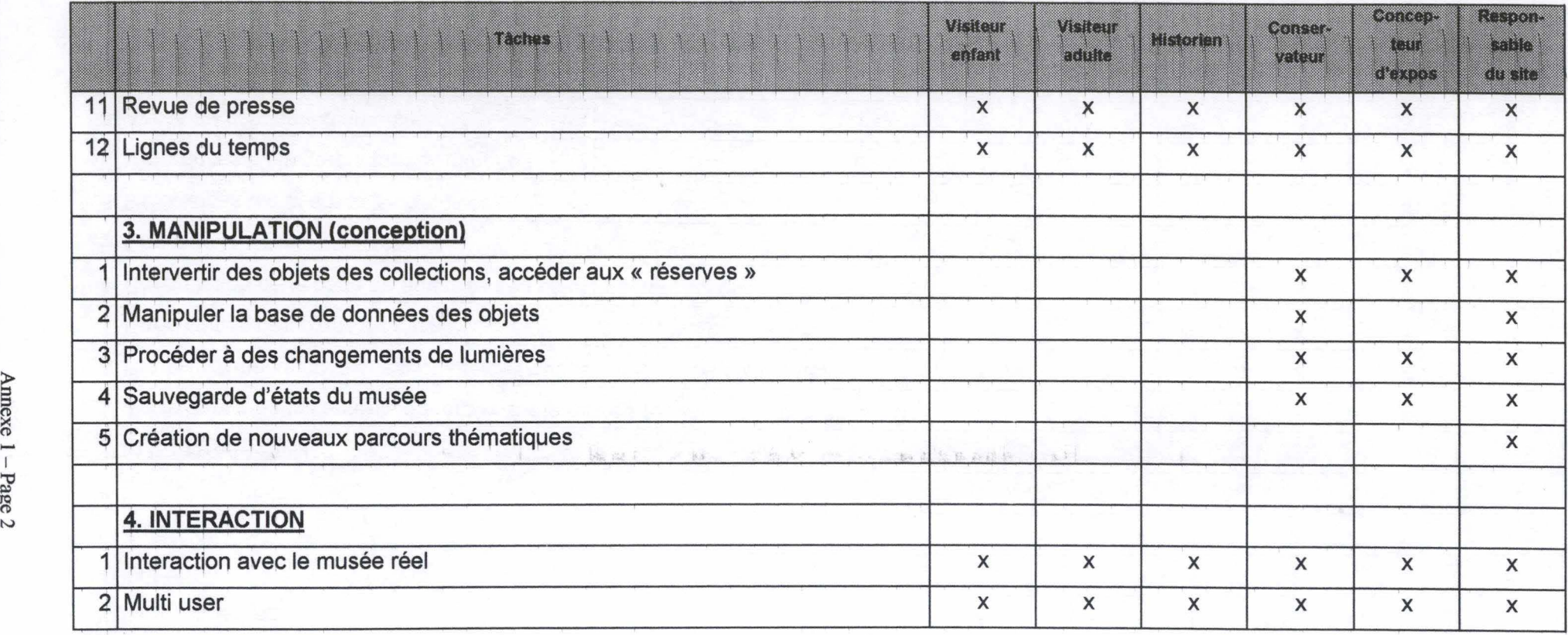

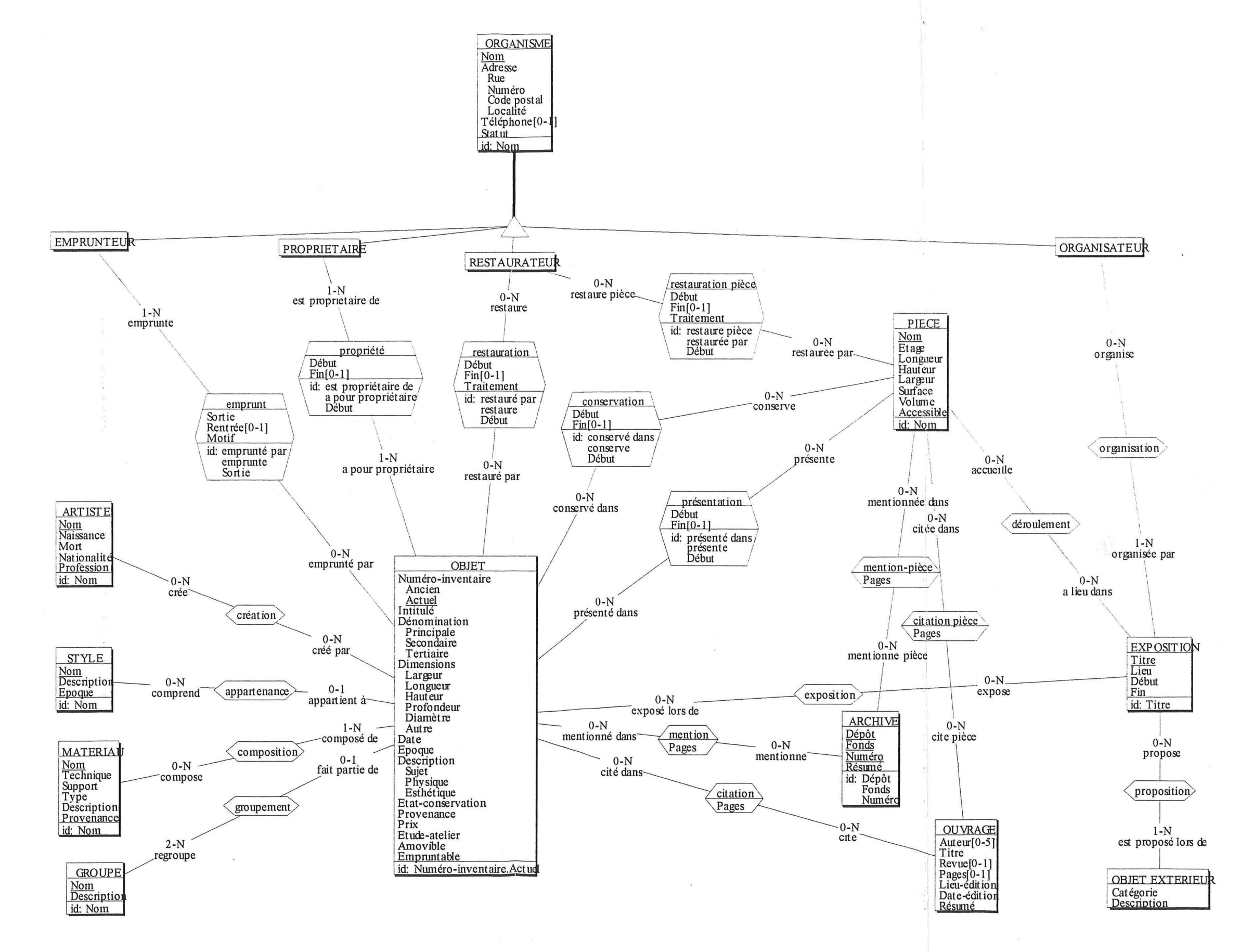

 $\sim$ 

Annexe 2 - Page 1

# **Annexe 3 : Les outils de construction ou de modélisation 3D**

#### **I. 3D WEBMASTER 5.50 (SUPERSCAPE)**

#### **A, PRÉSENTATION**

Mis au point par la firme Superscape, cet outil fait la joie des concepteurs de mondes 3D. *Il pousse la réalité virtuelle sur PC dans ses derniers retranchements,* écrit il y a deux ans Ron Wodaski<sup>1</sup>. 3D Webmaster est très puissant et offre de très nombreuses fonctionnalités et bien que leur maniabilité soit un jeu d'enfant, un long temps d'apprentissage est utile pour maîtriser ce programme. 3D Webmaster est un logiciel de création 3D en temps réel et interactif qui permet de créer des sites complets en 3D pour Internet ou d'ajouter un « contenu » tridimensionnel à des pages 2D préexistantes. De plus, Superscape ajoute à ce programme un langage de programmation, le SCL (Superscape Control Language), ressemblant au langage C, qui est utilisé pour contrôler les objets dans un monde virtuel, et effectuer des actions qui ne pourraient pas l'être avec les fonctions de mouvements ou de rotations automatiques. Il est donc possible de créer ses propres animations.

# **B. CONCEPTION**

Après l'avoir utilisé, on constate que 3D Webmaster apporte des réponses positives à la majorité des questions et des critères de notre grille d'analyse même si la version d'évaluation dont nous disposions était incomplète et nous ne a pas permis de tester l'ensemble de ces possibilités (notamment l'exportation des mondes créés en VRML). Ce logiciel est très complet et comprend de nombreux éditeurs : *world, shape, image* et *sound editors.* 3D Webmaster ne néglige aucun aspect, aucune dimension de la réalité virtuelle (monde, forme, image et son). Nous pouvons dès lors classer cet outil parmi les constructeurs de scène bien que ses différents éditeurs le placent également, mais peut-être dans une moindre mesure, parmi les modeleurs 3D.

<sup>&</sup>lt;sup>1</sup> WODASKI, R., *La réalité virtuelle 96*, Paris, Simon & Schuster Macmillan, 1995, p. 425-463.

Pour concevoir une scène, le logiciel offre de nombreuses formes primitives mais aussi de très nombreux objets prédéfinis (bâtiments, meubles, véhicules, représentation d'êtres humains, textures, sons, lumières, etc.). Tous ces éléments sont disponibles à partir de la bibliothèque d'objets appelée la 3D Webmaster's Warehouse. Selon le San Diego Super Computer, elle comprend 800 objets prêts à l'emploi (Virtual Clip Art), 500 textures, 600 sortes de mouvements et 200 effets sonores, ce qui facilite et accélère la création. Pour intégrer ces éléments dans le monde, un simple « cliquer-déplacer» ( drag 'n drop) suffit. Rien de plus simple. Il est même possible de les éditer afin de les déformer et les modifier.

Tous ces objets prédéfinis que sont les immeubles, meubles et autres véhicules sont disponibles sous le format de fichier natif de 3D Webmaster, c'est-à-dire au format SVR. Il est par ailleurs possible de sauver les scènes créées sous ce même format. Mais le plus intéressant pour nous, c'est que les scènes virtuelles peuvent être importées et surtout exportées au format VRML. Malheureusement, ces deux fonctions ne sont pas disponibles dans la version de démonstration. Nous avons dû nous limiter à créer des scènes et à les manipuler dans 3D Webmaster. Par ailleurs, il apparaît que ce logiciel ne permet pas de sauvegarder les compositions sous forme d'image.

Comme nous l'avons déjà dit et grâce notamment à son langage SCL, 3D Webmaster offre la possibilité aux utilisateurs de créer des animations mais aussi d'intégrer un environnement sonore dans les scènes. On peut également insérer jusqu'à cent viewpoints, mais aussi des liens vers des sites Internet (ce qui est très utile en VRML). Enfin, nous n'avons pas relevé d'options relatives à différents degrés de détails.

#### **C. INTERFACE**

De prime abord, l'interface de 3D Webmaster n'offre qu'une fenêtre bordée de nombreuses barres d'outils avec de non moins nombreuses icônes. Cette fenêtre offre, par défaut, la vue 3D de la scène. L'utilisateur peut choisir entre quatre vues correspondant aux quatre points cardinaux (nord, sud, est et ouest). Il existe une cinquième vue : la vue plan avec laquelle le concepteur voit du ciel, comme un plan, ce qu'il réalise. Malheureusement, il semble qu'il soit impossible de pouvoir disposer de plusieurs vues simultanément.

Par ailleurs, comme on peut le voir sur l'illustration ci-dessous, l'interface de 3D Webmaster comprend de nombreuses icônes. Il en est de même pour chacun des éditeurs. Ces icônes sont très utiles et offrent un gain de place et de temps, ce qui favorise l'utilisation de la souris. Mais la barre de menus n'en est pas pour autant moins présente. Elle offre les mêmes services que les icônes ainsi que des fonctions moins fréquemment utilisées. Elle bénéficie en outre de mnémoniques et de raccourcis clavier.

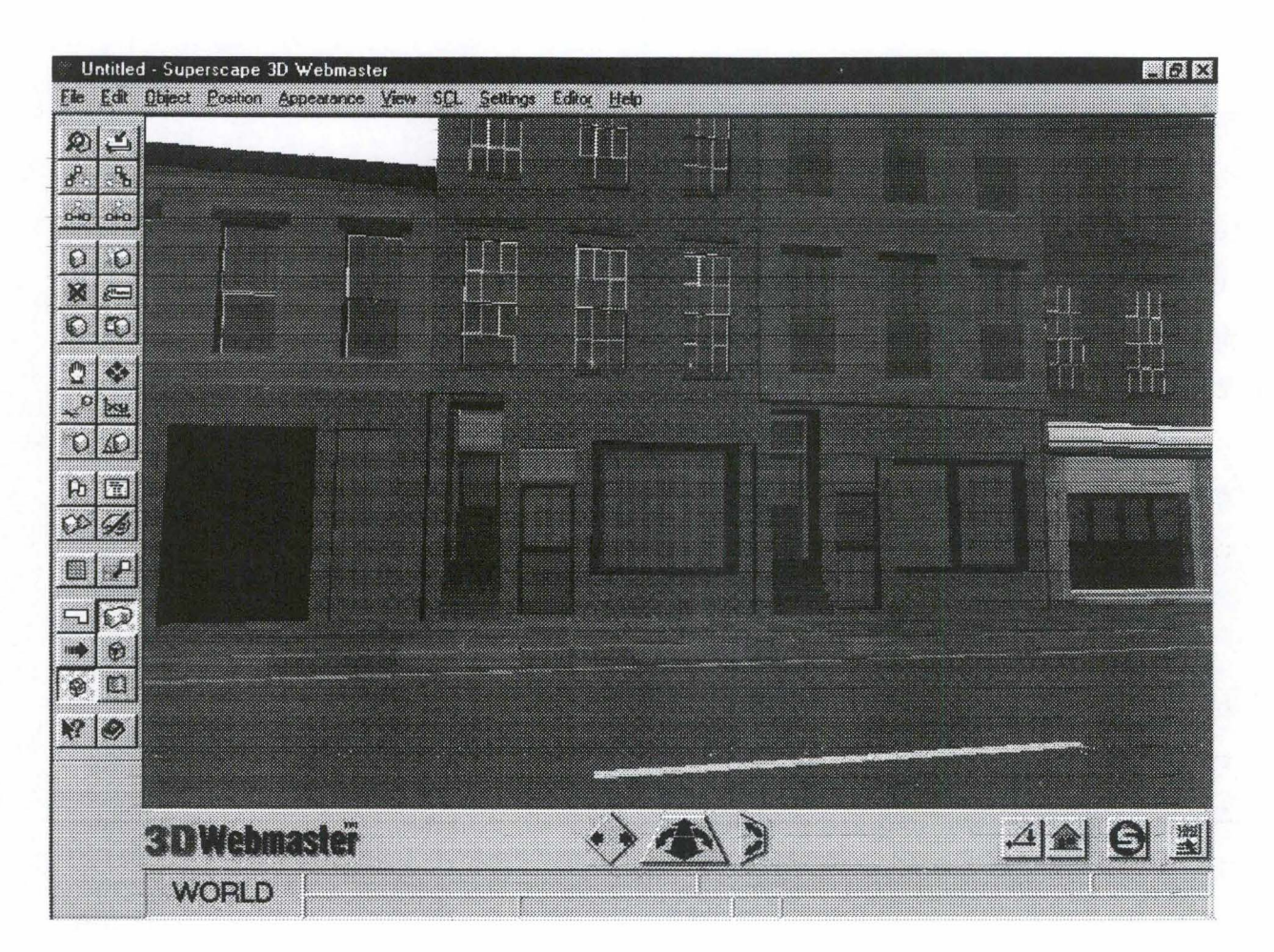

**Figure 1** : **3D Webmaster 5.50** 

3D Webmaster possède en plus plusieurs systèmes d'aide qui sont fonction de l'aide dont vous avez besoin. Chaque aide correspond à un domaine : problèmes avec le logiciel, problèmes de conception, questions sur le langage SCL, etc. Ces aides sont contextuelles et très faciles à utiliser.

D'autres facilités sont offertes pour la conception, comme par exemple un grillage. De nombreux points de repère sont fournis à l'utilisateur afin qu'il puisse s'y retrouver dans sa composition. Ces options peuvent par ailleurs être désactivées. Le choix des options est laissé à l'appréciation de l'utilisateur.

Nous n' avons pas trouvé sur cette version d' évaluation de fenêtre avec un explorateur de scène. Certains fonctions laissent grandement deviner que celle-ci doit exister. En effet, certaines icônes ont pour fonction de rendre un objet parent ou enfant d'un autre. A part ces quelques indices, nous n'en savons pas plus.

#### **D, NAVIGATION**

Comme nous l'avons mentionné plus haut, la souns est privilégiée dans 3D Webmaster tant pour la conception que pour la navigation. Au bas de la fenêtre vue 3D, se trouvent trois boutons différents : le premier pour se déplacer parallèlement de gauche à droite et pour « grimper » et « descendre » ; le deuxième au centre pour avancer, reculer, tourner à gauche et à droite ; enfin le dernier pour pivoter l' angle de vue vers le bas et vers le haut. Pour actionner ces boutons et se mouvoir, il suffit de se positionner sur le bouton adéquat, de cliquer dessus, et de glisser la souris dans la direction souhaitée tout en maintenant enfoncé le bouton.

#### **II. 3DROCKET (OMNICODE)**

#### **A. PRÉSENTATION**

Réalisé par la firme Omnicode, 3DRocket est un petit logiciel qui se donne trois fonctions principales : tout d'abord, d'être un constructeur de scène qui crée des modèles simples pouvant être employés par 3D Rocket ou par d'autres programmes de conception 3D ; ensuite, ce logiciel tente d'être un constructeur de scène en prenant des modèles et en les plaçant dans des scènes virtuelles; enfin, 3D Rocket permet également de développer des mouvements, des animations. A cette fin, il applique à des scènes ou des modèles des animations. Les mouvements sont, selon le concepteur, ce qui donne aux jeux leurs stratégies et ce qui donne aux objets l'animation. Actuellement, cet outil requiert un plug-in pour réaliser ces animations.

Il est dès lors assez difficile de classer 3D Rocket puisqu'il se prétend à la fois modeleur et constructeur de scène. Le San Diego Super Computer va dans ce sens et parle de plug-in pour le développement de jeux en VRML. Cependant, nous pouvons dire que ce petit logiciel est hermétique de prime abord.

#### **B. CONCEPTION**

Le principe de 3D Rocket est sensiblement le même que celui de 3D Builder mais en moins élaboré. 3D Rocket permet donc à partir d'une photographie en deux dimensions d'en réaliser un modèle en trois dimensions. Pour arriver à ce résultat, il faut définir un certain nombre de points, de sommets qui caractériseront le modèle 3D. Une fois le choix des points arrêtés, il suffit de générer l'objet correspondant.

Contrairement à 3D Builder, cet outil permet en outre d'ajouter d'autres formes et objets et notamment des primitives que l'on intègre dans la scène par cliquer-déplacer. En revanche, aucune bibliothèque d'objets prédéfinis n'est présente. Il est également possible d'ajouter des textures aux objets ainsi générés et principalement une texture réalisée grâce à la photographie. Le logiciel applique au mieux la photographie au modèle.

Le modèle 3D peut être réalisé de toutes pièces ou à partir de fichiers au format 3ds (3D Studio). Une fois réalisé, le modèle peut être enregistré sous le format natif de 3D Rocket, rck, ou exporté au format 3ds, VRML 1.0 ou 2.0. Il est également possible de sauvegarder le modèle sous forme d'une image jpg.

En ce qui concerne l'animation dont il est question plus haut, il ne nous a pas été donné de la vérifier dans la version d'évaluation. Il en est de même pour d'autres caractéristiques.

# **C, INTERFACE**

L'interface de 3D Rocket est assez simple. Elle comprend plusieurs fenêtres : trois d'entre elles sont dédiées aux différentes vues du modèle (vue du haut, de face et de profil) ; une autre fenêtre nous donne à voir la photographie originale et la dernière le modèle 3D.

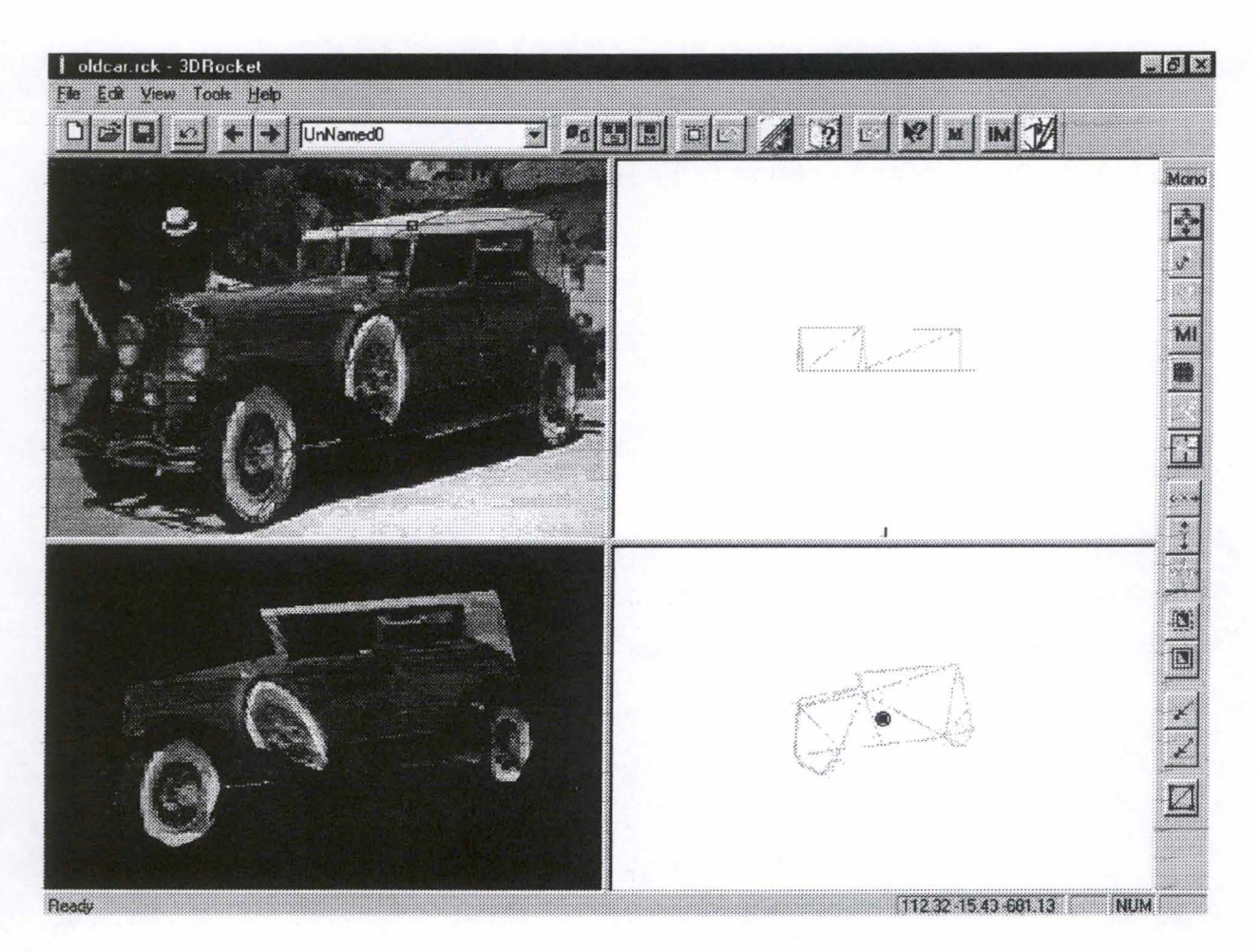

**Figure 2** : **JDRocket** 

On peut constater que cet outil favorise l'emploi de la souris : plusieurs barres d'outils sont disponibles et comportent les icônes des différentes fonctions du logiciel. En outre, une barre de menus très succincte est présente.

En ce qui concerne l'aide, celle-ci est aussi succincte que la barre des menus et n'apporte que peu d'aide à l'utilisateur déboussolé et perdu dans la pauvreté et le manque d'explication dont bénéficie le logiciel. De surcroît, aucune aide contextuelle n'est offerte.

# **D. NAVIGATION**

L'interface de 3D Rocket est assez sommaire et la métaphore de navigation assez pauvre. Cependant, elle existe. L'utilisateur se déplace dans la« scène» virtuelle à l'aide de la souris. Il lui suffit de cliquer dans la fenêtre du modèle en trois dimensions et de glisser la souris. Malheureusement, ce moyen n'est pas très précis et est trop sensible. Remarquons cependant que, dans les autres fenêtres, c'est-à-dire les différentes vues, l'utilisateur peut se

rendre compte de sa position dans l'espace par un petit symbole, un point noir, qui se déplace à chacun de ses mouvements.

# **m. AC 3D lANDY COLEBOURNE}**

#### **A, PRÉSENTATION**

AC 3D est un logiciel conçu par Andy Caleboume, du département informatique de l'Université de Lancaster. La version 1.94 est disponible en shareware sur Internet et la licence, qui comprend également l'ensemble des versions futures du produit, peut s'acquérir très facilement pour la modique somme de 1500 BEF environ.

Il s'agit principalement d'un modeleur, en ce sens qu'il est davantage pensé pour créer des objets 3D que des environnements complexes.

Paradoxalement, si la version shareware permet d'exporter en VRML 1.0 et 2.0, ainsi que dans de nombreux autres formats, elle n'autorise en revanche pas le sauvetage dans le format interne du logiciel (ac) ni l'ouverture de fichiers. Toute manipulation ultérieure d'objets créés est donc proscrite. Par ailleurs, cette version de démonstration recèle de nombreuses impasses – des fonctions désactivées – et une séries d'erreurs plus ou moins gênantes.

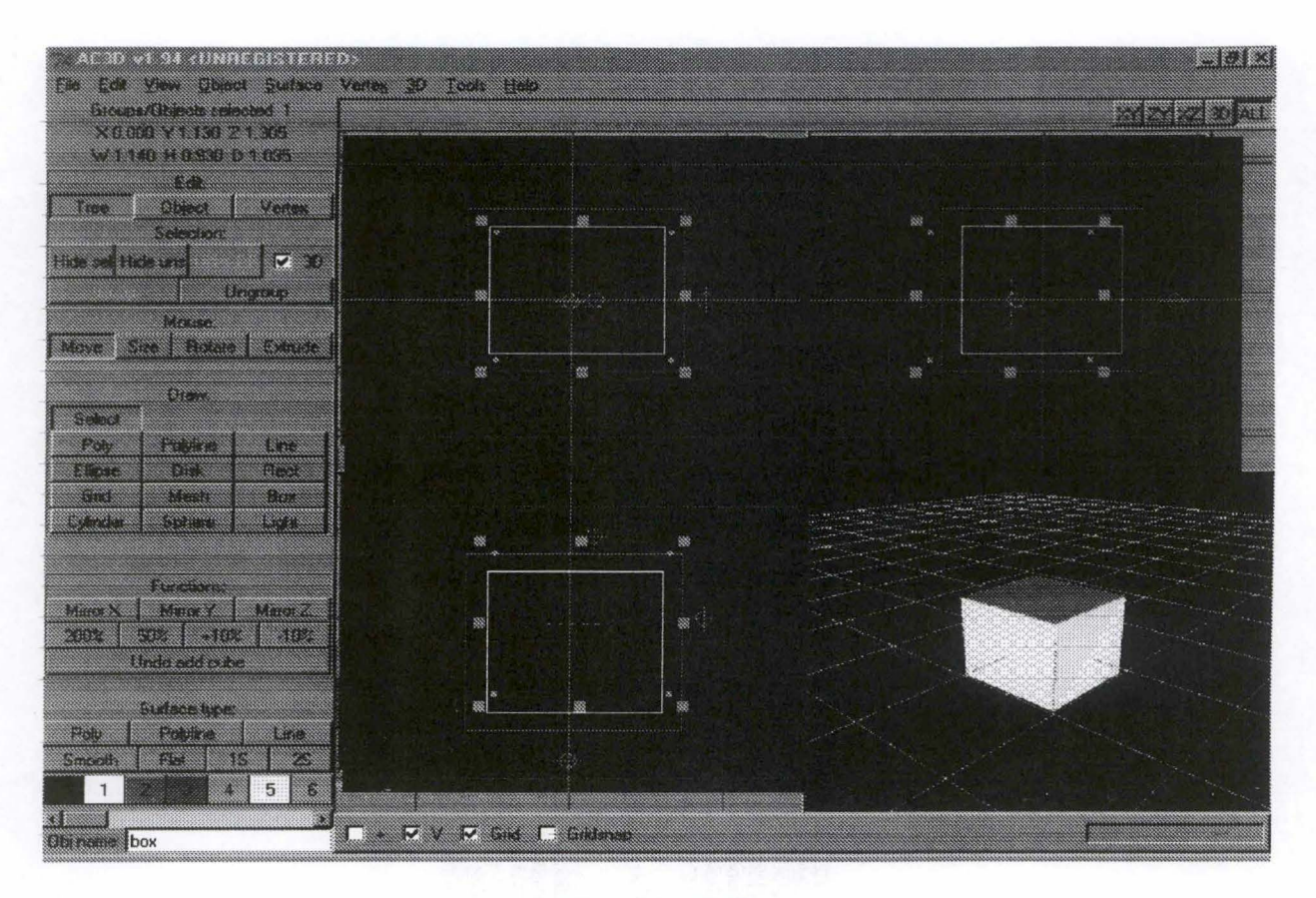

**Figure 3** : **AC 3D** 

#### **B. CONCEPTION**

La panoplie des formes proposées par AC 3D est relativement limitée ( cinq formes 3D et six formes 2D), mais cette pauvreté est en partie compensée par les nombreux effets qui permettent de creuser des trous, de biaiser, d'évider, de développer des pointes, etc., ce qui élargit les possibilités assez aisément et est extrêmement prometteur. Pas de bibliothèque d'objets 3D fournie en revanche et rien ne semble indiquer que la version complète soit mieux fournie à ce niveau. Il en va de même pour les textures, qui se limitent à une douzaine de couleurs. Il est cependant facile d'importer des textures, dans les formats les plus courants.

La modification de l'échelle et de la taille des objets, pour chacun des trois axes, est présente mais désactivée sur la version shareware. Impossible donc d'évaluer leur fonctionnement exact.

En ce qui concerne les lumières, le logiciel est beaucoup plus décevant, leur conception et manipulation étant réduites à la portion congrue. On doit se contenter de disposer des spots, sans possibilité de sélectionner un type de lumière précis ou une orientation particulière.  $\label{eq:2.1} \frac{d\mu_{\alpha\beta}d\beta}{d\beta} \leq 1$ Website.

En ce qui concerne la 3D, le rendu est assez sommaire et anguleux. Transformé en • VRML, la qualité reste acceptable, équivalente à ce que la plupart des logiciels proposent.

La fonction de retouche point à point des objets est sans aucun doute présente, mais tellement cachée qu'il ne nous a pas été possible d'y accéder et de l'évaluer.

AC 3D permet, nous l'avons dit, de retravailler des mondes VRML, ce qui constitue un indéniable avantage sur nombre de ses concurrents. Les formats classiques sont importables (DXF, VRML, 3D Studio, etc.), ce qui en fait un outil assez ouvert.

On notera l'absence d'outils d'animation, ainsi que l'impossibilité d'insérer et de manier des liens. Il n'est pas davantage question d'insérer des viewpoints. Utilisé isolément, AC 3D n'est donc pas l'outil idéal pour concevoir des mondes VRML. Dans cette version en tout cas.

#### **C. INTERFACE**

L'interface de AC 3D est franchement décevante, évoquant plutôt celle d'un mauvais exercice d'ergonomie qu'une interface graphique professionnelle. Assez classiquement, elle présente les quatre vues (selon trois axes et en 3D), mais celles-ci sont mal identifiées et cela introduit énormément de confusion. Ces quatre vues sont flanquées d'une panoplie de boutons monochromes via lesquelles les outils principaux sont certes assez accessibles, mais dont les diverses fonctions ressortent assez mal. Il semble néanmoins que l'auteur soit conscient de cette faiblesse: il a en effet doté chaque bouton d'une imposante info-bulle. Cela ne suffit cependant pas à enlever l'impression d'étouffement - l'interface aurait tout à gagner dans un peu d'espace et de concision - et d'amateurisme qui domine dans l'interface, impression d'autant plus regrettable que, dans l'ensemble et moyennant une série améliorations, l'outil encore en gestation, faut-il le rappeler – paraît relativement prometteur. Relevons par ailleurs que cette interface n'est pas modulable (personnalisable) et que, par exemple, l'explorateur de scène fait l'objet d'une fenêtre totalement séparée.

#### **D, CONCLUSION**

Il serait sans doute intéressant de suivre la carrière de cet outil et d'observer ses versions futures. Nul doute en effet que l'auteur aura à cœur de corriger certains lacunes de premier ordre. Mais dans sa version actuelle, et malgré de bonnes idées, AC 3D paraît encore un peu limité. En particulier pour la conception de musées virtuels en VRML, il ne dispose pas de certains outils à tout le moins indispensables.

### IV. **WORLD VISIONS lAESTHETIC SOLUTIONS}**

#### **A, PRÉSENTATION**

Avec World Visions, aucune connaissance ni en programmation ni en modélisation ne semble requise pour construire des mondes 3D interactifs et animés. Toutefois, cet outil ne se cantonne pas à un public de débutants. En effet, il offre de multiples fonctions dignes des tous bons logiciels de conception virtuelle, bien que quelques caractéristiques soient absentes. Nous avons bien affaire ici à un constructeur de scène car World Visions ne semble pas permettre de modifier des objets ou des formes afin d'en réaliser de plus complexes.

#### **B. CONCEPTION**

World Visions permet donc de créer des mondes virtuels en utilisant à la fois des formes primitives telles que cubes, cônes, sphères, et des objets prédéfinis comme des buildings, usines, le tout contenu sous un format natif (arl) dans une bibliothèque à la disposition de l'utilisateur. Les primitives semblent ici être à pied d'égalité avec les objets plus complexes. Notons encore qu'il semble impossible d'éditer tout objet afin d'en modifier la forme, ainsi que de composer par soi-même des éléments plus complexes en regroupant des primitives, et d'ainsi les réutiliser ultérieurement. Faut-il peut-être chercher la cause de cette lacune dans cette version d'évaluation (et donc non complète)? De même, pour pouvoir appliquer une texture à une primitive (et à elle seule), il convient de choisir dans la bibliothèque d'objets la primitive prévue pour cette application. Que de complication ! Enfin, il n'est pas permis de modifier la texture ou son échelle. En revanche, de nombreux types d'éclairage sont disponibles (directionnel, point, spot, etc.) et leur nombre n'est pas limité, tout comme pour les viewpoints.

Nous avons dit que les objets de la bibliothèque sont disponibles sous le format natif de World Visions (arl). Pour sauvegarder une scène, il est donc possible de l'enregistrer sous le même format et de pouvoir la réutiliser. Pareillement, la possibilité est donnée à la fois d'enregistrer (exporter) et d'importer dans ce logiciel des compositions virtuelles au format VRML.

海豹海鸟

Signalons encore que World Visions offre encore d'autres possibilités alléchantes en terme de conception virtuelle. Il permet de réaliser des animations, voire des parcours dans des scènes grâce à sa fonction de « route » ; mais aussi des zones « sensibles » à l'approche desquelles un visiteur verra une action se produire sur un objet de la scène (par exemple, en s'approchant des portes d'un supermarché, les portes s'ouvrent devant les «yeux» du visiteur). Il est encore possible d'intégrer des liens URL dans les compositions de World Visions, d'où son intérêt pour Internet. En revanche, nous n'avons trouvé aucune fonction permettant d'activer un niveau de détail, de même pour les clips sonores.

#### **C, INTERFACE**

L'interface de World Visions est assez sobre. Elle se compose de deux parties. D'une part, la fenêtre contenant la scène virtuelle et dans laquelle s'effectuent toutes les manipulations, et d'autre part, l'explorateur de scène reprenant tous les éléments de celle-ci. Il est dès lors très simple de supprimer, par exemple, un cube : soit en le sélectionnant dans la scène, soit en le sélectionnant dans l'explorateur sous la rubrique « objects ». Aucune autre fenêtre n'est disponible. Pour voir la composition sous un autre angle, il suffit d'actionner les trois roulettes situées de part et d'autre de la scène (exercice parfois périlleux). Signalons aussi que la scène peut être vue avec ou sans perspective.

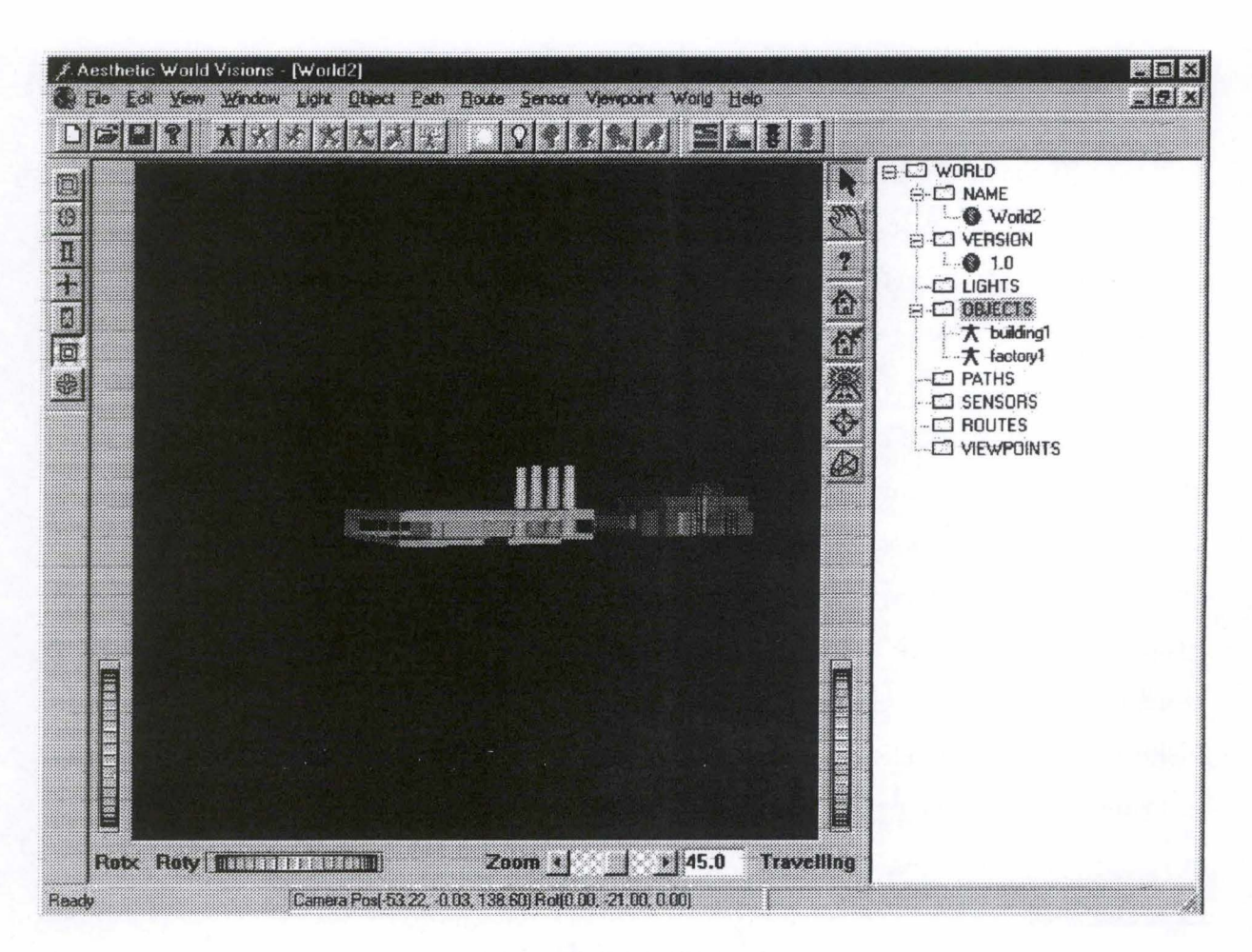

**Figure 4 : World Visions** 

World Visions bénéficie encore d'une très bonne aide mais elle n'est pas accessible à tout moment, elle n'est pas contextuelle. Ce logiciel possède de plus toutes les facilités manuelles que sont les raccourcis clavier, les mnémoniques et les icônes. Dernier avantage de l'interface de cet outil à signaler : les différents types de« délimitation» des objets. Grâce à la « manipulation toolbar », l'utilisateur peut choisir la manière la plus adéquate pour lui de manipuler un objet : l'objet peut être entouré d'un cercle facilitant la rotation, il peut être contenu dans une « boîte » facilitant tous déplacements, etc.

# **D, NAVIGATION**

L

Dans ce logiciel, il n'existe pas de navigation à proprement parler car il n'existe que la fenêtre de scène et les roulettes qui permettent principalement de se déplacer autour de la scène pour mieux l'observer, plus que pour se mouvoir dans celle-ci. A l'issue de cette analyse, il ressort que la souris est le moyen d'interaction privilégié de cet outil.

### **V. CALIGARI TRUESPACE 4 (CALIGARI)**

#### **A, PRÉSENTATION**

TrueSpace est le dernier né de la firme Caligari. Réputée dans le domaine de la réalité virtuelle, cette société nous offre ici un magnifique modeleur. Mais comme nous l'avons indiqué, la distinction entre modeleur et constructeur est parfois assez floue. TrueSpace en est un exemple flagrant : *although it can be used to build entire environments, we feel that the program's real strenghts are in its modeling abilities*<sup>2</sup>.

 $\frac{1}{2}$ 

深海港

De par sa réputation et son expérience, Caligari nous offre ici un logiciel digne de toutes les attentes et vers lequel tous les regards se tournent. A tel point que son interface reconnaissable entre toutes a été imitée, et à raison, par des concurrents : *imitation may be the*  "sincerest form of flattery".

Signalons que l'analyse de ce logiciel s'est effectuée grâce à la présentation commerciale de la présente version. Nous n'avons pu nous procurer aucune version de démonstration de TrueSpace 4 et les versions antérieures que nous possédions étaient beaucoup trop anciennes pour pouvoir prétendre nous donner des informations précises sur le présent outil. Il est évident que nous parlerons principalement des informations dont nous sommes certains de l'existence.

Il est dommage d'être limité par ces contraintes car les versions précédentes nous avaient montré un très bel outil plein d'avenir et de puissance. Cet aperçu sera donc concis non pas par la pauvreté du logiciel mais par le manque d'informations.

#### **B. CONCEPTION**

TrueSpace étant un puissant modeleur 3D, il comprend toutes les éléments et fonctions classiques d'un logiciel de conception en trois dimensions comme les primitives, des formes «particulières», l'intégration de texte, l'édition et la modification de formes et de modèles 3D. Il possède par ailleurs des bibliothèques d'objets prédéfinis, de textures, etc., mais aussi

<sup>2</sup>MATSUBA, S.N. et ROEHL, B., *Special edition. Using VRML,* Indianapolis, Que, 1996, p. 483.

de puissantes possibilités d'éclairage. La toute grande nouveauté de TrueSpace semble être ses possibilités de rendu et de calcul des modèles en trois dimensions.

Les autres caractéristiques de ce logiciel dont nous pouvons parler avec certitude sont ses fonctions multimédia comme l'animation. TrueSpace permet de créer de très riches animations à partir de scènes ou d'objets virtuels. En outre, ce programme permet d'intégrer des clips sonores.

Notons encore que dans sa documentation, la société Caligari s'enorgueillit du fait que son logiciel offre la possibilité d'intégrer la fonction de niveau de détail dans les compositions virtuelles. Cette fonctionnalité intéressante du langage VRML est trop peu présente à l'heure actuelle dans des outils de conception 3D pour la passer sous silence.

Pour terminer cette partie consacrée à la conception, il est intéressant de relever quelques-uns des formats de fichier les plus communément utilisés que TrueSpace 4.0 importe ou exporte tant en 2D qu'en 3D. Ce programme peut importer et exporter en 2D les formats bmp, avi, jpg. En 3D, TrueSpace peut importer des fichiers VRML 1.0, dxf, 3ds et prj ; et exporter VRML 1.0 et 2.0, dxf et 3ds.

#### **C, INTERFACE**

La capture d'écran ci-dessous représente l'interface d'une version antérieure de TrueSpace mais l'esprit de celle-ci n'a pas fondamentalement changé.

L'interface comprend deux parties : la première, la plus importante, représente l'espace de conception mais aussi de visualisation et de navigation ; la seconde correspond à la barre des menus et outils au bas de l'écran<sup>3</sup>. Cette barre consiste en une série d'icônes. Il est fait ici gain de place mais cela peut éventuellement nuire à la clarté des actions effectuées par *l'utilisateur. L'interface de TrueSpace* (...) peut paraître compliquée au premier abord ; elle est néanmoins parfaitement rationnelle et paraît évidente au bout de quelques heures de pratique, nous dit Ron Wodaski<sup>4</sup>. En outre, l'alignement des outils au bas de l'écran peut ne

<sup>&</sup>lt;sup>3</sup> The program uses a single, 3D perspective view with pull-up menus (MATSUBA, S.N. et ROEHL, B., *Special edition. Using VRML*, Indianapolis, Que, 1996, p. 425-463).

<sup>4</sup>WODASKI, R. , *La réalité virtuelle 96,* Paris, Simon & SchusterMacmillan, 1995, p. 222.

pas paraître naturel. Il suffit dès lors de modifier ce paramètre dans les préférences afin de trouver la barre d'outils en haut de l'écran.

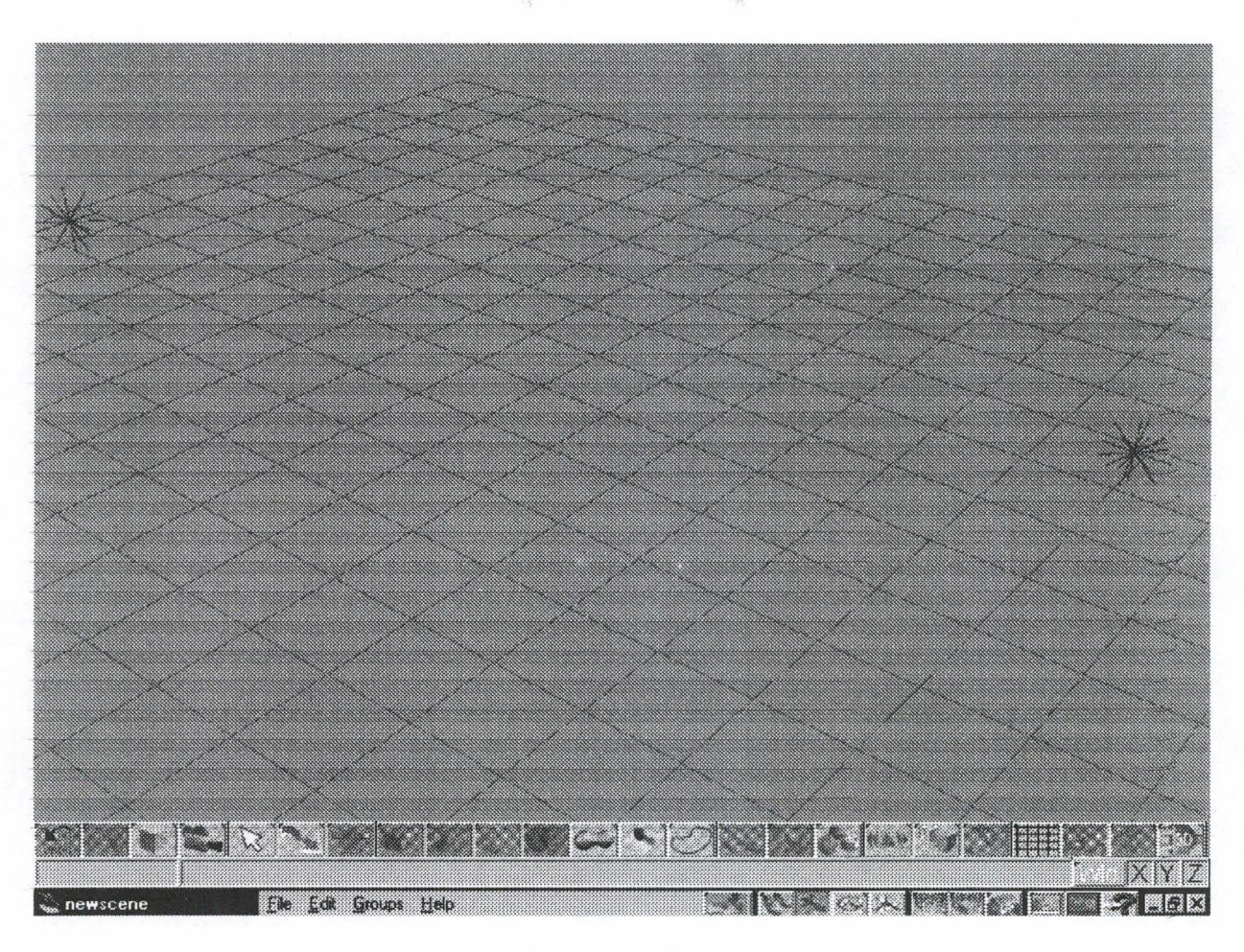

**Figure 5** : **Caligari TrueSpace 4** 

Nous ne passerons pas ici en revue tous les menus et fonctions de ce logiciel car ils sont très nombreux<sup>5</sup>. Toutefois, notons que leurs possibilités graphiques incluent la modélisation rapide dans un espace en perspective, la manipulation directe en temps réel d'objets en VRML avec texture et éclairage. On y trouvera aussi des outils pour la création de formes en 3D, comme des primitives 3D, des polygones en 2D, un éditeur de formes, etc.<sup>6</sup>

<sup>&</sup>lt;sup>5</sup> Pour un aperçu complet des fonctions offertes par TrueSpace, voyez WODASKI, R., *La réalité virtuelle 96*, Paris, Simon & Schuster Macmillan, 1995, p. 224-264.

<sup>6</sup>MATSUBA, S.N. et ROEHL, B., *Special edition. Using VRML,* Indianapolis, Que, 1996, p. 484.
# **VI. COMMUNITY PLACE CONDUCTOR (SONY)**

## **A, PRÉSENTATION**

Le célèbre groupe audio-visuel et multimédia Sony se lance lui aussi dans l'aventure du VRML. A cet effet, il a mis au point un constructeur de mondes virtuels, Community Place Conductor (CPC). Comme nous allons le voir dans ce qui suit, le principe de cet outil ressemble fortement à celui de Borland Delphi, logiciel de programmation. Tout est fait pour retrouver cette « atmosphère» de programmeurs. Cet outil serait-il destiné plus aux professionnels qu'aux amateurs ? En tous cas, CPC permet de créer des mondes uniquement en VRML auxquels peuvent être associés du code Java, langage informatique utilisé sur Internet et supporté par les navigateurs.

### **B. CONCEPTION**

Comme nous venons de le dire, Community Place Conductor privilégie une approche de la conception virtuelle proche de la programmation orientée objet. Cet outil offre les différentes primitives (cube, cône, sphère). Une fois choisie, il ne reste plus à l'utilisateur qu'à positionner la primitive dans la fenêtre de « vue ». L'objet est dès lors ajouté à l'explorateur de scène et ses attributs apparaissent dans la fenêtre du même nom. Là, l'utilisateur peut ajuster tous les paramètres de l'objet en leur assignant les valeurs qu'il souhaite. Outre l'interface que nous détaillerons plus bas, toutes ces caractéristiques relèvent de l'approche orientée objet chère à Borland Delphi. Il en est de même pour l'ajout de code Java à ces réalisations virtuelles.

CPC n'offre ici que les primitives mais il est possible d'agrémenter les scènes d'objets prédéfinis disponibles dans une bibliothèque. Celle-ci comprend, outre ces objets, des textures, des sons, des scripts, des animations. Tous ces éléments sont utilisables par simple cliquer-déplacer. D'autres textures ou objets peuvent être ajoutées à cette bibliothèque. Les textures, au format bmp, gif ou jpeg sont par ailleurs modifiables, leur application sur des objets virtuels peut subir des déformations, etc. Notons encore que du texte peut être intégré dans les compositions et que différents objets peuvent être groupés pour n'en former qu'un qui sera réutilisable ultérieurement.

Nous pouvons dire que Community Place Conductor est très complet car il comprend toutes les autres caractéristiques que nous avions épinglées dans notre grille. Différents types d'éclairage sont disponibles, de même que des liens, des viewpoints ou caméras, des niveaux de détails (LOD), des« routes», des animations et un environnement sonore. Comme nous l'avons cité, CPC permet d'insérer des scripts Java dans le fichier VRML. Enfin, puisque ce logiciel ne génère que des fichiers en VRML, il ne permet d'ouvrir et de sauvegarder que des fichiers au format VRML 2.0.

# **C. INTERFACE**

L'interface de Community Place Conductor a, nous semble-t-il, été fortement influencée par celle de Borland Delphi, ce logiciel de programmation informatique. En effet, CPC comprend, en guise de fenêtre «principale», une barre d'outils reprenant toutes les fonctions et menus utiles. Cette barre d'outils est agrémentée de nombreuses fenêtres dont, entre autres, différentes fenêtres permettant de visionner la scène : en 3D, du haut, de face et de profil. A cela, il faut ajouter l'explorateur de scène, la fenêtre des attributs des objets, la fenêtre de programmation Java, etc. CPC peut également générer à la demande et « en direct » le code VRML et l'afficher dans une fenêtre réservée à cet effet. Ce type d'interface peut, de prime abord, dérouter une personne étrangère à la programmation.

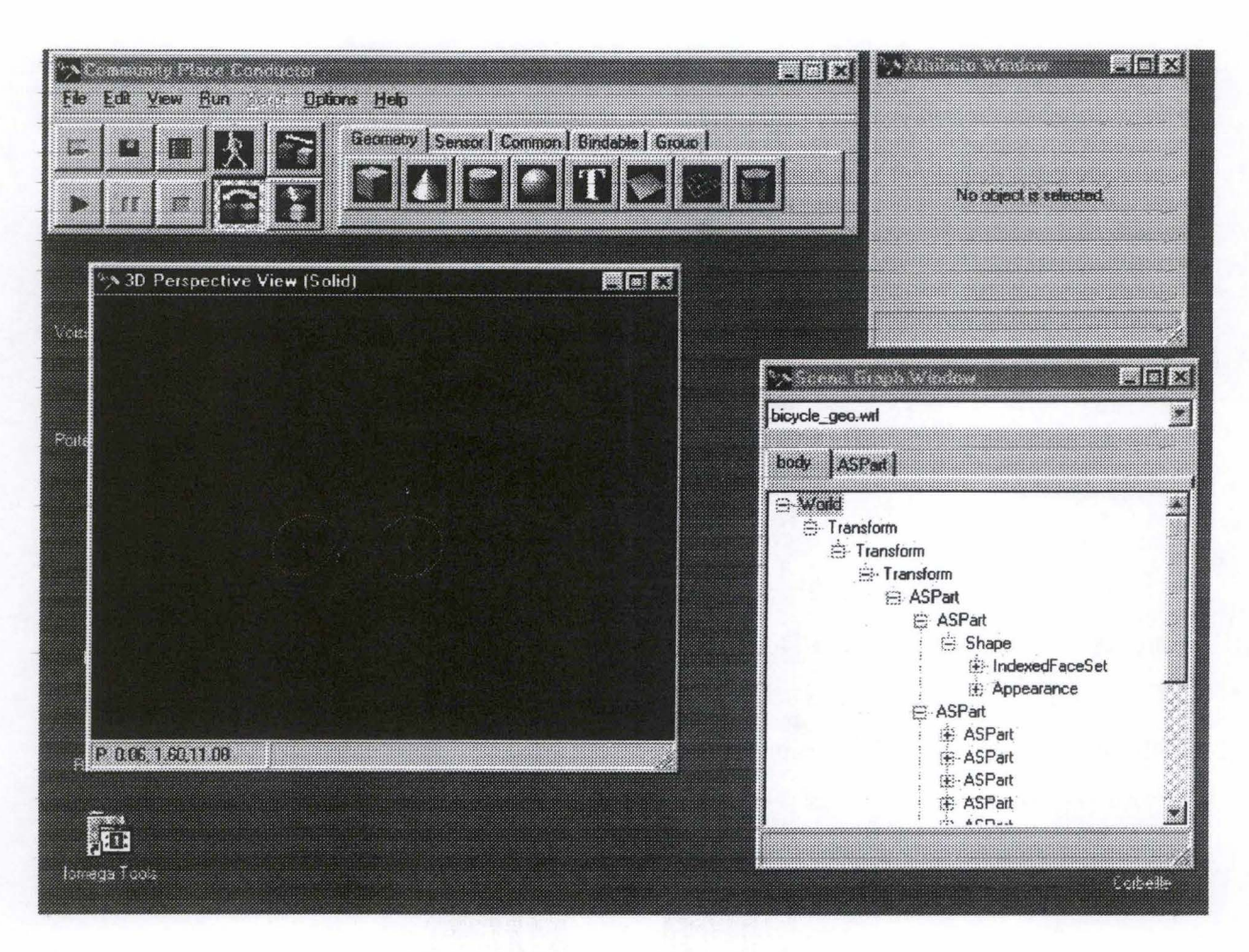

**Figure 6** : **Community Place Conductor** 

Une limite de ce logiciel serait l'absence d'un réel système d'aide, du moins dans la version d'évaluation. L'aide dont nous avons pu disposer se limitait, lorsque l'on cliquait sur ce menu, à lancer le navigateur Internet pour se connecter à un site reprenant les spécifications du langage VRML. Sinon, cette version de démonstration de CPC bénéficiait d'un très intéressant et très utile manuel et tutorial non accessible via le logiciel. Autre réserve est l'absence de fonction *undo.* Peut-être est-ce dû à cette version limitée? Une erreur est commise et il est impossible de revenir à l'état antérieur sinon au prix de laborieux efforts de manipulation. Enfin, nous avons constaté dans cette version qu'il était impossible de créer un nouveau monde si l'on travaillait actuellement sur un autre.

## **D, NAVIGATION**

Community Place Conductor utilise pour la navigation une métaphore très simple, le «drag-and-drop», le cliquer-déplacer. Que ce soit pour positionner des objets lors de la conception ou que ce soit pour se déplacer dans la scène. La souris peut être utilisée dans la

fenêtre de scène selon quatre modes : *navigate, rotate, scale* et *move.* Il suffit de choisir un de ces quatre modes, de cliquer dans la fenêtre de scène et de déplacer la souris. Parfois fastidieuse et manquant de précision pour la conception, cette technique de navigation nous laisse aussi perplexes pour la navigation proprement dite.

2. 长 吸附 关 聚苯

## **VII. CYBERBOXTOOL (KOGANEm**

#### **A, PRÉSENTATION**

CyberBoxTool, conçu par le japonais Satoshi Konno, ne semble pas être un outil comme les autres. En effet, de la version d'évaluation dont nous disposions, il ressort que ce logiciel ne permet pas à proprement parler de concevoir des mondes virtuels mais plutôt d'en «retravailler» le contenu et d'y adjoindre des animations et des scripts Java.

# **B. CONCEPTION**

Comme nous venons de le signaler, lors de notre analyse, CyberBoxTool ne nous a pas permis de réaliser de toutes pièces des scènes virtuelles. Il est ainsi particulièrement compliqué d'essayer de répondre aux différents critères que nous avons énoncés dans notre grille d'analyse. S'il ne permet pas la création proprement dite, en revanche, ce logiciel possède différentes fonctionnalités permettant des opérations sur des fichiers VRML 2.0, exclusivement. Il est possible d'en modifier la hiérarchie des objets, d'en changer les caractéristiques mais aussi d'ajouter quelques éléments comme des clips sonores, des liens, des niveaux de détail, des viewpoints. Mais son grand apport est de permettre d'intégrer des scripts Java dans ces scènes virtuelles ou de créer des événements personnalisés associés à des éléments de la scène. A cet effet, CyberBoxTool offre une approche basée sur un diagramme de flux de données qui permet ainsi de modéliser de manière plus visuelle les animations. Différentes fonctions sont admises sur des éléments comme les objets, les viewpoints, l'éclairage, etc.

## **C. INTERFACE**

CyberBoxTool ressemble en différents points à l'interface et à l'esprit de Community Place Conductor de Sony. Cet outil possède une fenêtre centrale reprenant le graphe ou explorateur de scène avec les fonctions principales. Notons que ce logiciel n'a aucune barre de menus mais seulement des icônes. A ce graphe, s'ajoutent plusieurs autres fenêtres : une 2D avec différentes vues (haut, face, profil), une 3D avec plusieurs types de rendu afin de se rendre compte du résultat, et enfin la fenêtre « module » comprenant sous forme de bibliothèque d'objets les fonctions disponibles pour la création d'événements.

Signalons encore que la version de démonstration que nous avons utilisée ne possédait pas de système d'aide, ce qui nous aurait été très utile. Nous disposions de la documentation de présentation qui était un peu succincte sur certains aspects très intéressants et inédits du logiciel (animations, diagramme de flux, etc.).

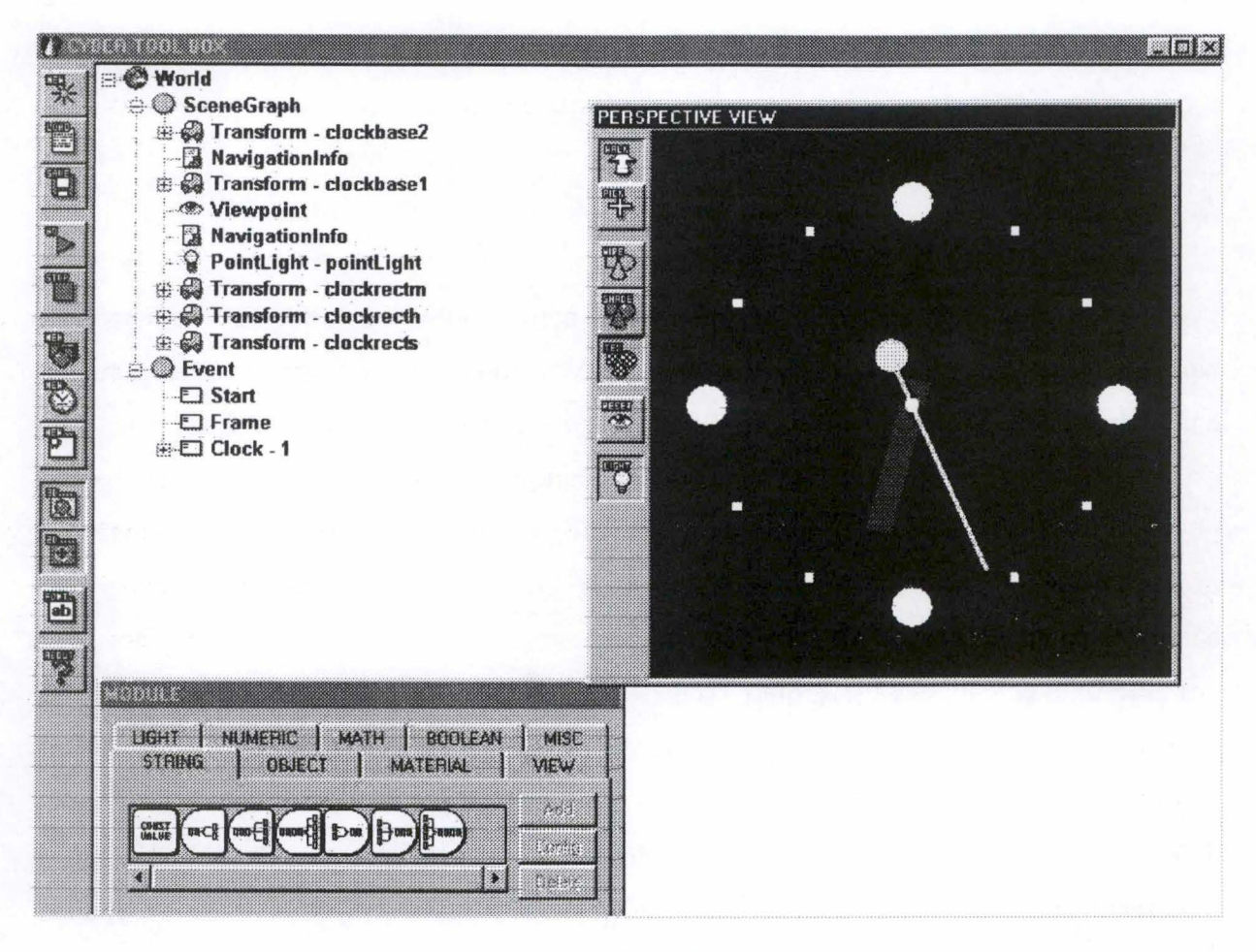

**Figure** 7 : **CyberBoxTool** 

# **D, NAVIGATION**

Celle-ci s'effectue exclusivement à l'aide de la souris. Après avoir choisi le mode « walk » via l'icône du même nom dans la fenêtre «perspective» (vue 3D de la scène), il suffit de cliquer et de maintenir enfoncé le bouton gauche de la souris pour avancer, reculer tourner à droite, à gauche. Même opération avec le bouton gauche de la souris pour monter, descendre et se déplacer à droite et à gauche.

# **VIII. EZ3D VRML AUTHOR (RADIANCE)**

## **A, PRÉSENTATION**

Ez3d VR Pro est un système de conception en VRML puissant et facile à utiliser. Il est très complet et comprend des fonctions de modélisation 3D avancées, d'application de textures et matériaux, d'optimisation de scène virtuelle, de liens internes et externes<sup>7</sup>. D'abord développé pour des plates-formes comme SGI Sun et Fujitsu, cet outil n'est disponible aujourd'hui que pour des plates-formes Windows 95 et NT<sup>8</sup>. Et si Ez3d est avant tout un modeleur 3D, il offre toutes les fonctions nécessaires à la création de scènes virtuelles.

Ne disposant pas de la toute dernière version d'évaluation du logiciel de la firme Radiance, nous avons analysé une version antérieure. Celle-ci, bien qu'elle soit surannée, correspond encore en beaucoup de points à la description que la documentation nous donne de la version récente.

Notons également qu'après analyse, cette ancienne version offrait énormément de fonctions de modélisation et de construction de scènes pour le VRML que d'autres logiciels à la même époque ne fournissaient pas. Ez3d était et est un logiciel à la pointe de la conception virtuelle.

#### **B. CONCEPTION**

Ce logiciel permet de concevoir des modèles 3D à l'aide de primitives qui, grâce à un éditeur de formes, peuvent être modifiées. Ces mêmes objets peuvent être regroupés afin de n'en former plus qu'un seul. Il est également possible d'insérer du texte soit en 3D soit en 2D dans ces compositions. Ez3d permet d'appliquer de nombreux formats de texture aux objets (bmp, jpeg, gif, etc.) mais aussi de les déformer, d'en changer les paramètres grâce à un

<sup>&</sup>lt;sup>7</sup> http://www.radiance.com.<br><sup>8</sup> MATSUBA, S.N. et ROEHL, B., *Special edition. Using VRML*, Indianapolis, Que, 1996, p. 492-493.

éditeur de texture. Il en est de même pour les couleurs, les matériaux et les lumières. Si, à première vue, ce logiciel ne possède pas de bibliothèques d'objets, il est possible de faire appel à différents éditeurs pour modifier les différents éléments de la composition.

Si la dimension multimédia de la réalité virtuelle (animation, son) n'était pas disponible dans la présente version (il nous semble que cet aspect ne peut être absent de la récente version), Ez3d permet d'intégrer des liens internes et externes, des viewpoints et caméras et des niveaux de détails.

Cet outil offre enfin la possibilité d'importer et de sauvegarder les compositions de l'utilisateur sous différents formats comme un format natif, 3D *Studio,* Openlnventor, DXF et VRML.

## **C, INTERFACE**

L'interface de Ez3d est très simple. Elle se compose de différentes barres d'outils disposées tout autour de la fenêtre principale dans laquelle l'utilisateur conçoit son modèle 3D et peut l'observer sous tous les angles. D'autres fenêtres sont disponibles et viennent s'adjoindre à la première : vue de haut, du bas, de gauche, de droite, de face et de dos. A cela, il convient d'ajouter trois fenêtres de navigation : examiner, walk et fly.

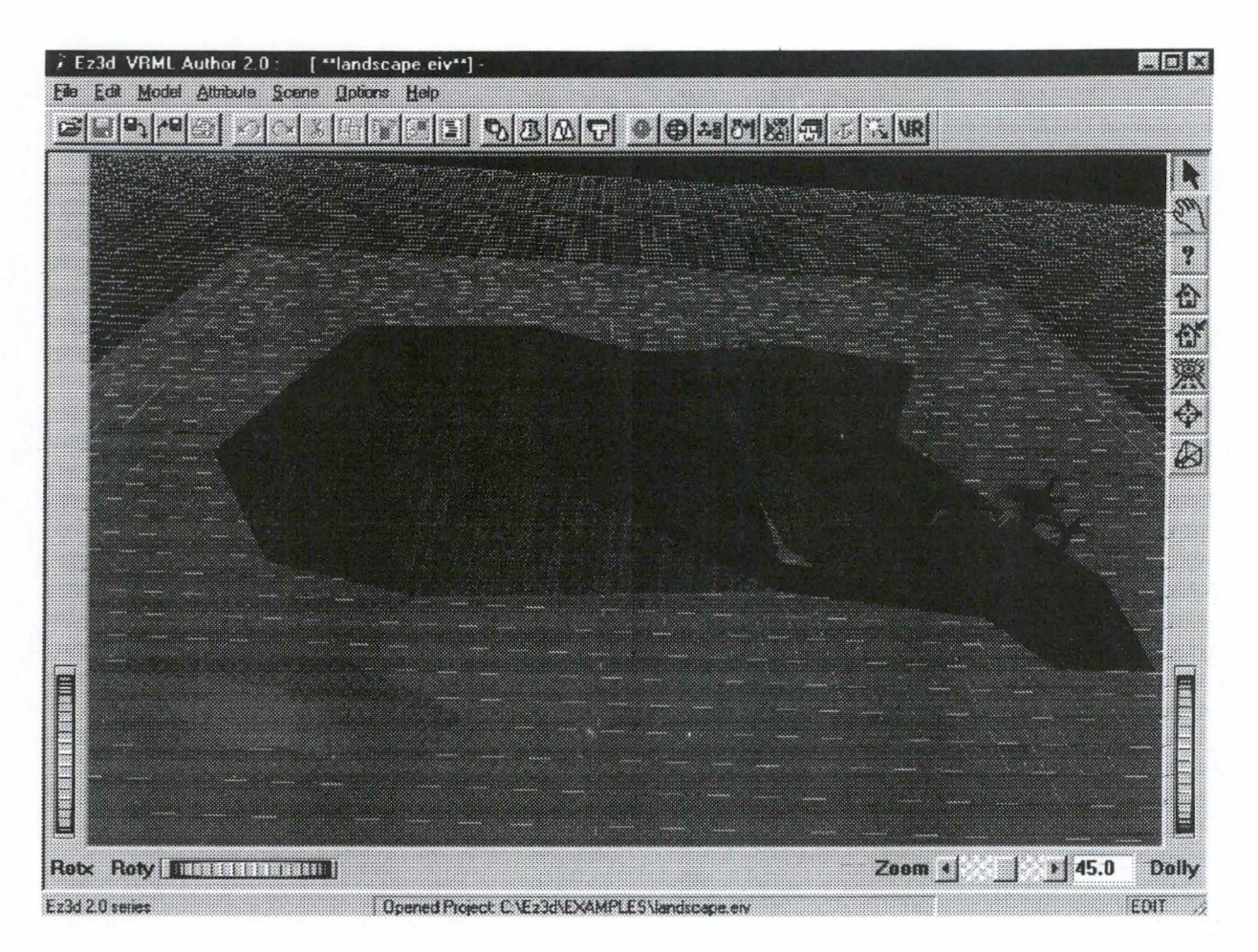

**Figure 8 : Ez3d VRML Autbor** 

La présente version ne dispose pas de graphe de scène digne de ce nom mais nous supposons que la récente version n'en est pas dépourvue. Notons encore que cet outil offre trois types de points de repère pour manipuler les objets : 3D-box, 3D-trackball, 3Dmanipulator.

# **D, NAVIGATION**

Comme d'autres outils, tels que Virtual Studio, Ez3d possède un système de navigation basée sur des roulettes disposées tout autour de la fenêtre principale. Ces trois roues permettent à l'utilisateur de se mouvoir dans la scène virtuelle. Nous pensons que ce moyen d'interaction de la réalité virtuelle n'est pas des plus judicieux.

# IX. K3 - **VRML AUTHORING TOOL (KRN D.O.O., LJUBLJANA)**

## **A, PRÉSENTATION**

Le logiciel K3 est un outil développé en Slovénie. La version 1.3 est disponible en shareware, amputée naturellement d'une série de fonctions mais néanmoins flanquée d'un tutorial complet et facile à comprendre qui pallie ces fonctions désactivées. Cette version n'est pas datée, mais elle prend en compte le VRML 2. 0, ce qui en fait un outil relativement récent et crédible.

A la différence de la grande majorité des logiciels testés, K3 est avant tout un constructeur de mondes 3D. La surface de travail se présente comme un plan où l'on va insérer des objets.

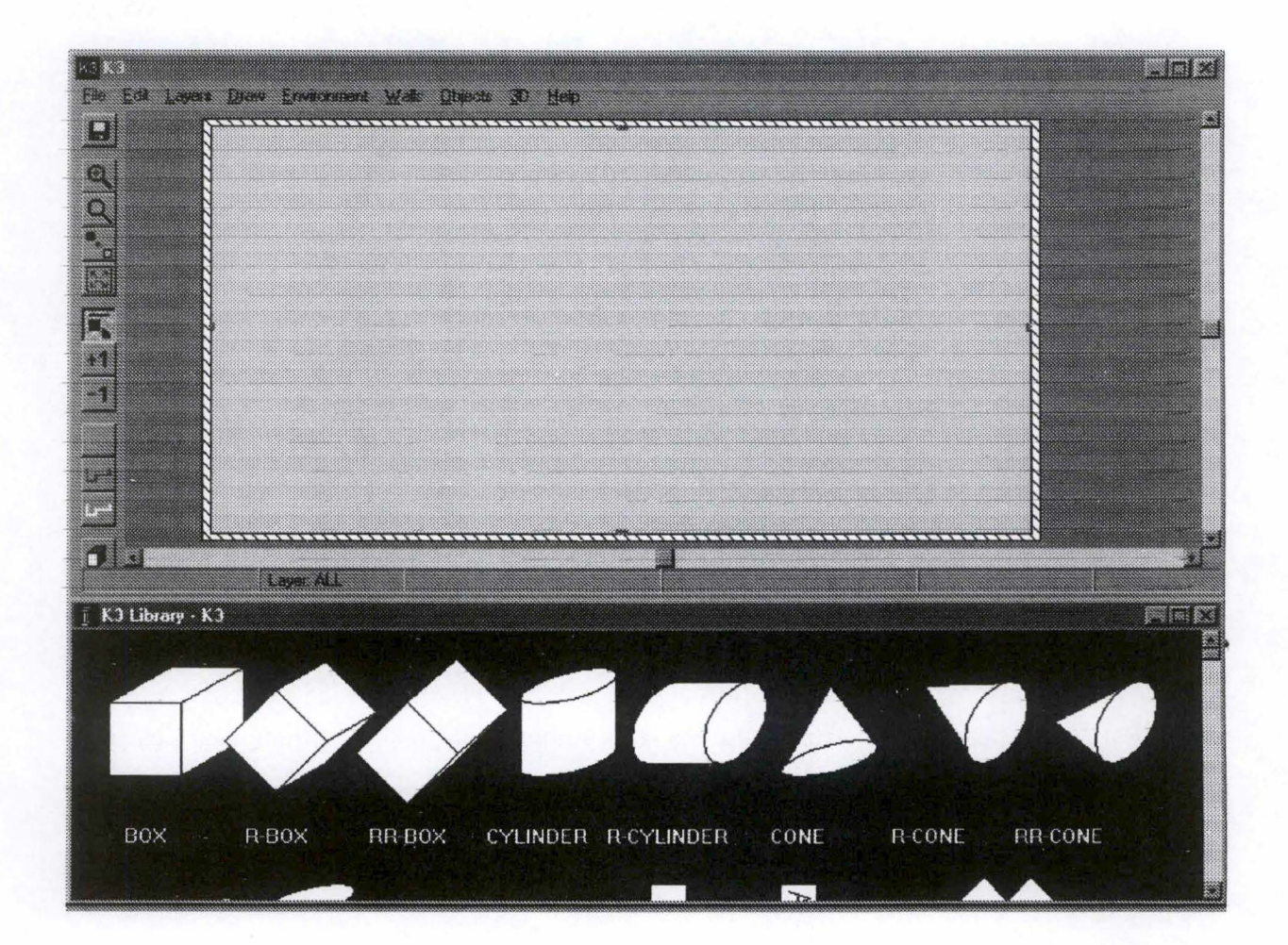

### **B. CONCEPTION**

Malgré cette orientation constructeur, K3 s'avère un modeleur tout à fait valable, un peu moins riche cependant en fonctionnalités que des modeleurs purs. Il dispose d'une panoplie de formes assez complète, prolongée par une librairie d'objets ( essentiellement du mobilier). Cet outil permet également d'insérer du texte 2D. L'ensemble des primitives classiques de manipulation des objets sont présentes. L'outil permet de poser des textures dans les principaux formats (hormis, curieusement, le BMP) et de les retravailler. Des fonctions plus élaborées (évidage, biaisage) manquent à l'appel mais peuvent être réalisées en travaillant directement sur la forme de l'objet.

 $\frac{1}{2} \frac{1}{2} \sum_{i=1}^{n} \sum_{j=1}^{n} \frac{1}{2} \sum_{j=1}^{n} \frac{1}{2} \sum_{j=1}^{n} \frac{1}{2} \sum_{j=1}^{n} \frac{1}{2} \sum_{j=1}^{n} \frac{1}{2} \sum_{j=1}^{n} \frac{1}{2} \sum_{j=1}^{n} \frac{1}{2} \sum_{j=1}^{n} \frac{1}{2} \sum_{j=1}^{n} \frac{1}{2} \sum_{j=1}^{n} \frac{1}{2} \sum_{j=1}^{n} \frac{1}{2} \sum_{j=1}^{n$ 

海军中

Cet outil ne travaille qu'en format natif. Il est donc hors de question de remanier des objets créés sous d'autres formats, tels le VRML. Il en va de même pour l'enregistrement, en format natif lui aussi, augmenté du VRML. Cet outil se pose donc comme exclusivement dédié à la conception de mondes VRML.

Un des outils les plus intéressants du logiciel est le traçage des murs, qui s'effectue comme sur un plan, en étirant les diverses parois et en les positionnant à l'envi. C'est d'une manipulation aisée et précise et le résultat en VRML est des plus satisfaisants. De même, la définition de la taille et de la forme du « sol » ( celle-ci peut être aussi complexe que le souhaite l'utilisateur, qui a la possibilité d'ajouter autant d'arêtes qu'il le désire) est très intuitive.

L'ensemble des tous ces objets est paramétrable jusque dans les moindres détails (coloration, textures, orientation, échelles, positionnement, hiérarchie des objets, etc.) via les panneaux de propriétés.

Le logiciel est accompagné d'un tutorial très clair, exposant dans un anglais limpide l'ensemble des fonctionnalités, des plus patentes jusqu'aux plus sophistiquées.

La version shareware ne permet malheureusement pas l'accès au paramétrage des lumières, des viewpoints, des liens URL, ou à la définition de sons, mais toutes ces possibilités existent (elles sont ici grisées), ce qui fait de ce créateur de mondes l'un des plus complets qu'il nous ait été donné d'analyser.

Son interface est un peu décevante, notamment par l'absence des quatre vues. La prééminence de la vue en plan s'explique parfaitement dès lors qu'il s'agit d'un concepteur de monde, mais on peut regretter l'absence de ces quatre vues qui rendent la transformation d'objets un peu hasardeuse. Pour le reste, l'interface est assez ergonomique, donnant un accès direct et explicite aux fonctionnalités principales tout en fournissant un ensemble de raccourcis efficaces pour les fonctions plus élaborées.

En conclusion, cet outil se révèle parfaitement adapté à la création de mondes complexes en VRML et, pourquoi pas, au design d'un musée virtuel. On regrettera cependant le peu d'ouverture vers d'autres environnements de traitements d'image, à cause du catalogue limité de formats acceptés. Ce n'est peut-être qu'affaire de version et l'on est en droit d'espérer que le champ des formats lus s'élargira avec le temps. S'il ne s'agit pas encore d'un outil tout à fait professionnel, on peut sans risque le recommander pour des travaux relativement précis. En ce qui nous concerne, il peut être un précieux auxiliaire pour la définition de mondes VRML complexes.

## **X. REALIMATION STE (DATAPATH)**

#### **A, PRÉSENTATION**

Ne disposant d'aucune version de démonstration, notre analyse de RealiMation sera succincte. Par ailleurs, elle est basée sur la seule source que nous ayons trouvée : le fichier d'aide du logiciel. Celui-ci nous fournit des renseignements utiles mais incomplets car il ne dispose d'aucune capture d'écran pouvant nous permettre de mieux nous rendre compte de l'utilisation de RealiMation.

#### **B. CONCEPTION**

Selon ses concepteurs, RealiMation n'est pas un modeleur 3D mais plutôt un constructeur de scènes. Il offre de nombreuses fonctions de construction telles que la création à partir de formes de bases, la possibilité de modifier ces formes. Il est également possible d'appliquer des textures de différents formats sur les objets créés mais aussi d'éditer ces mêmes textures. RealiMation permet à l'utilisateur d'inclure de l'éclairage dans les scènes

virtuelles ainsi que des viewpoints et des niveaux de détails. En revanche, nous ne pouvons rien dire quant à ses capacités multimédia (son, animation) et l'intégration de liens. Enfin, indiquons que RealiMation peut importer ou exporter des compositions virtuelles aux formats suivants : VRML 2.0, DXF, 3DS, AVI, BMP.

## **C. INTERFACE**

Ne disposant d'aucune capture d'écran de ce logiciel, nous ne pouvons rien affirmer quant à son interface et son ergonomie.

## **XI. REALISM3D (IDREAM SOFTWARE)**

#### **A, PRÉSENTATION**

Realism3D est un constructeur de scène qui permet de créer des environnements 3D grâce à la technique du cliquer-glisser. Il permet d'élaborer des scènes virtuelles à l'aide des nombreuses bibliothèques, ou catalogues, contenant les primitives et autres fonctions de base et près de 900 objets 3D prédéfinis, textures et images. Les projets ainsi constitués peuvent être sauvés dans plusieurs formats de fichier différents comme les formats natifs, HTML, JPEG, et VRML.

#### **B. CONCEPTION**

Comme nous venons de le dire, Realism3D offie de nombreuses fonctions pour construire une scène. Elles sont contenues dans différents catalogues, l'équivalent de bibliothèques. Ceux-ci comprennent les formes de base, des textures, des images, les lumières, le son, etc. Il suffit de choisir le catalogue adéquat, de l'ouvrir et de choisir les objets voulus et par un simple cliquer-déplacer vers la fenêtre de conception, déplacer l'élément. A partir des nombreuses formes de base et irrégulières, il est possible de créer de nouveaux objets prédéfinis en regroupant les différentes formes. De même, du texte 3D peut être intégré dans la composition. Realism3D permet encore de réaliser des animations à partir de scènes et d'ajouter des viewpoints. Si Realism3D offie toutes ces fonctions, il nous a paru impossible, dans la version de démonstration, d'associer des liens à des objets, ou encore des niveaux de détails.

Une fois la scène virtuelle terminée, ce logiciel permet de sauvegarder la composition sous différents formats de fichiers dont les formats natifs, formats 3D VRML 1.0 et 2.0, formats 2D HTML et images BMP et JPEG. En revanche, seule une scène au format natif peut être ouverte par Realism3D.

# **C. INTERFACE**

L'interface de Realism3D se compose de trois parties : de la liste des catalogues dans le coin supérieur gauche, du « notebook » dans le coin inférieur gauche, et de l'espace de travail. La première partie comprend les différentes bibliothèques chargées par l'utilisateur. Il ne s'agit pas d'un explorateur de scène (que, par ailleurs, nous n'avons pas trouvé sur ce logiciel). Le « notebook » ou «calepin» comporte les différents éléments du catalogue sélectionné. Dans la liste de catalogue, lorsqu'un catalogue particulier est sélectionné, les différents objets prédéfinis qui le composent apparaissent dans le « notebook ». Enfin, dans l' espace de travail, apparaît la scène virtuelle. D'autres vues sont bien entendu disponibles pour faciliter la création.

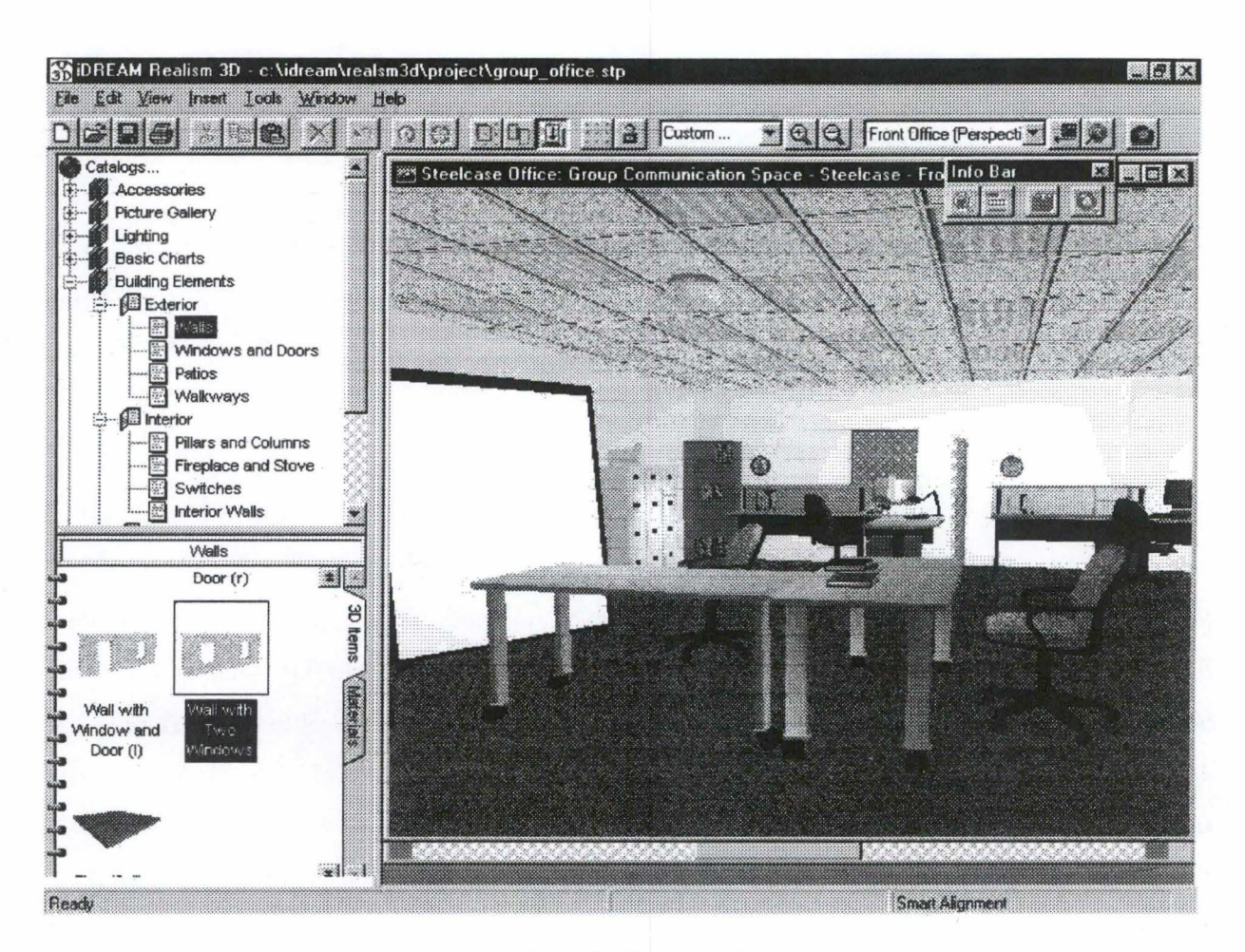

**Figure 9** : **Realism3D** 

## **D, NAVIGATION**

La navigation dans Realism3D utilise le principe du cliquer-déplacer dans la fenêtre d'espace de travail. La flèche de la souris se transforme en curseur indiquant la direction suivie. L'originalité réside dans le fait que, lorsque l'utilisateur pointe et clique, un trait apparaît à l'écran jusqu'au curseur de la souris, ce qui renforce l'impression de la direction.

### **XII. SIMPLY 3D 3.0 (MICROGRAFX)**

#### **A, PRÉSENTATION**

Avec Simply 3D, la société Micrografx a créé un très bon modeleur 3D qui, malgré quelques limites, remplit bien le but qu'il s'est assigné : permettre au concepteur de réaliser de la 3D en toute simplicité sans trop en sacrifier les possibilités. Ce logiciel permet

d'élaborer des objets en trois dimensions, des animations, des images animées ou des images statiques. Ses possibilités sont assez larges.

La version 3.0 de démonstration n'étant pas encore disponible, nous avons utilisé la version antérieure 2.0 ainsi que quelques articles de presse faisant la critique de la récente version.

## **B. CONCEPTION**

Comme la plupart des logiciels de modélisation, Simply 3D offre les fonctions de primitives, d'intégration de texte mais permet aussi de modifier des objets selon différents modes (axe, enveloppe, mode point, profil) et à l'aide d'un éditeur. De même, une riche bibliothèque d'objets, de textures, d'animations, d'éclairages est disponible. Il est impossible de modifier ces objets prédéfinis contrairement aux textures et à l'éclairage dont certaines caractéristiques peuvent être altérées.

Simply 3D ne rencontre que partiellement la dimension multimédia de la réalité virtuelle. S'il offre bien la possibilité de réaliser de très intéressantes et complexes animations des modèles 3D et d'intégrer des liens vers des URL, en revanche, ce logiciel ne permet pas d'intégrer un environnement sonore aux compositions. En outre, plusieurs fonctions VRML ne sont pas rencontrées. Simply 3D ne permet pas d'utiliser plusieurs viewpoints, on est donc limité au seul point de vue initial. Le programme ne dispose pas non plus de la fonction de niveau de détail, très utile en VRML.

Signalons encore que Simply 3D offre deux modes de rendu. Le premier (Scan Line) permet de représenter les objets et leurs ombres. Le second (Ray Tracing) permet d'obtenir des effets de réflexion et de transparence. Plus complexe, il nécessite plus de temps de calcul. De surcroît, il est possible de préciser que seuls certains objets doivent être calculés en Ray Tracing, permettant de réduire le temps de calcul.

Enfin, ce logiciel permet d'importer des fichiers sous différents formats : entre autres, son format natif s3d mais aussi dxf. Puis il exporte les compositions sous les formats s3d, bien sûr, VRML, bmp, gif, jpg ou avi pour les animations.

#### **C, INTERFACE**

L'interface de Simply 3D comporte cinq parties dont quatre sont illustrées dans la capture d'écran ci-dessous. Tout d'abord, nous avons la barre de menus comprenant les menus traditionnels (Nouveau, Ouvrir, etc.) ; les menus liés à la conception (Rendu, Représentation filaire, Vues, etc.) ; enfin, les menus de conception (les différentes primitives, les menus de rotation, la loupe, etc.). Ensuite, au centre, se trouvent les vues de l'objet créé. Ici, nous avons choisi de représenter les quatre vues différentes simultanément (Rendu, Haut, Côté, Face) mais il est possible de n'en faire apparaître qu'une à la fois. La troisième partie comporte l'explorateur de scène. Cet outil est très utile : il détaille sous forme d' arbre les différents éléments de l'objet créé avec leurs propriétés. Il suffit de cliquer sur un élément pour le manipuler ou le modifier. Enfin, la dernière partie présentée ici est le catalogue. Il s'agit du catalogue d'objets, textures, lumières et animations prédéfinis et disponibles. Grâce à la technique du cliquer-glisser, on peut les appliquer aux différents éléments du modèle 3D. Un dernier élément du logiciel n'apparaît pas ci-dessous : le module d'animation qui permet d'animer les objets.

 $\label{eq:2} \rho\left(\frac{1}{2}\right)\int_{\mathbb{R}^3}\rho\left(\frac{1}{2}\right)\rho\left(\frac{1}{2}\right)\rho\left(\frac{1}{2}\right)\rho\left(\frac{1}{2}\right).$ 

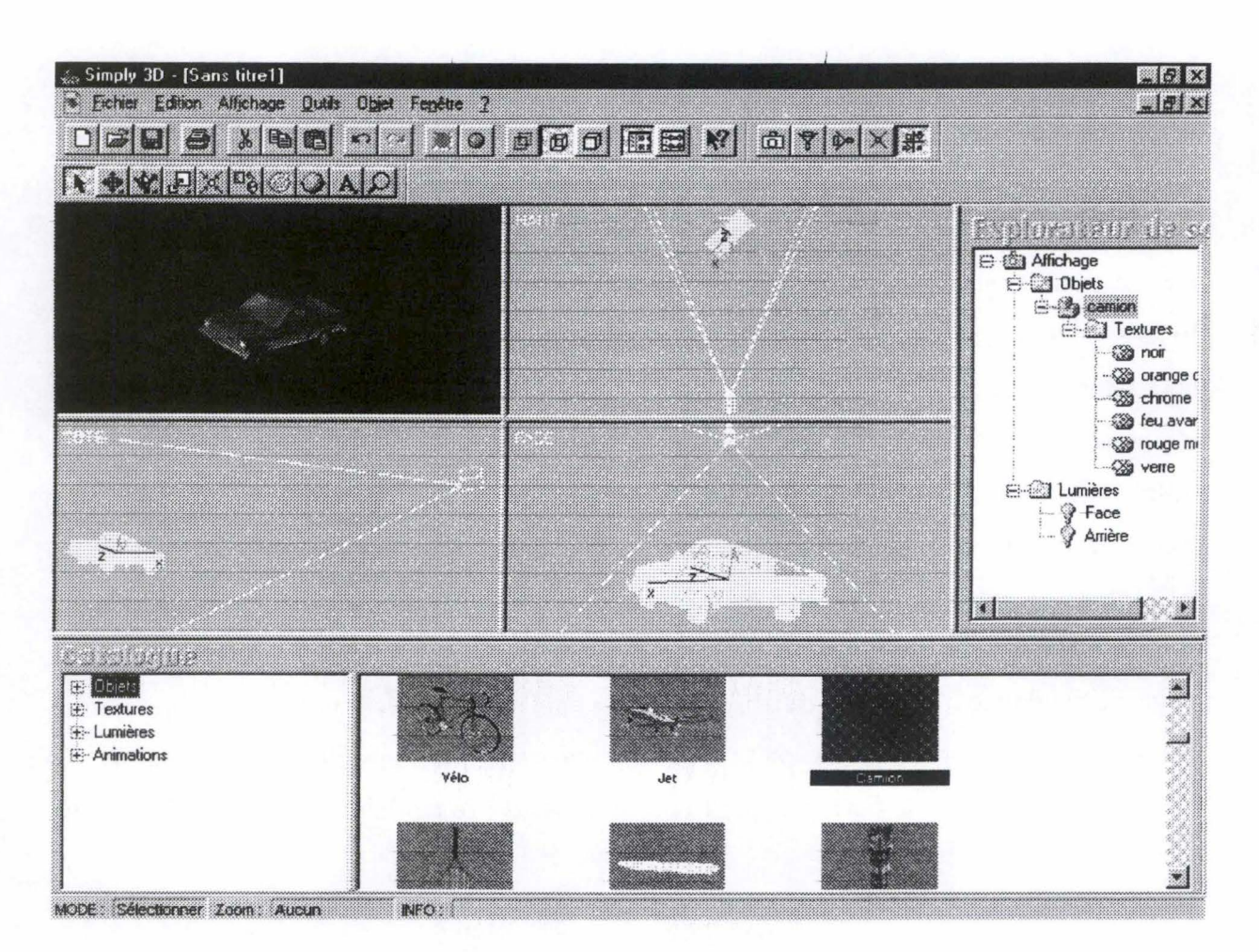

**Figure 10 : Simply 3D 3.0** 

En terme de simplicité d'emploi, Simply 3D surclasse tous les logiciels de synthèse d'image, même les plus faciles. En effet, ici, aucune notion de mathématiques complexes n'est nécessaire. La création s'effectue en plaçant les objets dans l'espace par cliquer-glisser<sup>9</sup>. En outre, comme indiqué ci-dessus, ce logiciel offre diverses perspectives : vue du dessus, de côté, de face, ou depuis l'emplacement qui servira de point de vue lors du calcul du rendu final. Simply 3D fournit encore des formes élémentaires telles que cube, sphère ou cylindre. *Ne disposant pas de véritables fonctions pour concevoir des objets personnalisés, Simply 3D*  offre des formes plus élaborées comme des surfaces planes (pour créer murs et planchers) et *plusieurs centaines d'objets complexes*<sup>10</sup>.

<sup>9</sup>CALLAUD, Chr., *Simply 3D 2. 0 de Micrografx. Des animations en 3D pour 700 F,* dans *L'ordinateur individuel,* n°85, juin 1997, p. 144 et GANNAGE, M., *Simply 3D 3.0 de Micrografx. La 3D en toute simplicité,*  dans *L'ordinateur individuel*, n°97, juillet-août 1997, p. 124.

<sup>°</sup> CALLAUD, Chr., *Simply 3D 2.0 de Micrografx. Des animations en 3D pour 700 F,* dans *L'ordinateur individuel, n°85, juin 1997, p. 144.* 

L'autre point fort de Simply 3D est qu'il repose sur la technique du cliquer-glisser. En effet, pour appliquer une texture à un objet, il suffit de la sélectionner dans le catalogue, de cliquer dessus et de la déplacer dans une des fenêtres de vues ou dans l'explorateur de scène sur l'objet en question.

En revanche, pour utiliser le plus aisément du monde Simply 3D, l'idéal est de disposer d'un grand écran avec une résolution de 1024\*768. Pour disposer un objet, deux vues minimum sont utiles, or Simply 3D permet seulement d'en utiliser soit une soit les quatre à la fois. Autre solution pour manipuler un objet avec précision : fermer l'explorateur de scène, le catalogue et ainsi disposer de toute la surface de l'écran.

Enfin, signalons que Simply 3D bénéficie d'un très bon système d'aide contextuelle très riche qui permet à tout utilisateur de trouver chaussure à son pied.

### **xm. SITESCULPTOR(TM) (SCULPTWARE LLC)**

#### **A, PRÉSENTATION**

SiteSculptor est le premier modeleur 3D spécialement conçu pour accepter le VRML. Avant tout outil de modélisation, ce logiciel comprend de très nombreuses fonctions de création 3D. S'adjoignent ensuite quelques fonctions spécifiques au VRML ainsi que l'exportation et l'importation des fichiers au format VRML 1.0 et 2.0.

Signalons que ce logiciel a été conçu pour des ingénieurs industriels afin de modéliser en trois dimensions des plans, des pièces mécaniques, etc. plutôt que pour représenter des bâtiments.

#### **B. CONCEPTION**

SiteSculptor possède donc toutes les fonctions nécessaires à la modélisation 3D : les primitives et beaucoup d'autres formes de base, la déformation de formes, le groupement d'objets, etc. Cet outil étant destiné à l'industrie, il est évident que ses possibilités multimédia sont limitées (son) voire inexistantes (animation).

Une fois le modèle 3D réalisé, l'utilisateur peut lui ajouter quelques caractéristiques VRML. Il peut appliquer des textures à sa réalisation sous de nombreux formats. Il est également possible d'insérer du son, des liens et des niveaux de détail.

## **C, INTERFACE**

SiteSculptor est un outil d'une grande flexibilité. Il permet de créer et de manipuler des modèles soit à vue soit en spécifiant des coordonnées précises. Il y a ainsi différentes manières d'accomplir la même tâche et les barres d'outils de SiteSculptor ont été conçues dans cet esprit. Ces barres d'outils se situent entre la barre de menus et les différentes vues. La première contient les fonctions les plus fondamentales et visuelles ainsi que les méthodes les plus intuitives de création et de modification. La deuxième et la troisième contiennent des fonctions plus puissantes.

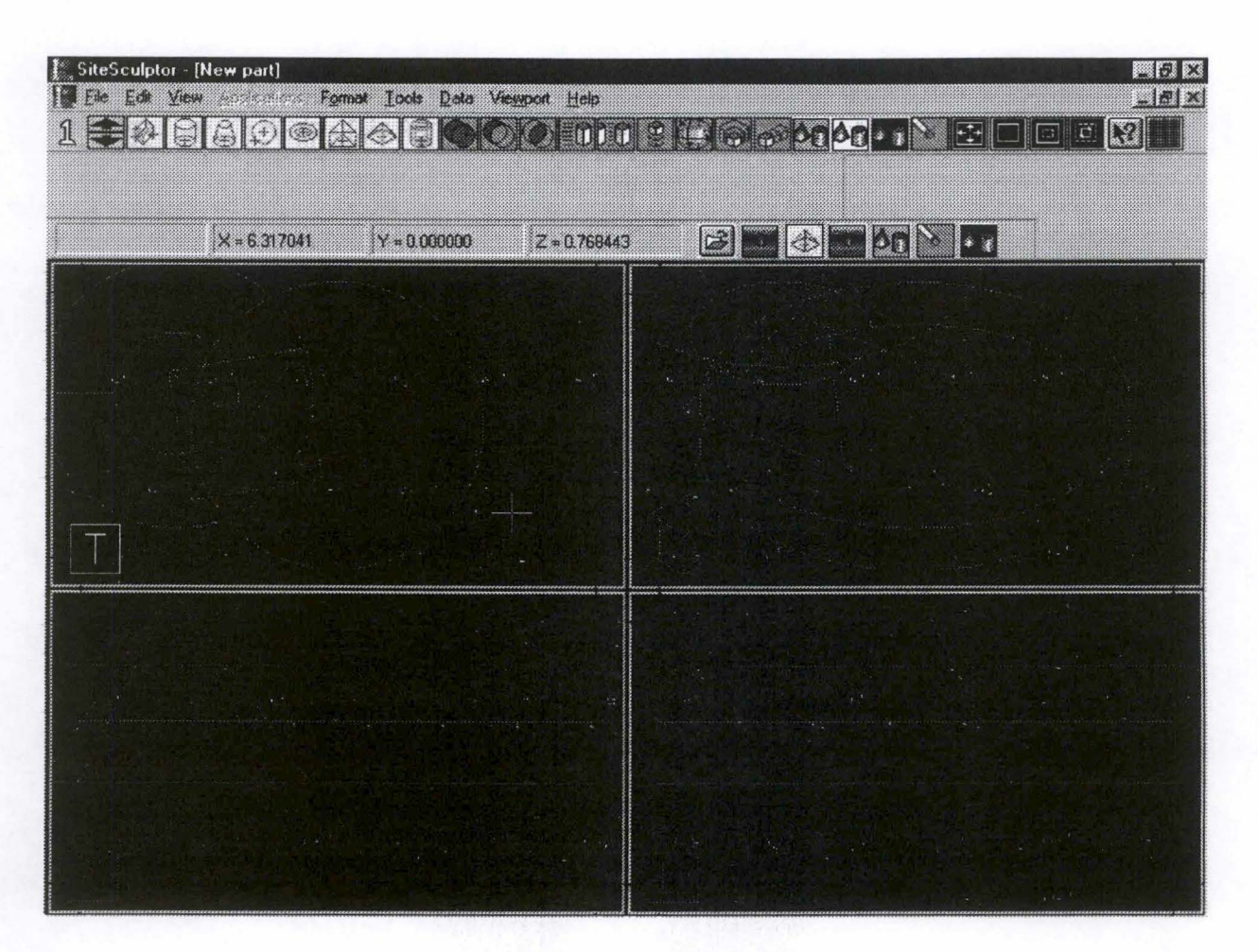

**Figure 11** : **SiteSculptor(TM)** 

Sous la barre d'outils, se trouve la zone de «dialogue». Quand une fonction est sélectionnée, des boutons ou des champs de paramètres peuvent apparaître. L'utilisateur a alors le choix entre différentes opérations possibles et peut être amené à entrer des paramètres.

 $\label{eq:1} \mathcal{N}(\mathcal{U})=\mathcal{N}(\mathcal{U})=\mathcal{N}(\mathcal{U})=\mathcal{U}(\mathcal{U})=\mathcal{U}(\mathcal$ 

**SALES PLANNER** 

Enfin, sous cette zone, on trouve les différentes vues traditionnelles. Cette zone peut être divisée en une ou plusieurs parties, en fonction du nombre de vues. Chacune de celles-ci contient un repère, un cube indiquant pour chaque face de laquelle il s'agit. Ce système d'aide, déjà observé dans VRCreator, est bien utile pour l'utilisateur pour ne pas perdre son sens de l'orientation.

## **XIV. SPAZZ3D CREALITY OPTIONAL TECHNOLOGIES}**

#### **A, PRÉSENTATION**

Spazz3D est un tout récent constructeur de scènes 3D. Exclusivement orienté VRML, il offre toutes les fonctions et outils nécessaires pour créer des mondes virtuels dans ce langage. C'est ce que nous allons détailler dans les paragraphes qui vont suivre.

#### **B. CONCEPTION**

Spazz3D possède de nombreux critères cités dans notre grille. Il offre les formes de base pour créer des modèles 3D, les fonctions pour grouper plusieurs objets en un seul, la possibilité d'insérer du texte 3D dans la composition, d'intégrer des mondes existants dans la scène en construction. Contrairement à d'autres logiciels de conception orientée VRML, Spazz3D n'offre pas de bibliothèque d'objets prédéfinis, du moins dans la version d'évaluation dont nous avons disposé.

Outre les fonctions déjà citées, il est possible d'appliquer des textures aux objets (aux formats bmp, jpeg) ; d'éditer et de modifier les couleurs de celles-ci ; d'insérer des lumières, des viewpoints, des liens, des niveaux de détail, du son. Spazz3D permet encore de créer des animations.

Les scènes virtuelles composées avec ce logiciel peuvent être importées et sauvegardées sous deux formats différents : soit spz, le format natif de Spazz3D, soit VRML

2.0. Par ailleurs, cet outil permet d'exporter les compositions, d'en réaliser des images 2D fixes (bmp, gif, jpeg) ou animées (avi, git).

Spazz3D bénéficie en outre d'un outil très intéressant : un browser qui permet de simuler la navigation dans la scène en générant le fichier **VRML. A** ce simulateur, il faut associer un « debugger », une application qui indique les erreurs dans le code VRML et permet de les corriger.

## **C, INTERFACE**

L'interface de Spazz3D peut se composer de plusieurs fenêtres. Les principales sont les fenêtres de «vues». Il en existe quatre : vues de haut, de profil, de face et 3D. L'utilisateur peut choisir de n'en voir que certaines à l'écran ou toutes les quatre. A cela, il faut ajouter un explorateur de scène et de nombreuses fenêtres qui apparaissent lors de certaines actions (notamment, lors de la phase de création, pour recueillir les paramètres des éléments de la composition).

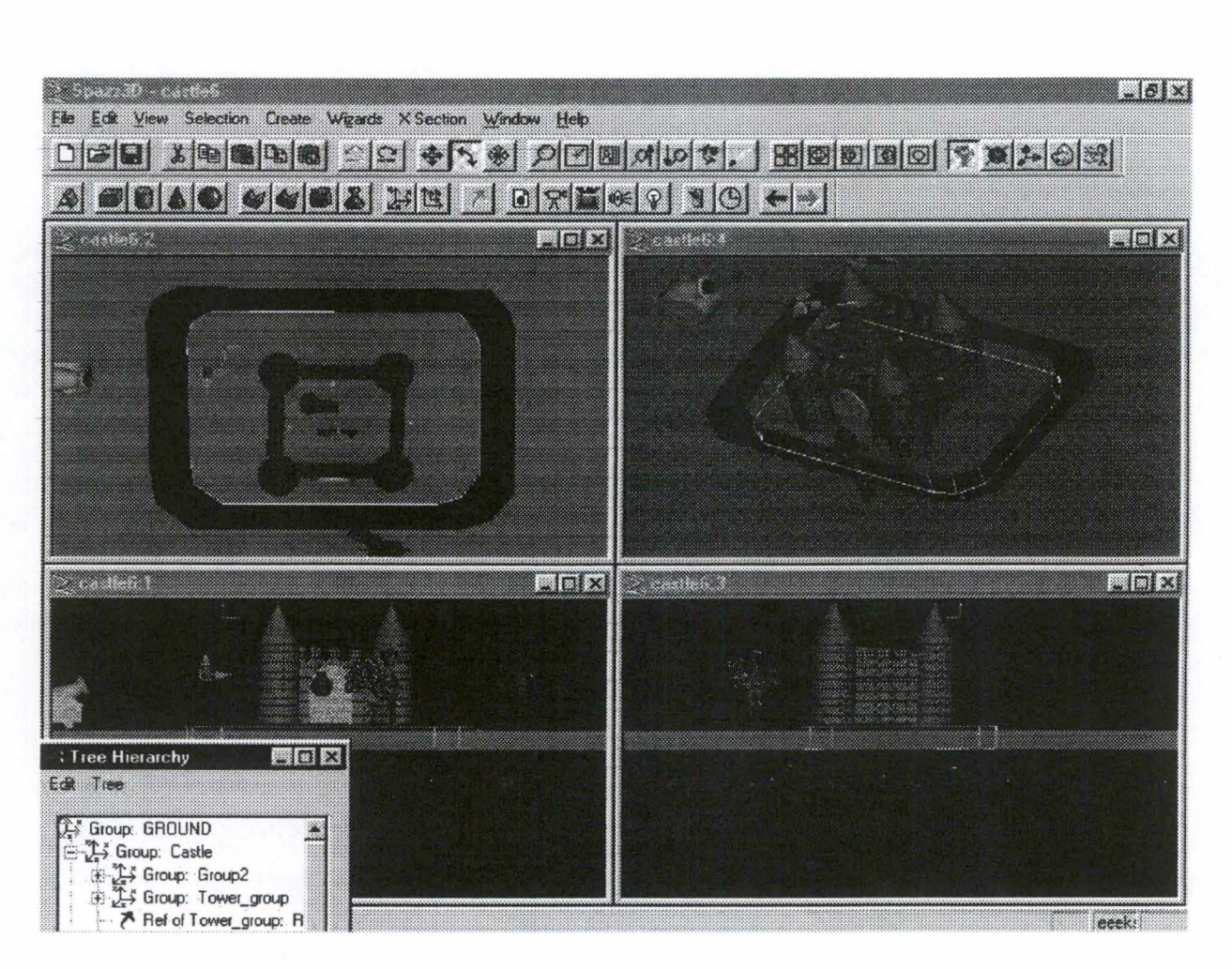

**Figure 12** : **Spazz3D** 

Comme on peut le constater ci-dessus, cette interface comporte également de nombreuses icônes représentant l'ensemble des fonctionnalités offertes par ce logiciel de conception.

Notons encore la très avantageuse fonction « undo ». Tout comme le traitement de texte Word, Spazz3D permet d'annuler une ou plusieurs opérations grâce à cette fonction. Il est même possible de voir apparaître une liste de celles-ci pour mieux choisir le nombre d'actions à annuler.

Enfin, ce logiciel possède un système d'aide très complet sous format de fichier HTML, que l'on souhaite faire une recherche à partir de la table des matières de l'aide ou une recherche contextuelle (trouver immédiatement des informations sur le problème rencontré).

## **D, NAVIGATION**

La navigation dans Spazz3D n'est possible qu'en mode simulation (cf. ci-dessus). Une fenêtre spécifique apparaît et l'utilisateur choisit le mode de déplacement souhaité (walk, slide, look, examine). Il ne lui reste plus qu'à se mouvoir à l'aide de la souris. Le principe est le même que celui déjà édicté dans différents logiciels. Tout comme dans Virtus 4.0, quand l'utilisateur pointe dans la fenêtre de simulation et clique, la flèche se modifie et lui indique la direction dans laquelle il se déplace. Chose assez rare : il est également possible dans Spazz3D de se mouvoir au moyen des flèches du curseur.

## **XV. V-REALM BUILDER lLIGOS TECHNOLOGY}**

# **A, PRÉSENTATION**

V-Realm Builder peut à la fois faire office de constructeur de mondes et de modeleur 3D. Il offre de nombreuses caractéristiques permettant de créer des formes complexes et des paysages réalistes ; d'augmenter le réalisme grâce à l'application de textures ; d'animer des mondes VRML ; et de développer une interaction complexe au moyen de scripts.

### **B. CONCEPTION**

Ce logiciel possède toutes les caractéristiques utiles pour élaborer de très intéressantes scènes virtuelles en VRML. Outre les formes de base, le texte 3D, il permet de réaliser des formes complexes, d'en grouper plusieurs, d'en modifier. Il est possible d'appliquer des textures aux formats Gpeg, git) aux objets. V-Realm Builder offre encore différents types d'éclairage, de viewpoints, des «routes». L'utilisateur peut également intégrer des liens, du son, des niveaux de détail dans ses réalisations. Il s'agit vraiment d'un outil très complet. Par ailleurs, il possède de très utiles bibliothèques d'objets, de matériaux et de textures, qui peuvent être édités et modifiés ou encore ajoutés. En effet, l'utilisateur peut ajouter les nouveaux objets qu'il a créés dans ces bibliothèques et les réutiliser ultérieurement dans d'autres mondes virtuels.

V-Realm Builder possède encore quelques éditeurs intéressants, dont un pour réaliser des animations et les inclure dans des mondes VRML et un autre pour ajouter des scripts VRML ou JavaScript à ces mêmes scènes.

2012年10月14日

Signalons que, selon les développeurs de ce logiciel, V-Realm Builder contient un outil pour minimiser la taille des fichiers, élément crucial dans l'édition de mondes virtuels en VRML sur Internet. Comme nous le faisons remarquer dans l'ergonomie de la réalité virtuelle, la taille d'un fichier n'est pas à négliger car le temps de chargement d'un fichier lui est proportionnel et la patience des visiteurs n'est pas illimitée. Nous n'avons, cependant, pas pu vérifier cette assertion car cette version d'évaluation connaît quelques limitations.

De même, si nous pouvons donner les formats de fichier que V-Realm Builder peut importer, cette même restriction ne nous permet de connaître les formats d'exportation. En effet, la version du logiciel dont nous avons disposé rendait toute sauvegarde impossible. Cet outil utilise donc de nombreux formats dont les fichiers VRML normaux ou compressés, les fichiers TrueSpace, 3D Studio, etc.

### **C, INTERFACE**

Avec la capture d'écran ci-dessous, on voit clairement les différents éléments qui composent l'interface de V-Realm Builder. On remarque tout d'abord les très nombreuses barres d'outils et leurs non moins nombreuses icônes que contient ce programme. Celles-ci sont très utiles et facilitent l'utilisation du logiciel par un simple clic, évitant à l'utilisateur de se perdre dans les dédales de longs menus. Ne perdons pas de vue que cette surabondance peut néanmoins gâcher la visibilité.

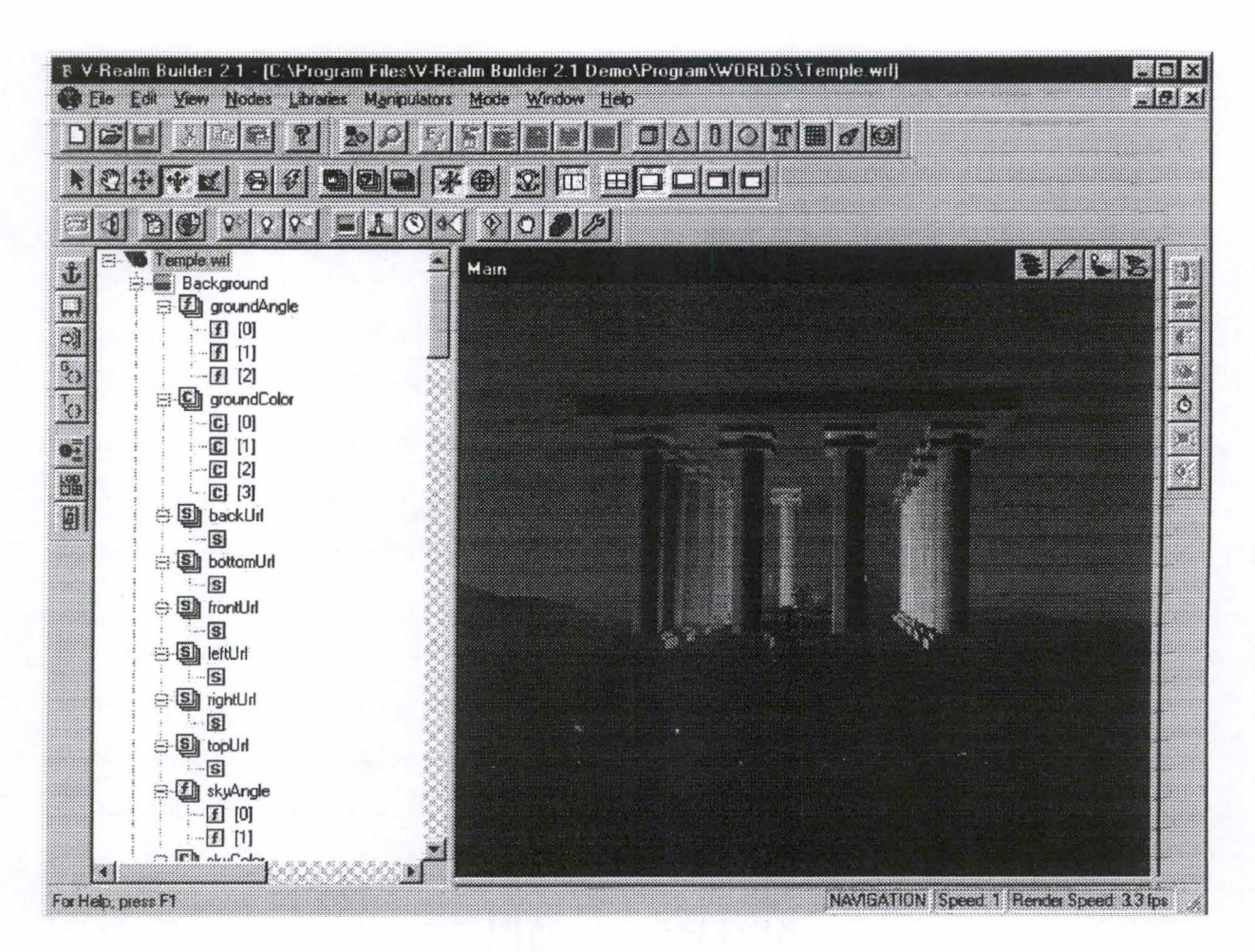

**Figure 13: V-Realm Builder** 

Enceint par ces barres d'outils, on trouve l'explorateur de scène comprenant la structure hiérarchique (en arbre) de la scène virtuelle avec tous ses éléments constitutifs. Un simple double-clic sur un élément suffit pour le sélectionner et modifier ses paramètres. A côté de ce graphe de scène, se trouvent les fenêtres de « vue ». Dans cette illustration ne figure que la vue principale offrant une vue en perspective de la scène. D'autres vues sont disponibles: de haut, de face et de profil. Il est, par ailleurs, possible d'en faire apparaître deux, trois voire les quatre sur le même écran.

#### **D, NAVIGATION**

Comme on peut le constater par divers éléments ( comme les icônes), la souris est omniprésente dans ce logiciel. La navigation y a recours. Pour se mouvoir dans la scène, il convient de cliquer sur une des deux icônes destinées à cet effet ( déplacement vers les quatre points cardinaux, ou en hauteur) et de pointer dans la fenêtre en perspective. La flèche de la souris fait alors place à une flèche symbolisant l'icône et donc l'action souhaitée.

# **XVI. VIRTUAL STUDIO 97 lAVILON SOFTWARE}**

**头狗 化热的** 

#### **A, PRÉSENTATION**

Virtual Studio 97 permet de créer des mondes virtuels exclusivement en VRML. Contrairement à d'autres logiciels de conception destinés au VRML, celui-ci paraît assez voire trop simple car il ne possède pas toutes les fonctions attendues ou rencontrées dans d'autres. Nous pensons que ces lacunes sont dues à la version de démonstration dont nous disposions. Cette remarque explique donc la pauvreté des critères retrouvés dans cet outil.

## **B. CONCEPTION**

Dans cette version, nous avons donc pu observer que la création de mondes se fait à partir de librairies d'objets, qu'il s'agisse de formes de base, d'animations, de l'éclairage, de texte 3D, etc. A la lecture d'autres sources d'information, il apparaît que ce principe de bibliothèques est grandement utilisé par Virtual Studio 97. Il serait possible d'en acquérir d'autres et de les ajouter. Ainsi, outre les bibliothèques de base, nous aurions pu disposer d'objets prédéfinis utiles pour élaborer un monde virtuel. (meubles, etc.).

Il est également possible d'ajouter des liens vers des URL à des objets, de regrouper différents éléments afin d'en constituer un nouveau réutilisable. En revanche, dans la version que nous avons utilisée, nous n'avons pas pu trouver de fonction de niveaux de détail, fonction très utile dans l'élaboration de mondes en VRML. Enfin, il semble possible d'intégrer un environnement sonore dans les compositions virtuelles.

## **C, INTERFACE**

L'interface de Virtual Studio 97 est composé tout d'abord de quelques barres d'outils situées sous la barre de menus. Ensuite, on trouve à gauche de l'écran une fenêtre contenant les différentes bibliothèques. Au centre se situe la fenêtre de visualisation et de création. Enfin, à droite, l'utilisateur dispose de l'éditeur d'attributs des objets. C'est là qu'il peut modifier manuellement les paramètres des éléments de sa scène ou en ajouter d'autres tels que les textures, etc.

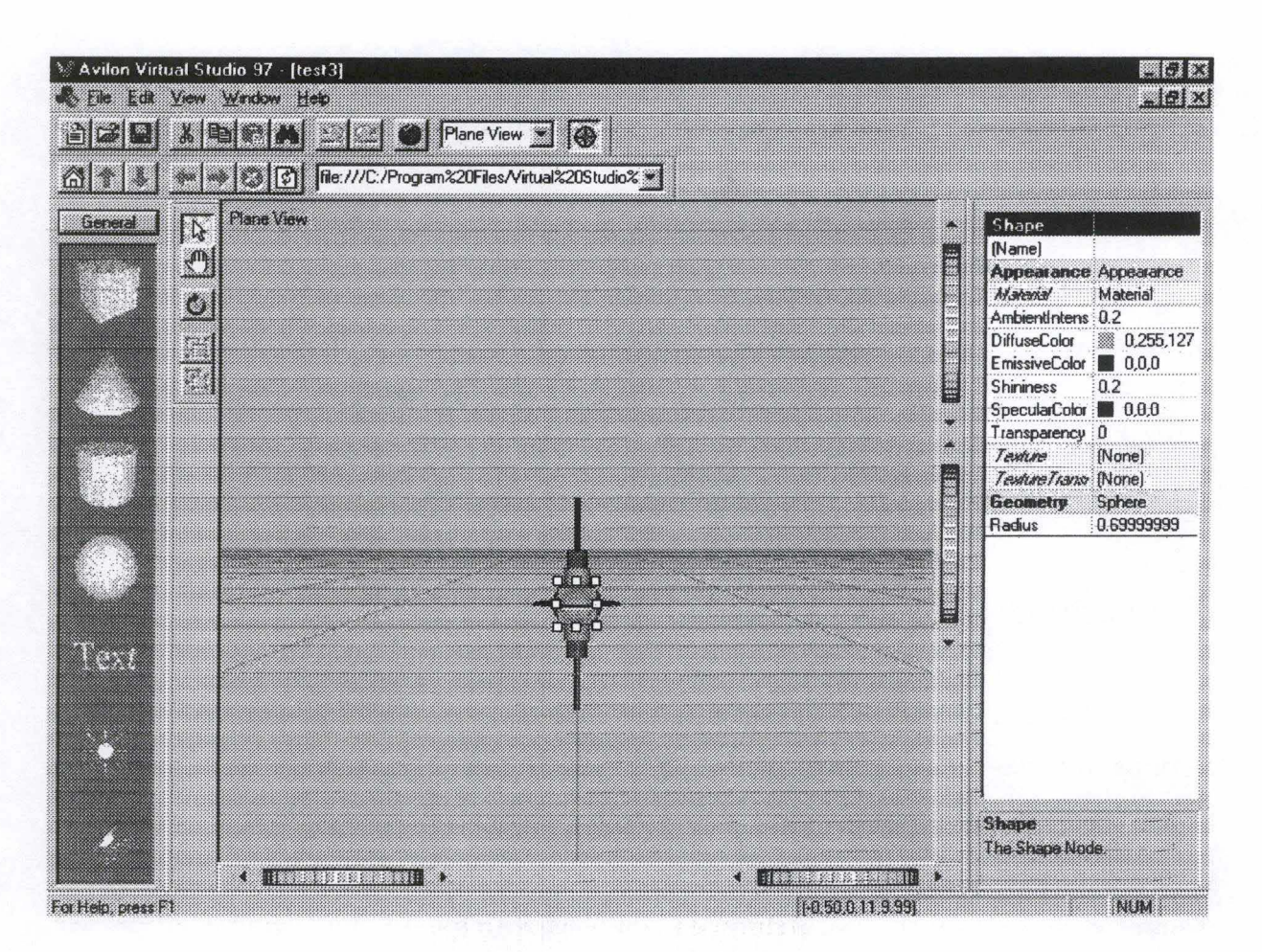

**Figure 14 : Virtual Studio 97** 

Outre la Plane view représentée ici, d'autres vues sont disponibles telles la top et la bottom view. Il ne semble pas possible de les afficher toutes simultanément. La conception ( et la navigation dans une autre mesure) n'en est que plus compliquée. Par ailleurs, la navigation comme la manipulation de la scène virtuelle se réalise au moyen de roulettes situées tout autour de la plane view. Elles permettent de déplacer l'objectif mais ce choix n'est pas des plus judicieux.

## **xvn. VIRTUS 4.0 (VIRTUS)**

#### **A, PRÉSENTATION**

La société Virtus fut une des premières firmes à offrir des outils de construction de réalité virtuelle pour PC et Macintosh. Comme Superscape, ses produits ont évolué mais leur interface a gardé un cachet spécifique. Le constructeur de scène Virtus 4.0 est ainsi le dernierné de cette société. Bien que plus élaboré que l'ancien WalkThrough, ce logiciel possède la même philosophie de construction que son aîné et offre de grandes possibilités dont la maîtrise complète nécessite une bonne connaissance du programme et de ses fonctionnalités<sup>11</sup>.

Search of

神教法 大阪 無意念

## **B. CONCEPTION**

Ce logiciel a pour objectif de permettre à un utilisateur de construire un monde virtuel. A cette fin, les outils qui le composent ne possèdent pas certaines fonctions spécifiques de modélisation que l'on a déjà rencontrées dans des modeleurs 3D. Par exemple, Virtus 4.0 ne reprend que certaines primitives comme le cube. Pour obtenir un cône ou d'autres formes plus complexes, le logiciel utilise ses possibilités de déformation (limitées) des objets. Un énorme avantage de Virtus réside dans sa faculté de grouper des formes élémentaires pour en composer de plus complexes pouvant dès lors être réutilisées et enregistrées. Profitons de l'occasion pour signaler que cet outil comprend des bibliothèques d'objets 2D, 3D et de textures très utiles et que l'on peut agrémenter de compositions personnelles. Par ailleurs, il est possible d'appliquer des textures sur les objets ainsi que diverses sources de lumière et des points de vue. Virtus permet encore d'insérer des liens et des clips sonores dans les mondes virtuels. En revanche, il est impossible de bénéficier de différents niveaux de détails ainsi que de réaliser des animations à partir des scènes. Mais cette dernière réserve peut être le fait de la version de démonstration.

Une autre limitation de ce logiciel réside dans le fait qu'il ne permet d'ouvrir que des fichiers au format natif des différents logiciels de la firme Virtus (vmd, ccd, wtp, wsb, vvr, wlk). Heureusement, Virtus permet d'exporter les mondes virtuels sous forme 2D (bmp, jpeg, png, tiff, dxt) ou 3D (format virtus, VRML 1.0, avi). Les compositions réalisées avec ce logiciel sont donc enregistrées sous un format propre à Virtus qui est le seul approprié pour effectuer des manipulations ou des modifications au monde virtuel. Ainsi, Virtus peut « écrire » des fichiers VRML mais pas les lire.

Ce programme s'est spécialisé dans la construction et la disposition d'espaces VRML et dispose de fonctions permettant les liaisons, les inlines et les niveaux de détail. Il permet de recréer n'importe quel espace du monde réel ou d'en recréer de nouveaux, tout droit sortis de

<sup>&</sup>lt;sup>11</sup> PESCE, M.D., *Cyberespace en VRML*, Paris, Simon & Schuster Macmillan, 1995, p. 173-182; MATSUBA, S.N. et ROEHL, B., *Special edition. Using VRML,* Indianapolis, Que, 1996, p. 507-513 .

l'imagination du concepteur, mais le prix de cette liberté est la complexité. Virtus nécessite un temps d'apprentissage plus long, mais les résultats obtenus sont d'une qualité incomparable. Par ailleurs, ce logiciel est très adapté à la conception d'espaces de taille moyenne et se prête parfaitement au placement d'objets.

Avec Virtus, on peut créer un objet en le dessinant dans un espace 3D mais on peut aussi modifier la forme élémentaire de cet objet en ajoutant ou en supprimant des faces. Ce principe ainsi que les nombreux outils permettent de créer des objets complexes, réalistes et précis. On contrôle bien les objets durant leur création et plutôt que de faire glisser des objets puis de les déposer, il suffit de définir leur taille et leur orientation au moment de leur création, ce qui est plus rapide. On contrôle également mieux les proportions de la largeur, de la hauteur et de la profondeur (grâce aux différentes« vues» et aux règles dans les marges).

Un autre atout de Virtus est ses librairies d'objets 3D de base. On peut y trouver toutes sortes de meubles (chaises, tables, lit, divan, sofa, etc.) mais aussi du matériel audiovisuel, par exemple, voire même des personnages. Au fur et à mesure que la maîtrise de l'utilisateur de Virtus augmente, il peut créer des objets qui viendront enrichir ses propres bibliothèques. C'est une façon de procéder très efficace qui permettra de créer des mondes virtuels toujours plus sophistiqués. Il est également possible d'acquérir de nouvelles bibliothèques auprès de l'éditeur. Les bibliothèques augmentent considérablement la puissance du logiciel car tout ce qui sera créé pourra être stocké $^{12}$ .

# **C, INTERFACE**

Elle se compose d'au moins trois fenêtres : la fenêtre de conception (Top View, vue du « dessus » ), la fenêtre de navigation dans le monde créé, c'est-à-dire ce que vous pourrez voir au moment de l'édition sur le Web (Walk Window) et la fenêtre d'outils, la plus petite des trois, disponible à tout moment.

<sup>&</sup>lt;sup>12</sup> One of the best features of Virtus WalkThrough is its ability to import objects and place them into your *environment. Virtus provides you with a library of abjects.* ( ... ) *However, each item that you import wi/1 be stored as a separate set of coordinates and polygons. Moreover, copying the same abject wi/1 result in a new set of data. Therefore, the more abjects you inc/ude, the /arger wi/1 be your file* (MATSUBA, S.N. et ROEHL, B., *Special edition. Using VRML*, Indianapolis, Que, 1996, p. 511 et 513, WODASKI, R., *La réalité virtuelle 96*, Paris, Simon & Schuster Macmillan, 1995, p. 138-175).

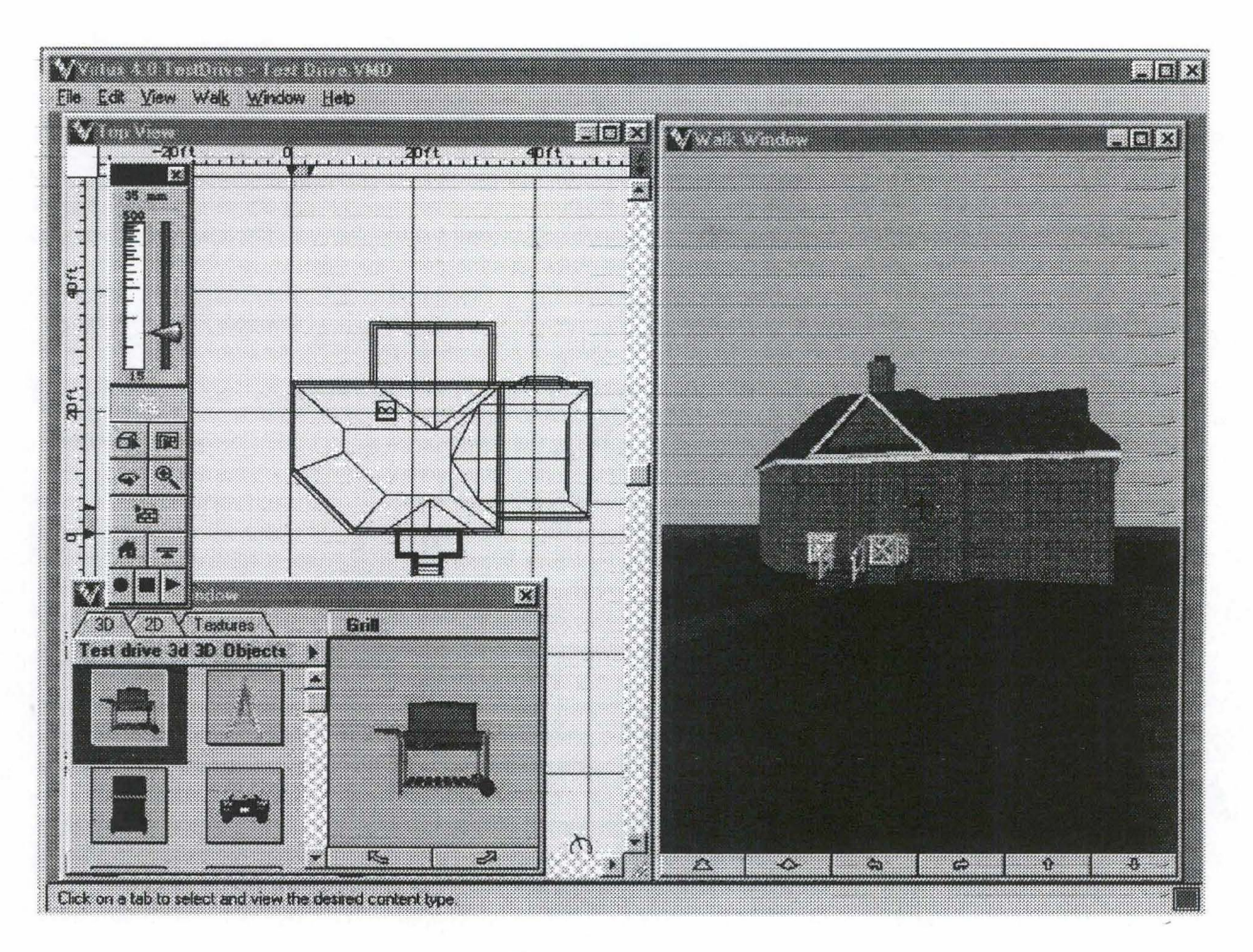

**Figure 15** : **Virtus 4.0** 

Cet outil offre également d'autres vues possibles de la scène en construction. Contrairement à d'autres logiciels, Virtus n'offre pas d'explorateur de scène mais possède un outil qui tient à jour la liste des différentes couches d'objets. Ron Wodaski, parlant de WalkThrough, affirmait à raison que lorsque l'on créera un modèle de maison complexe, la nouvelle version du logiciel de Virtus permettra de prévoir des couches séparées pour chacun des groupes d'objets.

Virtus offre également de nombreux points de repère lors de la conception. Par exemple, les fenêtres de vue de haut, de profil, de face dans lesquelles toutes les manipulations s'effectuent, possèdent un grillage bien utile à un travail de précision ainsi que des règles aux bords de ces mêmes fenêtres.

Enfin, pour permettre à l'utilisateur avide d'une réponse à un problème de conception, Virtus possède une aide très intéressante et très utile mais non contextuelle.

# **D, NAVIGATION**

En ce qui concerne la navigation dans la scène en construction, Virtus permet à l'utilisateur de se balader dans la fenêtre de scène, Walk Window, selon deux techniques. La première consiste à utiliser la barre de navigation au bas de cette fenêtre. Cette technique a déjà été utilisée par Virtus dans des versions antérieures. Cette barre est composée de six flèches. Les deux premières permettent d'avancer et de reculer, les deux suivantes de tourner à gauche et à droite et les deux dernières de monter et de descendre. Pour utiliser efficacement ces flèches, il suffit de cliquer sur ces boutons et de maintenir le bouton gauche de la souris enfoncé jusqu'à la position souhaitée. La seconde technique fait une utilisation intensive de la souris. Il suffit de pointer la souris dans la fenêtre Walk Window autour du « viseur » de cette fenêtre. Si vous cliquez à gauche de cette croix, que vous maintenez enfoncé le bouton gauche de la souris et que vous faites glisser la souris à gauche, vous vous déplacerez à gauche. Idem à droite pour tourner à droite, idem en haut de la croix pour avancer et en bas pour reculer. Pour monter ou descendre, il convient de cliquer en haut ou en bas du « viseur » avec le bouton droit de la souris et d'effectuer la même démarche.